## rmon collection stats

Use the **rmon collection stats** interface configuration command on the switch stack or on a standalone switch to collect Ethernet group statistics, which include usage statistics about broadcast and multicast packets, and error statistics about cyclic redundancy check (CRC) alignment errors and collisions. Use the **no** form of this command to return to the default setting.

rmon collection stats index [owner name]

**no rmon collection stats** *index* [**owner** *name*]

| Syntax Description           | index                                                                         | Remote Network Monitoring (RMON) collection control index. The range is 1 to 65535.                                                |
|------------------------------|-------------------------------------------------------------------------------|----------------------------------------------------------------------------------------------------|
|                              | owner name                                                                    | (Optional) Owner of the RMON collection.                                                                                           |
| Defaults                     | The RMON statistics col                                                       | llection is disabled.                                                                                                    |
| ommand Modes                 | Interface configuration                                                       |                                                                                                    |
| Command History              | Release                                                                       | Modification                                                                                                    |
|                              | 12.1(11)AX                                                                    | This command was introduced.                                                                                                    |
| Jsage Guidelines             | The RMON statistics co                                                        | llection command is based on hardware counters.                                                                                    |
|                              |                                                                               |                                                                                                    |
| xamples                      | I.                                                                            | v to collect RMON statistics for the owner <i>root</i> :                                                                           |
| Examples                     | Switch(config)# inter                                                         | v to collect RMON statistics for the owner <i>root</i> :<br>face gigabitethernet2/0/1<br>on collection stats 2 owner root          |
| Examples                     | Switch(config)# inter:<br>Switch(config-if)# rma                              | face gigabitethernet2/0/1                                                                                                    |
|                              | Switch(config)# inter:<br>Switch(config-if)# rma                              | face gigabitethernet2/0/1<br>on collection stats 2 owner root                                                                      |
| Examples<br>Related Commands | Switch(config)# inters<br>Switch(config-if)# rmo<br>You can verify your setti | face gigabitethernet2/0/1<br>on collection stats 2 owner root<br>ing by entering the show rmon statistics privileged EXEC command. |

### sdm prefer

Use the **sdm prefer** global configuration command on the switch stack or on a standalone switch to configure the template used in Switch Database Management (SDM) resource allocation. You can use a template to allocate system resources to best support the features being used in your application. Use a template to provide maximum system usage for unicast routing or for VLAN configuration, to change an aggregator template (Catalyst 3750-12S only) to a desktop template, or to select the dual IPv4 and IPv6 template to support IPv6 forwarding (supported only when the switch stack is running the advanced IP services image). Use the **no** form of this command to return to the default template.

# sdm prefer {access | default | dual-ipv4-and-ipv6 {default | routing | vlan} | routing | vlan} [desktop]

no sdm prefer

| Syntax Description | access                                                                                                    | Provide maximum system usage for access control lists (ACLs). Use this template if you have a large number of ACLs.                                                                                                    |  |  |  |  |
|--------------------|----------------------------------------------------------------------------------------------------|----------------------------------------------------------------------------------------------------|--|--|--|--|
|                    | default                                                                                                    | Sets the switch to use the default template. On Catalyst 3750-12S switches, use with the <b>desktop</b> keyword to set the switch to the default desktop template. (Use the <b>no sdm prefer</b> command to set a desktop switch to the default desktop template or to set an aggregator switch to the default aggregator template.) |  |  |  |  |
|                    | dual-ipv4-and-ipv6                                                                                                    | Select a template that supports both IPv4 and IPv6 routing.                                                                                                    |  |  |  |  |
|                    | {default   routing  <br>vlan}                                                                                                    | • <b>default</b> —Provide balance to IPv4 and IPv6 Layer 2 and Layer 3 functionality.                                                                                                    |  |  |  |  |
|                    |                                                                                                    | • <b>routing</b> —Provide maximum system usage for IPv4 and IPv6 routing, including IPv4 policy-based routing.                                                                                                    |  |  |  |  |
|                    |                                                                                                    | • vlan—Provide maximum system usage for IPv4 and IPv6 VLANs.                                                                                                    |  |  |  |  |
|                    | routing                                                                                                    | Provide maximum system usage for unicast routing. You would typically use<br>this template for a router or aggregator in the middle of a network.                                                                                                    |  |  |  |  |
|                    | vlan                                                                                                    | Provide maximum system usage for VLANs. This template maximizes system resources for use as a Layer 2 switch with no routing.                                                                                                    |  |  |  |  |
|                    | desktopUse only on a Catalyst 3750-12S switch (where aggregator template<br>default) to select the desktop default, routing, or vlan template. |                                                                                                    |  |  |  |  |
|                    |                                                                                                    |                                                                                                    |  |  |  |  |
| Defaults           | The default template                                                                                                    | provides a balance to all features.                                                                                                    |  |  |  |  |
| Command Modes      | Global configuration                                                                                                    |                                                                                                    |  |  |  |  |
| Command History    | Release                                                                                                    | Modification                                                                                                    |  |  |  |  |
|                    | 12.1(11)AX                                                                                                    | This command was introduced.                                                                                                    |  |  |  |  |
|                    | 12.1(14)EA1                                                                                                    | The aggregator templates were added.                                                                                                    |  |  |  |  |

The dual-ipv4-and-ipv6 templates were added.

12.2(25)SEA

| Release     | Modification                                       |  |
|-------------|----------------------------------------------------|--|
| 12.2(25)SED | The access templates were added.                   |  |
| 12.2(25)SEE | The dual-ipv4-and-ipv6 routing template was added. |  |

#### **Usage Guidelines**

You must reload the switch for the configuration to take effect. If you enter the **show sdm prefer** command before you enter the **reload** privileged EXEC command, the **show sdm prefer** command shows the template currently in use and the template that will become active after a reload.

Desktop switches support only desktop templates; an aggregator switch (Catalyst 3750-12S) supports both desktop and aggregator templates. On an aggregator switch, if you do not enter the desktop keyword, the aggregator templates are selected.

All stack members use the same SDM desktop or aggregator template, stored on the stack master. When a new switch member is added to a stack, as with the switch configuration file and VLAN database file, the SDM configuration that is stored on the stack master overrides the template configured on an individual switch.

To route IPv6 packets in a stack of switches, all switches in the stack should be running the advanced IP services image. The IPv6 packets are routed in hardware across the stack, as long as the packet does not have exceptions (IPv6Options) and the switches have not run out of hardware resources.

If a stack member cannot support the template that is running on the master switch, the switch goes into SDM mismatch mode, the master switch does not attempt to change the SDM template, and the switch cannot be a functioning member of the stack.

- If the master switch is a Catalyst 3750-12S, and you change the template from an aggregator template to a desktop template and reload the switch, the entire stack operates with the selected desktop template. This could cause configuration losses if the number of ternary content addressable memory (TCAM) entries exceeds the desktop template sizes.
- If you change the template on a Catalyst 3750-12S master from a desktop template to an aggregator template and reload the switch, any desktop switches that were part of the stack go into SDM mismatch mode.
- If you add a Catalyst 3750-12S switch that is running the aggregator template to a stack that has a desktop switch as the stack master, the stack operates with the desktop template selected on the stack master. This could cause configuration losses on the Catalyst 3750-12S stack member if the number of TCAM entries on it exceeds desktop template sizes.

For more information about stacking, see the "Managing Switch Stacks" chapter in the software configuration guide.

The access template maximizes system resources for access control lists (ACLs) as required to accommodate a large number of ACLs.

The default templates balance the use of system resources.

Use the **sdm prefer vlan** [**desktop**] global configuration command only on switches intended for Layer 2 switching with no routing. When you use the VLAN template, no system resources are reserved for routing entries, and any routing is done through software. This overloads the CPU and severely degrades routing performance.

Do not use the routing template if you do not have routing enabled on your switch. Entering the **sdm prefer routing [desktop]** global configuration command prevents other features from using the memory allocated to unicast routing in the routing template.

Do not use the ipv4-and-ipv6 templates if you do not plan to enable IPv6 routing on the switch. Entering the **sdm prefer ipv4-and-ipv6** {**default** | **routing** | **vlan**} [**desktop**] global configuration command divides resources between IPv4 and IPv6, limiting those allocated to IPv4 forwarding.

Table 2-15 lists the approximate number of each resource supported in each of the IPv4-only templates for a desktop or aggregator switch. The values in the template are based on eight routed interfaces and approximately one thousand VLANs and represent the approximate hardware boundaries set when a template is selected. If a section of a hardware resource is full, all processing overflow is sent to the CPU, seriously impacting switch performance.

|                                                                          | Desktop Templates |         |         |      |        | Aggregator Templates |         |      |
|--------------------------------------------------------------------------|-------------------|---------|---------|------|--------|----------------------|---------|------|
| Resource                                                                 | Access            | Default | Routing | VLAN | Access | Default              | Routing | VLAN |
| Unicast MAC addresses                                                    | 4 K               | 6 K     | 3 K     | 12 K | 6 K    | 6 K                  | 6 K     | 12 K |
| Internet Group Management Protocol (IGMP)<br>groups and multicast routes | 1 K               | 1 K     | 1 K     | 1 K  | 1 K    | 1 K                  | 1 K     | 1 K  |
| Unicast routes                                                           | 6 K               | 8 K     | 11 K    | 0    | 12 K   | 12 K                 | 20 K    | 0    |
| Directly connected hosts                                                 | 4 K               | 6 K     | 3 K     | 0    | 6 K    | 6 K                  | 6 K     | 0    |
| Indirect routes                                                          | 2 K               | 2 K     | 8 K     | 0    | 6 K    | 6 K                  | 14 K    | 0    |
| Policy-based routing access control entries (ACEs)                       | 512               | 0       | 512     | 0    | 512    | 0                    | 512     | 0    |
| Quality of service (QoS) classification ACEs                             | 512               | 512     | 512     | 512  | 896    | 896                  | 512     | 896  |
| Security ACEs                                                            | 2 K               | 1 K     | 1 K     | 1 K  | 4 K    | 1 K                  | 1 K     | 1 K  |
| Layer 2 VLANs                                                            | 1 K               | 1 K     | 1 K     | 1 K  | 1 K    | 1 K                  | 1 K     | 1 K  |

| Table 2-15 | Approximate Number of Feature Resources Allowed by IPv4Templates |
|------------|------------------------------------------------------------------|
|------------|------------------------------------------------------------------|

Table 2-16lists the approximate number of each resource supported in each of the dual IPv4-and IPv6 templates for a desktop or aggregator switch.

Table 2-16 Approximate Feature Resources Allowed by Dual IPv4-IPv6 Templates

|                                       | Desktop I | Pv4-and-IPv6 | Templates | Aggregator IPv4-and-IPv6 Templates |         |      |
|---------------------------------------|-----------|--------------|-----------|------------------------------------|---------|------|
| Resource                              | Default   | Routing      | VLAN      | Default                            | Routing | VLAN |
| Unicast MAC addresses                 | 2 K       | 1536         | 8 K       | 2 K                                | 2K      | 8 K  |
| IPv4 IGMP groups and multicast routes | 1 K       | 1K           | 1 K       | 1 K                                | 1 K     | 0    |
| Total IPv4 unicast routes:            | 3 K       | 2816         | 0         | 3 K                                | 8K      | 0    |
| • Directly connected IPv4 hosts       | 2 K       | 1536         | 0         | 2 K                                | 2K      | 0    |
| Indirect IPv4 routes                  | 1 K       | 1280         | 0         | 1 K                                | 6K      | 1 K  |
| IPv6 multicast groups                 | 1 K       | 1152         | 1 K       | 1 K                                | 2176    | 1 K  |
| Total IPv6 unicast routes:            | 3 K       | 2816         | 0         | 3 K                                | 8K      | 0    |
| • Directly connected IPv6 addresses   | 2 K       | 1536         | 0         | 2 K                                | 2K      | 0    |
| Indirect IPv6 unicast routes          | 1 K       | 1280         | 0         | 1 K                                | 6K      | 0    |
| IPv4 policy-based routing ACEs        | 0         | 256          | 0         | 0                                  | 512     | 0    |
| IPv4 or MAC QoS ACEs (total)          | 512       | 512          | 512       | 876                                | 896     | 876  |

|                                             | Desktop II | Aggregato | Aggregator IPv4-and-IPv6 Templates |         |         |      |
|---------------------------------------------|------------|-----------|------------------------------------|---------|---------|------|
| Resource                                    | Default    | Routing   | VLAN                               | Default | Routing | VLAN |
| IPv4 or MAC security ACEs (total)           | 1 K        | 512       | 1 K                                | 512     | 1K      | 1 K  |
| IPv6 policy-based routing ACEs <sup>1</sup> | 0          | 255       | 0                                  | 0       | 510     | 0    |
| IPv6 QoS ACEs                               | 510        | 510       | 510                                | 876     | 510     | 876  |
| IPv6 security ACEs                          | 510        | 510       | 510                                | 876     | 510     | 876  |

### Table 2-16 Approximate Feature Resources Allowed by Dual IPv4-IPv6 Templates (continued)

1. IPv6 policy-based routing is not supported in this release.

Examples

This example shows how to configure the access template on a desktop switch:

```
Switch(config)# sdm prefer access
Switch(config)# exit
Switch# reload
```

This example shows how to configure the routing template on a desktop switch:

```
Switch(config)# sdm prefer routing
Switch(config)# exit
Switch# reload
```

This example shows how to configure the desktop routing template on an aggregator switch:

Switch(config)# sdm prefer routing desktop Switch(config)# exit Switch# reload

This example shows how to configure the dual IPv4-and-IPv6 default template on a desktop switch:

```
Switch(config)# sdm prefer dual-ipv4-and-ipv6 default
Switch(config)# exit
Switch# reload
```

This example shows how to change a switch template to the default template. On an aggregator switch, this is the default aggregator template; on a desktop switch, this is the default desktop template.

```
Switch(config)# no sdm prefer
Switch(config)# exit
Switch# reload
```

This example shows how to configure the desktop default template on an aggregator switch:

```
Switch(config)# sdm prefer default desktop
Switch(config)# exit
Switch# reload
```

You can verify your settings by entering the show sdm prefer privileged EXEC command.

| <b>Related Commands</b> | Command         | Description                                                                                                    |
|-------------------------|-----------------|----------------------------------------------------------------------------------------------------|
|                         | show sdm prefer | Displays the current SDM template in use or displays the templates that can be used, with approximate resource allocation per feature. |
|                         |                 | be used, with approximate resource allocation per feature.                                                                             |

### service password-recovery

Use the **service password-recovery** global configuration command on the switch stack or on a standalone switch to enable the password-recovery mechanism (the default). This mechanism allows an end user with physical access to the switch to hold down the **Mode** button and interrupt the boot process while the switch is powering up and to assign a new password. Use the **no** form of this command to disable part of the password-recovery functionality. When the password-recovery mechanism is disabled, interrupting the boot process is allowed only if the user agrees to set the system back to the default configuration.

service password-recovery

no service password-recovery

**Syntax Description** This command has no arguments or keywords.

The password-recovery mechanism is enabled.

### Command Modes Global configuration

Defaults

| Command History | Release    | Modification                 |
|-----------------|------------|------------------------------|
|                 | 12.1(11)AX | This command was introduced. |

**Usage Guidelines** As a system administrator, you can use the **no service password-recovery** command to disable some of the functionality of the password recovery feature by allowing an end user to reset a password only by agreeing to return to the default configuration.

To use the password-recovery procedure, a user with physical access to the switch holds down the **Mode** button while the unit powers up and for a second or two after the LED above port 1X turns off. When the button is released, the system continues with initialization.

If the password-recovery mechanism is disabled, this message appears:

The password-recovery mechanism has been triggered, but is currently disabled. Access to the boot loader prompt through the password-recovery mechanism is disallowed at this point. However, if you agree to let the system be reset back to the default system configuration, access to the boot loader prompt can still be allowed.

Would you like to reset the system back to the default configuration (y/n)?

If the user chooses not to reset the system to the default configuration, the normal boot process continues, as if the **Mode** button had not been pressed. If you choose to reset the system to the default configuration, the configuration file in flash memory is deleted, and the VLAN database file, *flash:vlan.dat* (if present), is deleted.

|                 | 2                                                                    |                                                                                                    |
|-----------------|----------------------------------------------------------------------|----------------------------------------------------------------------------------------------------|
| Not             | recommend that you save a copy                                       | <b>vord-recovery</b> command to control end user access to passwords, we<br>y of the config file in a location away from the switch in case the end user<br>cedure and sets the system back to default values. Do not keep a backup<br>witch. |
|                 | If the switch is operating in VT<br>vlan.dat file in a location away | P transparent mode, we recommend that you also save a copy of the from the switch.                                                                                                    |
|                 | •                                                                    | ssword-recovery or no service password-recovery command on the<br>proughout the stack and applied to all switches in the stack.                                                                                                    |
|                 | You can verify if password reco<br>EXEC command.                     | overy is enabled or disabled by entering the <b>show version</b> privileged                                                                                                    |
| Examples        | -                                                                    | ble password recovery on a switch or switch stack so that a user can only return to the default configuration.                                                                                                    |
|                 | Switch(config)# <b>no service-</b><br>Switch(config)# <b>exit</b>    | password recovery                                                                                                    |
| Related Command | s Command                                                            | Description                                                                                                    |
|                 | show version                                                         | Displays version information for the hardware and firmware.                                                                                                    |

# service-policy

Use the **service-policy** interface configuration command on the switch stack or on a standalone switch to apply a policy map defined by the **policy-map** command to the input of a physical port or a switch virtual interface (SVI). Use the **no** form of this command to remove the policy map and port association.

service-policy input *policy-map-name* 

no service-policy input policy-map-name

| Syntax Description | input policy-map-name                                                                                                    | Apply the specified policy map to the input of a physical port or an SVI.                                                                                                    |  |  |  |
|--------------------|----------------------------------------------------------------------------------------------------|----------------------------------------------------------------------------------------------------|--|--|--|
| Note               | Though visible in the command-line help strings, the <b>history</b> keyword is not supported, and you should ignore the statistics that it gathers. The <b>output</b> keyword is also not supported. |                                                                                                    |  |  |  |
| Defaults           | No policy maps are attach                                                                                                    | ned to the port.                                                                                                    |  |  |  |
| Command Modes      | Interface configuration                                                                                                    |                                                                                                    |  |  |  |
| Command History    | Release                                                                                                    | Modification                                                                                                    |  |  |  |
| -                  | 12.1(11)AX                                                                                                    | This command was introduced.                                                                                                    |  |  |  |
|                    | 12.2(25)SE                                                                                                    | A policy map can now be applied to a physical port or an SVI.                                                                                                    |  |  |  |
|                    | 12.2(25)SED                                                                                                    | Hierarchical policy-maps can now be applied to an SVI.                                                                                                    |  |  |  |
| Usage Guidelines   | Release 12.2(25)SE, polic<br>In Cisco IOS Release 12.2<br>When VLAN-based quali<br>configuration command of<br>VLAN-based QoS is enab<br>physical port, the switch r                                 | ingress port is supported. In software releases earlier than Cisco IOS<br>cy maps can be configured only on physical ports.<br>2(25)SE or later, policy maps can be configured on physical ports or on SVIs.<br>ty of service (QoS) is disabled by using the <b>no mls qos vlan-based</b> interface<br>on a physical port, you can configure a port-based policy map on the port. If<br>oled by using the <b>mls qos vlan-based</b> interface configuration command on a<br>removes the previously configured port-based policy map. After a hierarchical<br>and applied on an SVI, the interface-level policy map takes effect on the |  |  |  |
|                    | incoming traffic on a phy<br>map to incoming traffic of<br>can configure different inf                                                                                                    | er than Cisco IOS Release 12.2(25)SE, you can apply a policy map only to the sical port. In Cisco IOS Release 12.2(25)SE or later, you can apply a policy n a physical port or on an SVI. In Cisco IOS Release 12.2(25)SED or later, you terface-level policy maps for each class defined in the VLAN-level policy map. ut hierarchical policy maps, see the "Configuring QoS" chapter in the software this release.                                                                                                    |  |  |  |

Classification using a port trust state (for example, **mls qos trust** [**cos** | **dscp** | **ip-precedence**] and a policy map (for example, **service-policy input** *policy-map-name*) are mutually exclusive. The last one configured overwrites the previous configuration.

Policy maps that use the **police aggregate** command fail when applied to a 10-Gigabit Ethernet interface.

```
Examples
```

This example shows how to apply *plcmap1* to an physical ingress port:

```
Switch(config)# interface gigabitethernet2/0/1
Switch(config-if)# service-policy input plcmap1
```

This example shows how to remove *plcmap2* from a physical port:

```
Switch(config)# interface gigabitethernet2/0/2
Switch(config-if)# no service-policy input plcmap2
```

This example shows how to apply *plcmap1* to an ingress SVI when VLAN-based QoS is enabled:

```
Switch(config)# interface vlan 10
Switch(config-if)# service-policy input plcmap1
```

This example shows how to create a hierarchical policy map and attach it to an SVI:

```
Switch>enable
Switch#config t
Enter configuration commands, one per line. End with CNTL/Z.
Switch(config) #access-list 101 permit ip any any
Switch(config)#class-map cm-1
Switch(config-cmap) #match access 101
Switch(config-cmap)#exit
Switch(config)#exit
Switch#
Switch#
Switch#config t
Enter configuration commands, one per line. End with CNTL/Z.
Switch(config)#class-map cm-interface-1
Switch(config-cmap)#match input gi3/0/1 - gi3/0/2
Switch(config-cmap)#exit
Switch(config) #policy-map port-plcmap
Switch(config-pmap)#class-map cm-interface-1
Switch(config-pmap-c)#police 900000 9000 exc policed-dscp-transmit
Switch(config-pmap-c)#exit
Switch(config-pmap)#exit
Switch(config) #policy-map vlan-plcmap
Switch(config-pmap)#class-map cm-1
Switch(config-pmap-c)#set dscp 7
Switch(config-pmap-c)#service-policy port-plcmap-1
Switch(config-pmap-c)#exit
Switch(config-pmap)#class-map cm-2
Switch(config-pmap-c)#match ip dscp 2
Switch(config-pmap-c)#service-policy port-plcmap-1
Switch(config-pmap)#exit
Switch(config-pmap)#class-map cm-3
Switch(config-pmap-c)#match ip dscp 3
Switch(config-pmap-c)#service-policy port-plcmap-2
Switch(config-pmap)#exit
Switch(config-pmap)#class-map cm-4
Switch(config-pmap-c)#trust dscp
Switch(config-pmap)#exit
Switch(config) #int vlan 10
Switch(config-if)#
```

Switch(config-if)#ser input vlan-plcmap Switch(config-if)#exit Switch(config)#exit

You can verify your settings by entering the show running-config privileged EXEC command.

| Related Commands | Command             | Description                                                                                                    |  |  |  |  |  |
|------------------|---------------------|----------------------------------------------------------------------------------------------------|--|--|--|--|--|
|                  | policy-map          | Creates or modifies a policy map that can be attached to multiple ports to specify a service policy.                                                                                                    |  |  |  |  |  |
|                  | show policy-map     | Displays QoS policy maps.                                                                                                    |  |  |  |  |  |
|                  | show running-config | Displays the running configuration on the switch. For syntax information,<br>select Cisco IOS Configuration Fundamentals Command Reference,<br>Release 12.2 > File Management Commands > Configuration File<br>Management Commands. |  |  |  |  |  |

# session

Use the **session** privileged EXEC command on the stack master to access a specific stack member or to access the controller on a Catalyst 3750G Integrated Wireless LAN Controller Switch.

session stack-member-number [processor 1]

| Syntax Description | stack-member-number                              | Specify the stack member number. The range is 1 to 9.                                                                                                    |  |  |  |
|--------------------|--------------------------------------------------|----------------------------------------------------------------------------------------------------|--|--|--|
|                    | processor 1                                      | (Optional) Specify the destination processor for the session, that is, the                                                                                |  |  |  |
|                    |                                                  | embedded controller in the Catalyst 3750G Integrated Wireless LAN                                                                                         |  |  |  |
|                    |                                                  | Controller Switch. Entering this keyword puts you in the controller CLI.                                                                                  |  |  |  |
|                    |                                                  | <b>Note</b> This keyword applies only to a wireless LAN controller switch.                                                                                |  |  |  |
|                    |                                                  |                                                                                                    |  |  |  |
| Defaults           | No default is defined.                           |                                                                                                    |  |  |  |
| Command Modes      | Global configuration                             |                                                                                                    |  |  |  |
| Command History    | Release                                          | Modification                                                                                                    |  |  |  |
|                    | 12.1(11)AX                                       | This command was introduced.                                                                                                    |  |  |  |
|                    | 12.2(25)FZ                                       | The <b>processor</b> keyword was added for Catalyst 3750G Integrated Wireless LAN Controller Switch.                                                      |  |  |  |
| Usage Guidelines   | ·                                                | ick member, its stack member number is appended to the system prompt.                                                                                     |  |  |  |
|                    | Use the <b>session</b> comman                    | nd from the stack master to access a stack member switch.                                                                                                 |  |  |  |
|                    |                                                  | and with <b>processor 1</b> from the stack master or a standalone switch to access the andalone switch is always stack member 1.                          |  |  |  |
|                    |                                                  | word to change to the controller command-line interface. See the <i>Cisco Wireless ration Guide Release 4.0</i> for controller configuration information. |  |  |  |
| Examples           | This example shows how to access stack member 6: |                                                                                                    |  |  |  |
|                    | Switch(config)# <b>session 6</b><br>Switch-6#    |                                                                                                    |  |  |  |
|                    | -                                                | v to access the controller on stack member 2, which is a Catalyst 3750G wireless standalone or stack master):                                             |  |  |  |
|                    | Switch# session 2 processor 1                    |                                                                                                    |  |  |  |
|                    | (Cisco Controller)<br>User:                      |                                                                                                    |  |  |  |

| Related | Commands |
|---------|----------|
|---------|----------|

| ommands | Command         | Description                                                           |
|---------|-----------------|-----------------------------------------------------------------------|
|         | reload          | Reloads the stack member and puts a configuration change into effect. |
|         | switch priority | Changes the stack member priority value.                              |
|         | switch renumber | Changes the stack member number.                                      |
|         | show switch     | Displays information about the switch stack and its stack members.    |

### set

Use the **set** policy-map class configuration command on the switch stack or on a standalone switch to classify IP traffic by setting a Differentiated Services Code Point (DSCP) or an IP-precedence value in the packet. Use the **no** form of this command to remove traffic classification.

set {dscp new-dscp | [ip] precedence new-precedence}

**no set** {**dscp** *new-dscp* | [**ip**] **precedence** *new-precedence*}

| escription dsc                                      | c <b>p</b> new-dscp                                                                                                    | New DSCP value assigned to the classified traffic. The range<br>is 0 to 63. You also can enter a mnemonic name for a commonly<br>used value.                                                                                                    |  |  |
|-----------------------------------------------------|----------------------------------------------------------------------------------------------------|----------------------------------------------------------------------------------------------------|--|--|
| [ip]                                                | ] <b>precedence</b> new-preceden                                                                                                    | <i>nce</i> New IP-precedence value assigned to the classified traffic. The range is 0 to 7. You also can enter a mnemonic name for a commonly used value.                                                                                                    |  |  |
| No                                                  | traffic classification is defi                                                                                                    | ned.                                                                                                    |  |  |
| <b>I Modes</b> Poli                                 | icy-map class configuratior                                                                                                    | n                                                                                                    |  |  |
| l History Rel                                       | lease Mod                                                                                                    | Modification                                                                                                    |  |  |
| 12.                                                 | .1(11)AX This                                                                                                    | s command was introduced.                                                                                                    |  |  |
| 12.2                                                | .2(25)SE The                                                                                                    | ip dscp new-dscp keyword was changed to dscp new-dscp.                                                                                                    |  |  |
|                                                     |                                                                                                    | The <b>set dscp</b> <i>new-dscp</i> command replaces the <b>set ip dscp</b> <i>new-dscp</i> command.                                                                                                    |  |  |
| 12.2                                                | .2(25)SEC The                                                                                                    | ip keyword is optional.                                                                                                    |  |  |
| conf<br>ente<br>swit<br>In C<br>conf<br>appo<br>The | figuration command, the sw<br>er the <b>set ip dscp</b> policy-ma<br>tch configuration.<br>Cisco IOS Release 12.2(25)<br>figuration command or the<br>pears as <b>set ip precedence</b> i | SE or later, if you have used the <b>set ip dscp</b> policy-map class<br>witch changes this command to <b>set dscp</b> in the switch configuration. If you<br>ap class configuration command, this setting appears as <b>set dscp</b> in the<br>SEC or later, you can use the <b>set ip precedence</b> policy-map class<br><b>set precedence</b> policy-map class configuration command. This setting<br>in the switch configuration.<br>exclusive with the <b>trust</b> policy-map class configuration command within |  |  |
|                                                     | same policy map.                                                                                                    |                                                                                                    |  |  |

command, which is the same as entering the **set ip precedence 5** command. For a list of supported mnemonics, enter the **set dscp**? or the **set ip precedence**? command to see the command-line help strings.

To return to policy-map configuration mode, use the **exit** command. To return to privileged EXEC mode, use the **end** command.

Examples

set

This example shows how to assign DSCP 10 to all FTP traffic without any policers:

```
Switch(config)# policy-map policy_ftp
Switch(config-pmap)# class ftp_class
Switch(config-pmap-c)# set dscp 10
Switch(config-pmap)# exit
```

You can verify your settings by entering the show policy-map privileged EXEC command.

| Related Commands | Command         | Description                                                                                                    |
|------------------|-----------------|----------------------------------------------------------------------------------------------------|
|                  | class           | Defines a traffic classification match criteria (through the <b>police</b> , <b>set</b> , and <b>trust</b> policy-map class configuration commands) for the specified class-map name. |
|                  | police          | Defines a policer for classified traffic.                                                                                                    |
|                  | policy-map      | Creates or modifies a policy map that can be attached to multiple ports to specify a service policy.                                                                                  |
|                  | show policy-map | Displays QoS policy maps.                                                                                                    |
|                  | trust           | Defines a trust state for traffic classified through the <b>class</b> policy-map configuration command or the <b>class-map</b> global configuration command.                          |

L

### Use the **setup** privileged EXEC command to configure the switch with its initial configuration. setup Syntax Description This command has no arguments or keywords. **Command Modes** Privileged EXEC **Command History** Release Modification 12.1(11)AX This command was introduced. **Usage Guidelines** When you use the setup command, make sure that you have this information: • IP address and network mask Password strategy for your environment ٠ • Whether the switch will be used as the cluster command switch and the cluster name When you enter the **setup** command, an interactive dialog, called the System Configuration Dialog, appears. It guides you through the configuration process and prompts you for information. The values shown in brackets next to each prompt are the default values last set by using either the setup command facility or the **configure** privileged EXEC command. Help text is provided for each prompt. To access help text, press the question mark (?) key at a prompt. To return to the privileged EXEC prompt without making changes and without running through the entire System Configuration Dialog, press Ctrl-C. When you complete your changes, the setup program shows you the configuration command script that was created during the setup session. You can save the configuration in NVRAM or return to the setup

| Examples | This is an example of output from the <b>setup</b> command:<br>Switch# <b>setup</b><br>System Configuration Dialog                                                    |  |  |
|----------|----------------------------------------------------------------------------------------------------|--|--|
|          | Continue with configuration dialog? [yes/no]: yes                                                                                                    |  |  |
|          | At any point you may enter a question mark '?' for help.<br>Use ctrl-c to abort configuration dialog at any prompt.<br>Default settings are in square brackets '[]'.  |  |  |
|          | Basic management setup configures only enough connectivity<br>for management of the system, extended setup will ask you<br>to configure each interface on the system. |  |  |
|          | Would you like to enter basic management setup? [yes/no]: <b>yes</b><br>Configuring global parameters:                                                                |  |  |

program or the command-line prompt without saving it.

setup

```
Enter host name [Switch]: host-name
  The enable secret is a password used to protect access to
  privileged EXEC and configuration modes. This password, after
  entered, becomes encrypted in the configuration.
  Enter enable secret: enable-secret-password
  The enable password is used when you do not specify an
  enable secret password, with some older software versions, and
  some boot images.
  Enter enable password: enable-password
  The virtual terminal password is used to protect
  access to the router over a network interface.
  Enter virtual terminal password: terminal-password
  Configure SNMP Network Management? [no]: yes
  Community string [public]:
Current interface summary
Any interface listed with OK? value "NO" does not have a valid configuration
Interface
                           IP-Address
                                           OK? Method Status
                                                                             Protocol
Vlan1
                           172.20.135.202 YES NVRAM up
                                                                             up
GigabitEthernet6/0/1
                             unassigned
                                             YES unset up
                                                                               up
GigabitEthernet6/0/2
                             unassigned
                                             YES unset up
                                                                               down
<output truncated>
Port-channel1
                           unassigned
                                           YES unset. up
                                                                             down
Enter interface name used to connect to the
management network from the above interface summary: vlan1
Configuring interface vlan1:
Configure IP on this interface? [yes]: yes
IP address for this interface: ip_address
Subnet mask for this interface [255.0.0.0]: subnet_mask
Would you like to enable as a cluster command switch? [yes/no]: yes
Enter cluster name: cluster-name
The following configuration command script was created:
hostname host-name
enable secret 5 $1$LiBw$0Xc1wyT.PXPkuhFwqyhVi0
enable password enable-password
line vty 0 15
password terminal-password
snmp-server community public
Т
no ip routing
interface GigabitEthernet6/0/1
no ip address
interface GigabitEthernet6/0/2
no ip address
```

!

| cluster enable <i>cluster-name</i>                           |
|--------------------------------------------------------------|
| !                                                            |
| end                                                          |
| Use this configuration? [yes/no]: <b>yes</b>                 |
| !                                                            |
| [0] Go to the IOS command prompt without saving this config. |
|                                                              |
| [1] Return back to the setup without saving this config.     |
|                                                              |
| [2] Save this configuration to nvram and exit.               |
| Enter your selection [2]:                                    |

| <b>Related Commands</b> | Command             | Description                                                                                                    |
|-------------------------|---------------------|----------------------------------------------------------------------------------------------------|
|                         | show running-config | Displays the running configuration on the switch. For syntax<br>information, select <b>Cisco IOS Configuration Fundamentals</b><br><b>Command Reference, Release 12.2 &gt; File Management Commands</b><br><b>&gt; Configuration File Management Commands</b> . |
|                         | show version        | Displays version information for the hardware and firmware.                                                                                                    |

### setup express

Use the **setup express** global configuration command to enable Express Setup mode on the switch stack or on a standalone switch. Use the **no** form of this command to disable Express Setup mode.

setup express

no setup express

- Syntax Description This command has no arguments or keywords.
- **Defaults** Express Setup is enabled.
- **Command Modes** Global configuration

| Command History | Release     | Modification                 |
|-----------------|-------------|------------------------------|
|                 | 12.1(14)EA1 | This command was introduced. |

#### **Usage Guidelines**

When Express Setup is enabled on a new (unconfigured) switch, pressing the Mode button for 2 seconds activates Express Setup. You can access the switch through an Ethernet port by using the IP address 10.0.0.1 and then can configure the switch with the web-based Express Setup program or the command-line interface (CLI)-based setup program.

When you press the Mode button for 2 seconds on a configured switch, the LEDs above the Mode button start blinking. If you press the Mode button for a total of 10 seconds, the switch configuration is deleted, and the switch reboots. The switch can then be configured like a new switch, either through the web-based Express Setup program or the CLI-based setup program.

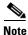

As soon as you make any change to the switch configuration (including entering *no* at the beginning of the CLI-based setup program), configuration by Express Setup is no longer available. You can only run Express Setup again by pressing the Mode button for 10 seconds. This deletes the switch configuration and reboots the switch.

If Express Setup is active on the switch, entering the **write memory** or **copy running-configuration** startup-configuration privileged EXEC commands deactivates Express Setup. The IP address 10.0.0.1 is no longer valid on the switch, and your connection using this IP address ends.

The primary purpose of the **no setup express** command is to prevent someone from deleting the switch configuration by pressing the Mode button for 10 seconds.

### Examples This example shows how to enable Express Setup mode: Switch(config) # setup express You can verify that Express Setup mode is enabled by pressing the Mode button: • On an unconfigured switch, the LEDs above the Mode button turn solid green after 3 seconds. On a configured switch, the mode LEDs begin blinking after 2 seconds and turn solid green after 10 ٠ seconds. Caution If you *hold* the Mode button down for a total of 10 seconds, the configuration is deleted, and the switch reboots. This example shows how to disable Express Setup mode: Switch(config) # no setup express You can verify that Express Setup mode is disabled by pressing the Mode button. The mode LEDs do not turn solid green or begin blinking green if Express Setup mode is not enabled on the switch. **Related Commands** Command Description show setup express Displays if Express Setup mode is active.

### show access-lists

Use the **show access-lists** privileged EXEC command to display access control lists (ACLs) configured on the switch.

show access-lists [name | number | hardware counters | ipc] [ | {begin | exclude | include}
expression]

| Syntax Description | name              | (Optional) Name of the ACL.                                                                                  |  |  |
|--------------------|-------------------|----------------------------------------------------------------------------------------------------|--|--|
|                    | number            | (Optional) ACL number. The range is 1 to 2699.                                                               |  |  |
|                    | hardware counters | (Optional) Display global hardware ACL statistics for switched and routed packets.                           |  |  |
|                    | ipc               | (Optional) Display Interprocess Communication (IPC) protocol access-list configuration download information. |  |  |
|                    | begin             | (Optional) Display begins with the line that matches the <i>expression</i> .                                 |  |  |
|                    | exclude           | (Optional) Display excludes lines that match the expression.                                                 |  |  |
|                    | include           | (Optional) Display includes lines that match the specified <i>expression</i> .                               |  |  |
|                    | expression        | Expression in the output to use as a reference point.                                                        |  |  |

Note

Though visible in the command-line help strings, the rate-limit keywords are not supported.

### Command Modes Privileged EXEC

| Command History | Release     | Modification                      |
|-----------------|-------------|-----------------------------------|
|                 | 12.1(11)AX  | This command was introduced.      |
|                 | 12.1(14)EA1 | The <b>ipc</b> keyword was added. |

**Usage Guidelines** The switch supports only IP standard and extended access lists. Therefore, the allowed numbers are only 1 to 199 and 1300 to 2699.

This command also displays the MAC ACLs that are configured.

Expressions are case sensitive. For example, if you enter | **exclude output**, the lines that contain *output* are not displayed, but the lines that contain *Output* are displayed.

#### Examples

This is an example of output from the show access-lists command:

```
Switch# show access-lists
Standard IP access list 1
   10 permit 1.1.1.1
   20 permit 2.2.2.2
    30 permit any
    40 permit 0.255.255.255, wildcard bits 12.0.0.0
Standard IP access list videowizard_1-1-1-1
    10 permit 1.1.1.1
Standard IP access list videowizard_10-10-10-10
    10 permit 10.10.10.10
Extended IP access list 121
   10 permit ahp host 10.10.10.10 host 20.20.10.10 precedence routine
Extended IP access list CMP-NAT-ACL
    Dynamic Cluster-HSRP deny ip any any
    10 deny ip any host 19.19.11.11
   20 deny ip any host 10.11.12.13
   Dynamic Cluster-NAT permit ip any any
    10 permit ip host 10.99.100.128 any
    20 permit ip host 10.46.22.128 any
    30 permit ip host 10.45.101.64 any
    40 permit ip host 10.45.20.64 any
    50 permit ip host 10.213.43.128 any
    60 permit ip host 10.91.28.64 any
    70 permit ip host 10.99.75.128 any
    80 permit ip host 10.38.49.0 any
```

This is an example of output from the show access-lists hardware counters command:

```
Switch# show access-lists hardware counters
L2 ACL INPUT Statistics
```

```
Drop:
                        All frame count: 855
   Drop:
                        All bytes count: 94143
   Drop And Log:
                        All frame count: 0
   Drop And Log:
                        All bytes count: 0
                       All frame count: 0
   Bridge Only:
   Bridge Only:
                       All bytes count: 0
   Bridge Only And Log: All frame count: 0
   Bridge Only And Log: All bytes count: 0
   Forwarding To CPU: All frame count: 0
   Forwarding To CPU: All bytes count: 0
                      All frame count: 2121
   Forwarded:
   Forwarded:
                        All bytes count: 180762
   Forwarded And Log: All frame count: 0
                       All bytes count: 0
   Forwarded And Log:
L3 ACL INPUT Statistics
   Drop:
                        All frame count: 0
   Drop:
                        All bytes count: 0
   Drop And Log:
                        All frame count: 0
   Drop And Log:
                        All bytes count: 0
   Bridge Only:
                        All frame count: 0
   Bridge Only:
                        All bytes count: 0
   Bridge Only And Log: All frame count: 0
   Bridge Only And Log: All bytes count: 0
```

| BIILUGE UNITY AND LOG: | ATT | bytes | count: | 0       |
|------------------------|-----|-------|--------|---------|
| Forwarding To CPU:     | A11 | frame | count: | 0       |
| Forwarding To CPU:     | A11 | bytes | count: | 0       |
| Forwarded:             | A11 | frame | count: | 13586   |
| Forwarded:             | A11 | bytes | count: | 1236182 |
| Forwarded And Log:     | A11 | frame | count: | 0       |
| Forwarded And Log:     | A11 | bytes | count: | 0       |

L2 ACL OUTPUT Statistics

| Drop:                                                                                                    | A11                                                                | frame                                                                                                    | count:                                                                                                    | 0                                                                                             |
|----------------------------------------------------------------------------------------------------|--------------------------------------------------------------------|----------------------------------------------------------------------------------------------------|----------------------------------------------------------------------------------------------------|-----------------------------------------------------------------------------------------------|
| Drop:                                                                                                    | A11                                                                | bytes                                                                                                    | count:                                                                                                    | 0                                                                                             |
| Drop And Log:                                                                                                    | A11                                                                | frame                                                                                                    | count:                                                                                                    | 0                                                                                             |
| Drop And Log:                                                                                                    | A11                                                                | bytes                                                                                                    | count:                                                                                                    | 0                                                                                             |
| Bridge Only:                                                                                                    | A11                                                                | frame                                                                                                    | count:                                                                                                    | 0                                                                                             |
| Bridge Only:                                                                                                    | A11                                                                | bytes                                                                                                    | count:                                                                                                    | 0                                                                                             |
| Bridge Only And Log:                                                                                                    | A11                                                                | frame                                                                                                    | count:                                                                                                    | 0                                                                                             |
| Bridge Only And Log:                                                                                                    | A11                                                                | bytes                                                                                                    | count:                                                                                                    | 0                                                                                             |
| Forwarding To CPU:                                                                                                    | A11                                                                | frame                                                                                                    | count:                                                                                                    | 0                                                                                             |
| Forwarding To CPU:                                                                                                    | A11                                                                | bytes                                                                                                    | count:                                                                                                    | 0                                                                                             |
| Forwarded:                                                                                                    | A11                                                                | frame                                                                                                    | count:                                                                                                    | 232983                                                                                        |
| Forwarded:                                                                                                    | A11                                                                | bytes                                                                                                    | count:                                                                                                    | 16825661                                                                                      |
| Forwarded And Log:                                                                                                    | A11                                                                | frame                                                                                                    | count:                                                                                                    | 0                                                                                             |
| Forwarded And Log:                                                                                                    | A11                                                                | bytes                                                                                                    | count:                                                                                                    | 0                                                                                             |
|                                                                                                    |                                                                    |                                                                                                    |                                                                                                    |                                                                                               |
| L3 ACL OUTPUT Statistics                                                                                                    |                                                                    |                                                                                                    |                                                                                                    |                                                                                               |
| Drop:                                                                                                    | 711                                                                | -                                                                                                    |                                                                                                    |                                                                                               |
| Drop.                                                                                                    | ALL                                                                | frame                                                                                                    | count:                                                                                                    | 0                                                                                             |
| Drop:                                                                                                    |                                                                    |                                                                                                    | count:<br>count:                                                                                                    | 0<br>0                                                                                        |
| -                                                                                                    | A11                                                                | bytes                                                                                                    |                                                                                                    | 0                                                                                             |
| Drop:                                                                                                    | A11<br>A11                                                         | bytes<br>frame                                                                                           | count:                                                                                                    | 0                                                                                             |
| Drop:<br>Drop And Log:                                                                                                    | All<br>All<br>All                                                  | bytes<br>frame<br>bytes                                                                                  | count:<br>count:                                                                                                    | 0                                                                                             |
| Drop:<br>Drop And Log:<br>Drop And Log:                                                                                                    | A11<br>A11<br>A11<br>A11                                           | bytes<br>frame<br>bytes<br>frame                                                                         | count:<br>count:<br>count:                                                                                                    | 0<br>0<br>0                                                                                   |
| Drop:<br>Drop And Log:<br>Drop And Log:<br>Bridge Only:                                                                                                    | A11<br>A11<br>A11<br>A11<br>A11<br>A11                             | bytes<br>frame<br>bytes<br>frame<br>bytes                                                                | <pre>count:<br/>count:<br/>count:<br/>count:<br/>count:</pre>                                                                   | 0<br>0<br>0<br>0                                                                              |
| Drop:<br>Drop And Log:<br>Drop And Log:<br>Bridge Only:<br>Bridge Only:                                                                                                    | A11<br>A11<br>A11<br>A11<br>A11<br>A11<br>A11                      | bytes<br>frame<br>bytes<br>frame<br>bytes<br>frame                                                       | <pre>count:<br/>count:<br/>count:<br/>count:<br/>count:<br/>count:</pre>                                                        | 0<br>0<br>0<br>0<br>0                                                                         |
| Drop:<br>Drop And Log:<br>Drop And Log:<br>Bridge Only:<br>Bridge Only:<br>Bridge Only And Log:                                                                                                 | A11<br>A11<br>A11<br>A11<br>A11<br>A11<br>A11<br>A11               | bytes<br>frame<br>bytes<br>frame<br>bytes<br>frame<br>bytes                                              | <pre>count:<br/>count:<br/>count:<br/>count:<br/>count:<br/>count:</pre>                                                        | 0<br>0<br>0<br>0<br>0<br>0<br>0                                                               |
| Drop:<br>Drop And Log:<br>Drop And Log:<br>Bridge Only:<br>Bridge Only:<br>Bridge Only And Log:<br>Bridge Only And Log:                                                                         | A11<br>A11<br>A11<br>A11<br>A11<br>A11<br>A11<br>A11<br>A11        | bytes<br>frame<br>bytes<br>frame<br>bytes<br>frame<br>bytes<br>frame                                     | <pre>count:<br/>count:<br/>count:<br/>count:<br/>count:<br/>count:<br/>count:</pre>                                             | 0<br>0<br>0<br>0<br>0<br>0<br>0<br>0<br>0<br>0<br>0                                           |
| Drop:<br>Drop And Log:<br>Drop And Log:<br>Bridge Only:<br>Bridge Only:<br>Bridge Only And Log:<br>Bridge Only And Log:<br>Forwarding To CPU:                                                   | All<br>All<br>All<br>All<br>All<br>All<br>All<br>All<br>All        | bytes<br>frame<br>bytes<br>frame<br>bytes<br>frame<br>bytes<br>frame<br>bytes                            | <pre>count:<br/>count:<br/>count:<br/>count:<br/>count:<br/>count:<br/>count:<br/>count:</pre>                                  | 0<br>0<br>0<br>0<br>0<br>0<br>0<br>0<br>0<br>0<br>0<br>0<br>0                                 |
| Drop:<br>Drop And Log:<br>Drop And Log:<br>Bridge Only:<br>Bridge Only:<br>Bridge Only And Log:<br>Bridge Only And Log:<br>Forwarding To CPU:<br>Forwarding To CPU:                             | A11<br>A11<br>A11<br>A11<br>A11<br>A11<br>A11<br>A11<br>A11<br>A11 | bytes<br>frame<br>bytes<br>frame<br>bytes<br>frame<br>bytes<br>frame<br>bytes<br>frame                   | <pre>count:<br/>count:<br/>count:<br/>count:<br/>count:<br/>count:<br/>count:<br/>count:<br/>count:<br/>count:</pre>            | 0<br>0<br>0<br>0<br>0<br>0<br>0<br>0<br>0<br>0<br>0<br>0<br>0                                 |
| Drop:<br>Drop And Log:<br>Drop And Log:<br>Bridge Only:<br>Bridge Only:<br>Bridge Only And Log:<br>Bridge Only And Log:<br>Forwarding To CPU:<br>Forwarding To CPU:<br>Forwarded:               | All<br>All<br>All<br>All<br>All<br>All<br>All<br>All<br>All<br>All | bytes<br>frame<br>bytes<br>frame<br>bytes<br>frame<br>bytes<br>frame<br>bytes                            | <pre>count:<br/>count:<br/>count:<br/>count:<br/>count:<br/>count:<br/>count:<br/>count:<br/>count:<br/>count:</pre>            | 0<br>0<br>0<br>0<br>0<br>0<br>0<br>0<br>0<br>0<br>0<br>0<br>0<br>0<br>0<br>514434<br>39048748 |
| Drop:<br>Drop And Log:<br>Drop And Log:<br>Bridge Only:<br>Bridge Only:<br>Bridge Only And Log:<br>Bridge Only And Log:<br>Forwarding To CPU:<br>Forwarding To CPU:<br>Forwarded:<br>Forwarded: | All<br>All<br>All<br>All<br>All<br>All<br>All<br>All<br>All<br>All | bytes<br>frame<br>bytes<br>frame<br>bytes<br>frame<br>bytes<br>frame<br>bytes<br>frame<br>bytes<br>frame | <pre>count:<br/>count:<br/>count:<br/>count:<br/>count:<br/>count:<br/>count:<br/>count:<br/>count:<br/>count:<br/>count:</pre> | 0<br>0<br>0<br>0<br>0<br>0<br>0<br>0<br>0<br>0<br>0<br>0<br>0<br>0<br>0<br>514434<br>39048748 |

| <b>Related Commands</b> | Command                  | Description                                                                                                    |
|-------------------------|--------------------------|----------------------------------------------------------------------------------------------------|
|                         | access-list              | Configures a standard or extended numbered access list on the switch.<br>For syntax information, select <b>Cisco IOS IP Command Reference</b> ,<br><b>Volume 1 of 3:Addressing and Services, Release 12.2 &gt; IP Services</b><br><b>Commands.</b> |
|                         | ip access list           | Configures a named IP access list on the switch. For syntax information, select Cisco IOS IP Command Reference, Volume 1 of 3:Addressing and Services, Release 12.2 > IP Services Commands.                                                        |
|                         | mac access-list extended | Configures a named or numbered MAC access list on the switch.                                                                                                    |

# show archive status

Use the **show archive status** privileged EXEC command to display the status of a new image being downloaded to a switch with the HTTP or the TFTP protocol.

show archive status [ | {begin | exclude | include} expression]

| Syntax Description | begin         | (Optional) Display begins with the line that matches the <i>expression</i> .                                                                                                   |
|--------------------|---------------|----------------------------------------------------------------------------------------------------|
| _                  | exclude       | (Optional) Display excludes lines that match the <i>expression</i> .                                                                                                    |
|                    | include       | (Optional) Display includes lines that match the specified expression.                                                                                                    |
|                    | expression    | Expression in the output to use as a reference point.                                                                                                    |
| Command Modes      | Privileged EX | XEC                                                                                                    |
| Command History    | Release       | Modification                                                                                                    |
|                    | 12.2(20)SE    | This command was introduced.                                                                                                    |
| Usage Guidelines   | •             | e archive download-sw privileged EXEC command to download an image to a TFTP server, the archive download-sw command shows the status of the download.                         |
|                    | •             | have a TFTP server, you can use Network Assistant or the embedded device manager to<br>e image by using HTTP. The <b>show archive status</b> command shows the progress of the |
|                    | -             | are case sensitive. For example, if you enter   <b>exclude output</b> , the lines that contain <i>output</i> ayed, but the lines that contain <i>Output</i> are displayed.     |
| Examples           | These are exa | amples of output from the <b>show archive status</b> command:                                                                                                    |
|                    |               | w archive status<br>grade in progress                                                                                                    |
|                    |               | w archive status<br>grade in progress                                                                                                    |
|                    |               | w archive status<br>tracting the image                                                                                                    |
|                    |               | w archive status<br>ifying software                                                                                                    |
|                    |               | w archive status<br>rade completed. Reload pending                                                                                                    |
| Related Commands   | Command       | Description                                                                                                    |

| elated Commands | Command             | Description                                             |
|-----------------|---------------------|---------------------------------------------------------|
|                 | archive download-sw | Downloads a new image from a TFTP server to the switch. |

### show arp access-list

Use the **show arp access-list** user EXEC command to display detailed information about Address Resolution Protocol (ARP) access control (lists).

show arp access-list [acl-name] [ | {begin | exclude | include} expression]

This command is available only if your switch is running the IP services image, formerly known as the enhanced multilayer image (EMI).

| Syntax Description                               | acl-name                                                                                                    | (Optional) Nam                                                                                               | ne of the ACL.                                                                                                    |
|--------------------------------------------------|----------------------------------------------------------------------------------------------------|----------------------------------------------------------------------------------------------------|----------------------------------------------------------------------------------------------------|
|                                                  | begin                                                                                                    | (Optional) Disp                                                                                              | play begins with the line that matches the <i>expression</i> .                                                                                                    |
|                                                  | exclude                                                                                                    | (Optional) Disp                                                                                              | play excludes lines that match the <i>expression</i> .                                                                                                    |
|                                                  | include                                                                                                    | (Optional) Disp                                                                                              | play includes lines that match the specified <i>expression</i> .                                                                                                    |
|                                                  | expression                                                                                                    | Expression in the                                                                                            | he output to use as a reference point.                                                                                                    |
| Command Modes                                    | User EXEC                                                                                                    |                                                                                                    |                                                                                                    |
| Command History                                  | Release                                                                                                    | Mod                                                                                                    | ification                                                                                                    |
|                                                  | 12.2(20)SE                                                                                                    | This                                                                                                    | command was introduced.                                                                                                    |
| Usage Guidelines                                 | Expressions a                                                                                                    |                                                                                                    | For example, if you enter   <b>exclude output</b> , the lines that contain <i>output</i> that contain <i>Output</i> are displayed.                                                                                                    |
|                                                  | Expressions a are not displa                                                                                                    | yed, but the lines                                                                                           | For example, if you enter   <b>exclude output</b> , the lines that contain <i>output</i> that contain <i>Output</i> are displayed.                                                                                                    |
|                                                  | Expressions a<br>are not displa<br>This is an exa<br>Switch> <b>show</b><br>ARP access I<br>permit i                                                                          | yed, but the lines<br>umple of output fr<br>arp access-lis<br>ist rose                                       | For example, if you enter   <b>exclude output</b> , the lines that contain <i>output</i> that contain <i>Output</i> are displayed.<br>Form the <b>show arp access-list</b> command:                                                                                                    |
| Examples                                         | Expressions a<br>are not displa<br>This is an exa<br>Switch> <b>show</b><br>ARP access I<br>permit i                                                                          | yed, but the lines<br>umple of output fr<br>arp access-lis<br>.ist rose<br>.p 10.101.1.1 0.                  | For example, if you enter   <b>exclude output</b> , the lines that contain <i>output</i> that contain <i>Output</i> are displayed.<br>Form the <b>show arp access-list</b> command:                                                                                                    |
| Examples                                         | Expressions a<br>are not displa<br>This is an exa<br>Switch> <b>show</b><br>ARP access I<br>permit i                                                                          | yed, but the lines<br>mple of output fr<br>arp access-lis<br>ist rose<br>p 10.101.1.1 0.<br>p 20.3.1.0 0.0.  | For example, if you enter   exclude output, the lines that contain output<br>that contain Output are displayed.<br>For the show arp access-list command:<br>Int<br>0.0.255 mac any<br>0.255 mac any                                                                                                    |
| Examples                                         | Expressions a<br>are not displa<br>This is an exa<br>Switch> <b>show</b><br>ARP access I<br>permit i<br>permit i                                                              | yed, but the lines<br>umple of output fr<br>arp access-lis<br>ist rose<br>p 10.101.1.1 0.<br>p 20.3.1.0 0.0. | For example, if you enter   exclude output, the lines that contain output<br>that contain Output are displayed.<br>For the show arp access-list command:<br>Int<br>0.0.255 mac any<br>0.255 mac any<br>Description                                                                                                    |
| Usage Guidelines<br>Examples<br>Related Commands | Expressions a<br>are not displa<br>This is an exa<br>Switch> show<br>ARP access D<br>permit is<br>permit is<br><b>Command</b><br>arp access-li<br>deny (ARP a<br>configuratio | yed, but the lines<br>umple of output fr<br>arp access-lis<br>ist rose<br>p 10.101.1.1 0.<br>p 20.3.1.0 0.0. | For example, if you enter   exclude output, the lines that contain <i>output</i> that contain <i>Output</i> are displayed.<br>From the show arp access-list command:<br>at<br>0.0.255 mac any<br>0.255 mac any<br>Description<br>Defines an ARP ACL.<br>Denies an ARP packet based on matches against the Dynamic Host |

### show auto qos

Use the **show auto qos** user EXEC command to display the quality of service (QoS) commands entered on the interfaces on which automatic QoS (auto-QoS) is enabled.

show auto qos [interface [interface-id]]

| Syntax Description | interface [interface-id]                                                       | (Optional) Display auto-QoS information for the specified port or for all ports. Valid interfaces include physical ports.                                                                                    |
|--------------------|--------------------------------------------------------------------------------|----------------------------------------------------------------------------------------------------|
|                    |                                                                                |                                                                                                    |
| Command Modes      | User EXEC                                                                      |                                                                                                    |
| Command History    | Release                                                                        | Modification                                                                                                    |
|                    | 12.1(14)EA1                                                                    | This command was introduced.                                                                                                    |
|                    | 12.2(20)SE                                                                     | The information in the command output changed, and the user guidelines were updated.                                                                                                    |
| Usage Guidelines   |                                                                                | Sisco IOS Release 12.2(20)SE, the <b>show auto qos</b> [ <b>interface</b> [ <i>interface-id</i> ]]                                                                                                    |
|                    | command output shows                                                           | the initial generated auto-QoS configuration.                                                                                                    |
|                    | command entered on eac                                                         | 2(20)SE or later, the <b>show auto qos</b> command output shows only the auto-QoS wh interface. The <b>show auto qos interface</b> <i>interface-id</i> command output shows entered on a specific interface. |
|                    | Use the <b>show running-c</b> ouser modifications.                             | onfig privileged EXEC command to display the auto-QoS configuration and the                                                                                                    |
|                    | To display information al commands:                                            | bout the QoS configuration that might be affected by auto-QoS, use one of these                                                                                                    |
|                    | <ul> <li>show mls qos</li> </ul>                                               |                                                                                                    |
|                    | <ul> <li>show mls qos maps</li> </ul>                                          | cos-dscp                                                                                                    |
|                    |                                                                                | face [interface-id] [buffers   queueing]                                                                                                    |
|                    | -                                                                              | [cos-dscp   cos-input-q   cos-output-q   dscp-cos   dscp-input-q                                                                                                    |
|                    | • show mls gos input                                                           | -queue                                                                                                    |
|                    | • show running-conf                                                            | ig                                                                                                    |
|                    |                                                                                |                                                                                                    |
| Examples           |                                                                                | put from the <b>show auto qos</b> command after the <b>auto qos voip cisco-phone</b> and <b>softphone</b> interface configuration commands are entered:                                                      |
|                    | Switch> <b>show auto qos</b><br>GigabitEthernet2/0/4<br>auto qos voip cisco-so | oftphone                                                                                                    |

```
GigabitEthernet2/0/5
auto qos voip cisco-phone
GigabitEthernet2/0/6
auto qos voip cisco-phone
This is an example of output from the show auto qos interface interface-id command when
the auto qos voip cisco-phone interface configuration command is entered:
```

```
Switch> show auto qos interface gigabitethernet 2/0/5
GigabitEthernet2/0/5
auto qos voip cisco-phone
```

This is an example of output from the **show running-config** privileged EXEC command when the **auto qos voip cisco-phone** and the **auto qos voip cisco-softphone** interface configuration commands are entered:

```
Switch# show running-config
Building configuration...
. . .
mls qos map policed-dscp 24 26 46 to 0
mls qos map cos-dscp 0 8 16 26 32 46 48 56
mls gos srr-queue input bandwidth 90 10
mls qos srr-queue input threshold 1 8 16
mls qos srr-queue input threshold 2 34 66
mls qos srr-queue input buffers 67 33
mls gos srr-queue input cos-map queue 1 threshold 2 1
mls qos srr-queue input cos-map queue 1 threshold 3 \, 0 \,
mls gos srr-queue input cos-map queue 2 threshold 1
                                                     2
mls qos srr-queue input cos-map queue 2 threshold 2 4 6 7
mls qos srr-queue input cos-map queue 2 threshold 3 3 5
mls gos srr-queue input dscp-map queue 1 threshold 2 9 10 11 12 13 14 15
mls qos srr-queue input dscp-map queue 1 threshold 3 0 1 2 3 4 5 6 7
mls gos srr-queue input dscp-map queue 1 threshold 3 32
mls gos srr-queue input dscp-map queue 2 threshold 1 16 17 18 19 20 21 22 23
mls qos srr-queue input dscp-map queue 2 threshold 2 33 34 35 36 37 38 39 48
mls qos srr-queue input dscp-map queue 2 threshold 2 49 50 51 52 53 54 55 56
mls qos srr-queue input dscp-map queue 2 threshold 2 57 58 59 60 61 62 63
mls gos srr-queue input dscp-map queue 2 threshold 3
                                                      24 25 26 27 28 29 30 31
mls qos srr-queue input dscp-map queue 2 threshold 3
                                                      40 41 42 43 44 45 46 47
mls qos srr-queue output cos-map queue 1 threshold 3
                                                      5
                                                     3 6 7
mls qos srr-queue output cos-map queue 2 threshold 3
mls gos srr-queue output cos-map queue 3 threshold 3 2 4
mls gos srr-queue output cos-map queue 4 threshold 2 1
mls qos srr-queue output cos-map queue 4 threshold 3 0
mls qos srr-queue output dscp-map queue 1 threshold 3 40 41 42 43 44 45 46 47
mls qos srr-queue output dscp-map queue 2 threshold 3 24 25 26 27 28 29 30 31
mls gos srr-queue output dscp-map queue 2 threshold 3 48 49 50 51 52 53 54 55
mls qos srr-queue output dscp-map queue 2 threshold 3
                                                      56 57 58 59 60 61 62 63
mls qos srr-queue output dscp-map queue 3 threshold 3 16 17 18 19 20 21 22 23
mls qos srr-queue output dscp-map queue 3 threshold 3 32 33 34 35 36 37 38 39
mls qos srr-queue output dscp-map queue 4 threshold 1
                                                      8
mls qos srr-queue output dscp-map queue 4 threshold 2 9 10 11 12 13 14 15
mls qos srr-queue output dscp-map queue 4 threshold 3 0 1 2 3 4 5 6 7
mls qos queue-set output 1 threshold 1 100 100 100 100
mls qos queue-set output 1 threshold 2 75 75 75 250
mls qos queue-set output 1 threshold 3 75 150 100 300
mls qos queue-set output 1 threshold 4 50 100 75 400
mls qos queue-set output 2 threshold 1 100 100 100 100
mls qos queue-set output 2 threshold 2 35 35 35 35
mls qos queue-set output 2 threshold 3 55 82 100 182
mls qos queue-set output 2 threshold 4 90 250 100 400
mls qos queue-set output 1 buffers 15 20 20 45
mls qos queue-set output 2 buffers 24 20 26 30
```

```
mls qos
. . .
1
class-map match-all AutoQoS-VoIP-RTP-Trust
 match ip dscp ef
class-map match-all AutoQoS-VoIP-Control-Trust
 match ip dscp cs3 af31
1
policy-map AutoQoS-Police-SoftPhone
  class AutoQoS-VoIP-RTP-Trust
   set dscp ef
   police 320000 8000 exceed-action policed-dscp-transmit
  class AutoQoS-VoIP-Control-Trust
   set dscp cs3
   police 32000 8000 exceed-action policed-dscp-transmit
1
. . .
1
interface GigabitEthernet2/0/4
 switchport mode access
 switchport port-security maximum 400
service-policy input AutoQoS-Police-SoftPhone
 speed 100
 duplex half
 srr-queue bandwidth share 10 10 60 20
srr-queue bandwidth shape 10 0 0 0
auto qos voip cisco-softphone
1
interface GigabitEthernet2/0/5
 switchport mode access
switchport port-security maximum 1999
 speed 100
 duplex full
 srr-queue bandwidth share 10 10 60 20
 srr-queue bandwidth shape 10 0 0 0
mls qos trust device cisco-phone
mls gos trust cos
auto qos voip cisco-phone
interface GigabitEthernet2/0/6
 switchport trunk encapsulation dotlg
 switchport trunk native vlan 2
 switchport mode access
 speed 10
 srr-queue bandwidth share 10 10 60 20
srr-queue bandwidth shape 10 0 0 0
mls qos trust device cisco-phone
mls qos trust cos
auto qos voip cisco-phone
1
```

<output truncated>

This is an example of output from the **show auto qos interface** *interface-id* command when the **auto qos voip cisco-phone** interface configuration command is entered:

```
Switch> show auto gos interface fastethernet1/0/2
FastEthernet1/0/2
auto gos voip cisco-softphone
```

These are examples of output from the **show auto qos** command when auto-QoS is disabled on the switch:

Switch> **show auto qos** AutoQoS not enabled on any interface

These are examples of output from the **show auto qos** interface *interface-id* command when auto-QoS is disabled on an interface:

Switch> show auto gos interface gigabitethernet3/0/1 AutoQoS is disabled

| <b>Related Commands</b> | Command        | Description                                                |
|-------------------------|----------------|------------------------------------------------------------|
|                         | auto qos voip  | Automatically configures QoS for VoIP within a QoS domain. |
|                         | debug auto qos | Enables debugging of the auto-QoS feature.                 |

### show boot

Use the **show boot** privileged EXEC command to display the settings of the boot environment variables.

show boot [ | {begin | exclude | include} expression]

| Syntax Description | begin                                                                                                    | (Optional) Display begins with the line that matches the expression.                                                                                   |
|--------------------|----------------------------------------------------------------------------------------------------|----------------------------------------------------------------------------------------------------|
|                    | exclude                                                                                                    | (Optional) Display excludes lines that match the <i>expression</i> .                                                                                   |
|                    | include                                                                                                    | (Optional) Display includes lines that match the specified expression.                                                                                 |
|                    | expression                                                                                                    | Expression in the output to use as a reference point.                                                                                                  |
| Command Modes      | Privileged EXEC                                                                                                    |                                                                                                    |
| Command History    | Release                                                                                                    | Modification                                                                                                    |
|                    | 12.1(11)AX                                                                                                    | This command was introduced.                                                                                                    |
| Usage Guidelines   | -                                                                                                    | ensitive. For example, if you enter   <b>exclude output</b> , the lines that contain <i>output</i> the lines that contain <i>Output</i> are displayed. |
| Examples           | This is an example of a each field in the displa                                                                                                    | output from the <b>show boot</b> command for all stack members. Table 2-17 describes ay.                                                               |
|                    | Switch# <b>show boot</b><br>BOOT path-list<br>Config file<br>Private Config file<br>Enable Break<br>Manual Boot<br>HELPER path-list<br>Auto upgrade | <pre>:flash:/c3750-ipservices-mz<br/>:flash:/config.text<br/>:flash:/private-config.text<br/>:no<br/>:yes<br/>:<br/>:<br/>:yes</pre>                   |
|                    | Switch 1                                                                                                    |                                                                                                    |
|                    | BOOT path-list<br>Config file<br>Private Config file<br>Enable Break<br>Manual Boot<br>HELPER path-list                                             | <pre>:flash:/c3750-ipservices-mz<br/>:flash:/config.text<br/>:flash:/private-config.text<br/>:no<br/>:yes<br/>:</pre>                                  |
|                    | Auto upgrade                                                                                                    | :no                                                                                                    |
|                    | <output truncated=""></output>                                                                                                    |                                                                                                    |
|                    |                                                                                                    |                                                                                                    |

| Field               | Description                                                                                                    |
|---------------------|----------------------------------------------------------------------------------------------------|
| BOOT path-list      | Displays a semicolon separated list of executable files to try to load and execute when automatically booting.                                                                                                    |
|                     | If the BOOT environment variable is not set, the system attempts to load and execute<br>the first executable image it can find by using a recursive, depth-first search through the<br>flash file system. In a depth-first search of a directory, each encountered subdirectory<br>is completely searched before continuing the search in the original directory.                                                                                                    |
|                     | If the BOOT variable is set but the specified images cannot be loaded, the system attempts to boot the first bootable file that it can find in the flash file system.                                                                                                    |
| Config file         | Displays the filename that Cisco IOS uses to read and write a nonvolatile copy of the system configuration.                                                                                                    |
| Private Config file | Displays the filename that Cisco IOS uses to read and write a nonvolatile copy of the system configuration.                                                                                                    |
| Enable Break        | Displays whether a break during booting is enabled or disabled. If it is set to yes, on, or 1, you can interrupt the automatic boot process by pressing the Break key on the console after the flash file system is initialized.                                                                                                    |
| Manual Boot         | Displays whether the switch automatically or manually boots. If it is set to no or 0, the boot loader attempts to automatically boot the system. If it is set to anything else, you must manually boot the switch from the boot loader mode.                                                                                                    |
| Helper path-list    | Displays a semicolon separated list of loadable files to dynamically load during the boot loader initialization. Helper files extend or patch the functionality of the boot loader.                                                                                                    |
| Auto upgrade        | Displays whether the switch stack is set to automatically copy its software version to an incompatible switch so that it can join the stack.                                                                                                    |
|                     | A switch in version-mismatch (VM) mode is a switch that has a different stack protocol version than the version on the switch stack. Switches in VM mode cannot join the switch stack. If the switch stack has an image that can be copied to a switch in VM mode, and if the <b>boot auto-copy-sw</b> feature is enabled, the switch stack automatically copies the image from another stack member to the switch in VM mode. The switch then exits VM mode, reboots, and joins the switch stack. |

| Related Commands | Command                     | Description                                                                                                    |
|------------------|-----------------------------|----------------------------------------------------------------------------------------------------|
|                  | boot auto-copy-sw           | Enables the automatic upgrade (auto-upgrade) process to automatically upgrade a switch in version-mismatch (VM) mode. |
|                  | boot config-file            | Specifies the filename that Cisco IOS uses to read and write a nonvolatile copy of the system configuration.          |
|                  | boot enable-break           | Enables interrupting the automatic boot process.                                                                      |
|                  | boot manual                 | Enables manually booting the switch during the next boot cycle.                                                       |
|                  | boot<br>private-config-file | Specifies the filename that Cisco IOS uses to read and write a nonvolatile copy of the private configuration.         |
|                  | boot system                 | Specifies the Cisco IOS image to load during the next boot cycle.                                                     |

2-283

# show cable-diagnostics tdr

Use the **show cable-diagnostics tdr** privileged EXEC command to display the Time Domain Reflector (TDR) results.

show cable-diagnostics tdr interface interface-id [ | {begin | exclude | include} expression]

| Syntax Description           | interface-id                                                                                                    | Specify the in                                                                                                    | nterface on whi                                                                                                    | ich TDR was run.                                                                                                    |                                                                                                    |                                                     |
|------------------------------|----------------------------------------------------------------------------------------------------|----------------------------------------------------------------------------------------------------|----------------------------------------------------------------------------------------------------|----------------------------------------------------------------------------------------------------|----------------------------------------------------------------------------------------------------|-----------------------------------------------------|
|                              | begin                                                                                                    | (Optional) Di                                                                                                    | isplay begins w                                                                                                    | vith the line that n                                                                                                    | natches the expression                                                                                        | on.                                                 |
|                              | exclude                                                                                                    | (Optional) Di                                                                                                    | isplay excludes                                                                                                    | lines that match                                                                                                    | the expression.                                                                                               |                                                     |
|                              | include                                                                                                    | (Optional) Di                                                                                                    | isplay includes                                                                                                    | lines that match                                                                                                    | the specified express                                                                                         | sion.                                               |
|                              | expression                                                                                                    | Expression in                                                                                                    | n the output to                                                                                                    | use as a reference                                                                                                    | e point.                                                                                                    |                                                     |
| Command Modes                | Privileged EX                                                                                                    | EC                                                                                                    |                                                                                                    |                                                                                                    |                                                                                                    |                                                     |
| Command History              | Release                                                                                                    | Mod                                                                                                    | lification                                                                                                    |                                                                                                    |                                                                                                    |                                                     |
|                              | 12.1(19)EA1                                                                                                    | This                                                                                                    | command was                                                                                                    | introduced.                                                                                                    |                                                                                                    |                                                     |
| Usage Guidelines             | 10-Gigabit mo                                                                                                    | •                                                                                                    | n SFP module p                                                                                                    | -                                                                                                    | t is not supported or<br>formation about TD                                                                   | -                                                   |
| Usage Guidelines             | 10-Gigabit mo<br>configuration g<br>Expressions ar                                                                                                    | dule ports, or or<br>guide for this rel                                                                                                    | n SFP module p<br>lease.<br>For example, i                                                                                                    | oorts. For more in<br>f you enter   <b>excl</b> u                                                                                |                                                                                                    | PR, see the software                                |
| Usage Guidelines<br>Examples | 10-Gigabit mo<br>configuration g<br>Expressions ar<br>do not appear,<br>This is an exar<br>a switch other<br>Switch# <b>show</b>                                                                                 | dule ports, or or<br>guide for this rel<br>e case sensitive.<br>but the lines that<br>nple of output fr<br>than a Catalyst                                                        | n SFP module p<br>lease.<br>For example, i<br>at contain <i>Outpu</i><br>rom the <b>show c</b><br>3750G-24PS of<br><b>cics tdr inter</b>                                  | oorts. For more in<br>f you enter   <b>excl</b> u<br><i>ut</i> appear.                                                           | formation about TD<br>ude output, the line<br>tdr interface <i>interj</i><br>itch:                            | PR, see the software<br>s that contain <i>outpu</i> |
|                              | <ul> <li>10-Gigabit mo<br/>configuration g</li> <li>Expressions ar<br/>do not appear,</li> <li>This is an exar<br/>a switch other</li> <li>Switch# show</li> <li>TDR test last</li> </ul>                        | dule ports, or or<br>guide for this rel<br>e case sensitive.<br>but the lines tha<br>nple of output fr<br>than a Catalyst f<br>cable-diagnost                                     | n SFP module p<br>lease.<br>For example, i<br>at contain <i>Outpu</i><br>rom the <b>show c</b><br>3750G-24PS on<br><b>cics tdr inter</b><br>n 01 20:15:40                 | oorts. For more in<br>f you enter   exch<br>ut appear.<br>cable-diagnostics<br>r 3750G-48PS sw<br>cface gigabiteth<br>Remote pa  | formation about TD<br>ude output, the line<br>tdr interface <i>interj</i><br>itch:                            | PR, see the software<br>s that contain <i>outpu</i> |
|                              | <ul> <li>10-Gigabit mo<br/>configuration g</li> <li>Expressions ar<br/>do not appear,</li> <li>This is an exar<br/>a switch other</li> <li>Switch# show</li> <li>TDR test last</li> <li>Interface Spe</li> </ul> | dule ports, or or<br>guide for this rel<br>e case sensitive.<br>but the lines tha<br>nple of output fr<br>than a Catalyst :<br>cable-diagnost<br>run on: March                    | n SFP module p<br>lease.<br>For example, i<br>at contain <i>Outpu</i><br>rom the <b>show c</b><br>3750G-24PS on<br><b>cics tdr inter</b><br>n 01 20:15:40<br>Pair length  | oorts. For more in<br>f you enter   exch<br>ut appear.<br>cable-diagnostics<br>r 3750G-48PS sw<br>cface gigabiteth<br>Remote pa  | formation about TD<br>ude output, the line<br>tdr interface interj<br>itch:<br>hernet1/0/2                    | PR, see the software<br>s that contain <i>outpu</i> |
|                              | <ul> <li>10-Gigabit mo<br/>configuration g</li> <li>Expressions ar<br/>do not appear,</li> <li>This is an exar<br/>a switch other</li> <li>Switch# show</li> <li>TDR test last</li> <li>Interface Spe</li> </ul> | dule ports, or or<br>guide for this rel<br>e case sensitive.<br>but the lines that<br>nple of output fr<br>than a Catalyst f<br>cable-diagnost<br>run on: March<br>eed Local pair | n SFP module please.<br>For example, i<br>at contain <i>Output</i><br>rom the <b>show c</b><br>3750G-24PS on<br><b>cics tdr inter</b><br>n 01 20:15:40<br>Pair length<br> | oorts. For more in<br>f you enter   exclu<br>ut appear.<br>cable-diagnostics<br>r 3750G-48PS sw<br>cface gigabiteth<br>Remote pa | formation about TD<br>ude output, the line<br>tdr interface interj<br>itch:<br>hernet1/0/2<br>air Pair status | PR, see the software<br>s that contain <i>outpu</i> |

This is an example of output from the **show cable-diagnostics tdr interface** *interface-id* command on a Catalyst 3750G-24PS or 3750G-48PS switch:

```
Switch# show cable-diagnostics tdr interface gigabitethernet1/0/2
```

| TDR test  | last ru | in on: | March | ı 01 2 | 20:15:40     |             |             |
|-----------|---------|--------|-------|--------|--------------|-------------|-------------|
| Interface | Speed   | Local  | pair  | Pair   | length       | Remote pair | Pair status |
|           |         |        |       |        |              |             |             |
| Gi1/0/2   | auto    | Pair   | A     | 0      | +/- 4 meters | N/A         | Open        |
|           |         |        |       |        |              |             | -           |
|           |         | Pair   | В     | 0      | +/- 4 meters | N/A         | Open        |
|           |         | Pair   | С     | 0      | +/- 4 meters | N/A         | Open        |
|           |         | Pair   | D     | 0      | +/- 4 meters | N/A         | Open        |
|           |         |        | -     | -      | ,            |             | - <u>F</u>  |

Table 2-18 lists the descriptions of the fields in the show cable-diagnostics tdr command output.

 Table 2-18
 Fields Descriptions for the show cable-diagnostics tdr Command Output

| Field       | Description                                                                                                    |  |  |  |
|-------------|----------------------------------------------------------------------------------------------------|--|--|--|
| Interface   | Interface on which TDR was run.                                                                                                    |  |  |  |
| Speed       | Speed of connection.                                                                                                    |  |  |  |
| Local pair  | Name of the pair of wires that TDR is testing on the local interface.                                                                                             |  |  |  |
| Pair length | Location on the cable where the problem is, with respect to your switch. TDR can only find the location in one of these cases:                                    |  |  |  |
|             | • The cable is properly connected, the link is up, and the interface speed is 1000 Mbps.                                                                          |  |  |  |
|             | • The cable is open.                                                                                                    |  |  |  |
|             | • The cable has a short.                                                                                                    |  |  |  |
| Remote pair | Name of the pair of wires to which the local pair is connected. TDR can learn about the remote pair only when the cable is properly connected and the link is up. |  |  |  |
| Pair status | The status of the pair of wires on which TDR is running:                                                                                                    |  |  |  |
|             | • Normal—The pair of wires is properly connected.                                                                                                    |  |  |  |
|             | • Not completed—The test is running and is not completed.                                                                                                    |  |  |  |
|             | • Not supported—The interface does not support TDR.                                                                                                    |  |  |  |
|             | • Open—The pair of wires is open.                                                                                                    |  |  |  |
|             | • Shorted—The pair of wires is shorted.                                                                                                    |  |  |  |

This is an example of output from the **show interface** *interface-id* command when TDR is running:

Switch# show interface gigabitethernet1/0/2 gigabitethernet1/0/2 is up, line protocol is up (connected: TDR in Progress)

This is an example of output from the **show cable-diagnostics tdr interface** *interface-id* command when TDR is not running:

Switch# show cable-diagnostics tdr interface gigabitethernet1/0/2 % TDR test was never issued on Gi1/0/2

If an interface does not support TDR, this message appears:

% TDR test is not supported on switch 1

| Related Commands | Command                    | Description                           |  |
|------------------|----------------------------|---------------------------------------|--|
|                  | test cable-diagnostics tdr | Enables and runs TDR on an interface. |  |

# show class-map

Use the **show class-map** user EXEC command to display quality of service (QoS) class maps, which define the match criteria to classify traffic.

show class-map [class-map-name] [ | {begin | exclude | include} expression]

| Examples<br>Related Commands | Switch> <b>show cla</b><br>Class Map match-<br>Match access-<br>Class Map match<br>Match any | of output from the show class-map command:<br><b>ss-map</b><br>all videowizard_10-10-10 (id 2)<br>group name videowizard_10-10-10-10<br>-any class-default (id 0)<br>-all dscp5 (id 3) |
|------------------------------|----------------------------------------------------------------------------------------------|----------------------------------------------------------------------------------------------------|
| Examples                     | Switch> <b>show cla</b><br>Class Map match-a                                                 | of output from the <b>show class-map</b> command:<br><b>ss-map</b><br>all videowizard_10-10-10 (id 2)                                                                                  |
| Examples                     | This is an example                                                                           |                                                                                                    |
|                              |                                                                                              |                                                                                                    |
| Usage Guidelines             | -                                                                                            | se sensitive. For example, if you enter l <b>exclude output</b> , the lines that contain <i>output</i> but the lines that contain <i>Output</i> are displayed.                         |
|                              | 12.1(11)AX                                                                                   | This command was introduced.                                                                                                    |
| Command History              | Release                                                                                      | Modification                                                                                                    |
| Command Modes                | User EXEC                                                                                    |                                                                                                    |
|                              | expression                                                                                   | Expression in the output to use as a reference point.                                                                                                    |
|                              | include                                                                                      | (Optional) Display includes lines that match the specified expression.                                                                                                    |
|                              | exclude                                                                                      | (Optional) Display excludes lines that match the <i>expression</i> .                                                                                                    |
|                              | begin                                                                                        | (Optional) Display begins with the line that matches the <i>expression</i> .                                                                                                    |

Defines the match criteria to classify traffic.

match (class-map configuration)

# show cluster

Use the **show cluster** user EXEC command to display the cluster status and a summary of the cluster to which the switch belongs. This command can be entered on the cluster command switch and cluster member switches.

show cluster [ | {begin | exclude | include} expression]

| Syntax Description | begin                                                                                                    | (Optional) Display                                            | begins with the line that matches the <i>expression</i> .                                                                   |  |  |
|--------------------|----------------------------------------------------------------------------------------------------|---------------------------------------------------------------|----------------------------------------------------------------------------------------------------|--|--|
|                    | <b>l exclude</b> (Optional) Display excludes lines that match the <i>expression</i> .                                                                                                    |                                                               |                                                                                                    |  |  |
|                    | include                                                                                                    | (Optional) Display                                            | Optional) Display includes lines that match the specified <i>expression</i> .                                               |  |  |
|                    | expression                                                                                                    | Expression in the                                             | output to use as a reference point.                                                                                         |  |  |
| Command Modes      | User EXEC                                                                                                    |                                                               |                                                                                                    |  |  |
| Command History    | Release Modification                                                                                                    |                                                               |                                                                                                    |  |  |
|                    | 12.1(11)AX                                                                                                    | This command wa                                               | s introduced.                                                                                                    |  |  |
| Usage Guidelines   | If you enter this con<br>cluster member app                                                                                                    |                                                               | not a cluster member, the error message Not a management                                                                    |  |  |
|                    | On a cluster member switch, this command displays the identity of the cluster command switch, the switch member number, and the state of its connectivity with the cluster command switch.                                                                                                    |                                                               |                                                                                                    |  |  |
|                    | On a cluster command switch stack or cluster command switch, this command displays the cluster name and the total number of members. It also shows the cluster status and time since the status changed. If redundancy is enabled, it displays the primary and secondary command-switch information. |                                                               |                                                                                                    |  |  |
|                    | Expressions are case sensitive. For example, if you enter l <b>exclude output</b> , the lines that contain <i>output</i> are not displayed, but the lines that contain <i>Output</i> are displayed.                                                                                                  |                                                               |                                                                                                    |  |  |
| Examples           | This is an example of switch:                                                                                                    | of output when the <b>show</b> of                             | cluster command is entered on the active cluster command                                                                    |  |  |
|                    | Status:<br>Time sinc<br>Redundanc<br>S<br>S<br>S<br>Heartbeat<br>Heartbeat                                                                                                    | r cluster "Ajang"<br>ber of members:<br>e last status change: | 7<br>1 members are unreachable<br>0 days, 0 hours, 2 minutes<br>Enabled<br>Member 1<br>Ajang_standby<br>110<br>8<br>80<br>3 |  |  |

This is an example of output when the **show cluster** command is entered on a cluster member switch:

| Switch1> <b>show cluster</b><br>Member switch for cluster "hapuna" |                 |
|--------------------------------------------------------------------|-----------------|
| Member number:                                                     | 3               |
| Management IP address:                                             | 192.192.192.192 |
| Command switch mac address:                                        | 0000.0c07.ac14  |
| Heartbeat interval:                                                | 8               |
| Heartbeat hold-time:                                               | 80              |

This is an example of output when the show cluster command is entered on a cluster member switch that is configured as the standby cluster command switch:

| Switch> <b>show cluster</b><br>Member switch for cluster "hapuna" |                            |
|-------------------------------------------------------------------|----------------------------|
| Member number:                                                    | 3 (Standby command switch) |
| Management IP address:                                            | 192.192.192.192            |
| Command switch mac address:                                       | 0000.0c07.ac14             |
| Heartbeat interval:                                               | 8                          |
| Heartbeat hold-time:                                              | 80                         |

This is an example of output when the show cluster command is entered on the cluster command switch that has lost connectivity with member 1:

| Switch> | show cluster                   |                            |
|---------|--------------------------------|----------------------------|
| Command | switch for cluster "Ajang"     |                            |
|         | Total number of members:       | 7                          |
|         | Status:                        | 1 members are unreachable  |
|         | Time since last status change: | 0 days, 0 hours, 5 minutes |
|         | Redundancy:                    | Disabled                   |
|         | Heartbeat interval:            | 8                          |
|         | Heartbeat hold-time:           | 80                         |
|         | Extended discovery hop count:  | 3                          |

This is an example of output when the **show cluster** command is entered on a cluster member switch that has lost connectivity with the cluster command switch:

| Switch> show cluster               |                     |
|------------------------------------|---------------------|
| Member switch for cluster "hapuna" |                     |
| Member number:                     | <unknown></unknown> |
| Management IP address:             | 192.192.192.192     |
| Command switch mac address:        | 0000.0c07.ac14      |
| Heartbeat interval:                | 8                   |
| Heartbeat hold-time:               | 80                  |

| <b>Related Commands</b> | Command                 | Description                                                                                                    |
|-------------------------|-------------------------|----------------------------------------------------------------------------------------------------|
|                         | cluster enable          | Enables a command-capable switch as the cluster command switch, assigns a cluster name, and optionally assigns a member number to it. |
|                         | show cluster candidates | Displays a list of candidate switches.                                                                                                |
|                         | show cluster members    | Displays information about the cluster members.                                                                                       |

## show cluster candidates

Use the **show cluster candidates** privileged EXEC command on a switch stack or on a cluster command switch to display a list of candidate switches.

show cluster candidates [detail | mac-address *H.H.H.*] [ | {begin | exclude | include} expression]

| Syntax Description | detail                                                                                                    | (Optional) Display detailed information for all candidates.                                                                                                    |  |  |  |  |
|--------------------|----------------------------------------------------------------------------------------------------|----------------------------------------------------------------------------------------------------|--|--|--|--|
|                    | mac-address H.H.H.                                                                                                    | (Optional) MAC address of the cluster candidate.                                                                                                    |  |  |  |  |
|                    | begin                                                                                                    | (Optional) Display begins with the line that matches the <i>expression</i> .                                                                                                    |  |  |  |  |
|                    | <b>exclude</b> (Optional) Display excludes lines that match the <i>expression</i> .                                                          |                                                                                                    |  |  |  |  |
|                    | include                                                                                                    | (Optional) Display includes lines that match the specified expression.                                                                                                    |  |  |  |  |
|                    | expression                                                                                                    | Expression in the output to use as a reference point.                                                                                                    |  |  |  |  |
| Command Modes      | User EXEC                                                                                                    |                                                                                                    |  |  |  |  |
| Command History    | Release                                                                                                    | Modification                                                                                                    |  |  |  |  |
|                    | 12.1(11)AX                                                                                                    | This command was introduced.                                                                                                    |  |  |  |  |
| Usage Guidelines   | If the switch is not a clu<br>The SN in the display n<br>switch is discovered the<br>the <i>switch member num</i><br>number of devices the c | ble only on the cluster command switch stack or cluster command switch.<br>Inster command switch, the command displays an empty line at the prompt.<br>The ans <i>switch member number</i> . If E appears in the SN column, it means that the ough extended discovery. If E does not appear in the SN column, it means that <i>ber</i> is the upstream neighbor of the candidate switch. The hop count is the sandidate is from the cluster command switch.<br>Institute. For example, if you enter l <b>exclude output</b> , the lines that contain <i>output</i> |  |  |  |  |
| Examples           | are not displayed, but th                                                                                                    | utput from the <b>show cluster candidates</b> command:                                                                                                    |  |  |  |  |
|                    | Switch> show cluster                                                                                                    |                                                                                                    |  |  |  |  |
|                    |                                                                                                    | Name       Device Type       PortIf       FEC Hops       SN PortIf       FEC         0 StLouis-2       WS-C3750-12T       Gi6/0/1       2       1       Fa0/11         0 ldf-dist-128       WS-C3524-XL       Fa0/7       1       0       Fa0/24         0 1900_Switch       1900       3       0       1       0       Fa0/11                                                                                                    |  |  |  |  |

This is an example of output from the **show cluster candidates** command that uses the MAC address of a cluster member switch directly connected to the cluster command switch:

```
Switch> show cluster candidates mac-address 00d0.7961.c4c0
Device 'Tahiti-12' with mac address number 00d0.7961.c4c0
Device type: cisco WS-C3750-12T
Upstream MAC address: 00d0.796d.2f00 (Cluster Member 0)
Local port: Gi6/0/1 FEC number:
Upstream port: GI6/0/11 FEC Number:
Hops from cluster edge: 1
Hops from command device: 1
```

This is an example of output from the **show cluster candidates** command that uses the MAC address of a cluster member switch three hops from the cluster edge:

```
Switch> show cluster candidates mac-address 0010.7bb6.1cc0
Device 'Ventura' with mac address number 0010.7bb6.1cc0
Device type: cisco WS-C2912MF-XL
Upstream MAC address: 0010.7bb6.1cd4
Local port: Fa2/1 FEC number:
Upstream port: Fa0/24 FEC Number:
Hops from cluster edge: 3
Hops from command device: -
```

This is an example of output from the **show cluster candidates detail** command:

```
Switch> show cluster candidates detail
Device 'Tahiti-12' with mac address number 00d0.7961.c4c0
                              cisco WS-C3512-XL
       Device type:
       Upstream MAC address: 00d0.796d.2f00 (Cluster Member 1)
                     Fa0/3 FEC number:
Fa0/13 FEC Number:
       Local port:
       Upstream port:
       Hops from cluster edge: 1
       Hops from command device: 2
Device '1900_Switch' with mac address number 00e0.1e7e.be80
                      cisco 1900
       Device type:
       Upstream MAC address: 00d0.796d.2f00 (Cluster Member 2)
                      3 FEC number: 0
Fa0/11 FEC Number:
       Local port:
       Upstream port:
       Hops from cluster edge: 1
       Hops from command device: 2
Device 'Surfers-24' with mac address number 00e0.1e9f.7a00
       Device type:
                            cisco WS-C2924-XL
       Upstream MAC address: 00d0.796d.2f00 (Cluster Member 3)
       Local port: Fa0/5 FEC number:
       Upstream port:
                             Fa0/3 FEC Number:
       Hops from cluster edge: 1
       Hops from command device: 2
```

| Related Commands | Command              | Description                                                                           |
|------------------|----------------------|---------------------------------------------------------------------------------------|
|                  | show cluster         | Displays the cluster status and a summary of the cluster to which the switch belongs. |
|                  | show cluster members | Displays information about the cluster members.                                       |

2-291

## show cluster members

Use the **show cluster members** privileged EXEC command on a switch stack or on a cluster command switch to display information about the cluster members.

**show cluster members** [*n* | **detail**] [ | {**begin** | **exclude** | **include**} *expression*]

| Syntax Description | <i>n</i> (Optional) Number that identifies a cluster member. The range is 0 to 15.                                                         |                                                                                                    |  |  |  |
|--------------------|----------------------------------------------------------------------------------------------------|----------------------------------------------------------------------------------------------------|--|--|--|
|                    | <b>detail</b> (Optional) Display detailed information for all cluster members.                                                             |                                                                                                    |  |  |  |
|                    | begin                                                                                                    | (Optional) Display begins with the line that matches the expression.                                                                                                    |  |  |  |
|                    | exclude                                                                                                    | (Optional) Display excludes lines that match the <i>expression</i> .                                                                                                    |  |  |  |
|                    | include                                                                                                    | <b>l include</b> (Optional) Display includes lines that match the specified <i>expression</i> .                                                                                                    |  |  |  |
|                    | expression                                                                                                    | Expression in the output to use as a reference point.                                                                                                    |  |  |  |
|                    |                                                                                                    |                                                                                                    |  |  |  |
| Command Modes      | Privileged EX                                                                                                    | EC                                                                                                    |  |  |  |
| Command History    | Release                                                                                                    | Modification                                                                                                    |  |  |  |
| -                  | 12.1(11)AX                                                                                                    | This command was introduced.                                                                                                    |  |  |  |
| Fyamples           | Expressions a                                                                                                    | has no members, this command displays an empty line at the prompt.<br>re case sensitive. For example, if you enter I <b>exclude output</b> , the lines that contain <i>ou</i><br>yed, but the lines that contain <i>Output</i> are displayed.                                                                                                    |  |  |  |
| Examples           |                                                                                                    | mple of output from the <b>show cluster members</b> command. The SN in the display me                                                                                                    |  |  |  |
| Examples           | This is an exa switch number                                                                                                    |                                                                                                    |  |  |  |
| Examples           | <pre>switch number<br/>Switch# show<br/>SN MAC Addre<br/>0 0002.4b29<br/>1 0030.946c<br/>2 0002.b922<br/>3 0002.4b29</pre>                 | r.       cluster members        Upstream          ss       Name       PortIf FEC Hops       SN PortIf FEC State         .2e00       StLouis1       0       Up (Cmdr)         .d740       tal-switch-1       Fa0/13       1       0 Gi0/1       Up         .7180       nms-2820       10       0       2       1       Fa0/18       Up         .4400       SanJuan2       Gi0/1       2       1       Fa0/11       Up |  |  |  |
| Examples           | <pre>switch number<br/>Switch# show<br/>SN MAC Addre<br/>0 0002.4b29<br/>1 0030.946c<br/>2 0002.b922<br/>3 0002.4b29<br/>4 0002.4b28</pre> | r.       cluster members        Upstream          ss       Name       PortIf FEC Hops       SN PortIf FEC State         .2e00       StLouis1       0       Up (Cmdr)         .d740       tal-switch-1       Fa0/13       1       0 Gi0/1       Up         .7180       nms-2820       10       0       2       1       Fa0/18       Up                                                                                |  |  |  |

| Switch | show cluster members de  | etail                             |
|--------|--------------------------|-----------------------------------|
| Device | 'StLouis1' with member r | number 0 (Command Switch)         |
|        | Device type:             | cisco WS-C3750                    |
|        | MAC address:             | 0002.4b29.2e00                    |
|        | Upstream MAC address:    |                                   |
|        | Local port:              | FEC number:                       |
|        | Upstream port:           | FEC Number:                       |
|        | Hops from command devic  | ce: 0                             |
| Device | 'tal-switch-14' with men | nber number 1                     |
|        | Device type:             | cisco WS-C3548-XL                 |
|        | MAC address:             | 0030.946c.d740                    |
|        | Upstream MAC address:    | 0002.4b29.2e00 (Cluster member 0) |
|        | Local port:              | Fa0/13 FEC number:                |
|        | Upstream port:           | Gi0/1 FEC Number:                 |
|        | Hops from command devic  | ce: 1                             |
| Device | 'nms-2820' with member r | number 2                          |
|        | Device type:             | cisco 2820                        |
|        | MAC address:             | 0002.b922.7180                    |
|        | Upstream MAC address:    | 0030.946c.d740 (Cluster member 1) |
|        | Local port:              | 10 FEC number: 0                  |
|        | Upstream port:           | Fa0/18 FEC Number:                |
|        | Hops from command devic  | ce: 2                             |
| Device | 'SanJuan2' with member r | number 3                          |
|        | Device type:             | cisco WS-C3750                    |
|        | MAC address:             | 0002.4b29.4400                    |
|        | Upstream MAC address:    | 0030.946c.d740 (Cluster member 1) |
|        | Local port:              | Gi6/0/1 FEC number:               |
|        | Upstream port:           | Fa6/0/11 FEC Number:              |
|        | Hops from command devic  | ce: 2                             |
| Device | 'GenieTest' with member  | number 4                          |
|        | Device type:             | cisco SeaHorse                    |
|        | MAC address:             | 0002.4b28.c480                    |
|        | Upstream MAC address:    | 0030.946c.d740 (Cluster member 1) |
|        | Local port:              | Gi0/2 FEC number:                 |
|        | Upstream port:           | Fa0/9 FEC Number:                 |
|        | Hops from command devic  |                                   |
| Device | 'Palpatine' with member  |                                   |
|        | Device type:             | cisco WS-C2924M-XL                |
|        | MAC address:             | 00b0.6404.f8c0                    |
|        |                          | 0002.4b29.2e00 (Cluster member 0) |
|        | Local port:              | Gi2/1 FEC number:                 |
|        | Upstream port:           | Gi0/7 FEC Number:                 |
|        | Hops from command devic  | ce: 1                             |
|        |                          |                                   |

| This is an example of output from the <b>sh</b> | ow cluster members detail command: |
|-------------------------------------------------|------------------------------------|
|-------------------------------------------------|------------------------------------|

| <b>Related Commands</b> | Command                 | Description                                                                           |
|-------------------------|-------------------------|---------------------------------------------------------------------------------------|
|                         | show cluster            | Displays the cluster status and a summary of the cluster to which the switch belongs. |
|                         | show cluster candidates | Displays a list of candidate switches.                                                |

## show controllers cpu-interface

Use the **show controllers cpu-interface** privileged EXEC command to display the state of the CPU network interface ASIC and the send and receive statistics for packets reaching the CPU.

show controllers cpu-interface [ | {begin | exclude | include} expression]

| Syntax Description           | begin                                                                                                    | (Optional)                                                                                                    | Display beg                                                                                                    | gins with the                                                                                        | line that matches                                                                                                    | the <i>expression</i> . |                 |
|------------------------------|----------------------------------------------------------------------------------------------------|----------------------------------------------------------------------------------------------------|----------------------------------------------------------------------------------------------------|----------------------------------------------------------------------------------------------------|----------------------------------------------------------------------------------------------------|-------------------------|-----------------|
|                              | exclude                                                                                                    | (Optional) Display excludes lines that match the <i>expression</i> .                                                                                                  |                                                                                                    |                                                                                                    |                                                                                                    |                         |                 |
|                              | include                                                                                                    | (Optional)                                                                                                    | Display inc                                                                                                    | ludes lines t                                                                                        | hat match the spec                                                                                                    | ified expression.       |                 |
|                              | expression                                                                                                    | Expression                                                                                                    | in the outp                                                                                                    | out to use as                                                                                        | a reference point.                                                                                                    |                         |                 |
| Command Modes                | Privileged EXEC                                                                                                    |                                                                                                    |                                                                                                    |                                                                                                    |                                                                                                    |                         |                 |
| Command History              | Release                                                                                                    | Modif                                                                                                    | ication                                                                                                    |                                                                                                    |                                                                                                    |                         |                 |
|                              | 12.1(11)AX                                                                                                    | This c                                                                                                    | command w                                                                                                    | as introduce                                                                                         | d.                                                                                                    |                         |                 |
| 0                            |                                                                                                    |                                                                                                    |                                                                                                    |                                                                                                    |                                                                                                    |                         |                 |
| J                            | troubleshooting the<br>Expressions are cas<br>are not displayed, b                                                                                                    | se sensitive. F                                                                                                    | -                                                                                                    | •                                                                                                    | -                                                                                                    | the lines that conta    | in <i>outpu</i> |
|                              | Expressions are cas                                                                                                    | se sensitive. F<br>out the lines t                                                                                                    | hat contain                                                                                                    | <i>Output</i> are d                                                                                  | lisplayed.                                                                                                    |                         | in <i>outpu</i> |
|                              | Expressions are cas<br>are not displayed, b<br>This is a partial out<br>Switch# <b>show cont</b><br>cpu-queue-frames                                                                                                    | se sensitive. F<br>out the lines t<br>tput example<br><b>:rollers cpu</b><br>retrieved                                                                                | hat contain<br>from the sh<br>-interface<br>dropped                                                                                     | Output are d                                                                                         | lisplayed.<br>ers cpu-interface<br>hol-block                                                                                                |                         | in <i>outpu</i> |
|                              | Expressions are cas<br>are not displayed, b<br>This is a partial out<br>Switch# <b>show cont</b>                                                                                                    | se sensitive. F<br>out the lines t<br>tput example<br><b>:rollers cpu</b><br>retrieved                                                                                | hat contain<br>from the sh<br>-interface<br>dropped                                                                                     | Output are d                                                                                         | lisplayed.<br>ers cpu-interface<br>hol-block                                                                                                |                         | in <i>outpu</i> |
|                              | Expressions are cas<br>are not displayed, b<br>This is a partial out<br>Switch# show cont<br>cpu-queue-frames<br>                                                                                                    | tput example<br>crollers cpu<br>retrieved<br>4523063<br>1545035                                                                                                    | hat contain<br>from the sh<br>-interface<br>dropped<br><br>0<br>0                                                                       | Output are d                                                                                         | lisplayed.<br>ers cpu-interface<br>hol-block<br>0<br>0                                                                                      |                         | in <i>outpu</i> |
|                              | Expressions are cas<br>are not displayed, b<br>This is a partial out<br>Switch# <b>show cont</b><br>cpu-queue-frames<br><br>rpc<br>stp<br>ipc                                                                                            | tput example<br><b>crollers cpu</b><br>retrieved<br>4523063<br>1545035<br>1903047                                                                                     | hat contain<br>from the sh<br>-interface<br>dropped<br>                                                                                 | Output are d                                                                                         | lisplayed.<br>ers cpu-interface<br>hol-block<br>0<br>0<br>0                                                                                 |                         | in <i>outpu</i> |
|                              | Expressions are cas<br>are not displayed, b<br>This is a partial out<br>Switch# show cont<br>cpu-queue-frames<br>                                                                                                    | tput example<br><b>crollers cpu</b><br>retrieved<br>4523063<br>1545035<br>1903047<br>96145                                                                            | hat contain<br>from the sh<br>-interface<br>dropped<br><br>0<br>0<br>0<br>0                                                             | Output are d<br>now controll<br>invalid<br>0<br>0<br>0<br>0                                          | lisplayed.<br>ers cpu-interface<br>hol-block<br>0<br>0<br>0<br>0                                                                            |                         | in <i>outpu</i> |
|                              | Expressions are cas<br>are not displayed, b<br>This is a partial out<br>Switch# show cont<br>cpu-queue-frames<br>                                                                                                    | tput example<br><b>crollers cpu</b><br>retrieved<br>4523063<br>1545035<br>1903047<br>96145<br>79596                                                                   | hat contain<br>from the sh<br>-interface<br>dropped<br>                                                                                 | Output are d                                                                                         | lisplayed.<br>ers cpu-interface<br>hol-block<br>0<br>0<br>0<br>0<br>0                                                                       |                         | in <i>outpu</i> |
|                              | Expressions are cas<br>are not displayed, b<br>This is a partial out<br>Switch# show cont<br>cpu-queue-frames<br>                                                                                                    | tput example<br>crollers cpu<br>retrieved<br>4523063<br>1545035<br>1903047<br>96145<br>79596<br>0                                                                     | hat contain<br>from the sh<br>-interface<br>dropped<br>                                                                                 | Output are d                                                                                         | lisplayed.<br>ers cpu-interface<br>hol-block<br>0<br>0<br>0<br>0<br>0<br>0<br>0                                                             |                         | in <i>outpu</i> |
|                              | Expressions are cas<br>are not displayed, b<br>This is a partial out<br>Switch# show cont<br>cpu-queue-frames<br>                                                                                                    | tput example<br><b>crollers cpu</b><br>retrieved<br>4523063<br>1545035<br>1903047<br>96145<br>79596<br>0<br>5756                                                      | hat contain<br>from the sh<br>-interface<br>dropped<br>                                                                                 | Output are d                                                                                         | lisplayed.<br>ers cpu-interface<br>hol-block<br>0<br>0<br>0<br>0<br>0<br>0<br>0<br>0<br>0<br>0                                              |                         | in <i>outpu</i> |
|                              | Expressions are cas<br>are not displayed, b<br>This is a partial out<br>Switch# show cont<br>cpu-queue-frames<br>                                                                                                    | tput example<br><b>crollers cpu</b><br>retrieved<br>4523063<br>1545035<br>1903047<br>96145<br>79596<br>0                                                              | hat contain<br>from the sh<br>-interface<br>dropped<br>                                                                                 | Output are d                                                                                         | lisplayed.<br>ers cpu-interface<br>hol-block<br>0<br>0<br>0<br>0<br>0<br>0<br>0                                                             |                         | in <i>outpu</i> |
|                              | Expressions are cas<br>are not displayed, b<br>This is a partial out<br>Switch# show cont<br>cpu-queue-frames<br>                                                                                                    | tput example<br><b>crollers cpu</b><br>retrieved<br>4523063<br>1545035<br>1903047<br>96145<br>79596<br>0<br>5756<br>225646                                            | hat contain<br>from the sh<br>-interface<br>dropped<br>                                                                                 | Output are d                                                                                         | lisplayed.<br>ers cpu-interface<br>hol-block<br>0<br>0<br>0<br>0<br>0<br>0<br>0<br>0<br>0<br>0<br>0<br>0<br>0<br>0<br>0<br>0<br>0<br>0<br>0 |                         | in <i>outpu</i> |
|                              | Expressions are cas<br>are not displayed, b<br>This is a partial out<br>Switch# <b>show cont</b><br>cpu-queue-frames<br><br>rpc<br>stp<br>ipc<br>routing protocol<br>L2 protocol<br>remote console<br>sw forwarding<br>host<br>broadcast | se sensitive. Fout the lines t<br>tput example<br><b>:rollers cpu</b><br>retrieved<br>4523063<br>1545035<br>1903047<br>96145<br>79596<br>0<br>5756<br>225646<br>46472 | hat contain<br>from the sh<br>-interface<br>dropped<br><br>0<br>0<br>0<br>0<br>0<br>0<br>0<br>0<br>0<br>0<br>0<br>0<br>0<br>0<br>0<br>0 | Output are d                                                                                         | lisplayed.<br>ers cpu-interface<br>hol-block<br>0<br>0<br>0<br>0<br>0<br>0<br>0<br>0<br>0<br>0<br>0<br>0<br>0<br>0<br>0<br>0<br>0<br>0<br>0 |                         | in <i>outpu</i> |
|                              | Expressions are cas<br>are not displayed, b<br>This is a partial out<br>Switch# <b>show cont</b><br>cpu-queue-frames<br>                                                                                                    | se sensitive. Fout the lines t<br>tput example<br>retrieved<br>4523063<br>1545035<br>1903047<br>96145<br>79596<br>0<br>5756<br>225646<br>46472<br>0                   | hat contain<br>from the sh<br>-interface<br>dropped<br>                                                                                 | Output are d                                                                                         | lisplayed.<br>ers cpu-interface<br>hol-block<br>0<br>0<br>0<br>0<br>0<br>0<br>0<br>0<br>0<br>0<br>0<br>0<br>0<br>0<br>0<br>0<br>0<br>0<br>0 |                         | in <i>outpu</i> |
|                              | Expressions are cas<br>are not displayed, b<br>This is a partial out<br>Switch# show cont<br>cpu-queue-frames<br>                                                                                                    | se sensitive. Fout the lines t<br>tput example<br>retrieved<br>4523063<br>1545035<br>1903047<br>96145<br>79596<br>0<br>5756<br>225646<br>46472<br>0<br>68411          | hat contain<br>from the sh<br>-interface<br>dropped<br>                                                                                 | Output are d                                                                                         | lisplayed.<br>ers cpu-interface<br>hol-block<br>0<br>0<br>0<br>0<br>0<br>0<br>0<br>0<br>0<br>0<br>0<br>0<br>0<br>0<br>0<br>0<br>0<br>0<br>0 |                         | in <i>outpu</i> |
|                              | Expressions are cas<br>are not displayed, b<br>This is a partial out<br>Switch# show cont<br>cpu-queue-frames<br>                                                                                                    | se sensitive. Fout the lines t<br>tput example<br>relieved<br>                                                                                                    | hat contain<br>from the sh<br>-interface<br>dropped<br>                                                                                 | <i>Output</i> are d<br>invalid<br>-<br>0<br>0<br>0<br>0<br>0<br>0<br>0<br>0<br>0<br>0<br>0<br>0<br>0 | lisplayed.<br>ers cpu-interface of<br>hol-block<br>0<br>0<br>0<br>0<br>0<br>0<br>0<br>0<br>0<br>0<br>0<br>0<br>0                            |                         | in <i>outpu</i> |
| Usage Guidelines<br>Examples | Expressions are cas<br>are not displayed, b<br>This is a partial out<br>Switch# show cont<br>cpu-queue-frames<br>                                                                                                    | se sensitive. Fout the lines t<br>tput example<br>retrieved<br>                                                                                                    | hat contain<br>from the sh<br>-interface<br>dropped<br><br>0<br>0<br>0<br>0<br>0<br>0<br>0<br>0<br>0<br>0<br>0<br>0<br>0                | <i>Output</i> are d                                                                                  | lisplayed.<br>ers cpu-interface<br>hol-block<br>0<br>0<br>0<br>0<br>0<br>0<br>0<br>0<br>0<br>0<br>0<br>0<br>0<br>0<br>0<br>0<br>0<br>0<br>0 |                         | in <i>outpu</i> |

Supervisor ASIC receive-queue parameters \_\_\_\_\_ queue 0 maxrecevsize 5EE pakhead 1419A20 paktail 13EAED4 queue 1 maxrecevsize 5EE pakhead 15828E0 paktail 157FBFC queue 2 maxrecevsize 5EE pakhead 1470D40 paktail 1470FE4 queue 3 maxrecevsize 5EE pakhead 19CDDD0 paktail 19D02C8 <output truncated> Supervisor ASIC Mic Registers 80000800 MicDirectPollInfo MicIndicationsReceived 00000000 00000000 MicInterruptsReceived MicPcsInfo 0001001F 00000000 MicPlbMasterConfiguration MicRxFifosAvailable 00000000 MicRxFifosReady 0000BFFF MicTimeOutPeriod: FrameTOPeriod: 00000EA6 DirectTOPeriod: 00004000 <output truncated> MicTransmitFifoInfo: Fifo0: StartPtrs: 038C2800 ReadPtr: 038C2C38 WritePtrs: 038C2C38 Fifo\_Flag: 8A800800 Weights: 001E001E Fifol: StartPtr: 03A9BC00 ReadPtr: 03A9BC60 Fifo\_Flag: 89800400 WritePtrs: 03A9BC60 writeHeaderPtr: 03A9BC60 Fifo2: StartPtr: 038C88E0 038C8800 ReadPtr: 038C88E0 88800200 WritePtrs: Fifo\_Flag: writeHeaderPtr: 038C88E0 Fifo3: StartPtr: 03C30400 ReadPtr: 03C30638 WritePtrs: 03C30638 Fifo\_Flag: 89800400 writeHeaderPtr: 03C30638 Fifo4: StartPtr: 03AD5000 ReadPtr: 03AD50A0 WritePtrs: 03AD50A0 Fifo\_Flag: 89800400 writeHeaderPtr: 03AD50A0 Fifo5: StartPtr: 03A7A600 ReadPtr: 03A7A600 88800200 WritePtrs: 03A7A600 Fifo\_Flag: writeHeaderPtr: 03A7A600 Fifo6: StartPtr: 03BF8400 ReadPtr: 03BF87F0 WritePtrs: 03BF87F0 Fifo\_Flag: 89800400

<output truncated>

| <b>Related Commands</b> | Command                                 | Description                                                                                                    |
|-------------------------|-----------------------------------------|----------------------------------------------------------------------------------------------------|
|                         | show controllers<br>ethernet-controller | Displays per-interface send and receive statistics read from the hardware or the interface internal registers. |
|                         | show interfaces                         | Displays the administrative and operational status of all interfaces or a specified interface.                 |

### show controllers ethernet-controller

Use the **show controllers ethernet-controller** privileged EXEC command without keywords to display per-interface send and receive statistics read from the hardware. Use with the **phy** keyword to display the interface internal registers or the **port-asic** keyword to display information about the port ASIC.

show controllers ethernet-controller [interface-id] [phy [detail]] [port-asic {configuration |
 statistics}] [fastethernet 0][ | {begin | exclude | include} expression]

| Syntax Description | interface-id  | The physical interface (including type, stack member, module, and port number).                                                                                                    |
|--------------------|---------------|----------------------------------------------------------------------------------------------------|
|                    | phy           | (Optional) Display the status of the internal registers on the switch physical layer device (PHY) for the device or the interface. This display includes the operational state of the automatic medium-dependent interface crossover (auto-MDIX) feature on an interface. |
|                    | detail        | (Optional) Display details about the PHY internal registers.                                                                                                    |
|                    | port-asic     | (Optional) Display information about the port ASIC internal registers.                                                                                                    |
|                    | configuration | Display port ASIC internal register configuration.                                                                                                    |
|                    | statistics    | Display port ASIC statistics, including the Rx/Sup Queue and miscellaneous statistics.                                                                                                    |
|                    | begin         | (Optional) Display begins with the line that matches the expression.                                                                                                    |
|                    | exclude       | (Optional) Display excludes lines that match the expression.                                                                                                    |
|                    | include       | (Optional) Display includes lines that match the specified expression.                                                                                                    |
|                    | expression    | Expression in the output to use as a reference point.                                                                                                    |

**Command Modes** Privileged EXEC (only supported with the *interface-id* keywords in user EXEC mode)

| Command History | Release    | Modification                                                               |
|-----------------|------------|----------------------------------------------------------------------------|
|                 | 12.1(11)AX | This command was introduced.                                               |
|                 | 12.2(20)SE | The display was enhanced to show the XENPAK module serial EEPROM contents. |

### **Usage Guidelines**

This display without keywords provides traffic statistics, basically the RMON statistics for all interfaces or for the specified interface.

When you enter the **phy** or **port-asic** keywords, the displayed information is useful primarily for Cisco technical support representatives troubleshooting the switch.

Expressions are case sensitive. For example, if you enter | exclude output, the lines that contain *output* are not displayed, but the lines that contain *Output* are displayed.

Examples

This is an example of output from the **show controllers ethernet-controller** command for an interface. Table 2-19 describes the *Transmit* fields, and Table 2-20 describes the *Receive* fields.

#### Switch# show controllers ethernet-controller gigabitethernet6/0/1

| Switch# show controllers ethernet-contro |                             |
|------------------------------------------|-----------------------------|
| Transmit GigabitEthernet6/0/1            | Receive                     |
| 0 Bytes                                  | 0 Bytes                     |
| 0 Unicast frames                         | 0 Unicast frames            |
| 0 Multicast frames                       | 0 Multicast frames          |
| 0 Broadcast frames                       | 0 Broadcast frames          |
| 0 Too old frames                         | 0 Unicast bytes             |
| 0 Deferred frames                        | 0 Multicast bytes           |
| 0 MTU exceeded frames                    | 0 Broadcast bytes           |
| 0 1 collision frames                     | 0 Alignment errors          |
| 0 2 collision frames                     | 0 FCS errors                |
| 0 3 collision frames                     | 0 Oversize frames           |
| 0 4 collision frames                     | 0 Undersize frames          |
| 0 5 collision frames                     | 0 Collision fragments       |
| 0 6 collision frames                     |                             |
| 0 7 collision frames                     | 0 Minimum size frames       |
| 0 8 collision frames                     | 0 65 to 127 byte frames     |
| 0 9 collision frames                     | 0 128 to 255 byte frames    |
| 0 10 collision frames                    | 0 256 to 511 byte frames    |
| 0 11 collision frames                    | 0 512 to 1023 byte frames   |
| 0 12 collision frames                    | 0 1024 to 1518 byte frames  |
| 0 13 collision frames                    | 0 Overrun frames            |
| 0 14 collision frames                    | 0 Pause frames              |
| 0 15 collision frames                    | 0 Symbol error frames       |
| 0 Excessive collisions                   |                             |
| 0 Late collisions                        | 0 Invalid frames, too large |
| 0 VLAN discard frames                    | 0 Valid frames, too large   |
| 0 Excess defer frames                    | 0 Invalid frames, too small |
| 0 64 byte frames                         | 0 Valid frames, too small   |
| 0 127 byte frames                        |                             |
| 0 255 byte frames                        | 0 Too old frames            |
| 0 511 byte frames                        | 0 Valid oversize frames     |
| 0 1023 byte frames                       | 0 System FCS error frames   |
| 0 1518 byte frames                       | 0 RxPortFifoFull drop frame |
| 0 Too large frames                       | -                           |
| 0 Good (1 coll) frames                   |                             |
|                                          |                             |

### Table 2-19Transmit Field Descriptions

| Field               | Description                                                                                   |
|---------------------|-----------------------------------------------------------------------------------------------|
| Bytes               | The total number of bytes sent on an interface.                                               |
| Unicast Frames      | The total number of frames sent to unicast addresses.                                         |
| Multicast frames    | The total number of frames sent to multicast addresses.                                       |
| Broadcast frames    | The total number of frames sent to broadcast addresses.                                       |
| Too old frames      | The number of frames dropped on the egress port because the packet aged out.                  |
| Deferred frames     | The number of frames that are not sent after the time exceeds 2*maximum-packet time.          |
| MTU exceeded frames | The number of frames that are larger than the maximum allowed frame size.                     |
| 1 collision frames  | The number of frames that are successfully sent on an interface after one collision occurs.   |
| 2 collision frames  | The number of frames that are successfully sent on an interface after two collisions occur.   |
| 3 collision frames  | The number of frames that are successfully sent on an interface after three collisions occur. |
| 4 collision frames  | The number of frames that are successfully sent on an interface after four collisions occur.  |

| Field                | Description                                                                                                    |
|----------------------|----------------------------------------------------------------------------------------------------|
| 5 collision frames   | The number of frames that are successfully sent on an interface after five collisions occur.                                                                                                    |
| 6 collision frames   | The number of frames that are successfully sent on an interface after six collisions occur.                                                                                                    |
| 7 collision frames   | The number of frames that are successfully sent on an interface after seven collisions occur.                                                                                                    |
| 8 collision frames   | The number of frames that are successfully sent on an interface after eight collisions occur.                                                                                                    |
| 9 collision frames   | The number of frames that are successfully sent on an interface after nine collisions occur.                                                                                                    |
| 10 collision frames  | The number of frames that are successfully sent on an interface after ten collisions occur.                                                                                                    |
| 11 collision frames  | The number of frames that are successfully sent on an interface after 11 collisions occur.                                                                                                    |
| 12 collision frames  | The number of frames that are successfully sent on an interface after 12 collisions occur.                                                                                                    |
| 13 collision frames  | The number of frames that are successfully sent on an interface after 13 collisions occur.                                                                                                    |
| 14 collision frames  | The number of frames that are successfully sent on an interface after 14 collisions occur.                                                                                                    |
| 15 collision frames  | The number of frames that are successfully sent on an interface after 15 collisions occur.                                                                                                    |
| Excessive collisions | The number of frames that could not be sent on an interface after 16 collisions occur.                                                                                                    |
| Late collisions      | After a frame is sent, the number of frames dropped because late collisions were detected while the frame was sent.                                                                                     |
| VLAN discard frames  | The number of frames dropped on an interface because the CFI <sup>1</sup> bit is set.                                                                                                    |
| Excess defer frames  | The number of frames that are not sent after the time exceeds the maximum-packet time.                                                                                                    |
| 64 byte frames       | The total number of frames sent on an interface that are 64 bytes.                                                                                                    |
| 127 byte frames      | The total number of frames sent on an interface that are from 65 to 127 bytes.                                                                                                    |
| 255 byte frames      | The total number of frames sent on an interface that are from 128 to 255 bytes.                                                                                                    |
| 511 byte frames      | The total number of frames sent on an interface that are from 256 to 511 bytes.                                                                                                    |
| 1023 byte frames     | The total number of frames sent on an interface that are from 512 to 1023 bytes.                                                                                                    |
| 1518 byte frames     | The total number of frames sent on an interface that are from 1024 to 1518 bytes.                                                                                                    |
| Too large frames     | The number of frames sent on an interface that are larger than the maximum allowed frame size.                                                                                                    |
| Good (1 coll) frames | The number of frames that are successfully sent on an interface after one collision occurs. This value does not include the number of frames that are not successfully sent after one collision occurs. |

| Table 2-19 | Transmit Field Descriptions | (continued) |
|------------|-----------------------------|-------------|
|------------|-----------------------------|-------------|

1. CFI = Canonical Format Indicator

### Table 2-20 Receive Field Descriptions

| Field            | Description                                                                                                    |
|------------------|----------------------------------------------------------------------------------------------------|
| Bytes            | The total amount of memory (in bytes) used by frames received on an interface, including the $FCS^1$ value and the incorrectly formed frames. This value excludes the frame header bits. |
| Unicast frames   | The total number of frames successfully received on the interface that are directed to unicast addresses.                                                                                |
| Multicast frames | The total number of frames successfully received on the interface that are directed to multicast addresses.                                                                              |
| Broadcast frames | The total number of frames successfully received on an interface that are directed to broadcast addresses.                                                                               |

| Field                     | Description                                                                                                    |
|---------------------------|----------------------------------------------------------------------------------------------------|
| Unicast bytes             | The total amount of memory (in bytes) used by unicast frames received on an interface, including the FCS value and the incorrectly formed frames. This value excludes the frame header bits.                               |
| Multicast bytes           | The total amount of memory (in bytes) used by multicast frames received on an interface, including the FCS value and the incorrectly formed frames. This value excludes the frame header bits.                             |
| Broadcast bytes           | The total amount of memory (in bytes) used by broadcast frames received on an interface, including the FCS value and the incorrectly formed frames. This value excludes the frame header bits.                             |
| Alignment errors          | The total number of frames received on an interface that have alignment errors.                                                                                                    |
| FCS errors                | The total number of frames received on an interface that have a valid length (in bytes) but do not have the correct FCS values.                                                                                            |
| Oversize frames           | The number of frames received on an interface that are larger than the maximum allowed frame size.                                                                                                    |
| Undersize frames          | The number of frames received on an interface that are smaller than 64 bytes.                                                                                                    |
| Collision fragments       | The number of collision fragments received on an interface.                                                                                                    |
| Minimum size frames       | The total number of frames that are the minimum frame size.                                                                                                    |
| 65 to 127 byte frames     | The total number of frames that are from 65 to 127 bytes.                                                                                                    |
| 128 to 255 byte frames    | The total number of frames that are from 128 to 255 bytes.                                                                                                    |
| 256 to 511 byte frames    | The total number of frames that are from 256 to 511 bytes.                                                                                                    |
| 512 to 1023 byte frames   | The total number of frames that are from 512 to 1023 bytes.                                                                                                    |
| 1024 to 1518 byte frames  | The total number of frames that are from 1024 to 1518 bytes.                                                                                                    |
| Overrun frames            | The total number of overrun frames received on an interface.                                                                                                    |
| Pause frames              | The number of pause frames received on an interface.                                                                                                    |
| Symbol error frames       | The number of frames received on an interface that have symbol errors.                                                                                                    |
| Invalid frames, too large | The number of frames received that were larger than maximum allowed $MTU^2$ size (including the FCS bits and excluding the frame header) and that have either an FCS error or an alignment error.                          |
| Valid frames, too large   | The number of frames received on an interface that are larger than the maximum allowed frame size.                                                                                                    |
| Invalid frames, too small | The number of frames received that are smaller than 64 bytes (including the FCS bits and excluding the frame header) and that have either an FCS error or an alignment error.                                              |
| Valid frames, too small   | The number of frames received on an interface that are smaller than 64 bytes (or 68 bytes for VLAN-tagged frames) and that have valid FCS values. The frame size includes the FCS bits but excludes the frame header bits. |
| Too old frames            | The number of frames dropped on the ingress port because the packet aged out.                                                                                                    |
| Valid oversize frames     | The number of frames received on an interface that are larger than the maximum allowed frame size and have valid FCS values. The frame size includes the FCS value but does not include the VLAN tag.                      |

### Table 2-20 Receive Field Descriptions (continued)

| Field                         | Description                                                                                                    |
|-------------------------------|----------------------------------------------------------------------------------------------------|
| System FCS error frames       | The total number of frames received on an interface that have a valid length (in bytes) but that do not have the correct FCS values. |
| RxPortFifoFull drop<br>frames | The total number of frames received on an interface that are dropped because the ingress queue is full.                              |

#### Table 2-20 Receive Field Descriptions (continued)

1. FCS = frame check sequence

2. MTU = maximum transmission unit

This is an example of output from the **show controllers ethernet-controller phy** command for a specific interface:

-----

| Switch# show controllers ethernet-con | ntrol | ller gigabitethernet1/0/2 phy      |
|---------------------------------------|-------|------------------------------------|
| Control Register                      | :     | 0001 0001 0100 0000                |
| Control STATUS                        | :     | 0111 1001 0100 1001                |
| Phy ID 1                              | :     | 0000 0001 0100 0001                |
| Phy ID 2                              | :     | 0000 1100 0010 0100                |
| Auto-Negotiation Advertisement        | :     | 0000 0011 1110 0001                |
| Auto-Negotiation Link Partner         | :     | 0000 0000 0000 0000                |
| Auto-Negotiation Expansion Reg        | :     | 0000 0000 0000 0100                |
| Next Page Transmit Register           | :     | 0010 0000 0000 0001                |
| Link Partner Next page Registe        | :     | 0000 0000 0000 0000                |
| 1000BASE-T Control Register           | :     | 0000 1111 0000 0000                |
| 1000BASE-T Status Register            | :     | 0100 0000 0000 0000                |
| Extended Status Register              | :     | 0011 0000 0000 0000                |
| PHY Specific Control Register         | :     | 0000 0000 0111 1000                |
| PHY Specific Status Register          | :     | 1000 0001 0100 0000                |
| Interrupt Enable                      | :     | 0000 0000 0000 0000                |
| Interrupt Status                      | :     | 0000 0000 0100 0000                |
| Extended PHY Specific Control         | :     | 0000 1100 0110 1000                |
| Receive Error Counter                 | :     | 0000 0000 0000 0000                |
| Reserved Register 1                   | :     | 0000 0000 0000 0000                |
| Global Status                         | :     | 0000 0000 0000 0000                |
| LED Control                           | :     | 0100 0001 0000 0000                |
| Manual LED Override                   | :     | 0000 1000 0010 1010                |
| Extended PHY Specific Control         | :     | 0000 0000 0001 1010                |
| Disable Receiver 1                    | :     | 0000 0000 0000 1011                |
| Disable Receiver 2                    | :     | 1000 0000 0000 0100                |
| Extended PHY Specific Status          | :     | 1000 0100 1000 0000                |
| Auto-MDIX                             | :     | On [AdminState=1 Flags=0x00052248] |

This is an example of output from the **show controllers ethernet-controller tengigabitethernet1/0/1 phy** command for the 10-Gigabit Ethernet interface. It shows the XENPAK module serial EEPROM contents.

For information about the EEPROM map and the field descriptions for the display, see the XENPAK multisource agreement (MSA) at these sites:

http://www.xenpak.org/MSA/XENPAK\_MSA\_R2.1.pdf

http://www.xenpak.org/MSA/XENPAK\_MSA\_R3.0.pdf

To determine which version of the XENPAK documentation to read, check the *XENPAK MSA Version supported* field in the display. Version 2.1 is 15 hexadecimal, and Version 3.0 is 1e hexadecimal.

Switch# show controllers ethernet-controller tengigabitethernet1/0/1 phy

TenGigabitEthernet1/0/1 (gpn:472, port-number:1)
\_\_\_\_\_\_

```
XENPAK Serial EEPROM Contents:
Non-Volatile Register (NVR) Fields
XENPAK MSA Version supported
                                :0x15
NVR Size in bytes
                                :0x100
Number of bytes used
                                :0xD0
Basic Field Address
                                :0xB
Customer Field Address
                                :0x77
 Vendor Field Address
                                :0xA7
 Extended Vendor Field Address
                                :0x100
                                :0x0
Reserved
                                :0x1 =XENPAK
Transceiver type
Optical connector type
                                \cdot 0x1 = SC
Bit encoding
                                :0x1 =NRZ
Normal BitRate in multiple of 1M b/s :0x2848
Protocol Type
                                :0x1 =10GgE
Standards Compliance Codes :
10GbE Code Byte 0
                                :0x2 =10GBASE-LR
 10GbE Code Byte 1
                                :0x0
SONET/SDH Code Byte 0
                                :0x0
SONET/SDH Code Byte 1
                                :0x0
SONET/SDH Code Byte 2
                                :0x0
SONET/SDH Code Byte 3
                                :0x0
10GFC Code Byte 0
                                :0x0
10GFC Code Byte 1
                                :0x0
10GFC Code Byte 2
                                :0x0
10GFC Code Byte 3
                                :0x0
Transmission range in 10m
                                :0x3E8
Fibre Type :
                                :0x40 =NDSF only
Fibre Type Byte 0
Fibre Type Byte 1
                                :0x0 =Unspecified
Centre Optical Wavelength in 0.01nm steps - Channel 0 :0x1 0xFF 0xB8
Centre Optical Wavelength in 0.01nm steps - Channel 1 :0x0 0x0 0x0
Centre Optical Wavelength in 0.01nm steps - Channel 2 :0x0 0x0 0x0
Centre Optical Wavelength in 0.01nm steps - Channel 3 :0x0 0x0 0x0
Package Identifier OUI :0x41F420
Transceiver Vendor OUI :0x3400871
Transceiver vendor name :CISCO-OPNEXT, INC
Part number provided by transceiver vendor :800-24558-01
Revision level of part number provided by vendor :01
Vendor serial number :ONJ0735003U
Vendor manufacturing date code :2003082700
Reserved1 :00 00 00 00 00 00 00
Basic Field Checksum :0x6C
 Customer Writable Area :
 Vendor Specific :
 0x00:41 00 20 F4 88 84 28 94 C0 00 30 14 06 39 00 D9
```

0x30:00 00 00 00 11 5E 19 E9 BF 1B AD 98 03 9B DF 87 0x40:CC F6 45 FF 99 00 00 00 00 00 00 00 00 00 00 00 48 0x50:46 D2 00 00 00 00 00 00 00

This is an example of output from the **show controllers ethernet-controller port-asic configuration** command:

| Switch# | show | controllers | ethernet-controller | port-asic | configuration |
|---------|------|-------------|---------------------|-----------|---------------|
|         |      |             |                     |           |               |

| Switch 1, PortASIC 0 Registers  | ==: | ======== | =======  | =======  | ======   |
|---------------------------------|-----|----------|----------|----------|----------|
| DeviceType                      | :   | 000101BC |          |          |          |
| Reset                           | :   | 00000000 |          |          |          |
| PmadMicConfig                   | :   | 0000001  |          |          |          |
| PmadMicDiag                     | :   | 0000003  |          |          |          |
| SupervisorReceiveFifoSramInfo   | :   | 000007D0 | 000007D0 | 40000000 |          |
| SupervisorTransmitFifoSramInfo  | :   | 000001D0 | 000001D0 | 4000000  |          |
| GlobalStatus                    | :   | 00000800 |          |          |          |
| IndicationStatus                | :   | 00000000 |          |          |          |
| IndicationStatusMask            | :   | FFFFFFF  |          |          |          |
| InterruptStatus                 | :   | 00000000 |          |          |          |
| InterruptStatusMask             | :   | 01FFE800 |          |          |          |
| SupervisorDiag                  | :   | 00000000 |          |          |          |
| SupervisorFrameSizeLimit        | :   | 000007C8 |          |          |          |
| SupervisorBroadcast             | :   | 000A0F01 |          |          |          |
| GeneralIO                       | :   | 000003F9 | 00000000 | 00000004 |          |
| StackPcsInfo                    | :   | FFFF1000 | 860329BD | 5555FFFF | FFFFFFF  |
|                                 |     | FF0FFF00 | 86020000 | 5555FFFF | 00000000 |
| StackRacInfo                    | :   | 73001630 | 0000003  | 7F001644 | 0000003  |
|                                 |     | 24140003 | FD632B00 | 18E418E0 | FFFFFFF  |
| StackControlStatus              | :   | 18E418E0 |          |          |          |
| stackControlStatusMask          | :   | FFFFFFF  |          |          |          |
| TransmitBufferFreeListInfo      | :   | 00000854 | 00000800 | 00000FF8 | 00000000 |
|                                 |     | 0000088A | 0000085D | 00000FF8 | 00000000 |
| TransmitRingFifoInfo            | :   | 00000016 | 00000016 | 40000000 | 00000000 |
|                                 |     | 0000000C | 0000000C | 40000000 | 00000000 |
| TransmitBufferInfo              | :   | 00012000 | 00000FFF | 00000000 | 00000030 |
| TransmitBufferCommonCount       | :   | 00000F7A |          |          |          |
| TransmitBufferCommonCountPeak   | :   | 0000001E |          |          |          |
| TransmitBufferCommonCommonEmpty | :   | 00000FF  |          |          |          |
| NetworkActivity                 | :   | 00000000 | 00000000 | 00000000 | 02400000 |
| DroppedStatistics               | :   | 00000000 |          |          |          |
| FrameLengthDeltaSelect          | :   | 0000001  |          |          |          |
| SneakPortFifoInfo               | :   | 00000000 |          |          |          |
| MacInfo                         | :   | 0EC0801C | 0000001  | 0EC0801B | 00000001 |
|                                 |     | 00C0001D | 0000001  | 00C0001E | 0000001  |

<output truncated>

This is an example of output from the **show controllers ethernet-controller port-asic statistics** command:

Switch# show controllers ethernet-controller port-asic statistics Switch 1, PortASIC 0 Statistics 0 RxQ-0, wt-0 enqueue frames 4118966 RxQ-0, wt-1 enqueue frames 0 RxQ-0, wt-2 enqueue frames 0 RxQ-0, wt-2 drop frames 0 RxQ-1, wt-0 enqueue frames 296 RxQ-1, wt-1 enqueue frames 2836036 RxQ-1, wt-2 enqueue frames 0 RxQ-1, wt-2 drop frames 0 RxQ-1, wt-2 drop frames 0 RxQ-1, wt-2 drop frames 0 RxQ-1, wt-2 drop frames 0 RxQ-1, wt-2 drop frames 0 RxQ-1, wt-2 drop frames 0 RxQ-1, wt-2 drop frames

| 0  | RxQ-2, wt-0 enqueue frames<br>RxQ-2, wt-1 enqueue frames<br>RxQ-2, wt-2 enqueue frames | 0   | RxQ-2, wt-0 drop frames<br>RxQ-2, wt-1 drop frames<br>RxQ-2, wt-2 drop frames |
|----|----------------------------------------------------------------------------------------|-----|-------------------------------------------------------------------------------|
| 0  | RxQ-3, wt-0 enqueue frames                                                             | 0   | RxQ-3, wt-0 drop frames                                                       |
| 0  | RxQ-3, wt-1 enqueue frames                                                             | 0   | RxQ-3, wt-1 drop frames                                                       |
| 0  | RxQ-3, wt-2 enqueue frames                                                             | 0   | RxQ-3, wt-2 drop frames                                                       |
| 15 | TxBufferFull Drop Count                                                                | 0   | Rx Fcs Error Frames                                                           |
| 0  | TxBufferFrameDesc BadCrc16                                                             | 0   | Rx Invalid Oversize Frames                                                    |
| 0  | TxBuffer Bandwidth Drop Cou                                                            | 0   | Rx Invalid Too Large Frames                                                   |
| 0  | TxQueue Bandwidth Drop Coun                                                            | 0   | Rx Invalid Too Large Frames                                                   |
| 0  | TxQueue Missed Drop Statist                                                            | 0   | Rx Invalid Too Small Frames                                                   |
| 74 | RxBuffer Drop DestIndex Cou                                                            | 0   | Rx Too Old Frames                                                             |
| 0  | SneakQueue Drop Count                                                                  | 0   | Tx Too Old Frames                                                             |
|    | Learning Queue Overflow Fra                                                            | 0   | System Fcs Error Frames                                                       |
| 0  | Learning Cam Skip Count                                                                |     |                                                                               |
| 15 | Sup Queue 0 Drop Frames                                                                | 0   | Sup Queue 8 Drop Frames                                                       |
| 0  | Sup Queue 1 Drop Frames                                                                | 0   | Sup Queue 9 Drop Frames                                                       |
| 0  | Sup Queue 2 Drop Frames                                                                | 0   | Sup Queue 10 Drop Frames                                                      |
| 0  | Sup Queue 3 Drop Frames                                                                | 0   | Sup Queue 11 Drop Frames                                                      |
|    | Sup Queue 4 Drop Frames                                                                | 0   | Sup Queue 12 Drop Frames                                                      |
|    | Sup Queue 5 Drop Frames                                                                |     | Sup Queue 13 Drop Frames                                                      |
| 0  | Sup Queue 6 Drop Frames                                                                | 0   | Sup Queue 14 Drop Frames                                                      |
|    | Sup Queue 7 Drop Frames                                                                |     | Sup Queue 15 Drop Frames                                                      |
|    | PortASIC 1 Statistics                                                                  | === |                                                                               |
| 0  | RxQ-0, wt-0 enqueue frames                                                             | 0   | RxQ-0, wt-0 drop frames                                                       |
| 52 | RxQ-0, wt-1 enqueue frames                                                             | 0   | RxQ-0, wt-1 drop frames                                                       |
| 0  | RxQ-0, wt-2 enqueue frames                                                             | 0   | RxQ-0, wt-2 drop frames                                                       |

<output truncated>

| Related Commands | Command                           | Description                                                                                                    |
|------------------|-----------------------------------|----------------------------------------------------------------------------------------------------|
|                  | show controllers<br>cpu-interface | Displays the state of the CPU network ASIC and send and receive statistics for packets reaching the CPU.                                               |
|                  | show controllers tcam             | Displays the state of registers for all ternary content addressable memory (TCAM) in the system and for TCAM interface ASICs that are CAM controllers. |
|                  | show idprom                       | Displays the IDPROM information for the specified interface.                                                                                           |

## show controllers power inline

Use the **show controllers power inline** user EXEC command to display the values in the registers of the specified Power over Ethernet (PoE) controller.

show controllers power inline [instance] [module switch-number] [ | {begin | exclude | include}
expression]

| Syntax Description | instance                                                                                                    | (Optional) Power controller instance, where each instance corresponds to four ports. See the "Usage Guidelines" section for more information. If no instance is specified, information for all instances appear. |  |  |  |  |
|--------------------|----------------------------------------------------------------------------------------------------|----------------------------------------------------------------------------------------------------|--|--|--|--|
|                    | <b>module</b> switch<br>number                                                                                                    | (Optional) Limit the display to ports on the specified stack member. The switch number is 1 to 9.                                                                                                    |  |  |  |  |
|                    | begin                                                                                                    | (Optional) Display begins with the line that matches the expression.                                                                                                    |  |  |  |  |
|                    | exclude                                                                                                    | (Optional) Display excludes lines that match the <i>expression</i> .                                                                                                    |  |  |  |  |
|                    | include                                                                                                    | (Optional) Display includes lines that match the specified <i>expression</i> .                                                                                                    |  |  |  |  |
|                    | expression                                                                                                    | Expression in the output to use as a reference point.                                                                                                    |  |  |  |  |
| Command Modes      | User EXEC                                                                                                    |                                                                                                    |  |  |  |  |
| Command History    | Release                                                                                                    | Modification                                                                                                    |  |  |  |  |
|                    | 12.1(19)EA1                                                                                                    | This command was introduced.                                                                                                    |  |  |  |  |
| Usage Guidelines   | For the Catalyst 3                                                                                                    | 750-48PS switches, the <i>instance</i> range is 0 to 11.                                                                                                    |  |  |  |  |
|                    | For the Catalyst 3750-24PS switches, the <i>instance</i> range is 0 to 5.                                                                     |                                                                                                    |  |  |  |  |
|                    | For the Catalyst 3750G-48PS switches, the <i>instance</i> range is 0 to 2. For instances other than 0 to 2, the switches provides no output.  |                                                                                                    |  |  |  |  |
|                    | For the Catalyst 3750G-24PS switches, the <i>instance</i> range is 0 to 1. For instances other than 0 to 1, the switches provides no output.  |                                                                                                    |  |  |  |  |
|                    | Though visible on all switches, this command is valid only for PoE switches. It provides no information for switches that do not support PoE. |                                                                                                    |  |  |  |  |
|                    | The output provides information that might be useful for Cisco technical support representatives troubleshooting the switch.                  |                                                                                                    |  |  |  |  |
|                    | -                                                                                                    | ase sensitive. For example, if you enter I <b>exclude output</b> , the lines that contain <i>output</i> the lines that contain <i>Output</i> appear.                                                             |  |  |  |  |

### Examples

This is an example of output from the **show controllers power inline** command on a switch other than a Catalyst 3750G-48PS or 3750G-24PS switch:

#### Switch> show controllers power inline

| Module 1, Controller | Insta | ance | Ο,  | Address | 0x40 |
|----------------------|-------|------|-----|---------|------|
| Interrupt            | Reg   | 0x0  | =   | 0x0     |      |
| Intr Mask            | Reg   | 0x1  | =   | 0xF6    |      |
| Power Event          | Reg   | 0x2  | =   | 0x0     |      |
| Detect Event         | Reg   | 0x4  | =   | 0x0     |      |
| Fault Event          | Reg   | 0x6  | =   | 0x0     |      |
| T-Start Event        | Reg   | 0x8  | =   | 0x0     |      |
| Supply Event         | Reg   | 0xA  | =   | 0x0     |      |
| Port 1 Status        | Reg   | 0xC  | =   | 0x24    |      |
| Port 2 Status        | Reg   | 0xD  | =   | 0x24    |      |
| Port 3 Status        | Reg   | 0xE  | =   | 0x3     |      |
| Port 4 Status        | Reg   | 0xF  | =   | 0x3     |      |
| Power Status         | Reg   | 0x10 | ) = | 0xFF    |      |
| Pin Status           | Reg   | 0x11 | . = | 0x0     |      |
| Operating Mode       | Reg   | 0x12 | 2 = | 0xAA    |      |
| Disconnect Enable    | Reg   | 0x13 | 3 = | 0xA0    |      |
| Detect/Class Enable  | e Reg | 0x14 | L = | 0xFF    |      |
| Reserved             | Reg   | 0x15 | 5 = | 0x0     |      |
| Timing Config        | Reg   | 0x16 | 5 = | 0x2     |      |
| Misc Config          | Reg   | 0x17 | ' = | 0xA0    |      |
| ID Revision          | Reg   | 0x1A | 4 = | 0x64    |      |
|                      |       |      |     |         |      |

Module 1, Controller Instance 1, Address 0x42 <output truncated>

This is an example of output from the **show controllers power inline** command on a Catalyst 3750G-24PS switch:

```
Switch> show controllers power inline
Alchemy instance 0, address 0
Pending event flag :N N N N N N N N N N N N N N
                     :00 05 10 51 61 11
Current State
Current Event
                     :00 01 00 10 40 00
                     :00 C5 57 03 12 20 04 B2 05 06 07 07
Timers
                    :00 00 00 00 10 00
Error State
                     :00 00 00 00 00 00 00 00 00 00 00 00
Error Code
                     :N Y N N Y N N N N N N N
 Power Status
 Auto Config
                      :N Y Y N Y Y Y Y Y Y Y Y
                     N N N N N N N N N N N N N N N
Disconnect
Detection Status
                     :00 00 00 30 00 00
Current Class
                     :00 00 00 30 00 00
Tweetie debug
                     :00 00 00 00
 POE Commands pending at sub:
    Command 0 on each port :00 00 00 00 00 00
    Command 1 on each port :00 00 00 00 00 00
    Command 2 on each port :00 00 00 00 00 00
     Command 3 on each port :00 00 00 00 00 00
```

| <b>Related Commands</b> | Command                              | Description                                                                           |
|-------------------------|--------------------------------------|---------------------------------------------------------------------------------------|
|                         | logging event<br>power-inline-status | Enables the logging of PoE events.                                                    |
|                         | power inline                         | Configures the power management mode for the specified PoE port or for all PoE ports. |
|                         | show power inline                    | Displays the PoE status for the specified PoE port or for all PoE ports.              |

## show controllers tcam

Use the **show controllers tcam** privileged EXEC command to display the state of the registers for all ternary content addressable memory (TCAM) in the system and for all TCAM interface ASICs that are CAM controllers.

show controllers tcam [asic [number]] [detail] [ | {begin | exclude | include} expression]

| Syntax Description | asic                                                                                               | (Optional) Display port ASIC TCAM information.                                                                                                    |  |  |  |
|--------------------|----------------------------------------------------------------------------------------------------|----------------------------------------------------------------------------------------------------|--|--|--|
|                    | number                                                                                             | (Optional) Display information for the specified port ASIC number. The range is                                                                              |  |  |  |
|                    | 1 4 11                                                                                             | from 0 to 15.                                                                                                    |  |  |  |
|                    | detail                                                                                             | (Optional) Display detailed TCAM register information.                                                                                                    |  |  |  |
|                    | begin                                                                                              | (Optional) Display begins with the line that matches the <i>expression</i> .                                                                                 |  |  |  |
|                    | exclude                                                                                            | (Optional) Display excludes lines that match the <i>expression</i> .                                                                                         |  |  |  |
|                    | include                                                                                            | (Optional) Display includes lines that match the specified <i>expression</i> .                                                                               |  |  |  |
|                    | expression                                                                                         | Expression in the output to use as a reference point.                                                                                                    |  |  |  |
|                    |                                                                                                    |                                                                                                    |  |  |  |
| Command Modes      | Privileged EX                                                                                      | EC                                                                                                    |  |  |  |
|                    |                                                                                                    |                                                                                                    |  |  |  |
| Command History    | Release                                                                                            | Modification                                                                                                    |  |  |  |
|                    | 12.1(11)AX                                                                                         | This command was introduced.                                                                                                    |  |  |  |
|                    | 12.1(14)EA1                                                                                        | The asic [number] keywords were added.                                                                                                    |  |  |  |
| Usage Guidelines   | This display provides information that might be useful for Cisco technical support representatives |                                                                                                    |  |  |  |
|                    | troubleshooting the switch.                                                                        |                                                                                                    |  |  |  |
|                    | -                                                                                                  | re case sensitive. For example, if you enter   <b>exclude output</b> , the lines that contain <i>output</i> but the lines that contain <i>Output</i> appear. |  |  |  |
| Examples           | This is an exar                                                                                    | nple of output from the <b>show controllers tcam</b> command:                                                                                                |  |  |  |
|                    |                                                                                                    | controllers tcam                                                                                                    |  |  |  |
|                    | TCAM-0 Registers                                                                                   |                                                                                                    |  |  |  |
|                    | REV: 00E                                                                                           | 330103                                                                                                    |  |  |  |
|                    |                                                                                                    | 080040                                                                                                    |  |  |  |
|                    |                                                                                                    | 000000<br>000000_F0000020                                                                                                    |  |  |  |
|                    |                                                                                                    | 000000_0000000                                                                                                    |  |  |  |
|                    |                                                                                                    | 00000_0000000                                                                                                    |  |  |  |
|                    |                                                                                                    | 00000_0000000                                                                                                    |  |  |  |
|                    | RPID3: 000                                                                                         | 000000_0000000                                                                                                    |  |  |  |
|                    | HRR0: 000                                                                                          | 000000_E000CAFC                                                                                                    |  |  |  |

Catalyst 3750 Switch Command Reference

| HRR1:                                                                                           | 0000000_00000000                       |          |            |           |            |          |
|-------------------------------------------------------------------------------------------------|----------------------------------------|----------|------------|-----------|------------|----------|
| HRR2:                                                                                           | 00000000_00000000                      |          |            |           |            |          |
| HRR3:                                                                                           | 0000000_00000000                       |          |            |           |            |          |
| HRR4:                                                                                           | 0000000_00000000                       |          |            |           |            |          |
| HRR5:                                                                                           | 0000000_00000000                       |          |            |           |            |          |
| HRR6:                                                                                           | 0000000_00000000                       |          |            |           |            |          |
| HRR7:                                                                                           | 0000000_00000000                       |          |            |           |            |          |
| <output t<="" td=""><td>runcated&gt;</td><td></td><td></td><td></td><td></td><td></td></output> | runcated>                              |          |            |           |            |          |
|                                                                                                 |                                        |          |            |           |            |          |
| GMR31:                                                                                          | FF_FFFFFFFFFFFFFFFFFFFFFFFFFFFFFFFFFFF | FF       |            |           |            |          |
| GMR32:                                                                                          | FF_FFFFFFFFFFFFFFFFFFFFFFFFFFFFFFFFFFF | FF       |            |           |            |          |
| GMR33:                                                                                          | FF_FFFFFFFFFFFFFFFFFFFFFFFFFFFFFFFFFFF | FF       |            |           |            |          |
|                                                                                                 |                                        |          |            |           |            |          |
|                                                                                                 |                                        |          | ========== | ========= | ========== | ======== |
| TCAM rel                                                                                        | ated PortASIC 1 reg                    | isters   |            |           |            |          |
|                                                                                                 |                                        |          |            | ========  | =======    |          |
| LookupTyp                                                                                       |                                        | -        | _24E35F00  |           |            |          |
| LastCamIn                                                                                       |                                        | 0000FFE0 |            |           |            |          |
| LocalNoMa                                                                                       |                                        | 000069E0 |            |           |            |          |
| Forwardin                                                                                       | gRamBaseAddress:                       |          |            |           |            |          |
|                                                                                                 |                                        | 00022A00 | 0002FE00   | 00040600  | 0002FE00   | 0000D400 |
|                                                                                                 |                                        | 00000000 | 003FBA00   | 00009000  | 00009000   | 00040600 |
|                                                                                                 |                                        | 00000000 | 00012800   | 00012900  |            |          |

### **Related Commands**

| Command                                 | Description                                                                                                    |
|-----------------------------------------|----------------------------------------------------------------------------------------------------|
| show controllers<br>cpu-interface       | Displays the state of the CPU network ASIC and send and receive statistics for packets reaching the CPU.       |
| show controllers<br>ethernet-controller | Displays per-interface send and receive statistics read from the hardware or the interface internal registers. |

# show controllers utilization

Use the **show controllers utilization** user EXEC command to display bandwidth utilization on the switch or specific ports.

**show controllers** [*interface-id*] **utilization** [ | {**begin** | **exclude** | **include**} *expression*]

| Syntax Description | interface-id                                                                                                | (Optional) ID o     | f the switch interface.                                                 |  |  |
|--------------------|----------------------------------------------------------------------------------------------------|---------------------|-------------------------------------------------------------------------|--|--|
|                    | begin                                                                                                    | (Optional) Disp     | lay begins with the line that matches the specified <i>expression</i> . |  |  |
|                    | exclude                                                                                                    | (Optional) Disp     | lay excludes lines that match the specified <i>expression</i> .         |  |  |
|                    | include                                                                                                    | (Optional) Disp     | lay includes lines that match the specified <i>expression</i> .         |  |  |
|                    | expression                                                                                                  | Expression in th    | ne output to use as a reference point.                                  |  |  |
|                    |                                                                                                    |                     |                                                                         |  |  |
| Command Modes      | User EXEC                                                                                                   |                     |                                                                         |  |  |
| Command History    | Release                                                                                                    | Мос                 | lification                                                              |  |  |
|                    | 12.2(25)SE                                                                                                  | This                | s command was introduced.                                               |  |  |
|                    |                                                                                                    |                     | contain <i>Output</i> appear.                                           |  |  |
| Examples           | This is on ever                                                                                             | male of output free | m the show controllers utilization command.                             |  |  |
| Examples           |                                                                                                    | controllers uti     |                                                                         |  |  |
|                    |                                                                                                    |                     | on Transmit Utilization                                                 |  |  |
|                    | Fa1/0/1                                                                                                    | 0                   | 0                                                                       |  |  |
|                    | Fa1/0/2                                                                                                    | 0                   | 0                                                                       |  |  |
|                    | Fa1/0/3                                                                                                    | 0                   | 0                                                                       |  |  |
|                    | Fa1/0/4<br>Fa1/0/5                                                                                          | 0                   | 0                                                                       |  |  |
|                    | Fa1/0/6                                                                                                    | 0                   | 0                                                                       |  |  |
|                    | Fa1/0/7                                                                                                    | 0                   | 0                                                                       |  |  |
|                    | <output truncated=""></output>                                                                              |                     |                                                                         |  |  |
|                    | <output truncated=""></output>                                                                              |                     |                                                                         |  |  |
|                    | Switch Receive Bandwidth Percentage Utilization : 0<br>Switch Transmit Bandwidth Percentage Utilization : 0 |                     |                                                                         |  |  |
|                    | Switch Fabric Percentage Utilization : 0                                                                    |                     |                                                                         |  |  |
|                    | DWICCH I UDII(                                                                                              | icicciicage oci     | lization : U                                                            |  |  |
|                    |                                                                                                    |                     | m the <b>show controllers utilization</b> command on a specific port:   |  |  |

| Field                                        | Description                                                                                                    |
|----------------------------------------------|----------------------------------------------------------------------------------------------------|
| Receive Bandwidth Percentage<br>Utilization  | Displays the received bandwidth usage of the switch, which is the<br>sum of the received traffic on all the ports divided by the switch<br>receive capacity.           |
| Transmit Bandwidth<br>Percentage Utilization | Displays the transmitted bandwidth usage of the switch, which is the<br>sum of the transmitted traffic on all the ports divided it by the switch<br>transmit capacity. |
| Fabric Percentage Utilization                | Displays the average of the transmitted and received bandwidth usage of the switch.                                                                                    |

### Table 2-21 show controllers utilization Field Descriptions

### **Related Commands**

| Command                                 | Description                                |
|-----------------------------------------|--------------------------------------------|
| show controllers<br>ethernet-controller | Displays the interface internal registers. |

## show diagnostic

Use the **show diagnostic** user EXEC command to view the test results of the online diagnostics and to list the supported test suites.

show diagnostic content switch [num | all] [ | {begin | exclude | include} expression]

show diagnostic post [{begin | exclude | include} expression]

show diagnostic result switch [num | all] [detail | test {test-id | test-id-range | all} [detail]] [ |
{begin | exclude | include} expression]

show diagnostic schedule switch [num | all] [ | {begin | exclude | include} expression]

show diagnostic status [ | {begin | exclude | include} expression]

show diagnostic switch [num | all] [detail] [ | {begin | exclude | include} expression]

| Syntax Description | content       | Display test information including test ID, test attributes, and supported coverage test levels for each test and for all modules. |
|--------------------|---------------|----------------------------------------------------------------------------------------------------|
|                    | switch num    | Specify the switch number. The range is from 1 to 9.                                                                               |
|                    | switch all    | Specify all of the switches in the switch stack.                                                                                   |
|                    | post          | Display the power-on self-test (POST) results; the command output is the same as the <b>show post</b> command.                     |
|                    | result        | Displays the test results.                                                                                                    |
|                    | detail        | (Optional) Displays the all test statistics.                                                                                       |
|                    | test          | Specify a test.                                                                                                    |
|                    | test-id       | Identification number for the test; see the "Usage Guidelines" section for additional information.                                 |
|                    | test-id-range | Range of identification numbers for tests; see the "Usage Guidelines" section for additional information.                          |
|                    | all           | All the tests.                                                                                                    |
|                    | schedule      | Displays the current scheduled diagnostic tasks.                                                                                   |
|                    | status        | Displays the test status.                                                                                                    |
|                    | lbegin        | (Optional) Display begins with the line that matches the expression.                                                               |
|                    | exclude       | (Optional) Display excludes lines that match the expression.                                                                       |
|                    | linclude      | (Optional) Display includes lines that match the specified expression.                                                             |
|                    | expression    | Expression in the output to use as a reference point.                                                                              |

#### Defaults

This command has no default settings.

Command Modes User EXEC

| Command History  | Release                                                                                            | Modification                           |                                        |                                              |  |
|------------------|----------------------------------------------------------------------------------------------------|----------------------------------------|----------------------------------------|----------------------------------------------|--|
| ······           | 12.2(25)SEE                                                                                        | This command was intro                 | duced.                                 |                                              |  |
|                  |                                                                                                    |                                        |                                        |                                              |  |
| Usage Guidelines | If you do not en                                                                                   | ter a switch <i>num</i> , information  | on for all switch                      | nes is displayed.                            |  |
|                  | In the command output, the possible testing results are as follows:                                |                                        |                                        |                                              |  |
|                  | • Passed (.)                                                                                       |                                        |                                        |                                              |  |
|                  | • Failed (F)                                                                                       |                                        |                                        |                                              |  |
|                  | • Unknown (                                                                                        | [])                                    |                                        |                                              |  |
|                  | Chikhown (                                                                                         | 0)                                     |                                        |                                              |  |
|                  |                                                                                                    |                                        |                                        |                                              |  |
| Examples         | This example sh                                                                                    | nows how to display the onlir          | e diagnostics th                       | at are configured on a switch:               |  |
|                  | Switch# <b>show d</b>                                                                              | liagnostic content switch              | 3                                      |                                              |  |
|                  | Switch 3:                                                                                          |                                        |                                        |                                              |  |
|                  | Diagnostics test suite attributes:                                                                 |                                        |                                        |                                              |  |
|                  | B/* - Basic ondemand test / NA                                                                     |                                        |                                        |                                              |  |
|                  | P/V/* - Per port test / Per device test / NA<br>D/N/* - Disruptive test / Non-disruptive test / NA |                                        |                                        |                                              |  |
|                  | S/* - Only applicable to standby unit / NA                                                         |                                        |                                        |                                              |  |
|                  | X/* - Not a health monitoring test / NA                                                            |                                        |                                        |                                              |  |
|                  | F/* - Fixed monitoring interval test / NA                                                          |                                        |                                        |                                              |  |
|                  | E/* - Always enabled monitoring test / NA<br>A/I - Monitoring is active / Monitoring is inactive   |                                        |                                        |                                              |  |
|                  | R/r - Switch will reload after test list completion / NA                                           |                                        |                                        |                                              |  |
|                  | P/* - will                                                                                         | partition stack / NA                   |                                        |                                              |  |
|                  | ID Test Nam                                                                                        | le                                     | attributes                             | Test Interval Thre-<br>day hh:mm:ss.ms shold |  |
|                  |                                                                                                    | ====================================== | = ==================================== |                                              |  |
|                  |                                                                                                    | TAsicLoopback                          | B*D*X**IR*                             |                                              |  |
|                  |                                                                                                    | tAsicCam                               | B*D*X**IR*                             | not configured n/a                           |  |
|                  |                                                                                                    | tAsicRingLoopback                      | B*D*X**IR*                             | 3                                            |  |
|                  |                                                                                                    | RingLoopback                           | B*D*X**IR*                             | -                                            |  |
|                  | 6) TestPor                                                                                         | tAsicMem                               | B*D*X**IR*                             | not configured n/a                           |  |
|                  | This example sh                                                                                    | nows how to display the onlir          | e diagnostic res                       | sults for a switch:                          |  |
|                  | Switch# <b>show d</b>                                                                              | liagnostic result switch               | 1                                      |                                              |  |
|                  | Switch 1: Seri                                                                                     | alNo :                                 |                                        |                                              |  |

```
Switch# show diagnostic result switch i
Switch 1: SerialNo :
Overall diagnostic result: PASS
Test results: (. = Pass, F = Fail, U = Untested)
1) TestPortAsicStackPortLoopback ----> .
2) TestPortAsicLoopback ----> .
3) TestPortAsicCam ----> .
4) TestPortAsicRingLoopback ----> .
5) TestMicRingLoopback ----> .
6) TestPortAsicMem ----> .
```

This example shows how to display the online diagnostic test status:

| Switch# <b>show diagnostic status</b><br><bu> - Bootup Diagnostics, <hm> - Health<br/><od> - OnDemand Diagnostics, <sch> - Sch</sch></od></hm></bu> | 5 5 ,                                                                                                    |                                                                                                    |
|----------------------------------------------------------------------------------------------------|----------------------------------------------------------------------------------------------------|----------------------------------------------------------------------------------------------------|
| Card Description                                                                                                    | Current Running Test                                                                                                    | Run by                                                                                                    |
| 1<br>2<br>3<br>4                                                                                                    | N/A<br>TestPortAsicStackPortLoopback<br>TestPortAsicLoopback<br>TestPortAsicCam<br>TestPortAsicRingLoopback<br>TestMicRingLoopback<br>TestPortAsicMem<br>N/A | N/A<br><od><br/><od><br/><od><br/><od><br/><od><br/><od><br/><od><br/>N/A<br/>N/A</od></od></od></od></od></od></od> |
| seese seeses seeses seeses seeses seeses seeses seeses seeses seeses seeses seeses seeses seeses seeses seeses                                      |                                                                                                    | =====                                                                                                    |

This example shows how to display the online diagnostic test schedule for a switch:

This example shows how to display the online diagnostic test schedule for a switch: Switch# show diagnostic schedule switch 1 Current Time = 14:39:49 PST Tue Jul 5 2005 Diagnostic for Switch 1: Schedule #1: To be run daily 12:00

Test ID(s) to be executed: 1.

| <b>Related Commands</b> | Command             | Description                                                  |
|-------------------------|---------------------|--------------------------------------------------------------|
|                         | diagnostic monitor  | Configures the health-monitoring diagnostic test.            |
|                         | diagnostic schedule | Sets the scheduling of test-based online diagnostic testing. |
|                         | diagnostic start    | Starts the online diagnostic test.                           |

# show dot1q-tunnel

Use the **show dot1q-tunnel** user EXEC command to display information about IEEE 802.1Q tunnel ports.

show dot1q-tunnel [interface interface-id] [ | {begin | exclude | include} expression]

| Syntax Description | interface interface-id                                                      | (Optional) Specify the interface for which to display IEEE 802.1Q tunneling information. Valid interfaces include physical ports and port channels. |
|--------------------|-----------------------------------------------------------------------------|----------------------------------------------------------------------------------------------------|
|                    | begin                                                                       | (Optional) Display begins with the line that matches the <i>expression</i> .                                                                        |
|                    | exclude                                                                     | (Optional) Display excludes lines that match the <i>expression</i> .                                                                                |
|                    | include                                                                     | (Optional) Display includes lines that match the specified <i>expression</i> .                                                                      |
|                    | expression                                                                  | Expression in the output to use as a reference point.                                                                                               |
| Command Modes      | User EXEC                                                                   |                                                                                                    |
| Command History    | Release                                                                     | Modification                                                                                                    |
|                    | 12.2(25)EA1                                                                 | This command was introduced.                                                                                                    |
| Examples           | These are examples of o                                                     | output from the show dot1q-tunnel command:                                                                                                    |
|                    | Switch> <b>show dot1q-tu</b><br>dot1q-tunnel mode LAN                       | I Port(s)                                                                                                    |
|                    | Gi1/0/1                                                                     |                                                                                                    |
|                    | Gi1/0/2<br>Gi1/0/3                                                          |                                                                                                    |
|                    | Gi1/0/6                                                                     |                                                                                                    |
|                    | 011/0/0                                                                     |                                                                                                    |
|                    | Po2                                                                         |                                                                                                    |
|                    | Po2                                                                         | nnel interface gigabitethernet1/0/1<br>I Port(s)                                                                                                    |
|                    | Po2<br>Switch> <b>show dot1q-tu</b>                                         |                                                                                                    |
| Related Commands   | Po2<br>Switch> <b>show dot1q-tu</b><br>dot1q-tunnel mode LAN                |                                                                                                    |
| Related Commands   | Po2<br>Switch> <b>show dotlq-tu</b><br>dotlq-tunnel mode LAN<br>Gi1/0/1     | Description                                                                                                    |
| Related Commands   | Po2<br>Switch> show dotlq-tu<br>dotlq-tunnel mode LAN<br>Gil/0/1<br>Command | Description ative Displays IEEE 802.1Q native VLAN tagging status.                                                                                  |

### show dot1x

Use the **show dot1x** user EXEC command to display IEEE 802.1x statistics, administrative status, and operational status for the switch or for the specified port.

show dot1x [{all [summary] | interface interface-id} [details | statistics]] [ | {begin | exclude |
include} expression]

| Syntax Description | all [summary]          | (Optional) Display the IEEE 802.1x status for all ports.                                                                  |
|--------------------|------------------------|----------------------------------------------------------------------------------------------------|
|                    | interface interface-id | (Optional) Display the IEEE 802.1x status for the specified port (including type, stack member, module, and port number). |
|                    | details                | (Optional) Display the IEEE 802.1x interface details.                                                                     |
|                    | statistics             | (Optional) Display IEEE 802.1x statistics for the specified port.                                                         |
|                    | begin                  | (Optional) Display begins with the line that matches the <i>expression</i> .                                              |
|                    | exclude                | (Optional) Display excludes lines that match the <i>expression</i> .                                                      |
|                    | include                | (Optional) Display includes lines that match the specified <i>expression</i> .                                            |
|                    | expression             | Expression in the output to use as a reference point.                                                                     |
|                    |                        |                                                                                                    |

Command Modes User EXEC

| Command History | Release     | Modification                                                                                                    |
|-----------------|-------------|----------------------------------------------------------------------------------------------------|
|                 | 12.1(11)AX  | This command was introduced.                                                                                                    |
|                 | 12.1(14)EA1 | The <b>all</b> keyword was added.                                                                                                    |
|                 | 12.2(25)SED | The display was expanded to include <b>auth-fail-vlan</b> in the authorization state machine state and port status fields.                                              |
|                 | 12.2(25)SEE | The command syntax was changed, and the command output was modified.                                                                                                    |
|                 | 12.2(35)SE  | The display was expanded to include the status of a port that is configured as<br>both a host and an IP phone (a Cisco IP phone or phone from another<br>manufacturer). |

#### **Usage Guidelines**

If you do not specify a port, global parameters and a summary appear. If you specify a port, details for that port appear.

If the port control is configured as unidirectional or bidirectional control and this setting conflicts with the switch configuration, the **show dot1x** {**all** | **interface** *interface-id*} privileged EXEC command output has this information:

ControlDirection = In (Inactive)

Expressions are case sensitive. For example, if you enter | exclude output, the lines that contain *output* are not displayed, but the lines that contain *Output* appear.

### Examples

This is an example of output from the **show dot1x** user EXEC command:

#### Switch> show dot1x

| Sysauthcontrol          | Enabled  |
|-------------------------|----------|
| Dot1x Protocol Version  | 2        |
| Critical Recovery Delay | r 100    |
| Critical EAPOL          | Disabled |
|                         |          |

#### This is an example of output from the **show dot1x all** user EXEC command:

| Switch> show dot1x all  |          |
|-------------------------|----------|
| Sysauthcontrol          | Enabled  |
| Dot1x Protocol Version  | 2        |
| Critical Recovery Delay | 100      |
| Critical EAPOL          | Disabled |

Dot1x Info for GigabitEthernet1/0/1

| PAE              | = AUTHENTICATOR             |
|------------------|-----------------------------|
| PortControl      | = AUTO                      |
| ControlDirection | = Both                      |
| HostMode         | = SINGLE_HOST               |
| ReAuthentication | = Disabled                  |
| QuietPeriod      | = 60                        |
| ServerTimeout    | = 30                        |
| SuppTimeout      | = 30                        |
| ReAuthPeriod     | = 3600 (Locally configured) |
| ReAuthMax        | = 2                         |
| MaxReq           | = 2                         |
| TxPeriod         | = 30                        |
| RateLimitPeriod  | = 0                         |

<output truncated>

This is an example of output from the show dot1x all summary user EXEC command:

| Interface | PAE  | Client         | Status       |
|-----------|------|----------------|--------------|
|           |      |                |              |
| Gi2/0/1   | AUTH | none           | UNAUTHORIZED |
| Gi2/0/2   | AUTH | 00a0.c9b8.0072 | AUTHORIZED   |
| Gi2/0/3   | AUTH | none           | UNAUTHORIZED |
|           |      |                |              |

This is an example of output from the show dot1x interface interface-id user EXEC command:

#### Switch> **show dot1x interface gigabitethernet1/0/2** Dot1x Info for GigabitEthernet1/0/2

| PAE              | = AUTHENTICATOR             |
|------------------|-----------------------------|
| PortControl      | = AUTO                      |
| ControlDirection | = In                        |
| HostMode         | = SINGLE_HOST               |
| ReAuthentication | = Disabled                  |
| QuietPeriod      | = 60                        |
| ServerTimeout    | = 30                        |
| SuppTimeout      | = 30                        |
| ReAuthPeriod     | = 3600 (Locally configured) |
| ReAuthMax        | = 2                         |
| MaxReq           | = 2                         |
| TxPeriod         | = 30                        |
| RateLimitPeriod  | = 0                         |
|                  |                             |

This is an example of output from the **show dot1x interface** interface-id **details** user EXEC command:

```
Switch# show dot1x interface gigabitethernet1/0/2 details
Dot1x Info for GigabitEthernet1/0/2
_____
PAE
                      = AUTHENTICATOR
PortControl
                     = AUTO
                    = Both
ControlDirection
                     = SINGLE_HOST
HostMode
ReAuthentication
                     = Disabled
                     = 60
OuietPeriod
ServerTimeout
                     = 30
SuppTimeout
                      = 30
ReAuthPeriod
                      = 3600 (Locally configured)
ReAuthMax
                      = 2
                      = 2
MaxReq
                      = 30
TxPeriod
RateLimitPeriod
                      = 0
```

Dot1x Authenticator Client List Empty

This is an example of output from the **show dot1x interface** *interface-id* **details** command when a port is assigned to a guest VLAN and the host mode changes to multiple-hosts mode:

Switch# show dot1x interface gigabitethernet1/0/1 details

Dot1x Info for GigabitEthernet1/0/1 \_\_\_\_\_ PAE = AUTHENTICATOR PortControl = AUTO ControlDirection = Both = SINGLE\_HOST = Enabled HostMode ReAuthentication = 60 OuietPeriod = 30 ServerTimeout SuppTimeout = 30 ReAuthPeriod = 3600 (Locally configured) ReAuthMax = 2 MaxReq = 2 TxPeriod = 30 RateLimitPeriod = 0 Guest-Vlan = 182 Dot1x Authenticator Client List Empty

| Port Status          | = | AUTHORIZED |
|----------------------|---|------------|
| Authorized By        | = | Guest-Vlan |
| Operational HostMode | = | MULTI_HOST |
| Vlan Policy          | = | 182        |

This is an example of output from the **show dot1x interface** *interface-id* **details** command when a port is configured as both a host and an IP phone (a Cisco IP phone or phone from another manufacturer). The HostMode field shows MULTI-DOMAIN.

LOTR# show dot1x interface gigabitEthernet 2/0/3 details

```
SuppTimeout = 30
ReAuthPeriod = 3600 (Locally configured)
ReAuthMax = 2
MaxReq = 2
TxPeriod = 1
RateLimitPeriod = 0
Mac-Auth-Bypass = Enabled
Critical-Auth = Enabled
Critical Recovery Action = Reinitialize
Critical-Auth VLAN = 10
Guest-Vlan = 15
Dot1x Authenticator Client List
_____
Domain = DATA
Supplicant = 0000.aaaa.bbbb
Auth SM State = AUTHENTICATED
Auth BEND SM Stat = IDLE
Port Status = AUTHORIZED
Authentication Method = MAB
```

Vlan Policy = 20

This is an example of output from the **show dot1x interface** *interface-id* **statistics** command. Table 2-22 describes the fields in the display.

```
Switch> show dot1x interface gigabitethernet1/0/2 statistics
```

Dot1x Authenticator Port Statistics for GigabitEthernet1/0/2

```
RxStart = 0RxLogoff = 0RxResp = 1RxRespID = 1RxInvalid = 0RxLenErr = 0RxTotal = 2TxReq = 2TxReqID = 132TxTotal = 134RxVersion = 2LastRxSrcMAC = 00a0.c9b8.0072
```

#### Table 2-22show dot1x statistics Field Descriptions

| Field      | Description                                                                                           |
|------------|----------------------------------------------------------------------------------------------------|
| RxStart    | Number of valid EAPOL-start frames that have been received.                                           |
| RxLogoff   | Number of EAPOL-logoff frames that have been received.                                                |
| RxResp     | Number of valid EAP-response frames (other than response/identity frames) that have been received.    |
| RxRespID   | Number of EAP-response/identity frames that have been received.                                       |
| RxInvalid  | Number of EAPOL frames that have been received and have an unrecognized frame type.                   |
| RxLenError | Number of EAPOL frames that have been received in which the packet body length field is invalid.      |
| RxTotal    | Number of valid EAPOL frames of any type that have been received.                                     |
| TxReq      | Number of EAP-request frames (other than request/identity frames) that have been sent.                |
| TxReqId    | Number of Extensible Authentication Protocol (EAP)-request/identity frames that have been sent.       |
| TxTotal    | Number of Extensible Authentication Protocol over LAN (EAPOL) frames of any type that have been sent. |

| Field        | Description                                                           |
|--------------|-----------------------------------------------------------------------|
| RxVersion    | Number of received packets in the IEEE 802.1x Version 1 format.       |
| LastRxSrcMac | Source MAC address carried in the most recently received EAPOL frame. |

### Table 2-22 show dot1x statistics Field Descriptions (continued)

### **Related Commands**

| 5 | Command       | Description                                                |
|---|---------------|------------------------------------------------------------|
|   | dot1x default | Resets the IEEE 802.1x parameters to their default values. |

## show dtp

Use the **show dtp** privileged EXEC command to display Dynamic Trunking Protocol (DTP) information for the switch or for a specified interface.

show dtp [interface interface-id] [ | {begin | exclude | include} expression]

|                 | <b>interface</b><br>interface-id                            |                                                                                                    | ettings for the specified interface. Valid interfaces sype, stack member, module, and port number). |  |  |  |
|-----------------|-------------------------------------------------------------|----------------------------------------------------------------------------------------------------|----------------------------------------------------------------------------------------------------|--|--|--|
|                 | begin                                                       | (Optional) Display begins with the line that matches the <i>expression</i> .                                         |                                                                                                    |  |  |  |
|                 | exclude                                                     | (Optional) Display excludes lines                                                                                    | that match the <i>expression</i> .                                                                  |  |  |  |
|                 | include                                                     | (Optional) Display includes lines                                                                                    | that match the specified <i>expression</i> .                                                        |  |  |  |
|                 | expression                                                  | Expression in the output to use as                                                                                   | a reference point.                                                                                  |  |  |  |
| Command Modes   | User EXEC                                                   |                                                                                                    |                                                                                                    |  |  |  |
| Command History | Release                                                     | Modification                                                                                                    |                                                                                                    |  |  |  |
|                 | 12.1(11)AX                                                  | This command was intr                                                                                                | roduced.                                                                                            |  |  |  |
| Examples        | This is an exa                                              | mple of output from the show dtp of                                                                                  | ommand:                                                                                             |  |  |  |
| Examples        | Switch# <b>show</b><br>Global DTP i<br>Send                 | <b>dtp</b><br>nformation<br>ing DTP Hello packets every 30                                                           | seconds                                                                                             |  |  |  |
| Examples        | Switch# <b>show</b><br>Global DTP i<br>Send<br>Dyna<br>21 i | <b>dtp</b><br>nformation<br>ing DTP Hello packets every 30<br>mic Trunk timeout is 300 second<br>nterfaces using DTP | seconds<br>s                                                                                        |  |  |  |
| Examples        | Switch# <b>show</b><br>Global DTP i<br>Send<br>Dyna<br>21 i | <b>dtp</b><br>nformation<br>ing DTP Hello packets every 30<br>mic Trunk timeout is 300 second                        | seconds<br>s                                                                                        |  |  |  |

```
Statistics
------
3160 packets received (3160 good)
0 packets dropped
0 nonegotiate, 0 bad version, 0 domain mismatches, 0 bad TLVs, 0 other
6320 packets output (6320 good)
3160 native, 3160 software encap isl, 0 isl hardware native
0 output errors
0 trunk timeouts
1 link ups, last link up on Mon Mar 01 1993, 01:02:29
0 link downs
```

```
Related Commands Comm
```

CommandDescriptionshow interfaces trunkDisplays interface trunking information.

## show eap

Use the **show eap** privileged EXEC command to display Extensible Authentication Protocol (EAP) registration and session information for the switch or for the specified port.

show eap {{registrations [method [name] | transport [name]]} | {sessions [credentials name
[interface interface-id] | interface interface-id | method name | transport name]}}
[credentials name | interface interface-id | transport name] [ | {begin | exclude | include}
expression]

| method name       (Optional) Display EAP method registration information.         transport name       (Optional) Display EAP transport registration information.         sessions       Display EAP session information.         credentials name       (Optional) Display EAP method registration information.         interface interface-id       (Optional) Display EAP method registration information.         interface interface-id       (Optional) Display the EAP information for the specified port (including type, stack member, module, and port number).         I begin       (Optional) Display begins with the line that matches the expression.         I exclude       (Optional) Display excludes lines that match the specified expression.         I include       (Optional) Display includes lines that match the specified expression.         expression       Expression in the output to use as a reference point.         ommand Modes       Privileged EXEC         ommand History       Release       Modification         12.2(25)SEE       This command was introduced.         sage Guidelines       When you use the show eap registrations privileged EXEC command with these keywords, the command output shows this information:         • None—All the lower levels used by EAP and the registered EAP methods.       • method name keyword—The specified ower-level registrations.         • transport name keyword—The specifie lower-level registrations.       • transport name ke                                                                                                    |                    |                                                                                                    |                                                                                |  |  |
|----------------------------------------------------------------------------------------------------|--------------------|----------------------------------------------------------------------------------------------------|--------------------------------------------------------------------------------|--|--|
| transport name       (Optional) Display EAP transport registration information.         sessions       Display EAP session information.         credentials name       (Optional) Display EAP method registration information.         interface interface-id       (Optional) Display the EAP information for the specified port (including type, stack member, module, and port number).         lbegin       (Optional) Display the EAP information for the specified port (including type, stack member, module, and port number).         lbegin       (Optional) Display the EAP information for the specified port (including type, stack member, module, and port number).         lbegin       (Optional) Display the EAP information for the specified port (including type, stack member, module, and port number).         lbegin       (Optional) Display the EAP information for the specified port (including type, stack member, module, and port number).         lbegin       (Optional) Display the EAP information for the specified port (including type, stack member, module, and port number).         lbegin       (Optional) Display the EAP information information.         lexclude       (Optional) Display excludes lines that match the expression.         linedimes       Privileged EXEC         ommand Modes       Privileged EXEC         ommand History       Release       Modification         l12.2(25)SEE       This command was introduced.         stage Guidelines       When you u                                                                                                    | Syntax Description | registrations                                                                                                    | Display EAP registration information.                                          |  |  |
| sessions       Display EAP session information.         credentials name       (Optional) Display EAP method registration information.         interface interface-id       (Optional) Display the EAP information for the specified port (including type, stack member, module, and port number).         I begin       (Optional) Display begins with the line that matches the expression.         I exclude       (Optional) Display excludes lines that match the expression.         I exclude       (Optional) Display excludes lines that match the specified expression.         expression       Expression in the output to use as a reference point.         ommand Modes       Privileged EXEC         ommand History       Release       Modification         12.2(25)SEE       This command was introduced.         sage Guidelines       When you use the show eap registrations privileged EXEC command with these keywords, the command output shows this information:         • None—All the lower levels used by EAP and the registered EAP methods.         • method name keyword—The specific lower-level registrations.         When you use the show eap sessions privileged EXEC command with these keywords, the command output shows this information:         • None—All the lower levels used by EAP and the registered EAP methods.         • method name keyword—The specific lower-level registrations.         When you use the show eap sessions privileged EXEC command with these keywords, the command output                                                                                                    |                    |                                                                                                    |                                                                                |  |  |
| credentials name       (Optional) Display EAP method registration information.         interface interface-id       (Optional) Display the EAP information for the specified port (including type, stack member, module, and port number).         l begin       (Optional) Display begins with the line that matches the <i>expression</i> .         l exclude       (Optional) Display excludes lines that match the <i>expression</i> .         l exclude       (Optional) Display excludes lines that match the specified expression.         expression       Expression in the output to use as a reference point.         ommand Modes       Privileged EXEC         mmand History       Release       Modification         12.2(25)SEE       This command was introduced.         sage Guidelines       When you use the show eap registrations privileged EXEC command with these keywords, the command output shows this information:         None—All the lower levels used by EAP and the registered EAP methods.       •         image: the show eap secified method registrations.       •         transport name keyword—The specific lower-level registrations.       •         When you use the show eap sessions privileged EXEC command with these keywords, the command output shows this information:       •         None—All the lower levels used by EAP and the registered EAP methods.       •         method name keyword—The specified ordentials profile.       •         None_All ac                                                                                                    |                    |                                                                                                    |                                                                                |  |  |
| interface interface-id       (Optional) Display the EAP information for the specified port (including type, stack member, module, and port number).         1 begin       (Optional) Display begins with the line that matches the expression.         1 exclude       (Optional) Display excludes lines that match the expression.         1 include       (Optional) Display includes lines that match the specified expression.         expression       Expression in the output to use as a reference point.         ommand Modes       Privileged EXEC         instance       Release       Modification         12.2(25)SEE       This command was introduced.         sage Guidelines       When you use the show eap registrations privileged EXEC command with these keywords, the command output shows this information:         •       None—All the lower levels used by EAP and the registered EAP methods.         •       method name keyword—The specified method registrations.         •       transport name keyword—The specified lower-level registrations.         •       None—All active EAP sessions         •       credentials name keyword—The specified credentials profile.         •       interface interface-id keyword—The parameters for the specified interface.         •       method name keyword—The specified EAP method.                                                                                                    |                    | sessions                                                                                                    | Display EAP session information.                                               |  |  |
| type, stack member, module, and port number).         I begin       (Optional) Display begins with the line that matches the <i>expression</i> .         I exclude       (Optional) Display excludes lines that match the <i>expression</i> .         I include       (Optional) Display includes lines that match the specified <i>expression</i> . <i>expression</i> Expression in the output to use as a reference point.         ommand Modes       Privileged EXEC         ommand History       Release       Modification         12.2(25)SEE       This command was introduced.         sage Guidelines       When you use the show eap registrations privileged EXEC command with these keywords, the command output shows this information:         • None—All the lower levels used by EAP and the registered EAP methods.         • method name keyword—The specified method registrations.         • transport name keyword—The specifie lower-level registrations.         • transport name keyword—The specified credentials profile.         • None—All active EAP sessions.         • credentials name keyword—The specified credentials profile.         • interface interface-id keyword—The parameters for the specified interface.         • method name keyword—The specified EAP method.                                                                                                    |                    | credentials name                                                                                                    | (Optional) Display EAP method registration information.                        |  |  |
| I exclude       (Optional) Display excludes lines that match the expression.         I include       (Optional) Display includes lines that match the specified expression.         expression       Expression in the output to use as a reference point.         ommand Modes       Privileged EXEC         ommand History       Release       Modification         12.2(25)SEE       This command was introduced.         sage Guidelines       When you use the show eap registrations privileged EXEC command with these keywords, the command output shows this information:         • None—All the lower levels used by EAP and the registered EAP methods.         • method name keyword—The specified method registrations.         • transport name keyword—The specified lower-level registrations.         • None—All active EAP sessions.         • credentials name keyword—The specified credentials profile.         • interface interface-id keyword—The parameters for the specified interface.         • method name keyword—The specified credentials profile.                                                                                                    |                    | interface interface-id                                                                                                    |                                                                                |  |  |
| Include       (Optional) Display includes lines that match the specified expression.         expression       Expression in the output to use as a reference point.         ommand Modes       Privileged EXEC         ommand History       Release       Modification         12.2(25)SEE       This command was introduced.         sage Guidelines       When you use the show eap registrations privileged EXEC command with these keywords, the command output shows this information:         • None—All the lower levels used by EAP and the registered EAP methods.         • method name keyword—The specified method registrations.         • transport name keyword—The specified lower-level registrations.         • None—All active EAP sessions.         • credentials name keyword—The specified credentials profile.         • interface interface-id keyword—The parameters for the specified interface.         • method name keyword—The specified EAP method.                                                                                                    |                    | begin                                                                                                    | (Optional) Display begins with the line that matches the <i>expression</i> .   |  |  |
| expression         Expression in the output to use as a reference point.           ommand Modes         Privileged EXEC           ommand History         Release         Modification           12.2(25)SEE         This command was introduced.         Image: State State Sta |                    | exclude                                                                                                    | (Optional) Display excludes lines that match the <i>expression</i> .           |  |  |
| ommand Modes       Privileged EXEC         ommand History       Release       Modification         12.2(25)SEE       This command was introduced.         sage Guidelines       When you use the show eap registrations privileged EXEC command with these keywords, the command output shows this information:         • None—All the lower levels used by EAP and the registered EAP methods.         • method name keyword—The specified method registrations.         • transport name keyword—The specific lower-level registrations.         When you use the show eap sessions privileged EXEC command with these keywords, the command output shows this information:         • None—All active EAP sessions.         • credentials name keyword—The specified credentials profile.         • interface interface-id keyword—The parameters for the specified interface.         • method name keyword—The specified EAP method.                                                                                                    |                    | include                                                                                                    | (Optional) Display includes lines that match the specified <i>expression</i> . |  |  |
| ommand History         Release         Modification           12.2(25)SEE         This command was introduced.           sage Guidelines         When you use the show eap registrations privileged EXEC command with these keywords, the command output shows this information:           • None—All the lower levels used by EAP and the registered EAP methods.           • method name keyword—The specified method registrations.           • transport name keyword—The specific lower-level registrations.           When you use the show eap sessions privileged EXEC command with these keywords, the command output shows this information:           • None—All active EAP sessions.           • credentials name keyword—The specified credentials profile.           • interface interface-id keyword—The parameters for the specified interface.           • method name keyword—The specified EAP method.                                                                                                    |                    | expression                                                                                                    | Expression in the output to use as a reference point.                          |  |  |
| 12.2(25)SEE       This command was introduced.         sage Guidelines       When you use the show eap registrations privileged EXEC command with these keywords, the command output shows this information:         • None—All the lower levels used by EAP and the registered EAP methods.         • method name keyword—The specified method registrations.         • transport name keyword—The specific lower-level registrations.         When you use the show eap sessions privileged EXEC command with these keywords, the command output shows this information:         • None—All active EAP sessions.         • credentials name keyword—The specified credentials profile.         • interface interface-id keyword—The parameters for the specified interface.         • method name keyword—The specified EAP method.                                                                                                    |                    |                                                                                                    |                                                                                |  |  |
| <ul> <li>sage Guidelines</li> <li>When you use the show eap registrations privileged EXEC command with these keywords, the command output shows this information: <ul> <li>None—All the lower levels used by EAP and the registered EAP methods.</li> <li>method name keyword—The specified method registrations.</li> <li>transport name keyword—The specific lower-level registrations.</li> </ul> </li> <li>When you use the show eap sessions privileged EXEC command with these keywords, the command output shows this information: <ul> <li>None—All active EAP sessions.</li> <li>credentials name keyword—The specified credentials profile.</li> <li>interface interface-id keyword—The parameters for the specified interface.</li> <li>method name keyword—The specified EAP method.</li> </ul> </li> </ul>                                                                                                    | Command History    | Release                                                                                                    | Modification                                                                   |  |  |
| <ul> <li>command output shows this information:</li> <li>None—All the lower levels used by EAP and the registered EAP methods.</li> <li>method <i>name</i> keyword—The specified method registrations.</li> <li>transport <i>name</i> keyword—The specific lower-level registrations.</li> <li>When you use the show eap sessions privileged EXEC command with these keywords, the command output shows this information:</li> <li>None—All active EAP sessions.</li> <li>credentials <i>name</i> keyword—The specified credentials profile.</li> <li>interface <i>interface-id</i> keyword—The parameters for the specified interface.</li> <li>method <i>name</i> keyword—The specified EAP method.</li> </ul>                                                                                                    |                    | 12.2(25)SEE                                                                                                    | This command was introduced.                                                   |  |  |
| <ul> <li>method <i>name</i> keyword—The specified method registrations.</li> <li>transport <i>name</i> keyword—The specific lower-level registrations.</li> <li>When you use the show eap sessions privileged EXEC command with these keywords, the command output shows this information:</li> <li>None—All active EAP sessions.</li> <li>credentials <i>name</i> keyword—The specified credentials profile.</li> <li>interface <i>interface-id</i> keyword—The parameters for the specified interface.</li> <li>method <i>name</i> keyword—The specified EAP method.</li> </ul>                                                                                                    | Usage Guidelines   |                                                                                                    |                                                                                |  |  |
| <ul> <li>transport <i>name</i> keyword—The specific lower-level registrations.</li> <li>When you use the show eap sessions privileged EXEC command with these keywords, the command output shows this information:</li> <li>None—All active EAP sessions.</li> <li>credentials <i>name</i> keyword—The specified credentials profile.</li> <li>interface <i>interface-id</i> keyword—The parameters for the specified interface.</li> <li>method <i>name</i> keyword—The specified EAP method.</li> </ul>                                                                                                    |                    | • None—All the lower levels used by EAP and the registered EAP methods.                                                           |                                                                                |  |  |
| <ul> <li>When you use the show eap sessions privileged EXEC command with these keywords, the command output shows this information:</li> <li>None—All active EAP sessions.</li> <li>credentials name keyword—The specified credentials profile.</li> <li>interface interface-id keyword—The parameters for the specified interface.</li> <li>method name keyword—The specified EAP method.</li> </ul>                                                                                                    |                    | • <b>method</b> <i>name</i> keyword—The specified method registrations.                                                           |                                                                                |  |  |
| <ul> <li>output shows this information:</li> <li>None—All active EAP sessions.</li> <li>credentials <i>name</i> keyword—The specified credentials profile.</li> <li>interface <i>interface-id</i> keyword—The parameters for the specified interface.</li> <li>method <i>name</i> keyword—The specified EAP method.</li> </ul>                                                                                                    |                    | • transport <i>name</i> keyword—The specific lower-level registrations.                                                           |                                                                                |  |  |
| <ul> <li>credentials <i>name</i> keyword—The specified credentials profile.</li> <li>interface <i>interface-id</i> keyword—The parameters for the specified interface.</li> <li>method <i>name</i> keyword—The specified EAP method.</li> </ul>                                                                                                    |                    | When you use the <b>show eap sessions</b> privileged EXEC command with these keywords, the command output shows this information: |                                                                                |  |  |
| <ul> <li>interface <i>interface-id</i> keyword—The parameters for the specified interface.</li> <li>method <i>name</i> keyword—The specified EAP method.</li> </ul>                                                                                                    |                    | • None—All active EAP sessions.                                                                                                   |                                                                                |  |  |
| • <b>method</b> <i>name</i> keyword—The specified EAP method.                                                                                                    |                    | • credentials <i>name</i> keyword—The specified credentials profile.                                                              |                                                                                |  |  |
| • <b>method</b> <i>name</i> keyword—The specified EAP method.                                                                                                    |                    | • <b>interface</b> <i>interface-id</i> keyword—The parameters for the specified interface.                                        |                                                                                |  |  |
|                                                                                                    |                    | • <b>method</b> <i>name</i> keyword—The specified EAP method.                                                                     |                                                                                |  |  |
|                                                                                                    |                    | -                                                                                                    | -                                                                              |  |  |

Expressions are case sensitive. For example, if you enter | exclude output, the lines that contain *output* are not displayed, but the lines that contain *Output* appear.

Examples

This is an example of output from the **show eap registrations** privileged EXEC command:

```
Switch> show eap registrations
Registered EAP Methods:
Method Type Name
4 Peer MD5
Registered EAP Lower Layers:
Handle Type Name
2 Authenticator Dot1x-Authenticator
1 Authenticator MAB
```

This is an example of output from the **show eap registrations transport** privileged user EXEC command:

```
Switch> show eap registrations transport all
Registered EAP Lower Layers:
Handle Type Name
2 Authenticator Dot1x-Authenticator
1 Authenticator MAB
```

This is an example of output from the show eap sessions privileged EXEC command:

| Switch> show eap sessions |                            |                          |               |  |  |
|---------------------------|----------------------------|--------------------------|---------------|--|--|
| Role:                     | -<br>Authenticator         | Decision:                | Fail          |  |  |
| Lower layer:              | Dot1x-AuthenticaInterface: |                          | Gi1/0/1       |  |  |
| Current method:           | None                       | Method state:            | Uninitialised |  |  |
| Retransmission count:     | 0 (max: 2)                 | Timer:                   | Authenticator |  |  |
| ReqId Retransmit (timeou  | t: 30s, remainin           | g: 2s)                   |               |  |  |
| EAP handle:               | 0x5200000A                 | Credentials profile:     | None          |  |  |
| Lower layer context ID:   | 0x93000004                 | Eap profile name:        | None          |  |  |
| Method context ID:        | 0x00000000                 | Peer Identity:           | None          |  |  |
| Start timeout (s):        | 1                          | Retransmit timeout (s):  | 30 (30)       |  |  |
| Current ID:               | 2                          | Available local methods: | None          |  |  |
|                           |                            |                          |               |  |  |
| Role:                     | Authenticator              | Decision:                | Fail          |  |  |
| Lower layer:              | Dot1x-Authentic            | aInterface:              | Gi1/0/2       |  |  |
| Current method:           | None                       | Method state:            | Uninitialised |  |  |
| Retransmission count:     | 0 (max: 2)                 | Timer:                   | Authenticator |  |  |
| ReqId Retransmit (timeou  | t: 30s, remainin           | g: 2s)                   |               |  |  |
| EAP handle:               | 0xA800000B                 | Credentials profile:     | None          |  |  |
| Lower layer context ID:   | 0x0D000005                 | Eap profile name:        | None          |  |  |
| Method context ID:        | 0x00000000                 | Peer Identity:           | None          |  |  |
| Start timeout (s):        | 1                          | Retransmit timeout (s):  | 30 (30)       |  |  |
| Current ID:               | 2                          | Available local methods: | None          |  |  |
|                           |                            |                          |               |  |  |

<Output truncated>

| Role:                    | Authenticator    | Decision:                | Fail          |
|--------------------------|------------------|--------------------------|---------------|
| Lower layer:             | Dot1x-Authentic  | aInterface:              | Gi1/0/1       |
| Current method:          | None             | Method state:            | Uninitialised |
| Retransmission count:    | 1 (max: 2)       | Timer:                   | Authenticator |
| ReqId Retransmit (timeou | t: 30s, remainir | ıg: 13s)                 |               |
| EAP handle:              | 0x5200000A       | Credentials profile:     | None          |
| Lower layer context ID:  | 0x93000004       | Eap profile name:        | None          |
| Method context ID:       | 0x00000000       | Peer Identity:           | None          |
| Start timeout (s):       | 1                | Retransmit timeout (s):  | 30 (30)       |
| Current ID:              | 2                | Available local methods: | None          |

This is an example of output from the **show eap sessions interface** *interface-id* privileged EXEC command:

| <b>Related Commands</b> | Command            | Description                                                              |  |
|-------------------------|--------------------|--------------------------------------------------------------------------|--|
|                         | clear eap sessions | Clears EAP session information for the switch or for the specified port. |  |

Catalyst 3750 Switch Command Reference

### show env

Use the **show env** user EXEC command to display fan, temperature, redundant power system (RPS) availability, and power information for the switch being accessed (standalone switch or stack master or stack member). Use with the **stack** keyword to display all information for the stack or for a specified switch in the stack.

show env {all | fan | power | rps | stack [switch-number] | temperature [status] } [ | {begin | exclude | include} expression]

| Syntax Description | all                                                                                                    | Display both fan and temperature environmental status.                                                                                                    |
|--------------------|----------------------------------------------------------------------------------------------------|----------------------------------------------------------------------------------------------------|
|                    | fan                                                                                                    | Display the switch fan status.                                                                                                    |
|                    | power                                                                                                    | Display the switch power status.                                                                                                    |
|                    | rps                                                                                                    | Display whether an RPS 300 Redundant Power System is connected to the switch.                                                                                                    |
|                    | <b>stack</b><br>[switch-number]                                                                                                    | Display all environmental status for each switch in the stack or for the specified switch. The range is 1 to 9, depending on the switch member numbers in the stack.                                                       |
|                    | temperature                                                                                                    | Display the switch temperature status.                                                                                                    |
|                    | status                                                                                                    | (Optional) Display the switch internal temperature (not the external temperature) and the threshold values. This keyword is available only on the Catalyst 3750G-48TS, 3750G-48PS, 3750G-24TS-1U, and 3750G-24PS switches. |
|                    | begin                                                                                                    | (Optional) Display begins with the line that matches the <i>expression</i> .                                                                                                    |
|                    | exclude                                                                                                    | (Optional) Display excludes lines that match the <i>expression</i> .                                                                                                    |
|                    | include                                                                                                    | (Optional) Display includes lines that match the specified <i>expression</i> .                                                                                                    |
|                    | expression                                                                                                    | Expression in the output to use as a reference point.                                                                                                    |
| Command History    | Release                                                                                                    | Modification                                                                                                    |
| ,                  | 12.1(11)AX                                                                                                    | This command was introduced.                                                                                                    |
|                    | 12.2(20)SE3                                                                                                    | The <b>temperature status</b> keyword was added.                                                                                                    |
| Usage Guidelines   | Use the <b>session</b> privileged EXEC command to access information from a specific switch other than the master.<br>Use the <b>show env stack</b> [ <i>switch-number</i> ] command to display information about any switch in the stack from any member switch.                                                                                                    |                                                                                                    |
|                    | Though visible on all switches, the <b>show env temperature status</b> command is valid only for the Catalyst 3750G-48TS, 3750G-48PS, 3750G-24TS-1U, and 3750G-24PS switches. If you enter this command on these switches, the command output shows the switch temperature states and the threshold levels. If you enter the command on a switch other than these four switches, the output field shows <i>Not Applicable</i> . |                                                                                                    |

On a Catalyst 3750G-48PS or 3750G-24PS switch, you can also use the **show env temperature** command to display the switch temperature status. The command output shows the green and yellow states as *OK* and the red state as *FAULTY*. If you enter the **show env all** command on this switch, the command output is the same as the **show env temperature status** command output.

For more information about the threshold levels, see the software configuration guide for this release.

Expressions are case sensitive. For example, if you enter | exclude output, the lines that contain *output* are not displayed, but the lines that contain *Output* are displayed.

#### Examples

This is an example of output from the **show env all** command entered from the master switch or a standalone switch:

Switch> **show env all** FAN is OK TEMPERATURE is OK POWER is OK RPS is AVAILABLE

This is an example of output from the **show env fan** command:

Switch> **show env fan** FAN is OK

This is an example of output from the **show env stack** command:

Switch> show env stack SWITCH: 1 FAN is OK TEMPERATURE is OK POWER is OK RPS is NOT PRESENT SWITCH: 2 FAN is OK TEMPERATURE is OK POWER is OK RPS is NOT PRESENT SWITCH: 3 FAN is OK TEMPERATURE is OK POWER is OK RPS is NOT PRESENT SWITCH: 4 FAN is OK TEMPERATURE is OK POWER is OK RPS is NOT PRESENT SWITCH: 5 FAN is OK TEMPERATURE is OK POWER is OK RPS is NOT PRESENT SWITCH: 6 FAN is OK TEMPERATURE is OK POWER is OK RPS is NOT PRESENT

This example shows how to display information about stack member 3 from the master switch:

Switch> **show env stack 3** SWITCH: 3 FAN is OK TEMPERATURE is OK POWER is OK RPS is NOT PRESENT

Table 2-23

This example shows how to display the temperature value, state, and the threshold values. Table 2-23 describes the temperature states in the command output.

```
Switch> show env temperature status
Temperature Value:28 Degree Celsius
Temperature State:GREEN
Yellow Threshold :70 Degree Celsius
Red Threshold :75 Degree Celsius
```

| State | Description |  |  |
|-------|-------------|--|--|

States in the show env temperature status Command Output

| State  | Description                                                                                                    |
|--------|----------------------------------------------------------------------------------------------------|
| Green  | The switch temperature is in the <i>normal</i> operating range.                                                         |
| Yellow | The temperature is in the <i>warning</i> range. You should check the external temperature around the switch.            |
| Red    | The temperature is in the <i>critical</i> range. The switch might not run properly if the temperature is in this range. |

## show errdisable detect

Use the show errdisable detect user EXEC command to display error-disabled detection status.

show errdisable detect [ | {begin | exclude | include} expression]

| Syntax Description | hegin (                                                                                                | (Optional) Diaplay having with the line that matches the summaries                                                                                                    |
|--------------------|----------------------------------------------------------------------------------------------------|----------------------------------------------------------------------------------------------------|
| Syntax Description |                                                                                                    | (Optional) Display begins with the line that matches the <i>expression</i> .                                                                                                    |
|                    | exclude (                                                                                              | (Optional) Display excludes lines that match the <i>expression</i> .                                                                                                    |
|                    | include (                                                                                              | (Optional) Display includes lines that match the specified <i>expression</i> .                                                                                                    |
|                    | <i>expression</i>                                                                                      | Expression in the output to use as a reference point.                                                                                                    |
| Command Modes      | User EXEC                                                                                              |                                                                                                    |
| Command History    | Release                                                                                                | Modification                                                                                                    |
|                    | 12.1(11)AX                                                                                             | This command was introduced.                                                                                                    |
| Usage Guidelines   | A displayed abi                                                                                        | c-invalid error reason refers to an invalid small form-factor pluggable (SFP) module                                                                                                    |
| Usaye Guidennes    | A displayed gol                                                                                        | ic-invalid entri reason refers to an invalid sman form-ractor pluggable (SFF) module                                                                                                    |
| •                  |                                                                                                    |                                                                                                    |
| Ū                  | Expressions are                                                                                        | case sensitive. For example, if you enter   <b>exclude output</b> , the lines that contain <i>output</i>                                                                                                    |
|                    | Expressions are                                                                                        | case sensitive. For example, if you enter   <b>exclude output</b> , the lines that contain <i>output</i> , but the lines that contain <i>Output</i> are displayed.                                                                                                    |
| -                  | Expressions are                                                                                        |                                                                                                    |
| ·                  | Expressions are                                                                                        |                                                                                                    |
|                    | Expressions are<br>are not displaye                                                                    |                                                                                                    |
| _                  | Expressions are<br>are not displaye<br>This is an exam                                                 | d, but the lines that contain <i>Output</i> are displayed.                                                                                                    |
| _                  | Expressions are<br>are not displaye<br>This is an examp<br>Switch> <b>show e</b><br>ErrDisable Rea     | ed, but the lines that contain <i>Output</i> are displayed.<br>ple of output from the <b>show errdisable detect</b> command:<br><b>prrdisable detect</b><br>uson Detection status                                                                                                    |
| _                  | Expressions are<br>are not displaye<br>This is an examp<br>Switch> <b>show e</b><br>ErrDisable Rea     | ed, but the lines that contain <i>Output</i> are displayed.<br>ple of output from the <b>show errdisable detect</b> command:<br><b>prrdisable detect</b><br>ason Detection status                                                                                                    |
| -                  | Expressions are<br>are not displaye<br>This is an examp<br>Switch> <b>show e</b><br>ErrDisable Rea<br> | ed, but the lines that contain <i>Output</i> are displayed.<br>ple of output from the <b>show errdisable detect</b> command:<br><b>prrdisable detect</b><br>ason Detection status<br>Enabled                                                                                                    |
| -                  | Expressions are<br>are not displaye<br>This is an examp<br>Switch> <b>show e</b><br>ErrDisable Rea     | ed, but the lines that contain <i>Output</i> are displayed.<br>ple of output from the <b>show errdisable detect</b> command:<br><b>prrdisable detect</b><br>ason Detection status<br>Enabled<br>Enabled                                                                                                    |
| -                  | Expressions are<br>are not displaye<br>This is an examp<br>Switch> <b>show e</b><br>ErrDisable Rea<br> | ed, but the lines that contain <i>Output</i> are displayed.<br>ple of output from the <b>show errdisable detect</b> command:<br><b>errdisable detect</b><br>ason Detection status<br>Enabled<br>Enabled<br>tio Enabled                                                                                                    |
|                    | Expressions are<br>are not displaye<br>This is an examp<br>Switch> <b>show e</b><br>ErrDisable Rea<br> | ed, but the lines that contain <i>Output</i> are displayed.<br>ple of output from the <b>show errdisable detect</b> command:<br>errdisable detect<br>ason Detection status<br>Enabled<br>Enabled<br>tio Enabled<br>ifig Enabled                                                                                                    |
|                    | Expressions are<br>are not displaye<br>This is an examp<br>Switch> <b>show e</b><br>ErrDisable Rea<br> | ed, but the lines that contain <i>Output</i> are displayed.<br>ple of output from the <b>show errdisable detect</b> command:<br>errdisable detect<br>ason Detection status<br>Enabled<br>Enabled<br>tio Enabled<br>ifig Enabled                                                                                                    |
|                    | Expressions are<br>are not displaye<br>This is an examp<br>Switch> show e<br>ErrDisable Rea<br>        | ed, but the lines that contain <i>Output</i> are displayed.<br>ple of output from the show errdisable detect command:<br>errdisable detect<br>ason Detection status<br>Enabled<br>Enabled<br>tio Enabled<br>fig Enabled<br>tion Enabled                                                                                                    |
|                    | Expressions are<br>are not displaye<br>This is an examp<br>Switch> show e<br>ErrDisable Rea<br>        | ed, but the lines that contain <i>Output</i> are displayed.<br>ple of output from the show errdisable detect command:<br>errdisable detect<br>ason Detection status<br>Enabled<br>Enabled<br>tio Enabled<br>fig Enabled<br>Enabled<br>Enabled<br>Enabled<br>Enabled                                                                                                    |
| -                  | Expressions are<br>are not displaye<br>This is an examp<br>Switch> show e<br>ErrDisable Rea<br>        | ed, but the lines that contain <i>Output</i> are displayed.                                                                                                    |
| -                  | Expressions are<br>are not displaye<br>This is an examp<br>Switch> show e<br>ErrDisable Rea<br>        | ed, but the lines that contain <i>Output</i> are displayed.<br>ple of output from the show errdisable detect command:<br>errdisable detect<br>ason Detection status<br>Enabled<br>Enabled<br>tio Enabled<br>fig Enabled<br>Enabled<br>Enabled |
|                    | Expressions are<br>are not displaye<br>This is an examp<br>Switch> show e<br>ErrDisable Rea<br>        | ed, but the lines that contain <i>Output</i> are displayed.                                                                                                    |
| -                  | Expressions are<br>are not displaye<br>This is an examp<br>Switch> show e<br>ErrDisable Rea<br>        | ed, but the lines that contain <i>Output</i> are displayed.<br>ple of output from the show errdisable detect command:<br>errdisable detect<br>ason Detection status<br>                                                                                                    |
|                    | Expressions are<br>are not displaye<br>This is an examp<br>Switch> show e<br>ErrDisable Rea<br>        | d, but the lines that contain <i>Output</i> are displayed.<br>ple of output from the show errdisable detect command:<br>prrdisable detect<br>uson Detection status<br>                                                                                                    |
| -                  | Expressions are<br>are not displaye<br>This is an examp<br>Switch> show e<br>ErrDisable Rea<br>        | d, but the lines that contain <i>Output</i> are displayed.<br>ple of output from the show errdisable detect command:<br>prrdisable detect<br>uson Detection status<br>                                                                                                    |
| -                  | Expressions are<br>are not displaye<br>This is an examp<br>Switch> show e<br>ErrDisable Rea<br>        | d, but the lines that contain <i>Output</i> are displayed.<br>ple of output from the show errdisable detect command:<br>prrdisable detect<br>uson Detection status<br>                                                                                                    |
| Examples           | Expressions are<br>are not displaye<br>This is an examp<br>Switch> show e<br>ErrDisable Rea<br>        | d, but the lines that contain Output are displayed.<br>ple of output from the show errdisable detect command:<br>prrdisable detect<br>uson Detection status<br>                                                                                                    |

### Related Commands

| mmands | Command                     | Description                                                                |
|--------|-----------------------------|----------------------------------------------------------------------------|
|        | errdisable detect cause     | Enables error-disabled detection for a specific cause or all causes.       |
|        | show errdisable flap-values | Displays error condition recognition information.                          |
|        | show errdisable recovery    | Displays error-disabled recovery timer information.                        |
|        | show interfaces status      | Displays interface status or a list of interfaces in error-disabled state. |
|        |                             |                                                                            |

# show errdisable flap-values

Use the **show errdisable flap-values** user EXEC command to display conditions that cause an error to be recognized for a cause.

show errdisable flap-values [ | {begin | exclude | include} expression]

| Syntax Description           | begin                                                                                                    | (Optional) Display begins with the line that matches the <i>expression</i> .                                                                                                    |                                                  |
|------------------------------|----------------------------------------------------------------------------------------------------|----------------------------------------------------------------------------------------------------|--------------------------------------------------|
|                              | exclude                                                                                                    | (Optional) Display excludes lines that match the <i>expression</i> .                                                                                                    |                                                  |
|                              | include                                                                                                    | (Optional) Display includes lines that match the specified expression.                                                                                                    |                                                  |
|                              | expression                                                                                                    | Expression in the output to use as a reference point.                                                                                                    |                                                  |
|                              |                                                                                                    |                                                                                                    |                                                  |
| Command Modes                | User EXEC                                                                                                    |                                                                                                    |                                                  |
| Command History              | Release                                                                                                    | Modification                                                                                                    |                                                  |
| eenmana metery               | 12.1(11)AX                                                                                                    | This command was introduced.                                                                                                    |                                                  |
| Usage Guidelines             | will cause an er<br>will be assumed                                                                                                    | mn in the display shows how many changes to the state within the specified<br>ror to be detected and a port to be disabled. For example, the display shows<br>d and the port shut down if three Dynamic Trunking Protocol (DTP)-state<br>r Port Aggregation Protocol (PAgP) flap changes occur during a 30-second         | s that an error<br>(port mode                    |
| Usage Guidelines             | will cause an er<br>will be assumed<br>access/trunk) on<br>5 link-state (lin<br>ErrDisable Rea<br>pagp-flap                                                                                                    | ror to be detected and a port to be disabled. For example, the display shows<br>d and the port shut down if three Dynamic Trunking Protocol (DTP)-state<br>r Port Aggregation Protocol (PAgP) flap changes occur during a 30-second<br>k up/down) changes occur during a 10-second interval.                              | s that an error<br>(port mode                    |
| Usage Guidelines             | will cause an er<br>will be assumed<br>access/trunk) on<br>5 link-state (lin<br>ErrDisable Rea                                                                                                    | ror to be detected and a port to be disabled. For example, the display shows<br>d and the port shut down if three Dynamic Trunking Protocol (DTP)-state<br>r Port Aggregation Protocol (PAgP) flap changes occur during a 30-second<br>k up/down) changes occur during a 10-second interval.                              | s that an error<br>(port mode                    |
| Usage Guidelines<br>Examples | <pre>will cause an er<br/>will be assumed<br/>access/trunk) of<br/>5 link-state (lin<br/>ErrDisable Rea<br/>pagp-flap<br/>dtp-flap<br/>link-flap<br/>Expressions are<br/>are not displaye<br/>This is an exam<br/>Switch&gt; show e</pre>                          | ror to be detected and a port to be disabled. For example, the display shows<br>d and the port shut down if three Dynamic Trunking Protocol (DTP)-state<br>r Port Aggregation Protocol (PAgP) flap changes occur during a 30-second<br>k up/down) changes occur during a 10-second interval.<br>ason Flaps Time (sec)<br> | s that an error<br>(port mode<br>interval, or if |
|                              | <pre>will cause an er<br/>will be assumed<br/>access/trunk) on<br/>5 link-state (lin<br/>ErrDisable Rea<br/>pagp-flap<br/>dtp-flap<br/>link-flap<br/>Expressions are<br/>are not displaye<br/>This is an exam<br/>Switch&gt; show of<br/>ErrDisable Rea<br/></pre> | ror to be detected and a port to be disabled. For example, the display shows<br>d and the port shut down if three Dynamic Trunking Protocol (DTP)-state<br>r Port Aggregation Protocol (PAgP) flap changes occur during a 30-second<br>k up/down) changes occur during a 10-second interval.<br>ason Flaps Time (sec)<br> | s that an error<br>(port mode<br>interval, or if |
|                              | <pre>will cause an er<br/>will be assumed<br/>access/trunk) on<br/>5 link-state (lin<br/>ErrDisable Rea<br/>pagp-flap<br/>dtp-flap<br/>link-flap<br/>Expressions are<br/>are not displaye<br/>This is an exam<br/>Switch&gt; show of<br/>ErrDisable Rea</pre>      | ror to be detected and a port to be disabled. For example, the display shows<br>d and the port shut down if three Dynamic Trunking Protocol (DTP)-state<br>r Port Aggregation Protocol (PAgP) flap changes occur during a 30-second<br>k up/down) changes occur during a 10-second interval.<br>ason Flaps Time (sec)<br> | s that an error<br>(port mode<br>interval, or if |

### Related Commands

| uses.     |
|-----------|
|           |
|           |
| ed state. |
| 10        |

# show errdisable recovery

Use the **show errdisable recovery** user EXEC command to display the error-disabled recovery timer information.

show errdisable recovery [ | {begin | exclude | include} expression]

| Syntax Description           | begin (0                                                                                                    | Optional) Display begins with the line that matches the <i>expression</i> .                                                                                                    |
|------------------------------|----------------------------------------------------------------------------------------------------|----------------------------------------------------------------------------------------------------|
|                              | exclude (0                                                                                                    | Optional) Display excludes lines that match the <i>expression</i> .                                                                                                    |
|                              | include (0                                                                                                    | Optional) Display includes lines that match the specified <i>expression</i> .                                                                                                    |
|                              | <i>expression</i> E                                                                                                    | xpression in the output to use as a reference point.                                                                                                    |
| Command Modes                | User EXEC                                                                                                    |                                                                                                    |
| Command History              | Release                                                                                                    | Modification                                                                                                    |
|                              | 12.1(11)AX                                                                                                    | This command was introduced.                                                                                                    |
|                              |                                                                                                    |                                                                                                    |
| Usage Guidelines             | interface.                                                                                                    | <i>cror-disable</i> reason refers to an invalid small form-factor pluggable (SFP) module case sensitive. For example, if you enter   <b>exclude output</b> , the lines that contain <i>output</i>                                                                                                    |
|                              | interface.<br>Expressions are c<br>are not displayed                                                                                                    | case sensitive. For example, if you enter   <b>exclude output</b> , the lines that contain <i>output</i> , but the lines that contain <i>Output</i> are displayed.                                                                                                    |
| _                            | interface.<br>Expressions are c<br>are not displayed                                                                                                    | case sensitive. For example, if you enter   <b>exclude output</b> , the lines that contain <i>output</i>                                                                                                    |
|                              | interface.<br>Expressions are c<br>are not displayed<br>This is an examp<br>Switch> <b>show er</b><br>ErrDisable Reas                                                                                                    | case sensitive. For example, if you enter   <b>exclude output</b> , the lines that contain <i>output</i> , but the lines that contain <i>Output</i> are displayed.<br>le of output from the <b>show errdisable recovery</b> command:<br><b>rrdisable recovery</b><br>from Timer Status                                                                                                    |
|                              | interface.<br>Expressions are c<br>are not displayed<br>This is an examp<br>Switch> <b>show er</b>                                                                                                    | case sensitive. For example, if you enter   <b>exclude output</b> , the lines that contain <i>output</i> , but the lines that contain <i>Output</i> are displayed.<br>le of output from the <b>show errdisable recovery</b> command:<br><b>rrdisable recovery</b><br>from Timer Status                                                                                                    |
|                              | interface.<br>Expressions are c<br>are not displayed<br>This is an examp<br>Switch> <b>show er</b><br>ErrDisable Reas<br>                                                                                                    | <pre>case sensitive. For example, if you enter   exclude output, the lines that contain output<br/>b, but the lines that contain Output are displayed.</pre>                                                                                                    |
|                              | interface.<br>Expressions are c<br>are not displayed<br>This is an examp<br>Switch> <b>show er</b><br>ErrDisable Reas<br>                                                                                                    | case sensitive. For example, if you enter   exclude output, the lines that contain output, but the lines that contain Output are displayed. le of output from the show errdisable recovery command: rrdisable recovery from Timer Status Disabled Disabled Disabled                                                                                                    |
| -                            | interface.<br>Expressions are c<br>are not displayed<br>This is an examp<br>Switch> <b>show er</b><br>ErrDisable Reas<br>                                                                                                    | <pre>case sensitive. For example, if you enter   exclude output, the lines that contain output d, but the lines that contain Output are displayed. le of output from the show errdisable recovery command: rrdisable recovery from Timer Status</pre>                                                                                                    |
|                              | interface.<br>Expressions are c<br>are not displayed<br>This is an examp<br>Switch> <b>show er</b><br>ErrDisable Reas<br>                                                                                                    | <pre>case sensitive. For example, if you enter   exclude output, the lines that contain output d, but the lines that contain Output are displayed. le of output from the show errdisable recovery command: rrdisable recovery from Timer Status</pre>                                                                                                    |
|                              | interface.<br>Expressions are c<br>are not displayed<br>This is an examp<br>Switch> <b>show er</b><br>ErrDisable Reas<br>                                                                                                    | <pre>case sensitive. For example, if you enter   exclude output, the lines that contain output d, but the lines that contain Output are displayed. le of output from the show errdisable recovery command: rrdisable recovery from Timer Status</pre>                                                                                                    |
| -                            | interface.<br>Expressions are c<br>are not displayed<br>This is an examp<br>Switch> <b>show er</b><br>ErrDisable Reas<br>                                                                                                    | <pre>case sensitive. For example, if you enter   exclude output, the lines that contain output, but the lines that contain Output are displayed.</pre> le of output from the show errdisable recovery command: rrdisable recovery from Timer Status                                                                                                    |
|                              | interface.<br>Expressions are c<br>are not displayed<br>This is an examp<br>Switch> <b>show er</b><br>ErrDisable Reas<br>                                                                                                    | <pre>case sensitive. For example, if you enter   exclude output, the lines that contain output, but the lines that contain Output are displayed.</pre> le of output from the show errdisable recovery command: rrdisable recovery from Timer Status                                                                                                    |
|                              | <pre>interface.<br/>Expressions are c<br/>are not displayed<br/>This is an examp<br/>Switch&gt; show er<br/>ErrDisable Reas<br/>udld<br/>bpduguard<br/>security-violat<br/>channel-misconf<br/>vmps<br/>pagp-flap<br/>dtp-flap<br/>link-flap<br/>l2ptguard<br/>psecure-violati</pre> | <pre>case sensitive. For example, if you enter   exclude output, the lines that contain output, but the lines that contain Output are displayed.</pre> le of output from the show errdisable recovery command: rrdisable recovery for Timer Status Disabled Disabled Disab     |
| _                            | <pre>interface.<br/>Expressions are c<br/>are not displayed<br/>This is an examp<br/>Switch&gt; show er<br/>ErrDisable Reas<br/></pre>                                                                                                    | <pre>case sensitive. For example, if you enter   exclude output, the lines that contain output<br/>by but the lines that contain Output are displayed.</pre> le of output from the show errdisable recovery command: rdisable recovery on Timer Status Disabled Disabled Disab |
| _                            | <pre>interface.<br/>Expressions are c<br/>are not displayed<br/>This is an examp<br/>Switch&gt; show er<br/>ErrDisable Reas<br/></pre>                                                                                                    | case sensitive. For example, if you enter   exclude output, the lines that contain output<br>by but the lines that contain Output are displayed.<br>le of output from the show errdisable recovery command:<br>rdisable recovery<br>for Timer Status<br>                                                                                                    |
|                              | <pre>interface.<br/>Expressions are c<br/>are not displayed<br/>This is an examp<br/>Switch&gt; show er<br/>ErrDisable Reas<br/></pre>                                                                                                    | ease sensitive. For example, if you enter   exclude output, the lines that contain output<br>by but the lines that contain Output are displayed.<br>le of output from the show errdisable recovery command:<br>rrdisable recovery<br>on Timer Status<br>Disabled<br>Disabled                                                                                                    |
| Usage Guidelines<br>Examples | <pre>interface.<br/>Expressions are c<br/>are not displayed<br/>This is an examp<br/>Switch&gt; show er<br/>ErrDisable Reas<br/></pre>                                                                                                    | case sensitive. For example, if you enter   exclude output, the lines that contain output,<br>but the lines that contain Output are displayed.<br>le of output from the show errdisable recovery command:<br>rdisable recovery<br>for Timer Status<br>                                                                                                    |

|  | Timer | interval:300 | seconds |
|--|-------|--------------|---------|
|--|-------|--------------|---------|

Interfaces that will be enabled at the next timeout: Interface Errdisable reason Time left(sec) Gil/0/2 link-flap 279

Note

Though visible in the output, the unicast-flood field is not valid.

### **Related Commands**

| Command                     | Description                                                                |
|-----------------------------|----------------------------------------------------------------------------|
| errdisable recovery         | Configures the recover mechanism variables.                                |
| show errdisable detect      | Displays error-disabled detection status.                                  |
| show errdisable flap-values | Displays error condition recognition information.                          |
| show interfaces status      | Displays interface status or a list of interfaces in error-disabled state. |

## show etherchannel

Use the show etherchannel user EXEC command to display EtherChannel information for a channel.

show etherchannel [channel-group-number {detail | port | port-channel | protocol | summary}]
{detail | load-balance | port | port-channel | protocol | summary} [ | {begin | exclude |
include} expression]

| Syntax Description | <i>channel-group</i> -number (Optional) Number of the channel group. The range is 1 to 48. |                                                                                        |  |  |
|--------------------|--------------------------------------------------------------------------------------------|----------------------------------------------------------------------------------------|--|--|
|                    | detail                                                                                     | Display detailed EtherChannel information.                                             |  |  |
|                    | load-balance                                                                               | Display the load-balance or frame-distribution scheme among ports in the port channel. |  |  |
|                    | port                                                                                       | Display EtherChannel port information.                                                 |  |  |
|                    | port-channel                                                                               | Display port-channel information.                                                      |  |  |
|                    | protocol                                                                                   | Display the protocol that is being used in the EtherChannel.                           |  |  |
|                    | summary                                                                                    | Display a one-line summary per channel-group.                                          |  |  |
|                    | begin                                                                                      | (Optional) Display begins with the line that matches the <i>expression</i> .           |  |  |
|                    | exclude                                                                                    | (Optional) Display excludes lines that match the <i>expression</i> .                   |  |  |
|                    | include                                                                                    | (Optional) Display includes lines that match the specified <i>expression</i> .         |  |  |
|                    | expression                                                                                 | Expression in the output to use as a reference point.                                  |  |  |

### Command Modes User EXEC

| Command History | Release     | Modification                                                               |
|-----------------|-------------|----------------------------------------------------------------------------|
|                 | 12.1(11)AX  | This command was introduced.                                               |
|                 | 12.1(14)EA1 | The <b>protocol</b> keyword was added.                                     |
|                 | 12.2(25)SE  | The <i>channel-group-number</i> range was changed from 1 to 12 to 1 to 48. |

### **Usage Guidelines**

If you do not specify a *channel-group*, all channel groups are displayed.

In the output, the Passive port list field is displayed only for Layer 3 port channels. This field means that the physical port, which is still not up, is configured to be in the channel group (and indirectly is in the only port channel in the channel group).

Expressions are case sensitive. For example, if you enter | **exclude output**, the lines that contain *output* are not displayed, but the lines that contain *Output* are displayed.

#### **Examples** This is an example of output from the show etherchannel 1 detail command: Switch> show etherchannel 1 detail Group state = L2Ports: 2 Maxports = 16 Port-channels: 1 Max Port-channels = 16 Protocol: LACP Ports in the group: \_\_\_\_\_ Port: Gi1/0/1 \_\_\_\_\_ Port state = Up Mstr In-Bndl Channel group = 1Mode = ActiveGcchange = -Port-channel = Po1GC = -Pseudo port-channel = Po1 Port-channel = Po1 Port index = 0 Load = 0x00Protocol = LACP Flags: S - Device is sending Slow LACPDUS F - Device is sending fast LACPDU A - Device is in active mode. P - Device is in passive mode. Local information: LACP port Admin Oper Port Port Flags State Number Port Priority Key Key State Gi1/0/1 SA 32768 0x101 0x3D bndl 0x1 0x1 Gi1/0/2 32768 SA bndl $0 \ge 0$ 0x1 0x00x3D Age of the port in the current state: 01d:20h:06m:04s Port-channels in the group: \_\_\_\_\_ Port-channel: Po1 (Primary Aggregator) \_\_\_\_\_ Age of the Port-channel = 01d:20h:20m:26s Logical slot/port = 10/1 Number of ports = 2 HotStandBy port = null Port state = Port-channel Ag-Inuse Protocol = LACP Ports in the Port-channel: Index Load Port EC state No of bits 0 00 Gi1/0/1 Active 0 0 00 Gi1/0/2 Active 0 Time since last port bundled: 01d:20h:20m:20s Gi1/0/2

This is an example of output from the **show etherchannel 1 summary** command:

| Switch> | show etherchanne | el 1 summa | ary          |               |
|---------|------------------|------------|--------------|---------------|
| Flags:  | D - down         | P - in po  | ort-channel  |               |
|         | I - stand-alone  | s - suspe  | ended        |               |
|         | H - Hot-standby  | (LACP on   | Ly)          |               |
|         | R - Layer3       | S - Laye   | r2           |               |
|         | u - unsuitable : | for bundl: | ing          |               |
|         | U - in use       | f - faile  | ed to alloca | te aggregator |
|         | d - default por  | t          |              |               |
|         |                  |            |              |               |
| Number  | of channel-group | s in use:  | 1            |               |
| Number  | of aggregators:  |            | 1            |               |
|         |                  |            |              |               |
| Group   | Port-channel Pro | otocol     | Ports        |               |
| +       | +                |            | +            |               |
| 1       | Pol(SU)          | LACP       | Gi1/0/1(P)   | Gi1/0/2(P)    |

This is an example of output from the show etherchannel 1 port-channel command:

```
Switch> show etherchannel 1 port-channel
            Port-channels in the group:
            ------
Port-channel: Po1 (Primary Aggregator)
_____
Age of the Port-channel = 01d:20h:24m:50s
Logical slot/port = 10/1 Number of ports = 2
HotStandBy port = null
Port state = Port-channel Ag-Inuse
Protocol
              = LACP
Ports in the Port-channel:
                 EC state No of bits
Index Load Port
00 Gi1/0/1 Active 0
00 Gi1/0/2 Active 0
 0
      00 Gi1/0/2 Active
 0
                              0
Time since last port bundled: 01d:20h:24m:44s Gi1/0/2
```

This is an example of output from the show etherchannel protocol command:

```
Switch# show etherchannel protocol
Channel-group listing:
----------
Group: 1
---------
Protocol: LACP
Group: 2
----------
Protocol: PAgP
```

| Related C | ommands |
|-----------|---------|
|-----------|---------|

| Command                                                         | Description                                                                      |  |  |  |
|-----------------------------------------------------------------|----------------------------------------------------------------------------------|--|--|--|
| channel-groupAssigns an Ethernet port to an EtherChannel group. |                                                                                  |  |  |  |
| channel-protocol                                                | <b>nnel-protocol</b> Restricts the protocol used on a port to manage channeling. |  |  |  |
| interface port-channel                                          | Accesses or creates the port channel.                                            |  |  |  |

# show fallback profile

Use the **show fallback profile** privileged EXEC command to display the fallback profiles that are configured on a switch.

show fallback profile [ append | begin | exclude | include | { [redirect | tee ] url } expression ]

|                    | 1 1                                                                                                    |                                                                                                    |  |  |  |  |  |  |
|--------------------|----------------------------------------------------------------------------------------------------|----------------------------------------------------------------------------------------------------|--|--|--|--|--|--|
| Syntax Description | append                                                                                                    | (Optional) Append redirected output to a specified URL                                                                                                    |  |  |  |  |  |  |
|                    | begin                                                                                                    | (Optional) Display begins with the line that matches the <i>expression</i> .                                                                                                    |  |  |  |  |  |  |
|                    | exclude                                                                                                    | (Optional) Display excludes lines that match the <i>expression</i> .                                                                                                    |  |  |  |  |  |  |
|                    | include                                                                                                    | (Optional) Display includes lines that match the specified <i>expression</i> .                                                                                                    |  |  |  |  |  |  |
|                    | redirect                                                                                                    | (Optional) Copy output to a specified URL.                                                                                                    |  |  |  |  |  |  |
|                    | l tee                                                                                                    | (Optional) Copy output to a specifed URL.                                                                                                    |  |  |  |  |  |  |
|                    | expression                                                                                                    | Expression in the output to use as a reference point.                                                                                                    |  |  |  |  |  |  |
|                    | url                                                                                                    | Specified URL where output is directed.                                                                                                    |  |  |  |  |  |  |
| Command Modes      | Privileged EXEC                                                                                                    |                                                                                                    |  |  |  |  |  |  |
| Command History    | Release                                                                                                    | Modification                                                                                                    |  |  |  |  |  |  |
|                    | 12.2(35)SE                                                                                                    | This command was introduced.                                                                                                    |  |  |  |  |  |  |
|                    | are not displayed, b                                                                                                    | but the lines that contain <i>Output</i> are displayed.                                                                                                    |  |  |  |  |  |  |
|                    |                                                                                                    | at the fines that contain <i>Output</i> are displayed.                                                                                                    |  |  |  |  |  |  |
| Examples           | This is an example                                                                                                    | of output from the <b>show fallback profile</b> command:                                                                                                    |  |  |  |  |  |  |
| Examples           | switch# show fall<br>Profile Name: dot                                                                                                    | of output from the <b>show fallback profile</b> command:<br>profile<br>1x-www                                                                                                    |  |  |  |  |  |  |
| Examples           | switch# show fall<br>Profile Name: dot<br><br>Description<br>IP Admission Rule                                                                           | of output from the <b>show fallback profile</b> command:<br>profile<br>1x-www<br>                                                                                                    |  |  |  |  |  |  |
| Examples           | switch# show fall<br>Profile Name: dot<br>Description<br>IP Admission Rule<br>IP Access-Group I<br>Profile Name: dot<br>Description<br>IP Admission Rule | of output from the show fallback profile command:<br>profile<br>1x-www<br><br>: NONE<br>: webauth-fallback<br>N: default-policy<br>1x-www-lpip<br><br>: NONE<br>: web-lpip<br>N: default-policy |  |  |  |  |  |  |

| Related | Commands | C |
|---------|----------|---|
|---------|----------|---|

| ommands | Command                                                       | Description                                                                                                    |  |  |  |  |  |
|---------|---------------------------------------------------------------|----------------------------------------------------------------------------------------------------|--|--|--|--|--|
|         | dot1x fallback                                                | Configure a port to use web authentication as a fallback method for clients that do not support IEEE 802.1x authentication.<br>Create a web authentication fallback profile. |  |  |  |  |  |
|         | fallback profile                                              |                                                                                                    |  |  |  |  |  |
|         | ip admission                                                  | Enable web authentication on a switch port                                                                                                    |  |  |  |  |  |
|         | ip admission name proxy<br>http                               | Enable web authentication globally on a switch                                                                                                    |  |  |  |  |  |
|         | <b>show dot1x</b> [ <b>interface</b><br><i>interface-id</i> ] | Displays IEEE 802.1x status for the specified port.                                                                                                    |  |  |  |  |  |

# show flowcontrol

Use the show flowcontrol user EXEC command to display the flow control status and statistics.

show flowcontrol [interface interface-id | module number] [ | {begin | exclude | include}
expression]

| Syntax Description | interface interface-id                                                                                                    | (Optional) Display the flow control status and statistics for a specific interface.                                                                                                    |  |  |  |  |  |  |  |  |
|--------------------|----------------------------------------------------------------------------------------------------|----------------------------------------------------------------------------------------------------|--|--|--|--|--|--|--|--|
|                    | module number                                                                                                    | <ul><li>(Optional) Display the flow control status and statistics for all interfaces on the specified stack member. The range is 1 to 9. This option is not available if you have entered a specific interface ID.</li><li>(Optional) Display begins with the line that matches the <i>expression</i>.</li></ul> |  |  |  |  |  |  |  |  |
|                    | begin                                                                                                    |                                                                                                    |  |  |  |  |  |  |  |  |
|                    | exclude                                                                                                    | (Optional) Display excludes lines that match the expression.                                                                                                    |  |  |  |  |  |  |  |  |
|                    | l include (Optional) Display includes lines that match the specified <i>expression</i>                                                                                                    |                                                                                                    |  |  |  |  |  |  |  |  |
|                    | expression                                                                                                    | Expression in the output to use as a reference point.                                                                                                    |  |  |  |  |  |  |  |  |
| Command Modes      | User EXEC                                                                                                    |                                                                                                    |  |  |  |  |  |  |  |  |
| Command History    | Release                                                                                                    | Modification                                                                                                    |  |  |  |  |  |  |  |  |
|                    | 12.1(14)EA1                                                                                                    | This command was introduced.                                                                                                    |  |  |  |  |  |  |  |  |
|                    |                                                                                                    |                                                                                                    |  |  |  |  |  |  |  |  |
| Usage Guidelines   | Use this command to display the flow control status and statistics on the switch or for a specific interface.                                                                                                    |                                                                                                    |  |  |  |  |  |  |  |  |
|                    | Use the <b>show flowcontrol</b> command to display information about all the switch interfaces. For a standalone switch, the output from the <b>show flowcontrol</b> command is the same as the output from the <b>show flowcontrol module</b> <i>number</i> command. |                                                                                                    |  |  |  |  |  |  |  |  |
|                    | Use the <b>show flowcontrol interface</b> <i>interface-id</i> command to display information about a specific interface.                                                                                                    |                                                                                                    |  |  |  |  |  |  |  |  |
|                    |                                                                                                    | nsitive. For example, if you enter <b>  exclude output</b> , the lines that contain <i>output</i> nes that contain <i>Output</i> appear.                                                                                                    |  |  |  |  |  |  |  |  |
| Examples           | This is an example of o                                                                                                    | utput from the <b>show flowcontrol</b> command.                                                                                                    |  |  |  |  |  |  |  |  |
|                    | admin c                                                                                                    | c <b>rol</b><br>Control Receive FlowControl RxPause TxPause<br>Oper admin oper                                                                                                    |  |  |  |  |  |  |  |  |
|                    | Gi2/0/2 desired o                                                                                                    |                                                                                                    |  |  |  |  |  |  |  |  |
|                    | Gi2/0/3 desired c                                                                                                    | off off off 0 0                                                                                                    |  |  |  |  |  |  |  |  |
|                    | <output truncated=""></output>                                                                                                    |                                                                                                    |  |  |  |  |  |  |  |  |

This is an example of output from the **show flowcontrol interface** *interface-id* command:

| Switch> show flowcontrol gigabitethernet2/0/2 |          |          |         |             |         |         |  |
|-----------------------------------------------|----------|----------|---------|-------------|---------|---------|--|
| Port                                          | Send Flo | wControl | Receive | FlowControl | RxPause | TxPause |  |
|                                               | admin    | oper     | admin   | oper        |         |         |  |
|                                               |          |          |         |             |         |         |  |
| Gi2/0/2                                       | desired  | off      | off     | off         | 0       | 0       |  |

| Command     | Description                                           |
|-------------|-------------------------------------------------------|
| flowcontrol | Sets the receive flow-control state for an interface. |

# show idprom

Use the **show idprom** user EXEC command to display the IDPROM information for the specified interface.

show idprom {interface interface-id} [detail] [ | {begin | exclude | include} expression]

| Syntax Description | interface interface-id                                                                                     | Display the IDPROM information for the specified 10-Gigabit Ethernet<br>interface.(Optional) Display detailed hexidecimal IDPROM information.(Optional) Display begins with the line that matches the <i>expression</i> . |  |  |  |  |  |  |
|--------------------|----------------------------------------------------------------------------------------------------|----------------------------------------------------------------------------------------------------|--|--|--|--|--|--|
|                    | detail                                                                                                    |                                                                                                    |  |  |  |  |  |  |
|                    | begin                                                                                                    |                                                                                                    |  |  |  |  |  |  |
|                    | exclude                                                                                                    | (Optional) Display excludes lines that match the expression.                                                                                                    |  |  |  |  |  |  |
|                    | include                                                                                                    | (Optional) Display includes lines that match the specified expression.                                                                                                    |  |  |  |  |  |  |
|                    | expression                                                                                                 | Expression in the output to use as a reference point.                                                                                                    |  |  |  |  |  |  |
|                    |                                                                                                    |                                                                                                    |  |  |  |  |  |  |
| Command Modes      | User EXEC                                                                                                  |                                                                                                    |  |  |  |  |  |  |
|                    |                                                                                                    |                                                                                                    |  |  |  |  |  |  |
| Command History    | Release                                                                                                    | Modification                                                                                                    |  |  |  |  |  |  |
|                    | 12.2(20)SE1                                                                                                | This command was introduced.                                                                                                    |  |  |  |  |  |  |
| Usage Guidelines   | This command annlies of                                                                                    | only to 10-Gigabit Ethernet interfaces                                                                                                    |  |  |  |  |  |  |
| Usage Guidennes    | This command applies only to 10-Gigabit Ethernet interfaces.                                               |                                                                                                    |  |  |  |  |  |  |
|                    | 1                                                                                                    | nsitive. For example, if you enter <b>  exclude output</b> , the lines that contain <i>output</i> nes that contain <i>Output</i> appear.                                                                                  |  |  |  |  |  |  |
|                    | do not appear, out the m                                                                                   |                                                                                                    |  |  |  |  |  |  |
| Examples           | This is an example of ou                                                                                   | utput from the <b>show idprom interface tengigabitethernet1/0/1</b> command for                                                                                                    |  |  |  |  |  |  |
| Examples           | This is an example of ou<br>the 10-Gigabit Ethernet                                                        | atput from the <b>show idprom interface tengigabitethernet1/0/1</b> command for interface. It shows the XENPAK module serial EEPROM contents. the EEPROM map and the field descriptions for the display, see the XENPAK   |  |  |  |  |  |  |
| Examples           | This is an example of ou<br>the 10-Gigabit Ethernet<br>For information about th<br>multisource agreement ( | atput from the <b>show idprom interface tengigabitethernet1/0/1</b> command for interface. It shows the XENPAK module serial EEPROM contents. the EEPROM map and the field descriptions for the display, see the XENPAK   |  |  |  |  |  |  |

To determine which version of the XENPAK documentation to read, check the *XENPAK MSA Version supported* field in the display. Version 2.1 is 15 hexadecimal, and Version 3.0 is 1E hexadecimal (not shown in the example).

Switch# show idprom interface tengigabitethernet1/0/1 TenGigabitEthernet1/0/1 (gpn:472, port-number:1) \_\_\_\_\_ \_\_\_\_\_ XENPAK Serial EEPROM Contents: Non-Volatile Register (NVR) Fields XENPAK MSA Version supported :0x15 NVR Size in bytes :0x100 Number of bytes used :0xD0 Basic Field Address :0xB Customer Field Address :0x77 Vendor Field Address :0xA7 Extended Vendor Field Address :0x100 Reserved :0x0 :0x1 =XENPAK Transceiver type Optical connector type :0x1 =SC Bit encoding :0x1 =NRZ Normal BitRate in multiple of 1M b/s :0x2848 Protocol Type :0x1 =10GgE Standards Compliance Codes : 10GbE Code Byte 0 :0x2 =10GBASE-LR 10GbE Code Byte 1 :0x0 SONET/SDH Code Byte 0 :0x0 :0x0 SONET/SDH Code Byte 1 SONET/SDH Code Byte 2 :0x0 SONET/SDH Code Byte 3 :0x0 10GFC Code Byte 0 :0x0 10GFC Code Byte 1 :0x0 10GFC Code Byte 2 :0x0 10GFC Code Byte 3 :0x0 Transmission range in 10m :0x3E8 Fibre Type : Fibre Type Byte 0 :0x40 =NDSF only Fibre Type Byte 1 :0x0 =Unspecified Centre Optical Wavelength in 0.01nm steps - Channel 0 :0x1 0xFF 0xB8 Centre Optical Wavelength in 0.01nm steps - Channel 1 :0x0 0x0 0x0 Centre Optical Wavelength in 0.01nm steps - Channel 2 :0x0 0x0 0x0 Centre Optical Wavelength in 0.01nm steps - Channel 3 :0x0 0x0 0x0 Package Identifier OUI :0x41F420 Transceiver Vendor OUI :0x3400871 Transceiver vendor name :CISCO-OPNEXT, INC :800-24558-01 Part number provided by transceiver vendor Revision level of part number provided by vendor :01 Vendor serial number :ONJ0735003U Vendor manufacturing date code :2003082700 Reserved1 :00 00 00 00 00 00 00 Basic Field Checksum :0x6C Customer Writable Area : 

| Vendor Sp | pec | ific | : :           |    |    |    |    |    |    |    |    |    |    |    |    |
|-----------|-----|------|---------------|----|----|----|----|----|----|----|----|----|----|----|----|
| 0x00:41   | 00  | 20   | F4            | 88 | 84 | 28 | 94 | C0 | 00 | 30 | 14 | 06 | 39 | 00 | D9 |
| 0x10:03   | 00  | 00   | 00            | 00 | 00 | 00 | 00 | 00 | 00 | 00 | 00 | 00 | 00 | 00 | 00 |
| 0x20:00   | 00  | 00   | 00            | 00 | 00 | 00 | 00 | 00 | 00 | 00 | 00 | 00 | 00 | 00 | 00 |
| 0x30:00   | 00  | 00   | 00            | 11 | 5E | 19 | E9 | BF | 1B | AD | 98 | 03 | 9B | DF | 87 |
| 0x40:CC   | F6  | 45   | $\mathbf{FF}$ | 99 | 00 | 00 | 00 | 00 | 00 | 00 | 00 | 00 | 00 | C0 | 48 |
| 0x50:46   | D2  | 00   | 00            | 00 | 00 | 00 | 00 | 00 |    |    |    |    |    |    |    |

### **Related Commands**

| Command             | Description                                                       |
|---------------------|-------------------------------------------------------------------|
| show controllers    | Displays per-interface send and receive statistics read from the  |
| ethernet-controller | hardware, interface internal registers, or port ASIC information. |

## show interfaces

Use the **show interfaces** privileged EXEC command to display the administrative and operational status of all interfaces or a specified interface.

show interfaces [interface-id | vlan vlan-id] [accounting | capabilities [module number] |
counters | description | etherchannel | flowcontrol | private-vlan mapping | pruning | stats
| status [err-disabled] | switchport [backup | module number] | transceiver [properties |
detail] [module number] | trunk] [ | {begin | exclude | include} expression]

| yntax Description | interface-id            | (Optional) Valid interfaces include physical ports (including type, stack member, module, and port number) and port channels. The port-channel range is 1 to 48.                                                                                                    |  |  |  |  |  |  |
|-------------------|-------------------------|----------------------------------------------------------------------------------------------------|--|--|--|--|--|--|
|                   | vlan vlan-id            | (Optional) VLAN identification. The range is 1 to 4094.                                                                                                    |  |  |  |  |  |  |
|                   | accounting              | (Optional) Display accounting information on the interface, including active protocols and input and output packets and octets.                                                                                                    |  |  |  |  |  |  |
|                   |                         | <b>Note</b> The display shows only packets processed in software; hardware-switched packets do not appear.                                                                                                    |  |  |  |  |  |  |
|                   | capabilities            | (Optional) Display the capabilities of all interfaces or the specified interface,<br>including the features and options that you can configure on the interface. Though<br>visible in the command line help, this option is not available for VLAN IDs.                                        |  |  |  |  |  |  |
|                   | module number           | er (Optional) Display <b>capabilities</b> , <b>switchport</b> configuration, or <b>transceiver</b> characteristics (depending on preceding keyword) of all interfaces on the specified stack member. The range is 1 to 9. This option is not available if you entered a specific interface ID. |  |  |  |  |  |  |
|                   | counters                | (Optional) See the show interfaces counters command.                                                                                                    |  |  |  |  |  |  |
|                   | description             | (Optional) Display the administrative status and description set for an interface.                                                                                                    |  |  |  |  |  |  |
|                   | etherchannel            | (Optional) Display interface EtherChannel information.                                                                                                    |  |  |  |  |  |  |
|                   | flowcontrol             | (Optional) Display interface flowcontrol information                                                                                                    |  |  |  |  |  |  |
|                   | private-vlan<br>mapping | (Optional) Display private-VLAN mapping information for the VLAN switch virtual interfaces (SVIs). This keyword is available only if your switch is running the IP services image, formerly known as the enhanced multilayer image (EMI).                                                      |  |  |  |  |  |  |
|                   | pruning                 | (Optional) Display interface trunk VTP pruning information.                                                                                                    |  |  |  |  |  |  |
|                   | stats                   | (Optional) Display the input and output packets by switching path for the interface.                                                                                                    |  |  |  |  |  |  |
|                   | status                  | (Optional) Display the status of the interface. A status of <i>unsupported</i> in the Type field means that a non-Cisco small form-factor pluggable (SFP) module is inserted in the module slot.                                                                                               |  |  |  |  |  |  |
|                   | err-disabled            | (Optional) Display interfaces in error-disabled state.                                                                                                    |  |  |  |  |  |  |
|                   | switchport              | (Optional) Display the administrative and operational status of a switching (nonrouting) port, including port blocking and port protection settings.                                                                                                    |  |  |  |  |  |  |
|                   | backup                  | (Optional) Display Flex Link backup interface configuration and status for the specified interface or all interfaces on the stack.                                                                                                    |  |  |  |  |  |  |

| transceiver<br>[detail | (Optional) Display the physical properties of a CWDM <sup>1</sup> or DWDM <sup>2</sup> small form-factor (SFP) module interface. The keywords have these meanings: |  |  |  |  |
|------------------------|----------------------------------------------------------------------------------------------------|--|--|--|--|
| properties]            | • <b>detail</b> —(Optional) Display calibration properties, including high and low numbers and any alarm information.                                              |  |  |  |  |
|                        | • <b>properties</b> —(Optional) Display speed, duplex, and inline power settings on an interface.                                                                  |  |  |  |  |
| trunk                  | Display interface trunk information. If you do not specify an interface, only information for active trunking ports appears.                                       |  |  |  |  |
| begin                  | (Optional) Display begins with the line that matches the <i>expression</i> .                                                                                       |  |  |  |  |
| exclude                | (Optional) Display excludes lines that match the <i>expression</i> .                                                                                               |  |  |  |  |
| include                | (Optional) Display includes lines that match the specified expression.                                                                                             |  |  |  |  |
| expression             | Expression in the output to use as a reference point.                                                                                                    |  |  |  |  |

dense wavelength-division multiplexer

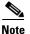

Though visible in the command-line help strings, the **crb**, **fair-queue**, **irb**, **mac-accounting**, **precedence**, **random-detect**, **rate-limit**, and **shape** keywords are not supported.

### Command Modes Privileged EXEC

| Command History | Release     | Modification                                                                                                    |
|-----------------|-------------|----------------------------------------------------------------------------------------------------|
|                 | 12.1(11)AX  | This command was introduced.                                                                                                    |
|                 | 12.1(14)EA1 | Support for the capabilities keyword was added.                                                                                                 |
|                 | 12.2(20)SE  | The <b>private-vlan mapping</b> , <b>backup</b> , <b>transceiver calibration</b> , <b>detail</b> , and <b>properties</b> , keywords were added. |
|                 | 12.2(25)SEA | The <b>calibration</b> keyword was removed.                                                                                                    |
|                 | 12.2(25)SEE | Added the backup, counters, detail, and trunk keywords.                                                                                         |

#### Usage Guidelines

The **show interfaces capabilities** command with different keywords has these results:

- Use the **show interface capabilities module** *number* command to display the capabilities of all interfaces on that switch in the stack. If there is no switch with that module number in the stack, there is no output.
- Use the **show interfaces** *interface-id* **capabilities** to display the capabilities of the specified interface.
- Use the **show interfaces capabilities** (with no module number or interface ID) to display the capabilities of all interfaces in the stack.
- Use the **show interface switchport module** *number* command to display the switch port characteristics of all interfaces on that switch in the stack. If there is no switch with that module number in the stack, there is no output.

Expressions are case sensitive. For example, if you enter | **exclude output**, the lines that contain *output* are not displayed, but the lines that contain *Output* are displayed.

| Examples | This is an example of output from the <b>show interfaces</b> command for an interface on stack member 3: |              |           |              |                 |                |                   |  |
|----------|----------------------------------------------------------------------------------------------------|--------------|-----------|--------------|-----------------|----------------|-------------------|--|
|          | Switch# show int                                                                                         | erfaces gig  | abitether | net3/0/2     |                 |                |                   |  |
|          | GigabitEthernet3/0/2 is down, line protocol is down                                                      |              |           |              |                 |                |                   |  |
|          | Hardware is Gigabit Ethernet, address is 0009.43a7.d085 (bia 0009.43a7.d085)                             |              |           |              |                 |                |                   |  |
|          | MTU 1500 bytes, BW 10000 Kbit, DLY 1000 usec,                                                            |              |           |              |                 |                |                   |  |
|          | reliability 255/255, txload 1/255, rxload 1/255                                                          |              |           |              |                 |                |                   |  |
|          | Encapsulation                                                                                            |              |           |              | 1/200           |                |                   |  |
|          |                                                                                                    |              | ack not a | bet          |                 |                |                   |  |
|          | Keepalive set                                                                                            |              |           |              |                 |                |                   |  |
|          | Auto-duplex, A                                                                                           | -            |           | <b>C</b> 1 . |                 |                |                   |  |
|          | input flow-cor                                                                                           |              | -         |              |                 |                |                   |  |
|          |                                                                                                    |              |           |              |                 | output never,  | output hang never |  |
|          | Last clearing                                                                                            |              |           |              |                 |                |                   |  |
|          | Input queue: (                                                                                           | )/75/0/0 (si | ze/max/dı | cops/flushes | ); Total ou     | itput drops: ( | )                 |  |
|          | Queueing strat                                                                                           | egy: fifo    |           |              |                 |                |                   |  |
|          | Output queue :                                                                                           | 0/40 (size/  | max)      |              |                 |                |                   |  |
|          | 5 minute input                                                                                           | rate 0 bit   | s/sec, 0  | packets/sec  |                 |                |                   |  |
|          | 5 minute outpu                                                                                           | it rate 0 bi | ts/sec, ( | ) packets/se | С               |                |                   |  |
|          | 2 packets i                                                                                              | .nput, 1040  | bytes, 0  | no buffer    |                 |                |                   |  |
|          | Received 0                                                                                               | broadcasts,  | 0 runts,  | 0 giants,    | 0 throttles     | 5              |                   |  |
|          | 0 input err                                                                                              | ors, 0 CRC,  | 0 frame,  | 0 overrun,   | 0 ignored       |                |                   |  |
|          | 0 watchdog,                                                                                              | 0 multicas   | t, 0 paus | se input     |                 |                |                   |  |
|          |                                                                                                    |              | -         | ondition det | ected           |                |                   |  |
|          |                                                                                                    | output, 1040 |           |              |                 |                |                   |  |
|          | —                                                                                                    | -            | _         | 3 interface  | resets          |                |                   |  |
|          | -                                                                                                    | 0 late coll  |           |              | 100000          |                |                   |  |
|          |                                                                                                    |              |           | ) PAUSE outp | 11+             |                |                   |  |
|          |                                                                                                    |              |           | put buffers  |                 | ıt             |                   |  |
|          | This is an example of output from the <b>show interfaces accounting</b> command.                         |              |           |              |                 |                |                   |  |
|          | Vlan1                                                                                                    |              |           |              |                 |                |                   |  |
|          |                                                                                                    | Protocol     | Pkts In   | Chars In     | Pkts Out        | Chars Out      |                   |  |
|          |                                                                                                    | IP           | 1094395   | 131900022    | 559555          | 84077157       |                   |  |
|          | Spanr                                                                                                    | ing Tree     | 283896    |              | 42              | 2520           |                   |  |
|          | -                                                                                                    | ARP          | 63738     |              | 231             | 13860          |                   |  |
|          | Interface Vlan2                                                                                          |              |           |              |                 |                |                   |  |
|          | Vlan7                                                                                                    | ib aibabica  |           |              |                 |                |                   |  |
|          | vian,                                                                                                    | Protocol     | Pkts In   | Chars In     | Pkta Out        | Chars Out      |                   |  |
|          | No troffia cont                                                                                          |              |           |              | FRUS OUL        | Chars Out      |                   |  |
|          | No traffic sent                                                                                          | or received  | on this   | interlace.   |                 |                |                   |  |
|          | Vlan31                                                                                                   |              |           | c1 T         | 51              | <b>a</b> 1 o i |                   |  |
|          |                                                                                                    | Protocol     | Pkts In   | Chars In     | Pkts Out        | Chars Out      |                   |  |
|          | No traffic sent                                                                                          | or received  | on this   | interface.   |                 |                |                   |  |
|          | GigabitEthernet1                                                                                         | /0/1         |           |              |                 |                |                   |  |
|          |                                                                                                    |              | Dlata Ta  | <b>C</b> 1   | Distance of the | <b>C</b> 1     |                   |  |
|          |                                                                                                    | Protocol     |           | Chars In     | PKts Out        | Chars Out      |                   |  |
|          | No traffic sent                                                                                          |              | on this   | interface.   |                 |                |                   |  |
|          | GigabitEthernet1                                                                                         |              |           |              |                 |                |                   |  |
|          |                                                                                                    | Protocol     | Pkts In   | Chars In     | Pkts Out        | Chars Out      |                   |  |
|          | No traffic sent                                                                                          | or received  | on this   | interface.   |                 |                |                   |  |
|          |                                                                                                    |              |           |              |                 |                |                   |  |
|          | <output td="" truncate<=""><td>eu&gt;</td><td></td><td></td><td></td><td></td><td></td></output>         | eu>          |           |              |                 |                |                   |  |
|          |                                                                                                    |              |           |              |                 |                |                   |  |
|          |                                                                                                    |              |           |              |                 |                |                   |  |
|          |                                                                                                    |              |           |              |                 |                |                   |  |

This is an example of output from the show interfaces capabilities command for an interface.

```
Switch# show interfaces gigabitethernet1/0/2 capabilities
GigabitEthernet1/0/2
  Model:
                        WS-C3750G-24TS
Type:
                      10/100/1000BaseTX
 Speed:
                       10,100,1000,auto
 Duplex:
                       full,auto
 Trunk encap. type: 802.1Q, ISL
 Trunk mode:
                      on,off,desirable,nonegotiate
 Channel:
                       yes
 Broadcast suppression: percentage(0-100)
 Flowcontrol: rx-(off, on, desired), tx-(none)
 Fast Start:
                       yes
  QoS scheduling:
                        rx-(not configurable on per port basis),tx-(4q2t)
 CoS rewrite:
                       yes
 ToS rewrite:
                        ves
 UDLD:
                       yes
 Inline power:
                       no
 SPAN:
                        source/destination
 PortSecure:
                        yes
 Dot1x:
                        yes
```

This is an example of output from the **show interfaces** *interface* **description** command when the interface has been described as *Connects to Marketing* by using the **description** interface configuration command.

```
Switch# show interfaces gigabitethernet1/0/2 descriptionInterface StatusProtocol DescriptionGi1/0/2updownConnects to MarketingGi0/2updownConnects to Marketing
```

This is an example of output from the **show interfaces etherchannel** command when port channels are configured on the switch:

```
Switch# show interfaces etherchannel
Port-channel1:
Age of the Port-channel = 03d:20h:17m:29s
Logical slot/port = 10/1 Number of ports = 0
GC
                  = 0 \times 000000000
                                  HotStandBy port = null
Port state
                  = Port-channel Ag-Not-Inuse
Port-channel2:
Age of the Port-channel = 03d:20h:17m:29s
Logical slot/port = 10/2 Number of ports = 0
                 = 0 \times 00000000
GC
                                  HotStandBy port = null
Port state
                 = Port-channel Ag-Not-Inuse
Port-channel3:
Age of the Port-channel = 03d:20h:17m:29s
Logical slot/port = 10/3 Number of ports = 0
GC
                  = 0 \times 00000000
                                   HotStandBy port = null
                 = Port-channel Ag-Not-Inuse
Port state
```

This is an example of output from the **show interfaces private-vlan mapping** command when the private-VLAN primary VLAN is VLAN 10 and the secondary VLANs are VLANs 501 and 502:

This is an example of output from the **show interfaces** *interface-id* **pruning** command when pruning is enabled in the VTP domain:

```
Switch# show interfaces gigibitethernet1/0/2 pruning
Port Vlans pruned for lack of request by neighbor
Gi1/0/2 3,4
```

```
Port Vlans traffic requested of neighbor Gi1/0/2 1-3
```

This is an example of output from the **show interfaces stats** command for a specified VLAN interface.

 Switch# show interfaces vlan 1 stats

 Switching path
 Pkts In
 Chars In
 Pkts Out
 Chars Out

 Processor
 1165354
 136205310
 570800
 91731594

 Route cache
 0
 0
 0
 0

 Total
 1165354
 136205310
 570800
 91731594

This is an example of partial output from the **show interfaces status** command. It displays the status of all interfaces.

#### Switch# show interfaces status

| Port                                                                                            | Name      | Status     | Vlan   | Duplex | Speed  | Туре              |
|-------------------------------------------------------------------------------------------------|-----------|------------|--------|--------|--------|-------------------|
| Fa1/0/1                                                                                         |           | connected  | routed | a-half | a-100  | 10/100BaseTX      |
| Fa1/0/2                                                                                         |           | notconnect | 121,40 | auto   | auto   | 10/100BaseTX      |
| Fa1/0/3                                                                                         |           | notconnect | 1      | auto   | auto   | 10/100BaseTX      |
| Fa1/0/4                                                                                         |           | notconnect | 18     | auto   | auto   | Not Present       |
| Fa1/0/5                                                                                         |           | connected  | 121    | a-full | a-1000 | 10/100BaseTX      |
| Fa1/0/6                                                                                         |           | connected  | 122,11 | a-full | a-1000 | 10/100BaseTX      |
|                                                                                                 |           |            |        |        |        |                   |
| <output t<="" td=""><td>runcated&gt;</td><td></td><td></td><td></td><td></td><td></td></output> | runcated> |            |        |        |        |                   |
| Gi1/0/1                                                                                         |           | notconnect | 1      | auto   | auto   | 10/100/1000BaseTX |
| Gi1/0/2                                                                                         |           | notconnect | 1      | auto   | auto   | unsupported       |

These are examples of output from the **show interfaces status** command for a specific interface when private VLANs are configured. Port 22 is configured as a private-VLAN host port. It is associated with primary VLAN 20 and secondary VLAN 25.

| Switch#  | show interfaces | fastethernet1/0/22 | 2 status |        |                    |
|----------|-----------------|--------------------|----------|--------|--------------------|
| Port     | Name            | Status             | Vlan     | Duplex | Speed Type         |
| Fa1/0/22 | 2               | connected          | 20,25    | a-full | a-100 10/100BaseTX |

In this example, port 20 is configured as a private-VLAN promiscuous port. The display shows only the primary VLAN 20.

| Switch#  | show interfaces | fastethernet1/0/20 | ) status |        |                    |
|----------|-----------------|--------------------|----------|--------|--------------------|
| Port     | Name            | Status             | Vlan     | Duplex | Speed Type         |
| Fa1/0/20 | )               | connected          | 20       | a-full | a-100 10/100BaseTX |

This is an example of output from the **show interfaces status err-disabled** command. It displays the status of interfaces in the error-disabled state.

| Switch#  | show | interfaces | status | err-disable | ed           |
|----------|------|------------|--------|-------------|--------------|
| Port     | Nar  | ne         | S      | tatus       | Reason       |
| Gi2/0/26 | 5    |            | e      | rr-disabled | gbic-invalid |

This is an example of output from the **show interfaces switchport** command for a port. Table 2-24 describes the fields in the display.

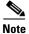

Private VLAN trunks are not supported in this release, so those fields are not applicable.

```
Switch# show interfaces gigabitethernet1/0/1 switchport
Name: Gi1/0/1
Switchport: Enabled
Administrative Mode: dynamic auto
Operational Mode: static access
Administrative Trunking Encapsulation: negotiate
Operational Trunking Encapsulation: native
Negotiation of Trunking: On
Access Mode VLAN: 1 (default)
Trunking Native Mode VLAN: 1 (default)
Voice VLAN: none
Administrative private-vlan host-association:10 (VLAN0010) 502 (VLAN0502)
Administrative private-vlan mapping: none
Administrative private-vlan trunk native VLAN: none
Administrative private-vlan trunk encapsulation: dot1q
Administrative private-vlan trunk normal VLANs: none
Administrative private-vlan trunk private VLANs: none
Operational private-vlan: none
Trunking VLANs Enabled: ALL
Pruning VLANs Enabled: 2-1001
Capture Mode Disabled
Capture VLANs Allowed: ALL
Protected: false
Unknown unicast blocked: disabled
Unknown multicast blocked: disabled
```

```
Voice VLAN: none (Inactive)
Appliance trust: none
```

#### Table 2-24 show interfaces switchport Field Descriptions

| Field                                    | Description                                                                                                    |
|------------------------------------------|----------------------------------------------------------------------------------------------------|
| Name                                     | Displays the port name.                                                                                             |
| Switchport                               | Displays the administrative and operational status of the port.<br>In this display, the port is in switchport mode. |
| Administrative Mode                      | Displays the administrative and operational modes.                                                                  |
| Operational Mode                         |                                                                                                    |
| Administrative Trunking<br>Encapsulation | Displays the administrative and operational encapsulation method and whether trunking negotiation is enabled.       |
| Operational Trunking Encapsulation       |                                                                                                    |
| Negotiation of Trunking                  |                                                                                                    |
| Access Mode VLAN                         | Displays the VLAN ID to which the port is configured.                                                               |
| Trunking Native Mode VLAN                | Lists the VLAN ID of the trunk that is in native mode. Lists the                                                    |
| Trunking VLANs Enabled                   | allowed VLANs on the trunk. Lists the active VLANs on the trunk.                                                    |
| Trunking VLANs Active                    |                                                                                                    |

| Field                                           | Description                                                                                    |
|-------------------------------------------------|------------------------------------------------------------------------------------------------|
| Pruning VLANs Enabled                           | Lists the VLANs that are pruning-eligible.                                                     |
| Protected                                       | Displays whether or not protected port is enabled (True) or disabled (False) on the interface. |
| Unknown unicast blocked                         | Displays whether or not unknown multicast and unknown                                          |
| Unknown multicast blocked                       | unicast traffic is blocked on the interface.                                                   |
| Voice VLAN                                      | Displays the VLAN ID on which voice VLAN is enabled.                                           |
| Administrative private-vlan<br>host-association | Displays the administrative VLAN association for private-VLAN host ports.                      |
| Administrative private-vlan mapping             | Displays the administrative VLAN mapping for private-VLAN promiscuous ports.                   |
| Operational private-vlan                        | Displays the operational private-VLAN status.                                                  |
| Appliance trust                                 | Displays the class of service (CoS) setting of the data packets of the IP phone.               |

Table 2-24 show interfaces switchport Field Descriptions (continued)

This is an example of output from the **show interfaces switchport** command for a port configured as a private VLAN promiscuous port. The primary VLAN 20 is mapped to secondary VLANs 25, 30 and 35:

```
Switch# show interface gigabitethernet1/0/2 switchport
```

```
Name: Gi1/0/2
Switchport: Enabled
Administrative Mode: private-vlan promiscuous
Operational Mode: private-vlan promiscuous
Administrative Trunking Encapsulation: negotiate
Operational Trunking Encapsulation: native
Negotiation of Trunking: Off
Access Mode VLAN: 1 (default)
Trunking Native Mode VLAN: 1 (default)
Administrative Native VLAN tagging: enabled
Voice VLAN: none
Administrative private-vlan host-association: none
Administrative private-vlan mapping: 20 (VLAN0020) 25 (VLAN0025) 30 (VLAN0030) 35
(VLAN0035)
Administrative private-vlan trunk native VLAN: none
Administrative private-vlan trunk Native VLAN tagging: enabled
Administrative private-vlan trunk encapsulation: dotlq
Administrative private-vlan trunk normal VLANs: none
Administrative private-vlan trunk private VLANs: none
Operational private-vlan:
20 (VLAN0020) 25 (VLAN0025)
30 (VLAN0030)
35 (VLAN0035)
```

<output truncated>

This is an example of output from the **show interfaces switchport backup** command:

| Switch# show interface | s switchport backup |                          |
|------------------------|---------------------|--------------------------|
| Switch Backup Interfac | e Pairs:            |                          |
| Active Interface       | Backup Interface    | State                    |
|                        |                     |                          |
| Fa1/0/1                | Fa1/0/2             | Active Up/Backup Standby |
| Fa3/0/3                | Fa4/0/5             | Active Down/Backup Up    |
| Pol                    | Po2                 | Active Standby/Backup Up |

This is an example of output from the **show interfaces** *interface-id* **pruning** command:

```
Switch# show interfaces gigibitethernet1/0/2 pruning
Port Vlans pruned for lack of request by neighbor
```

This is an example of output from the **show interfaces** *interface-id* **trunk** command. It displays trunking information for the port.

| Switch# <b>show in</b> | nterfaces gigabiteth          | ernet1/0/1 trun   | c                   |
|------------------------|-------------------------------|-------------------|---------------------|
| Port 1                 | Mode Encapsu                  | lation Status     | Native vlan         |
| Gi1/0/1 at             | uto negotiat                  | trunking          | 1                   |
|                        | Vlans allowed on tru<br>-4094 | ink               |                     |
| Port 7<br>Gi1/0/1 1-   | Vlans allowed and ac<br>-4    | ctive in manageme | ent domain          |
|                        | Vlans in spanning tr<br>1-4   | ree forwarding st | tate and not pruned |

This is an example of output from the **show interfaces** interface-id **transceiver properties** command:

```
Switch# show interfaces gigabitethernet1/0/1 transceiver properties
Name : Gi1/0/1
Administrative Speed: auto
Operational Speed: auto
Administrative Duplex: auto
Administrative Power Inline: enable
Operational Duplex: auto
Administrative Auto-MDIX: off
Operational Auto-MDIX: off
```

This is an example of output from the **show interfaces** interface-id **transceiver detail** command:

```
Switch# show interfaces gigabitethernet2/0/3 transceiver detail
ITU Channel not available (Wavelength not available),
Transceiver is externally calibrated.
mA:milliamperes, dBm:decibels (milliwatts), N/A:not applicable.
++:high alarm, +:high warning, -:low warning, -- :low alarm.
A2D readouts (if they differ), are reported in parentheses.
The threshold values are uncalibrated.
```

|         | Temperature<br>(Celsius)           |                                    | Threshold<br>(Celsius) | Threshold<br>(Celsius) |                   |
|---------|------------------------------------|------------------------------------|------------------------|------------------------|-------------------|
| Gi2/0/3 | 41.5                               | 110.0                              |                        | -8.0                   | -12.0             |
|         | Voltage<br>(Volts)                 | High Alarm<br>Threshold<br>(Volts) | Threshold<br>(Volts)   | Threshold              | (Volts)           |
| Gi2/0/3 |                                    | 4.00                               |                        |                        |                   |
|         | Current<br>(milliamperes)          |                                    | Threshold<br>(mA)      | Threshold              | Threshold<br>(mA) |
| Gi2/0/3 |                                    | 84.0                               |                        |                        | 2.0               |
| Port    | Optical<br>Transmit Power<br>(dBm) | Threshold                          | Threshold              | Threshold              | Threshold         |

| Gi2/0/3 | -0.0 ( -0.0)  | -0.0       | -0.0      | -0.0      | -0.0      |
|---------|---------------|------------|-----------|-----------|-----------|
|         |               |            |           |           |           |
|         | Optical       | High Alarm | High Warn | Low Warn  | Low Alarm |
|         | Receive Power | Threshold  | Threshold | Threshold | Threshold |
| Port    | (dBm)         | (dBm)      | (dBm)     | (dBm)     | (dBm)     |
|         |               |            |           |           |           |
| Gi2/0/3 | N/A (-0.0)    | -0.0       | -0.0      | -0.0      | -0.0      |

### Related Commands

| Command                                      | Description                                                                                                  |
|----------------------------------------------|----------------------------------------------------------------------------------------------------|
| switchport access                            | Configures a port as a static-access or a dynamic-access port.                                               |
| switchport block                             | Blocks unknown unicast or multicast traffic on an interface.                                                 |
| switchport backup interface                  | Configures Flex Links, a pair of Layer 2 interfaces that provide mutual backup.                              |
| switchport mode                              | Configures the VLAN membership mode of a port.                                                               |
| <mark>switchport mode</mark><br>private-vlan | Configures a port as a private-VLAN host or a promiscuous port.                                              |
| switchport private-vlan                      | Defines private-VLAN association for a host port or private-VLAN mapping for a promiscuous port.             |
| switchport protected                         | Isolates unicast, multicast, and broadcast traffic at Layer 2 from other protected ports on the same switch. |
| switchport trunk pruning                     | Configures the VLAN pruning-eligible list for ports in trunking mode.                                        |

# show interfaces counters

Use the **show interfaces counters** privileged EXEC command to display various counters for the switch or for a specific interface.

**show interfaces** [*interface-id* | **vlan** *vlan-id*] **counters** [**errors** | **etherchannel** | **module** *switch-number* | **protocol status** | **trunk**] [ | {**begin** | **exclude** | **include**} *expression*]

| yntax Description | interface-id          | (Optional) ID of the physical interface, including type, stack member, module, and port number.                                                                       |  |  |  |
|-------------------|-----------------------|----------------------------------------------------------------------------------------------------|--|--|--|
|                   | errors                | (Optional) Display error counters.                                                                                                    |  |  |  |
|                   | etherchannel          | (Optional) Display EtherChannel counters, including octets, broadcast packets, multicast packets, and unicast packets received and sent.                              |  |  |  |
|                   | module switch- number | • (Optional) Display counters for the specified stack member. The range is from 1 to 9, depending upon the switch numbers in the stack.                               |  |  |  |
|                   |                       | <b>Note</b> In this command, the <b>module</b> keyword refers to the stack member number (1 to 9). The module number that is part of the interface ID is always zero. |  |  |  |
|                   | protocol status       | (Optional) Display status of protocols enabled on interfaces.                                                                                                    |  |  |  |
|                   | trunk                 | (Optional) Display trunk counters.                                                                                                    |  |  |  |
|                   | begin                 | (Optional) Display begins with the line that matches the <i>expression</i> .                                                                                          |  |  |  |
|                   | exclude               | (Optional) Display excludes lines that match the expression.                                                                                                    |  |  |  |
|                   | include               | (Optional) Display includes lines that match the specified expression.                                                                                                |  |  |  |
|                   | expression            | Expression in the output to use as a reference point.                                                                                                    |  |  |  |

Note

Though visible in the command-line help string, the vlan vlan-id keyword is not supported.

Command Modes Privileged EXEC

| Command History Release Modification |            | Modification                                                  |
|--------------------------------------|------------|---------------------------------------------------------------|
|                                      | 12.1(11)AX | This command was introduced.                                  |
|                                      | 12.2(25)SE | The etherchannel and protocol status keywords were added. The |
|                                      |            | broadcast, multicast, and unicast keywords were removed.      |

### **Usage Guidelines**

If you do not enter any keywords, all counters for all interfaces are included.

Expressions are case sensitive. For example, if you enter | exclude output, the lines that contain *output* are not displayed, but the lines that contain *Output* are displayed.

#### **Examples**

This is an example of partial output from the show interfaces counters command. It displays all counters for the switch.

| Switch# <b>shov</b> | v interfaces co | ounters     |             |             |
|---------------------|-----------------|-------------|-------------|-------------|
| Port                | InOctets        | InUcastPkts | InMcastPkts | InBcastPkts |
| Gi1/0/1             | 0               | 0           | 0           | 0           |
| Gi1/0/2             | 0               | 0           | 0           | 0           |

<output truncated>

This is an example of partial output from the show interfaces counters module command for stack member 2. It displays all counters for the specified switch in the stack.

| Switch# <b>show</b> | interfaces co | ounters module | 2           |             |
|---------------------|---------------|----------------|-------------|-------------|
| Port                | InOctets      | InUcastPkts    | InMcastPkts | InBcastPkts |
| Fa2/0/1             | 520           | 2              | 0           | 0           |
| Fa2/0/2             | 520           | 2              | 0           | 0           |
| Fa2/0/3             | 520           | 2              | 0           | 0           |
| Fa2/0/4             | 520           | 2              | 0           | 0           |
| Fa2/0/5             | 520           | 2              | 0           | 0           |
| Fa2/0/6             | 520           | 2              | 0           | 0           |
| Fa2/0/7             | 520           | 2              | 0           | 0           |
| Fa2/0/8             | 520           | 2              | 0           | 0           |

<output truncated>

This is an example of partial output from the show interfaces counters protocol status command for all interfaces.

```
Switch# show interfaces counters protocol status
```

```
Protocols allocated:
Vlan1: Other, IP
Vlan20: Other, IP, ARP
Vlan30: Other, IP, ARP
Vlan40: Other, IP, ARP
Vlan50: Other, IP, ARP
Vlan60: Other, IP, ARP
Vlan70: Other, IP, ARP
Vlan80: Other, IP, ARP
Vlan90: Other, IP, ARP
Vlan900: Other, IP, ARP
Vlan3000: Other, IP
Vlan3500: Other, IP
FastEthernet1/0/1: Other, IP, ARP, CDP
FastEthernet1/0/2: Other, IP
FastEthernet1/0/3: Other, IP
FastEthernet1/0/4: Other, IP
FastEthernet1/0/5: Other, IP
FastEthernet1/0/6: Other, IP
FastEthernet1/0/7: Other, IP
FastEthernet1/0/8: Other, IP
FastEthernet1/0/9: Other, IP
FastEthernet1/0/10: Other, IP, CDP
```

<output truncated>

This is an example of output from the **show interfaces counters trunk** command. It displays trunk counters for all interfaces.

|  | Switch# | show | interfaces | counters | trunk |
|--|---------|------|------------|----------|-------|
|--|---------|------|------------|----------|-------|

| 011200111 |               |               |            |   |
|-----------|---------------|---------------|------------|---|
| Port      | TrunkFramesTx | TrunkFramesRx | WrongEncap |   |
| Gi1/0/1   | 0             | 0             | 0          |   |
| Gi1/0/2   | 0             | 0             | 0          |   |
| Gi1/0/3   | 80678         | 4155          | 0          |   |
| Gi1/0/4   | 82320         | 126           | 0          |   |
| Gi1/0/5   | 0             |               | 0          | 0 |
|           |               |               |            |   |

<output truncated>

| <b>Related Commands</b> | Command         | Description                                    |
|-------------------------|-----------------|------------------------------------------------|
|                         | show interfaces | Displays additional interface characteristics. |

I

# show inventory

Use the **show inventory** user EXEC command to display product identification (PID) information for the hardware.

show inventory [entity-name | raw] [ | {begin | exclude | include} expression]

| Syntax Description |                                                                                                    |                                                                                                    |
|--------------------|----------------------------------------------------------------------------------------------------|----------------------------------------------------------------------------------------------------|
| - •                | entity-name                                                                                                   | (Optional) Display the specified entity. For example, enter the interface (such as gigabitethernet1/0/1) into which a small form-factor pluggable (SFP) module is installed.                                                                                                    |
|                    | raw                                                                                                    | (Optional) Display every entity in the device.                                                                                                    |
|                    | begin                                                                                                    | (Optional) Display begins with the line that matches the <i>expression</i> .                                                                                                    |
|                    | exclude                                                                                                    | (Optional) Display excludes lines that match the expression.                                                                                                    |
|                    | include                                                                                                    | (Optional) Display includes lines that match the specified expression.                                                                                                    |
|                    | expression                                                                                                    | Expression in the output to use as a reference point.                                                                                                    |
| Command Modes      | User EXEC                                                                                                    |                                                                                                    |
| Command History    | Release                                                                                                    | Modification                                                                                                    |
|                    | 12.2(25)SEC                                                                                                   | This command was introduced.                                                                                                    |
| Usage Guidelines   | The command is ca                                                                                             | se sensitive. With no arguments, the <b>show inventory</b> command produces a compact                                                                                                    |
|                    | 1                                                                                                    | able entities that have a product identifier. The compact dump displays the entity (ty), entity description, and the unique device identifier (UDI) (PID, VID, and SN) of                                                                                                    |
| Note               | location (slot identi<br>that entity.                                                                         | able entities that have a product identifier. The compact dump displays the entity                                                                                                    |
| Note               | location (slot identi<br>that entity.<br>If there is no PID, n<br>Expressions are cas                         | table entities that have a product identifier. The compact dump displays the entity (ty), entity description, and the unique device identifier (UDI) (PID, VID, and SN) of                                                                                                    |
| Note               | location (slot identi<br>that entity.<br>If there is no PID, r<br>Expressions are cas<br>are not displayed, b | Table entities that have a product identifier. The compact dump displays the entity<br>(ty), entity description, and the unique device identifier (UDI) (PID, VID, and SN) of<br>no output appears when you enter the <b>show inventory</b> command.<br>See sensitive. For example, if you enter   <b>exclude output</b> , the lines that contain <i>output</i> |

2-355

## show ip arp inspection

Use the **show ip arp inspection** privileged EXEC command to display the configuration and the operating state of dynamic Address Resolution Protocol (ARP) inspection or the status of this feature for all VLANs or for the specified interface or VLAN.

show ip arp inspection [interfaces [interface-id] | log | statistics [vlan vlan-range] | vlan
vlan-range] [ | {begin | exclude | include} expression]

This command is available only if your switch is running the IP services image, formerly known as the enhanced multilayer image (EMI).

| Syntax Description | interfaces [interface- | <i>id</i> ] (Optional) Display the trust state and the rate limit of ARP packets for the specified interface or all interfaces. Valid interfaces include physical ports and port channels.                                                                                                    |
|--------------------|------------------------|----------------------------------------------------------------------------------------------------|
|                    | log                    | (Optional) Display the configuration and contents of the dynamic<br>ARP inspection log buffer.                                                                                                    |
|                    | statistics [vlan vlan- | (Optional) Display statistics for forwarded, dropped, MAC validation<br>failure, IP validation failure, access control list (ACL) permitted and<br>denied, and DHCP permitted and denied packets for the specified<br>VLAN. If no VLANs are specified or if a range is specified, display<br>information only for VLANs with dynamic ARP inspection enabled<br>(active). |
|                    |                        | You can specify a single VLAN identified by VLAN ID number, a range of VLANs separated by a hyphen, or a series of VLANs separated by a comma. The range is 1 to 4094.                                                                                                    |
|                    | vlan vlan-range        | (Optional) Display the configuration and the operating state of<br>dynamic ARP inspection for the specified VLAN. If no VLANs are<br>specified or if a range is specified, display information only for<br>VLANs with dynamic ARP inspection enabled (active).                                                                                                    |
|                    |                        | You can specify a single VLAN identified by VLAN ID number, a range of VLANs separated by a hyphen, or a series of VLANs separated by a comma. The range is 1 to 4094.                                                                                                    |
|                    | begin                  | (Optional) Display begins with the line that matches the <i>expression</i> .                                                                                                    |
|                    | exclude                | (Optional) Display excludes lines that match the expression.                                                                                                    |
|                    | include                | (Optional) Display includes lines that match the specified expression.                                                                                                    |
|                    | expression             | Expression in the output to use as a reference point.                                                                                                    |
| Command Modes      | Privileged EXEC        |                                                                                                    |
| Command History    | Release M              | odification                                                                                                    |
|                    | 12.2(20)SE Th          | nis command was introduced.                                                                                                    |
|                    |                        |                                                                                                    |

#### **Usage Guidelines** Expressions are case sensitive. For example, if you enter | exclude output, the lines that contain output are not displayed, but the lines that contain *Output* are displayed.

#### **Examples**

This is an example of output from the **show ip arp inspection interfaces** command:

| Switch# show i | p arp inspection | interfaces |                |
|----------------|------------------|------------|----------------|
| Interface      | Trust State      | Rate (pps) | Burst Interval |
|                |                  |            |                |
| Gi1/0/1        | Untrusted        | 15         | 1              |
| Gi1/0/2        | Untrusted        | 15         | 1              |
| Gi1/0/3        | Untrusted        | 15         | 1              |

This is an example of output from the **show ip arp inspection interfaces** interface-id command:

| Switch# <b>show ip</b> | arp inspection | interfaces gigab | itethernet1/0/1 |
|------------------------|----------------|------------------|-----------------|
| Interface              | Trust State    | Rate (pps)       | Burst Interval  |
|                        |                |                  |                 |
| Gi1/0/1                | Untrusted      | 15               | 1               |

This is an example of output from the show ip arp inspection log command. It shows the contents of the log buffer before the buffers are cleared:

### Switch# show ip arp inspection log Total Log Buffer Size : 32

Syslog rate : 10 entries per 300 seconds.

| Interface | Vlan  | Sender MAC     | Sender IP  | Num Pkts | Reason      | Time             |
|-----------|-------|----------------|------------|----------|-------------|------------------|
| Gi1/0/1   | <br>5 | 0003.0000.d673 |            | 5        | DUCD Domi   | <br>19:39:01 UTC |
| Mon Mar 1 |       | 0003.0000.0073 | 192.2.10.4 | 5        | DHCP Deny   | 19:39:01 010     |
|           | 5     | 0001.0000.d774 | 128.1.9.25 | 6        | DHCP Deny   | 19:39:02 UTC     |
| Mon Mar 1 |       | 00011000010,71 | 1201219120 | 0        | Dilot Doily | 19.09.02 010     |
| Gi1/0/1   | 5     | 0001.c940.1111 | 10.10.10.1 | 7        | DHCP Deny   | 19:39:03 UTC     |
| Mon Mar 1 | 1993  |                |            |          |             |                  |
| Gi1/0/1   | 5     | 0001.c940.1112 | 10.10.10.2 | 8        | DHCP Deny   | 19:39:04 UTC     |
| Mon Mar 1 | 1993  |                |            |          |             |                  |
| - , -,    | 5     | 0001.c940.1114 | 173.1.1.1  | 10       | DHCP Deny   | 19:39:06 UTC     |
| Mon Mar 1 |       |                |            |          |             |                  |
| Gi1/0/1   | 5     | 0001.c940.1115 | 173.1.1.2  | 11       | DHCP Deny   | 19:39:07 UTC     |
| Mon Mar 1 |       |                |            |          |             |                  |
| - , -,    | 5     | 0001.c940.1116 | 173.1.1.3  | 12       | DHCP Deny   | 19:39:08 UTC     |
| Mon Mar 1 | 1993  |                |            |          |             |                  |

If the log buffer overflows, it means that a log event does not fit into the log buffer, and the display for the show ip arp inspection log privileged EXEC command is affected. A -- in the display appears in place of all data except the packet count and the time. No other statistics are provided for the entry. If you see this entry in the display, increase the number of entries in the log buffer, or increase the logging rate in the ip arp inspection log-buffer global configuration command.

This is an example of output from the **show ip arp inspection statistics** command. It shows the statistics for packets that have been processed by dynamic ARP inspection for all active VLANs.

| Switch# | show ip arp inspe | ection statist | ics        |           |
|---------|-------------------|----------------|------------|-----------|
| Vlan    | Forwarded         | Dropped        | DHCP Drops | ACL Drops |
|         |                   |                |            |           |
| 5       | 3                 | 4618           | 4605       | 4         |
| 2000    | 0                 | 0              | 0          | 0         |

| Vlan | DHCP Permits   | ACL Permits  | Source MAC Fail | ures |
|------|----------------|--------------|-----------------|------|
|      |                |              |                 |      |
| 5    | 0              | 12           |                 | 0    |
| 2000 | 0              | 0            |                 | 0    |
|      |                |              |                 |      |
| Vlan | Dest MAC Failu | res IP Valio | dation Failures |      |
|      |                |              |                 |      |
| 5    |                | 0            | 9               |      |
| 2000 |                | 0            | 0               |      |
| 2000 |                | 0            | 0               |      |

For the **show ip arp inspection statistics** command, the switch increments the number of forwarded packets for each ARP request and response packet on a trusted dynamic ARP inspection port. The switch increments the number of ACL or DHCP permitted packets for each packet that is denied by source MAC, destination MAC, or IP validation checks, and the switch increments the appropriate failure count.

This is an example of output from the **show ip arp inspection statistics vlan 5** command. It shows statistics for packets that have been processed by dynamic ARP for VLAN 5.

| Switch# | show ip arp inspec | tion statis | tics vlan 5       |                       |
|---------|--------------------|-------------|-------------------|-----------------------|
| Vlan    | Forwarded          | Dropped     | DHCP Drops        | ACL Drops             |
| <br>5   | 3                  | 4618        | 4605              | 4                     |
| Vlan    | DHCP Permits AC    | L Permits   | Source MAC Failur | es                    |
|         | 0                  | 12          |                   | 0                     |
| Vlan    | Dest MAC Failures  | IP Valida   | tion Failures     | Invalid Protocol Data |
| 5       | 0                  |             | 9                 | 3                     |

This is an example of output from the **show ip arp inspection vlan 5** command. It shows the configuration and the operating state of dynamic ARP inspection for VLAN 5.

```
Switch# show ip arp inspection vlan 5
Source Mac Validation
                        :Enabled
Destination Mac Validation :Enabled
IP Address Validation
                       :Enabled
 Vlan
        Configuration
                        Operation
                                  ACL Match
                                                    Static ACL
         _____
                        _____
                                   _____
                                                    _____
 ____
   5
        Enabled
                        Active
                                   second
                                                    No
Vlan
        ACL Logging
                        DHCP Logging
                        -----
         _____
 _ _ _ _
   5
         Acl-Match
                        A11
```

### Related Commands

| Command                            | Description                                            |
|------------------------------------|--------------------------------------------------------|
| arp access-list                    | Defines an ARP ACL.                                    |
| clear ip arp inspection log        | Clears the dynamic ARP inspection log buffer.          |
| clear ip arp inspection statistics | Clears the dynamic ARP inspection statistics.          |
| ip arp inspection log-buffer       | Configures the dynamic ARP inspection logging buffer.  |
| ip arp inspection vlan logging     | Controls the type of packets that are logged per VLAN. |
| show arp access-list               | Displays detailed information about ARP access lists.  |
|                                    |                                                        |

# show ip dhcp snooping

Use the **show ip dhcp snooping** user EXEC command to display the DHCP snooping configuration.

show ip dhcp snooping [ | {begin | exclude | include} expression]

| Syntax Description | begin                                                                                 | (Optional) Display begins with the line that matches the <i>expression</i> .                     |
|--------------------|---------------------------------------------------------------------------------------|--------------------------------------------------------------------------------------------------|
|                    | exclude                                                                               | (Optional) Display excludes lines that match the <i>expression</i> .                             |
|                    | include                                                                               | (Optional) Display includes lines that match the specified expression.                           |
|                    | expression                                                                            | Expression in the output to use as a reference point.                                            |
| Command Modes      | User EXEC                                                                             |                                                                                                  |
| Command History    | Release                                                                               | Modification                                                                                     |
|                    | 12.1(19)EA1                                                                           | This command was introduced.                                                                     |
|                    | 12.2(25)SEE                                                                           | The command output was updated to show the global suboption configuration.                       |
|                    | ID suboption appear<br>ID.                                                            | s in its default format of <b>vlan-mod-port</b> , even if a string is configured for the circuit |
| Examples           | This is an example of                                                                 | of output from the <b>show ip dhcp snooping</b> command:                                         |
|                    | 40-42<br>Insertion of optic<br>circuit-id for<br>remote-id form<br>Option 82 on untru | ing is enabled<br>configured on following VLANs:<br>on 82 is enabled<br>mat: vlan-mod-port       |
|                    | GigabitEthernet1/(<br>GigabitEthernet1/(<br>GigabitEthernet2/(<br>GigabitEthernet2/(  | D/1yesunlimitedD/2yesunlimitedD/3no2000                                                          |
| Related Commands   | Command                                                                               | Description                                                                                      |
|                    | show ip dhcp snoo                                                                     | <b>ping binding</b> Displays the DHCP snooping binding information.                              |

## show ip dhcp snooping binding

Use the **show ip dhcp snooping binding** user EXEC command to display the DHCP snooping binding database and configuration information for all interfaces on a switch.

show ip dhcp snooping binding [ip-address] [mac-address] [interface interface-id] [vlan vlan-id]
[ | {begin | exclude | include} expression]

| Syntax Description           | ip-address                                                                                                    | (Optional) Specify the bind                                                                                                    | ng entry IP addre                                                                                                    | ss.                                        |                                                                                           |  |  |
|------------------------------|----------------------------------------------------------------------------------------------------|----------------------------------------------------------------------------------------------------|----------------------------------------------------------------------------------------------------|--------------------------------------------|-------------------------------------------------------------------------------------------|--|--|
|                              | mac-address                                                                                                    | (Optional) Specify the bind                                                                                                    | ng entry MAC ad                                                                                                    | dress.                                     |                                                                                           |  |  |
|                              | interface interface-id                                                                                                    | (Optional) Specify the bind                                                                                                    | ng input interface                                                                                                    | <b>.</b>                                   |                                                                                           |  |  |
|                              | vlan vlan-id                                                                                                    | (Optional) Specify the bind                                                                                                    | ng entry VLAN.                                                                                                    |                                            |                                                                                           |  |  |
|                              | begin                                                                                                    | Display begins with the line                                                                                                    | that matches the                                                                                                    | express                                    | sion.                                                                                     |  |  |
|                              | exclude                                                                                                    | Display excludes lines that                                                                                                    | match the <i>express</i>                                                                                              | ion.                                       |                                                                                           |  |  |
|                              | include                                                                                                    | Display includes lines that match the specified <i>expression</i> .                                                                                                    |                                                                                                    |                                            |                                                                                           |  |  |
|                              | expression                                                                                                    | Expression in the output to                                                                                                    | use as a reference                                                                                                    | point.                                     |                                                                                           |  |  |
| Command Modes                | User EXEC                                                                                                    |                                                                                                    |                                                                                                    |                                            |                                                                                           |  |  |
| Command History              | Release                                                                                                    | Modification                                                                                                    |                                                                                                    |                                            |                                                                                           |  |  |
| -                            |                                                                                                    | This command was introduced.                                                                                                    |                                                                                                    |                                            |                                                                                           |  |  |
| ·                            | 12.1(19)EA1                                                                                                    |                                                                                                    |                                                                                                    |                                            |                                                                                           |  |  |
|                              | 12.1(19)EA1<br>12.2(18)SE                                                                                                    | This command was introduc<br>The <b>dynamic</b> and <b>static</b> key                                                                                                    |                                                                                                    | ved.                                       |                                                                                           |  |  |
|                              | 12.2(18)SE<br>The <b>show ip dhcp snoo</b><br>Use the <b>show ip source</b><br>configured bindings in<br>If DHCP snooping is er<br>statically configured bi<br>Expressions are case se                                                                | The <b>dynamic</b> and <b>static</b> key<br>pping binding command output<br>e binding privileged EXEC con<br>the DHCP snooping binding da<br>nabled and an interface changes<br>ndings.<br>ensitive. For example, if you ent                                                                                          | words were remo<br>shows only the dy<br>nmand to display<br>itabase.<br>to the down state<br>er   <b>exclude outp</b> | namica<br>the dyr<br>, the sw              | namically and statically vitch does not delete the                                        |  |  |
| Usage Guidelines<br>Examples | 12.2(18)SE<br>The <b>show ip dhcp snoo</b><br>Use the <b>show ip source</b><br>configured bindings in<br>If DHCP snooping is er<br>statically configured bi<br>Expressions are case se<br>do not appear, but the l                                    | The <b>dynamic</b> and <b>static</b> key<br>oping binding command output<br>e binding privileged EXEC con<br>the DHCP snooping binding da<br>nabled and an interface changes<br>ndings.                                                                                                    | words were remo<br>shows only the dy<br>nmand to display<br>itabase.<br>to the down state<br>er l <b>exclude outp</b> | namica<br>the dyr<br>, the sv<br>ut, the l | namically and statically<br>vitch does not delete the<br>lines that contain <i>output</i> |  |  |
| Usage Guidelines             | 12.2(18)SE<br>The show ip dhcp snoo<br>Use the show ip source<br>configured bindings in<br>If DHCP snooping is er<br>statically configured bi<br>Expressions are case se<br>do not appear, but the l<br>This example shows ho<br>Switch> show ip dhcp | The <b>dynamic</b> and <b>static</b> key<br>oping binding command output<br>the <b>binding</b> privileged EXEC con-<br>the DHCP snooping binding da-<br>nabled and an interface changes<br>ndings.<br>ensitive. For example, if you ent-<br>ines that contain <i>Output</i> appear<br>ow to display the DHCP snooping | words were remo<br>shows only the dy<br>nmand to display<br>itabase.<br>to the down state<br>er l <b>exclude outp</b> | namica<br>the dyr<br>, the sv<br>ut, the l | namically and statically<br>vitch does not delete the<br>lines that contain <i>output</i> |  |  |

This example shows how to display the DHCP snooping binding entries for a specific IP address:

| Switch> <b>show ip dho</b><br>MacAddress | <b>cp snooping bindi</b><br>IpAddress | <b>.ng 10.1.2.150</b><br>Lease(sec) |               | VLAN | Interface            |
|------------------------------------------|---------------------------------------|-------------------------------------|---------------|------|----------------------|
| 01:02:03:04:05:06<br>Total number of bir |                                       | 9810                                | dhcp-snooping | 20   | GigabitEthernet2/0/1 |

This example shows how to display the DHCP snooping binding entries for a specific MAC address:

| Switch> show ip dho | p snooping bindin | g 0102.0304. | 0506          |      |                      |
|---------------------|-------------------|--------------|---------------|------|----------------------|
| MacAddress          | IpAddress         | Lease(sec)   | Туре          | VLAN | Interface            |
|                     |                   |              |               |      |                      |
| 01:02:03:04:05:06   | 10.1.2.150        | 9788         | dhcp-snooping | 20   | GigabitEthernet2/0/2 |
| Total number of bir | ndings: 1         |              |               |      |                      |

This example shows how to display the DHCP snooping binding entries on a port:

| Switch> show ip dho | p snooping bindin | g interface | gigabitethernet | 2/0/2 |                      |
|---------------------|-------------------|-------------|-----------------|-------|----------------------|
| MacAddress          | IpAddress         | Lease(sec)  | Туре            | VLAN  | Interface            |
|                     |                   |             |                 |       |                      |
| 00:30:94:C2:EF:35   | 10.1.2.151        | 290         | dhcp-snooping   | 20    | GigabitEthernet2/0/2 |
| Total number of bir | dings: 1          |             |                 |       |                      |

This example shows how to display the DHCP snooping binding entries on VLAN 20:

| Switch> show ip dhcp snooping binding vlan 20 |            |            |               |      |                      |  |
|-----------------------------------------------|------------|------------|---------------|------|----------------------|--|
| MacAddress                                    | IpAddress  | Lease(sec) | Туре          | VLAN | Interface            |  |
|                                               |            |            |               |      |                      |  |
| 01:02:03:04:05:06                             | 10.1.2.150 | 9747       | dhcp-snooping | 20   | GigabitEthernet2/0/1 |  |
| 00:00:00:00:00:02                             | 10.1.2.151 | 65         | dhcp-snooping | 20   | GigabitEthernet2/0/2 |  |
| Total number of bindings: 2                   |            |            |               |      |                      |  |

Table 2-25 describes the fields in the show ip dhcp snooping binding command output:

### Table 2-25 show ip dhcp snooping binding Command Output

| Field                    | Description                                                                                                    |  |  |
|--------------------------|----------------------------------------------------------------------------------------------------|--|--|
| MacAddress               | Client hardware MAC address                                                                                                    |  |  |
| IpAddress                | Client IP address assigned from the DHCP server                                                                                                    |  |  |
| Lease(sec)               | Remaining lease time for the IP address                                                                                                    |  |  |
| Туре                     | Binding type                                                                                                    |  |  |
| VLAN                     | VLAN number of the client interface                                                                                                    |  |  |
| Interface                | Interface that connects to the DHCP client host                                                                                                    |  |  |
| Total number of bindings | Total number of bindings configured on the switch                                                                                                    |  |  |
|                          | <b>Note</b> The command output might not show the total number of bindings. For example, if 200 bindings are configured on the switch and you stop the display before all the bindings appear, the total number does not change. |  |  |

#### **Related Commands**

| S | Command                  | Description                                   |  |  |
|---|--------------------------|-----------------------------------------------|--|--|
|   | ip dhcp snooping binding | Configures the DHCP snooping binding database |  |  |
|   | show ip dhcp snooping    | Displays the DHCP snooping configuration.     |  |  |

## show ip dhcp snooping database

Use the **show ip dhcp snooping database** user EXEC command to display the status of the DHCP snooping binding database agent.

show ip dhcp snooping database [detail] [ | {begin | exclude | include} expression]

This command is available only if your switch is running the IP services image, formerly known as the enhanced multilayer image (EMI).

| detail                                 | (Optional) Display detailed status and statistics information.                                                                  |  |  |
|----------------------------------------|----------------------------------------------------------------------------------------------------|--|--|
|                                        |                                                                                                    |  |  |
|                                        | (Optional) Display begins with the line that matches the <i>expression</i> .                                                    |  |  |
| exclude                                | (Optional) Display excludes lines that match the <i>expression</i> .                                                            |  |  |
| include                                | (Optional) Display includes lines that match the specified expression.                                                          |  |  |
| expression                             | Expression in the output to use as a reference point.                                                                           |  |  |
|                                        |                                                                                                    |  |  |
| User EXEC                              |                                                                                                    |  |  |
| Release                                | Modification                                                                                                    |  |  |
| 12.2(20)SE                             | This command was introduced.                                                                                                    |  |  |
| This is an ex:                         | ample of output from the <b>show ip dhcp snooping database</b> command:                                                         |  |  |
| Switch> show ip dhcp snooping database |                                                                                                    |  |  |
| Agent URL :                            |                                                                                                    |  |  |
| -                                      | Timer : 300 seconds                                                                                                    |  |  |
| Abort Timer                            | : 300 seconds                                                                                                    |  |  |
| Agent Runnir                           | ng : No                                                                                                    |  |  |
| 5                                      | -                                                                                                    |  |  |
|                                        | expression<br>User EXEC<br>Release<br>12.2(20)SE<br>This is an exa<br>Switch> show<br>Agent URL :<br>Write delay<br>Abort Timer |  |  |

Last Succeded Time : None Last Failed Time : None Last Failed Reason : No failure recorded.

Abort Timer Expiry : Not Running

| Total Attempts       | : | 0 | Startup Failures | : | 0 |
|----------------------|---|---|------------------|---|---|
| Successful Transfers | : | 0 | Failed Transfers | : | 0 |
| Successful Reads     | : | 0 | Failed Reads     | : | 0 |
| Successful Writes    | : | 0 | Failed Writes    | : | 0 |
| Media Failures       | : | 0 |                  |   |   |

This is an example of output from the show ip dhcp snooping database detail command:

```
Switch# show ip dhcp snooping database detail
Agent URL : tftp://10.1.1.1/directory/file
Write delay Timer : 300 seconds
Abort Timer : 300 seconds
Agent Running : No
Delay Timer Expiry : 7 (00:00:07)
Abort Timer Expiry : Not Running
Last Succeded Time : None
Last Failed Time : 17:14:25 UTC Sat Jul 7 2001
Last Failed Reason : Unable to access URL.
Total Attempts
                         21 Startup Failures :
                                                      0
                  :
Successful Transfers :
                         0 Failed Transfers :
                                                    21
Successful Reads :
                         0 Failed Reads :
                                                     0
Successful Writes :
                         0 Failed Writes :
                                                    21
                          0
Media Failures :
First successful access: Read
Last ignored bindings counters :
Binding Collisions : 0
                               Expired leases
                                              :
                                                        0
                  :
Invalid interfaces
                          0
                                                        0
                               Unsupported vlans :
Parse failures
                   :
                          0
Last Ignored Time : None
Total ignored bindings counters:
Binding Collisions : 0
                               Expired leases
                                                        0
                                              :
                        0
0
Invalid interfaces
                               Unsupported vlans :
                                                        0
                  :
Parse failures
                   :
```

#### Related Commands

| 5 | Command                   | Description                                                              |  |  |
|---|---------------------------|--------------------------------------------------------------------------|--|--|
|   | ip dhcp snooping          | Enables DHCP snooping on a VLAN.                                         |  |  |
|   | ip dhcp snooping database | Configures the DHCP snooping binding database agent or the binding file. |  |  |
|   | show ip dhcp snooping     | Displays DHCP snooping information.                                      |  |  |

# show ip igmp profile

Use the **show ip igmp profile** privileged EXEC command to display all configured Internet Group Management Protocol (IGMP) profiles or a specified IGMP profile.

show ip igmp profile [profile number] [ | {begin | exclude | include} expression]

| Syntax Description | profile number                                                      | (Optional) The IGMP profile number to be displayed. The range is 1 to                                                                                                    |
|--------------------|---------------------------------------------------------------------|----------------------------------------------------------------------------------------------------|
|                    | begin                                                               | 4294967295. If no profile number is entered, all IGMP profiles are displayed.(Optional) Display begins with the line that matches the <i>expression</i> .                          |
|                    | exclude                                                             | (Optional) Display begins with the fine that matches the <i>expression</i> .                                                                                                    |
|                    | include                                                             | (Optional) Display includes lines that match the specified <i>expression</i> .                                                                                                    |
|                    | expression                                                          | Expression in the output to use as a reference point.                                                                                                    |
| Command Modes      | Privileged EXEC                                                     |                                                                                                    |
| Command History    | Release                                                             | Modification                                                                                                    |
|                    | 12.1(11)AX                                                          | This command was introduced.                                                                                                    |
| Examples           | -                                                                   | es of output from the <b>show ip igmp profile</b> privileged EXEC command, with and g a profile number. If no profile number is entered, the display includes all profiles switch. |
|                    | Switch# <b>show ip</b><br>IGMP Profile 40<br>permit<br>range 233.1. | igmp profile 40<br>.1.1 233.255.255.255                                                                                                    |
|                    | IGMP Profile 4 permit                                               | igmp profile<br>.9.0 230.9.9.0<br>.9.0 229.255.255.255                                                                                                    |
| Related Commands   | Command                                                             | Description                                                                                                    |
|                    | ip igmp profile                                                     | Configures the specified IGMP profile number.                                                                                                    |

# show ip igmp snooping

Use the **show ip igmp snooping** user EXEC command to display the Internet Group Management Protocol (IGMP) snooping configuration of the switch or the VLAN.

show ip igmp snooping [groups | mrouter | querier] [vlan vlan-id] [ | {begin | exclude | include}
expression]

| Syntax Description | groups       | (Optional) See the show ip igmp snooping groups command.                                                     |
|--------------------|--------------|----------------------------------------------------------------------------------------------------|
|                    | mrouter      | (Optional) See the <b>show ip igmp snooping mrouter</b> command.                                             |
|                    | querier      | (Optional) See the <b>show ip igmp snooping querier</b> command.                                             |
|                    | vlan vlan-id | (Optional) Specify a VLAN; the range is 1 to 1001 and 1006 to 4094 (available only in privileged EXEC mode). |
|                    | begin        | (Optional) Display begins with the line that matches the <i>expression</i> .                                 |
|                    | exclude      | (Optional) Display excludes lines that match the <i>expression</i> .                                         |
|                    | include      | (Optional) Display includes lines that match the specified <i>expression</i> .                               |
|                    | expression   | Expression in the output to use as a reference point.                                                        |
|                    |              |                                                                                                    |

## **Command Modes** User EXEC

| Command History  | Release                                                                                                    | Modification                                                                                                    |  |  |  |
|------------------|----------------------------------------------------------------------------------------------------|----------------------------------------------------------------------------------------------------|--|--|--|
|                  | 12.1(11)AXThis command was introduced.                                                                                                    |                                                                                                    |  |  |  |
|                  | 12.1(19)EA1                                                                                                    | The <b>querier</b> keyword was added.                                                                                                    |  |  |  |
|                  |                                                                                                    | The <b>groups</b> keyword was added. The <b>show ip igmp snooping groups</b> command replaced the <b>show ip igmp snooping multicast</b> command. |  |  |  |
| Usage Guidelines | Use this command to disp                                                                                                    | lay snooping configuration for the switch or for a specific VLAN.                                                                                 |  |  |  |
|                  | VLAN IDs 1002 to 1005 are reserved for Token Ring and FDDI VLANs and cannot be used in IGMP snooping.                                                                                    |                                                                                                    |  |  |  |
|                  | Expressions are case sensitive. For example, if you enter <b>  exclude output</b> , the lines that contain <i>output</i> do not appear, but the lines that contain <i>Output</i> appear. |                                                                                                    |  |  |  |
| Examples         | This is an example of outp<br>characteristics for a specif                                                                                                    | out from the <b>show ip igmp snooping vlan 1</b> command. It shows snooping fic VLAN.                                                             |  |  |  |
|                  | Switch# <b>show ip igmp sn</b><br>Global IGMP Snooping co                                                                                                    |                                                                                                    |  |  |  |
|                  | IGMP snooping<br>IGMPv3 snooping (minima<br>Report suppression<br>TCN solicit query<br>TCN flood query count                                                                             | :Enabled<br>al) :Enabled<br>:Enabled<br>:Disabled<br>:2                                                                                           |  |  |  |

Last member query interval : 100 Vlan 1: ------IGMP snooping :Enabled Immediate leave :Disabled Multicast router learning mode :pim-dvmrp Source only learning age timer :10 CGMP interoperability mode :IGMP\_ONLY Last member query interval : 100

This is an example of output from the **show ip igmp snooping** command. It displays snooping characteristics for all VLANs on the switch.

```
Switch> show ip igmp snooping
Global IGMP Snooping configuration:
_____
IGMP snooping
                         : Enabled
IGMPv3 snooping (minimal) : Enabled
                         : Enabled
Report suppression
TCN solicit query
                        : Disabled
                       : 2
TCN flood query count
Last member query interval : 100
Vlan 1:
_ _ _ _ _ _ _ _ _
IGMP snooping
                                  :Enabled
Immediate leave
                                  :Disabled
Multicast router learning mode
                                  :pim-dvmrp
Source only learning age timer
                                  :10
CGMP interoperability mode
                                 :IGMP_ONLY
Last member query interval
                                  : 100
Vlan 2:
_____
IGMP snooping
                                  :Enabled
Immediate leave
                                  :Disabled
Multicast router learning mode
                                  :pim-dvmrp
Source only learning age timer
                                  :10
CGMP interoperability mode
                                 :IGMP_ONLY
Last member query interval
                                 : 333
```

<output truncated>

### Related Commands

| Command                                        | Description                                                                                   |  |  |  |
|------------------------------------------------|-----------------------------------------------------------------------------------------------|--|--|--|
| ip igmp snooping                               | Enables IGMP snooping on the switch or on a VLAN.                                             |  |  |  |
| ip igmp snooping<br>last-member-query-interval | Enables the IGMP snooping configurable-leave timer.                                           |  |  |  |
| ip igmp snooping querier                       | Enables the IGMP querier function in Layer 2 networks.                                        |  |  |  |
| ip igmp snooping report-suppression            | Enables IGMP report suppression.                                                              |  |  |  |
| ip igmp snooping tcn                           | Configures the IGMP topology change notification behavior.                                    |  |  |  |
| ip igmp snooping tcn flood                     | Specifies multicast flooding as the IGMP spanning-tree topology change notification behavior. |  |  |  |
| ip igmp snooping vlan<br>immediate-leave       | Enables IGMP snooping immediate-leave processing on a VLAN.                                   |  |  |  |

| Command                       | Description                                                                                       |
|-------------------------------|---------------------------------------------------------------------------------------------------|
| ip igmp snooping vlan mrouter | Adds a multicast router port or configures the multicast learning method.                         |
| ip igmp snooping vlan static  | Statically adds a Layer 2 port as a member of a multicast group.                                  |
| show ip igmp snooping groups  | Displays the IGMP snooping multicast table for the switch.                                        |
| show ip igmp snooping mrouter | Displays IGMP snooping multicast router ports for the switch or for the specified multicast VLAN. |
| show ip igmp snooping querier | Displays the configuration and operation information for the IGMP querier configured on a switch. |

## show ip igmp snooping groups

Use the **show ip igmp snooping groups** privileged EXEC command to display the Internet Group Management Protocol (IGMP) snooping multicast table for the switch or the multicast information. Use with the **vlan** keyword to display the multicast table for a specified multicast VLAN or specific multicast information.

show ip igmp snooping groups vlan vlan-id [ip\_address | count | dynamic [count] | user [count]]
 [ | {begin | exclude | include} expression]

| Syntax Description | count          | (Optional) Display the total number of entries for the specified command options instead of the actual entries. |  |
|--------------------|----------------|----------------------------------------------------------------------------------------------------|--|
|                    | dynamic        | (Optional) Display entries learned by IGMP snooping.                                                            |  |
|                    | user           | Optional) Display only the user-configured multicast entries.                                                   |  |
|                    | ip_address     | (Optional) Display characteristics of the multicast group with the specified group IP address.                  |  |
|                    | vlan vlan-id   | (Optional) Specify a VLAN; the range is 1 to 1001 and 1006 to 4094.                                             |  |
|                    | begin          | (Optional) Display begins with the line that matches the <i>expression</i> .                                    |  |
|                    | exclude        | (Optional) Display excludes lines that match the expression.                                                    |  |
|                    | include        | (Optional) Display includes lines that match the specified expression.                                          |  |
|                    | expression     | Expression in the output to use as a reference point.                                                           |  |
| Command History    | Release        | Modification                                                                                                    |  |
|                    | 12.2(18)SE     | This command was introduced. It replaced the <b>show ip igmp snooping</b><br><b>multicast</b> command.          |  |
| Usage Guidelines   | Use this comma | and to display multicast information or the multicast table.                                                    |  |
|                    |                | 2 to 1005 are reserved for Token Ring and FDDI VLANs and cannot be used in IGMP                                 |  |
|                    | snooping.      |                                                                                                    |  |

show ip igmp snooping groups [count | dynamic [count] | user [count]] [ | {begin | exclude |
 include} expression]

## Examples

This is an example of output from the **show ip igmp snooping groups** command without any keywords. It displays the multicast table for the switch.

Switch# show ip igmp snooping groups

| Vlan | Group      | Туре | Version | Port List |
|------|------------|------|---------|-----------|
| 1    | 224.1.4.4  | igmp | v2      | Fa1/0/11  |
| 1    | 224.1.4.5  | igmp |         | Fa1/0/11  |
| 2    | 224.0.1.40 | igmp |         | Fa1/0/15  |

This is an example of output from the **show ip igmp snooping groups count** command. It displays the total number of multicast groups on the switch.

Switch# **show ip igmp snooping groups count** Total number of multicast groups: 2

This is an example of output from the **show ip igmp snooping groups dynamic** command. It shows only the entries learned by IGMP snooping.

| Switch# | show ip igmp | snooping groups | vlan 1 dyna | mic               |
|---------|--------------|-----------------|-------------|-------------------|
| Vlan    | Group        | Туре            | Version     | Port List         |
| 104     | 224.1.4.2    | igmp            | v2          | Gi2/0/1, Fa1/0/15 |
| 104     | 224.1.4.3    | igmp            | v2          | Gi2/0/1, Fa1/0/15 |

This is an example of output from the **show ip igmp snooping groups vlan** *vlan-id ip-address* command. It shows the entries for the group with the specified IP address.

| Switch# | show ip igmp | snooping groups | vlan 104 | 224.1.4.2         |
|---------|--------------|-----------------|----------|-------------------|
| Vlan    | Group        | Туре            | Version  | Port List         |
| 104     | 224.1.4.2    | igmp            | v2       | Gi2/0/1, Fa1/0/15 |

| Related Commands | Con |
|------------------|-----|
|------------------|-----|

| Command                       | Description                                                                                       |
|-------------------------------|---------------------------------------------------------------------------------------------------|
| ip igmp snooping              | Enables IGMP snooping on the switch or on a VLAN.                                                 |
| ip igmp snooping vlan mrouter | Configures a multicast router port.                                                               |
| ip igmp snooping vlan static  | Statically adds a Layer 2 port as a member of a multicast group.                                  |
| show ip igmp snooping         | Displays the IGMP snooping configuration of the switch or the VLAN.                               |
| show ip igmp snooping mrouter | Displays IGMP snooping multicast router ports for the switch or for the specified multicast VLAN. |

## show ip igmp snooping mrouter

Use the **show ip igmp snooping mrouter** privileged EXEC command to display the Internet Group Management Protocol (IGMP) snooping dynamically learned and manually configured multicast router ports for the switch or for the specified multicast VLAN.

show ip igmp snooping mrouter [vlan vlan-id] [ | {begin | exclude | include} expression]

| Syntax Description | vlan vlan-id                                       | (Optional) Specify a VLAN; the range is 1 to 1001 and 1006 to 4094.                                                                                                    |
|--------------------|----------------------------------------------------|----------------------------------------------------------------------------------------------------|
|                    | begin                                              | (Optional) Display begins with the line that matches the <i>expression</i> .                                                                                                    |
|                    | exclude                                            | (Optional) Display excludes lines that match the <i>expression</i> .                                                                                                    |
|                    | include                                            | (Optional) Display includes lines that match the specified expression.                                                                                                    |
|                    | expression                                         | Expression in the output to use as a reference point.                                                                                                    |
| Command Modes      | Privileged EXEC                                    |                                                                                                    |
| Command History    | Release                                            | Modification                                                                                                    |
|                    | 12.1(11)AX                                         | This command was introduced.                                                                                                    |
| Usage Guidelines   | VLAN IDs 1002 to<br>snooping.<br>When multicast VI | to display multicast router ports on the switch or for a specific VLAN.<br>o 1005 are reserved for Token Ring and FDDI VLANs and cannot be used in IGMP<br>LAN registration (MVR) is enabled, the <b>show ip igmp snooping mrouter</b> command |
|                    |                                                    | lticast router information and IGMP snooping information.                                                                                                    |
|                    |                                                    | se sensitive. For example, if you enter l <b>exclude output</b> , the lines that contain <i>output</i> the lines that contain <i>Output</i> appear.                                                                                            |
| Examples           | -                                                  | e of output from the <b>show ip igmp snooping mrouter</b> command. It shows how to outer ports on the switch.                                                                                                    |
|                    | Switch# <b>show ip</b><br>Vlan ports               | igmp snooping mrouter                                                                                                    |
|                    | 1 Gi2/0/1(                                         | dynamic)                                                                                                    |

## Related Commands

| Command                       | Description                                                                                 |
|-------------------------------|---------------------------------------------------------------------------------------------|
| ip igmp snooping              | Enables IGMP snooping on the switch or on a VLAN.                                           |
| ip igmp snooping vlan mrouter | Adds a multicast router port.                                                               |
| ip igmp snooping vlan static  | Statically adds a Layer 2 port as a member of a multicast group.                            |
| show ip igmp snooping         | Displays the IGMP snooping configuration of the switch or the VLAN                          |
| show ip igmp snooping groups  | Displays IGMP snooping multicast information for the switch or for the specified parameter. |

# show ip igmp snooping querier

Use the **show ip igmp snooping querier detail** user EXEC command to display the configuration and operation information for the IGMP querier configured on a switch.

show ip igmp snooping querier [detail | vlan vlan-id [detail]] [ | {begin | exclude | include}
expression]

| Syntax Description | detail                                                                                                    | Optional) Display detailed IGMP querier information.                                                                                                    |  |  |  |  |
|--------------------|----------------------------------------------------------------------------------------------------|----------------------------------------------------------------------------------------------------|--|--|--|--|
|                    | vlan vlan-id [detail]                                                                                                    | Optional) Display IGMP querier information for the specified VLAN. The range is 1 to 1001 and 1006 to 4094. Use the <b>detail</b> keyword to display detailed information.                                                                                                    |  |  |  |  |
|                    | begin                                                                                                    | (Optional) Display begins with the line that matches the expression.                                                                                                    |  |  |  |  |
|                    | exclude                                                                                                    | (Optional) Display excludes lines that match the <i>expression</i> .                                                                                                    |  |  |  |  |
|                    | I <b>include</b> (Optional) Display includes lines that match the specified <i>expression</i> .                                                                                                    |                                                                                                    |  |  |  |  |
|                    | expression                                                                                                    | Expression in the output to use as a reference point.                                                                                                    |  |  |  |  |
| Command Modes      | User EXEC                                                                                                    |                                                                                                    |  |  |  |  |
| Command History    | Release                                                                                                    | Modification                                                                                                    |  |  |  |  |
|                    | 12.2(25)SEA                                                                                                    | This command was introduced.                                                                                                    |  |  |  |  |
| Usage Guidelines   |                                                                                                    | <b>nooping querier</b> command to display the IGMP version and the IP address of a                                                                                                    |  |  |  |  |
| Usage Guidelines   | detected device, also cal<br>multicast routers but has<br>routers is elected as the<br>The <b>show ip igmp snoo</b>                                                                                                    | lled a <i>querier</i> , that sends IGMP query messages. A subnet can have multiple<br>s only one IGMP querier. In a subnet running IGMPv2, one of the multicast<br>querier. The querier can be a Layer 3 switch.<br><b>ping querier</b> command output also shows the VLAN and the interface on which                                                                                                    |  |  |  |  |
| Usage Guidelines   | detected device, also cal<br>multicast routers but has<br>routers is elected as the<br>The <b>show ip igmp snoo</b><br>the querier was detected                                                                                                    | lled a <i>querier</i> , that sends IGMP query messages. A subnet can have multiple s only one IGMP querier. In a subnet running IGMPv2, one of the multicast querier. The querier can be a Layer 3 switch.                                                                                                    |  |  |  |  |
| Usage Guidelines   | detected device, also cal<br>multicast routers but has<br>routers is elected as the<br>The <b>show ip igmp snoo</b><br>the querier was detected<br>querier is a router, the o<br>The <b>show ip igmp snoo</b><br><b>snooping querier</b> comm                                                                                          | <ul> <li>lled a <i>querier</i>, that sends IGMP query messages. A subnet can have multiple s only one IGMP querier. In a subnet running IGMPv2, one of the multicast querier. The querier can be a Layer 3 switch.</li> <li><b>ping querier</b> command output also shows the VLAN and the interface on which I. If the querier is the switch, the output shows the <i>Port</i> field as <i>Router</i>. If the</li> </ul>                                                                                                    |  |  |  |  |
| Usage Guidelines   | detected device, also cal<br>multicast routers but has<br>routers is elected as the<br>The <b>show ip igmp snoo</b><br>the querier was detected<br>querier is a router, the o<br>The <b>show ip igmp snoo</b><br><b>snooping querier</b> comm<br>device IP address most in<br>The <b>show ip igmp snoo</b>                             | <ul> <li>lled a <i>querier</i>, that sends IGMP query messages. A subnet can have multiple s only one IGMP querier. In a subnet running IGMPv2, one of the multicast querier. The querier can be a Layer 3 switch.</li> <li><b>ping querier</b> command output also shows the VLAN and the interface on which d. If the querier is the switch, the output shows the <i>Port</i> field as <i>Router</i>. If the output shows the port number on which the querier is learned in the <i>Port</i> field.</li> <li><b>ping querier detail</b> user EXEC command is similar to the <b>show ip igmp</b> nand. However, the <b>show ip igmp snooping querier</b> command displays only the</li> </ul>                                                                                                    |  |  |  |  |
| Usage Guidelines   | detected device, also cal<br>multicast routers but has<br>routers is elected as the<br>The <b>show ip igmp snoo</b><br>the querier was detected<br>querier is a router, the o<br>The <b>show ip igmp snoo</b><br><b>snooping querier</b> comm<br>device IP address most in<br>The <b>show ip igmp snoo</b><br>detected by the switch q | <ul> <li>lled a <i>querier</i>, that sends IGMP query messages. A subnet can have multiple s only one IGMP querier. In a subnet running IGMPv2, one of the multicast querier. The querier can be a Layer 3 switch.</li> <li><b>ping querier</b> command output also shows the VLAN and the interface on which d. If the querier is the switch, the output shows the <i>Port</i> field as <i>Router</i>. If the output shows the port number on which the querier is learned in the <i>Port</i> field.</li> <li><b>ping querier detail</b> user EXEC command is similar to the <b>show ip igmp</b> nand. However, the <b>show ip igmp snooping querier</b> command displays only the recently detected by the switch querier.</li> </ul>                                                                                                    |  |  |  |  |
| Usage Guidelines   | detected device, also cat<br>multicast routers but has<br>routers is elected as the<br>The <b>show ip igmp snoo</b><br>the querier was detected<br>querier is a router, the o<br>The <b>show ip igmp snoo</b><br><b>snooping querier</b> comm<br>device IP address most in<br>The <b>show ip igmp snoo</b><br>detected by the switch q | <ul> <li>lled a <i>querier</i>, that sends IGMP query messages. A subnet can have multiple s only one IGMP querier. In a subnet running IGMPv2, one of the multicast querier. The querier can be a Layer 3 switch.</li> <li><b>ping querier</b> command output also shows the VLAN and the interface on which d. If the querier is the switch, the output shows the <i>Port</i> field as <i>Router</i>. If the output shows the port number on which the querier is learned in the <i>Port</i> field.</li> <li><b>ping querier detail</b> user EXEC command is similar to the <b>show ip igmp</b> nand. However, the <b>show ip igmp snooping querier</b> command displays only the recently detected by the switch querier.</li> <li><b>ping querier detail</b> command displays the device IP address most recently querier in the VLAN</li> <li><b>und</b> operational information pertaining to the switch querier (if any) that is</li> </ul> |  |  |  |  |

### Examples

This is an example of output from the **show ip igmp snooping querier** command:

Switch> show ip igmp snooping querier

| Vlan | IP Address   | IGMP Version | Port    |
|------|--------------|--------------|---------|
| 1    | 172.20.50.11 | v3           | Gi1/0/1 |
| 2    | 172.20.40.20 | v2           | Router  |

This is an example of output from the **show ip igmp snooping querier detail** command:

Switch> show ip igmp snooping querier detail

|                                                                                                    | IP Address                                                                                |    |                                         |                                                                 |          |
|----------------------------------------------------------------------------------------------------|-------------------------------------------------------------------------------------------|----|-----------------------------------------|-----------------------------------------------------------------|----------|
|                                                                                                    | 1.1.1.1                                                                                   |    |                                         |                                                                 | Fa8/0/1  |
|                                                                                                    | MP switch queri                                                                           |    |                                         | 5                                                               |          |
| max-respon<br>querier-t:<br>tcn query<br>tcn query                                                                                      | sion<br>address<br>erval (sec)<br>nse-time (sec)<br>imeout (sec)<br>count                 |    | ::::::::::::::::::::::::::::::::::::::: | 10<br>120<br>2<br>10                                            |          |
| elected qu                                                                                                    | uerier is 1.1.1                                                                           | .1 |                                         | on po                                                           |          |
| admin stat<br>admin vers<br>source IP<br>query-inte<br>max-respon<br>querier-t:<br>tcn query<br>tcn query<br>operational<br>operational | ce<br>address<br>erval (sec)<br>nse-time (sec)<br>imeout (sec)<br>count<br>interval (sec) |    | ::::::::::::::::::::::::::::::::::::::: | Enabled<br>2<br>10.1.1<br>60<br>10<br>120<br>2<br>10<br>Non-Que | a<br>.65 |

### **Related Commands**

| 5 | Command                  | Description                                                                                       |
|---|--------------------------|---------------------------------------------------------------------------------------------------|
|   | ip igmp snooping         | Enables IGMP snooping on the switch or on a VLAN.                                                 |
|   | ip igmp snooping querier | Enables the IGMP querier function in Layer 2 networks.                                            |
|   | show ip igmp snooping    | Displays IGMP snooping multicast router ports for the switch or for the specified multicast VLAN. |

# show ip source binding

Use the show ip source binding user EXEC command to display the IP source bindings on the switch.

show ip source binding [ip-address] [mac-address] [dhcp-snooping | static] [interface interface-id] [vlan vlan-id] [ | {begin | exclude | include} expression]

This command is available only if your switch is running the IP services image, formerly known as the enhanced multilayer image (EMI).

| Syntax Description          | in adduces                                                                                                    |                                                                                                    |                                                                                                 |                                                                                        |                            |                                                                                      |
|-----------------------------|----------------------------------------------------------------------------------------------------|----------------------------------------------------------------------------------------------------|-------------------------------------------------------------------------------------------------|----------------------------------------------------------------------------------------|----------------------------|--------------------------------------------------------------------------------------|
|                             | ip-address                                                                                                    | (Optional) Dis                                                                                                    | play IP sour                                                                                    | e bindings for a                                                                       | specific                   | e IP address.                                                                        |
|                             | mac-address                                                                                                    | (Optional) Dis                                                                                                    | play IP sour                                                                                    | e bindings for a                                                                       | specific                   | e MAC address.                                                                       |
|                             | dhcp-snooping                                                                                                    | (Optional) Dis<br>snooping.                                                                                                    | play IP sour                                                                                    | e bindings that w                                                                      | vere lea                   | rned by DHCP                                                                         |
|                             | static                                                                                                    | (Optional) Dis                                                                                                    | play static II                                                                                  | source bindings                                                                        | •                          |                                                                                      |
|                             | interface interface-id                                                                                                    | d (Optional) Dis                                                                                                    | play IP sour                                                                                    | e bindings on a s                                                                      | pecific                    | interface.                                                                           |
|                             | vlan vlan-id                                                                                                    | (Optional) Dis                                                                                                    | play IP sour                                                                                    | e bindings on a s                                                                      | pecific                    | VLAN.                                                                                |
|                             | begin                                                                                                    | (Optional) Dis                                                                                                    | play begins v                                                                                   | with the line that                                                                     | matche                     | s the expression.                                                                    |
|                             | exclude                                                                                                    | (Optional) Dis                                                                                                    | play exclude                                                                                    | s lines that match                                                                     | the ex                     | pression.                                                                            |
|                             | include                                                                                                    | (Optional) Dis                                                                                                    | play include                                                                                    | s lines that match                                                                     | the spe                    | ecified expression.                                                                  |
|                             | expression                                                                                                    | Expression in                                                                                                    | the output to                                                                                   | use as a referenc                                                                      | e point                    | •                                                                                    |
| Command History             | Release                                                                                                    | Modification                                                                                                    |                                                                                                 |                                                                                        |                            |                                                                                      |
| Command History             | Release                                                                                                    | Modification                                                                                                    |                                                                                                 |                                                                                        |                            |                                                                                      |
| Command History             |                                                                                                    |                                                                                                    |                                                                                                 | -                                                                                      |                            |                                                                                      |
|                             | 12.2(20)SE                                                                                                    | This command                                                                                                    | was introduc                                                                                    | ed.                                                                                    |                            |                                                                                      |
| lsage Guidelines            |                                                                                                    | <b>inding</b> command ou<br>g binding database.                                                                                                    | put shows th<br>Use the <b>show</b>                                                             | e dynamically and<br><b>ip dhcp snoopi</b> i                                           |                            |                                                                                      |
| lsage Guidelines            | The <b>show ip source b</b><br>in the DHCP snoopin<br>command to display o                                                    | <b>inding</b> command ou<br>g binding database.<br>only the dynamically<br>sensitive. For examp                                                              | tput shows th<br>Use the <b>show</b><br>configured t<br>le, if you ento                         | e dynamically and<br><b>ip dhcp snoopii</b><br>bindings.<br>er l <b>exclude outp</b>   | ng bind                    | ling privileged EXEC                                                                 |
|                             | The <b>show ip source b</b><br>in the DHCP snoopin<br>command to display of<br>Expressions are case s                         | <b>inding</b> command ou<br>g binding database.<br>only the dynamically<br>sensitive. For examp<br>lines that contain <i>O</i>                               | tput shows th<br>Use the <b>show</b><br>configured t<br>le, if you ente<br><i>utput</i> appear. | e dynamically and<br><b>ip dhcp snoopir</b><br>vindings.<br>er l <b>exclude outp</b> t | ng bind<br>ut, the l       | ling privileged EXEC                                                                 |
| lsage Guidelines<br>xamples | The <b>show ip source b</b><br>in the DHCP snoopin<br>command to display of<br>Expressions are case<br>do not appear, but the | <b>inding</b> command ou<br>g binding database.<br>only the dynamically<br>sensitive. For examp<br>lines that contain <i>O</i><br>output from the <b>sho</b> | tput shows th<br>Use the <b>show</b><br>configured t<br>le, if you ente<br><i>utput</i> appear. | e dynamically and<br><b>ip dhcp snoopir</b><br>vindings.<br>er l <b>exclude outp</b> t | ng bind<br>ut, the l<br>d: | ally configured bindings<br>ling privileged EXEC<br>lines that contain <i>output</i> |

| <b>Related Commands</b> | Command                  | Description                                         |
|-------------------------|--------------------------|-----------------------------------------------------|
|                         | ip dhcp snooping binding | Configures the DHCP snooping binding database.      |
|                         | ip source binding        | Configures static IP source bindings on the switch. |

## show ip verify source

Use the **show ip verify source** user EXEC command to display the IP source guard configuration on the switch or on a specific interface.

show ip verify source [interface interface-id] [ | { begin | exclude | include } expression]

| Syntax Description           | interface interface                                                                                                    | -id (Optional) Di                                                                                                    | isplay IP source                                                                                                    | guard configuration on                                                          | a specific interfa                       |  |
|------------------------------|----------------------------------------------------------------------------------------------------|----------------------------------------------------------------------------------------------------|----------------------------------------------------------------------------------------------------|---------------------------------------------------------------------------------|------------------------------------------|--|
|                              | begin                                                                                                    | (Optional) Di                                                                                                    | isplay begins wit                                                                                                    | h the line that matches                                                         | the expression.                          |  |
|                              | I exclude(Optional) Display excludes lines that match the <i>expression</i> .                                                                                               |                                                                                                    |                                                                                                    |                                                                                 |                                          |  |
|                              | include                                                                                                    | (Optional) Di                                                                                                    | isplay includes li                                                                                                    | nes that match the spec                                                         | cified expression.                       |  |
|                              | expression     Expression in the output to use as a reference point.                                                                                                    |                                                                                                    |                                                                                                    |                                                                                 |                                          |  |
| Command Modes                | User EXEC                                                                                                    |                                                                                                    |                                                                                                    |                                                                                 |                                          |  |
| Command History              | Release                                                                                                    | Modification                                                                                                    |                                                                                                    |                                                                                 |                                          |  |
|                              | 12.2(20)SE                                                                                                    | This command                                                                                                    | l was introduced.                                                                                                    | •                                                                               |                                          |  |
| Jsage Guidelines             | do not appear, but t                                                                                                    | he lines that contain (                                                                                                    | <i>Output</i> appear.                                                                                                    | <b>exclude output</b> , the line                                                | nes that contain <i>c</i>                |  |
|                              | do not appear, but t<br>This is an example<br>Switch> <b>show ip v</b>                                                                                                    | he lines that contain of<br>of output from the <b>sh</b><br>erify source                                                                                                    | <i>Output</i> appear.<br><b>ow ip verify sou</b>                                                                                              | rce command:                                                                    | nes that contain <i>c</i>                |  |
| Jsage Guidelines<br>Examples | do not appear, but t<br>This is an example<br>Switch> <b>show ip v</b><br>Interface Filter                                                                                  | he lines that contain of<br>of output from the <b>sh</b><br><b>erify source</b><br>-type Filter-mode                                                                                                    | Output appear.<br>ow ip verify sou                                                                                                    | rce command:                                                                    | Vlan                                     |  |
|                              | do not appear, but t<br>This is an example<br>Switch> <b>show ip v</b><br>Interface Filter<br><br>gi1/0/1 ip                                                                | he lines that contain of<br>of output from the <b>sh</b><br><b>erify source</b><br>-type Filter-mode<br>                                                                                                | Output appear.<br>ow ip verify sou<br>IP-address<br>                                                                                          | rce command:                                                                    | Vlan<br><br>10                           |  |
|                              | do not appear, but t<br>This is an example<br>Switch> <b>show ip v</b><br>Interface Filter<br><br>gi1/0/1 ip<br>gi1/0/1 ip                                                  | he lines that contain of<br>of output from the <b>sh</b><br>erify source<br>-type Filter-mode<br><br>active<br>active                                                                                   | Output appear.<br>ow ip verify sou<br>IP-address<br>10.0.0.1<br>deny-all                                                                      | rce command:                                                                    | Vlan                                     |  |
|                              | do not appear, but t<br>This is an example<br>Switch> <b>show ip v</b><br>Interface Filter<br><br>gi1/0/1 ip                                                                | he lines that contain of<br>of output from the <b>sh</b><br>erify source<br>-type Filter-mode<br><br>active<br>active<br>inactive-t                                                                     | Output appear.<br>ow ip verify sou<br>IP-address<br>10.0.0.1<br>deny-all                                                                      | Mac-address                                                                     | Vlan<br><br>10                           |  |
|                              | do not appear, but t<br>This is an example<br>Switch> show ip v<br>Interface Filter<br>                                                                                     | he lines that contain of<br>of output from the sh<br>erify source<br>-type Filter-mode<br><br>active<br>active<br>inactive-t<br>inactive-r                                                              | Output appear.<br>ow ip verify sou<br>IP-address<br>10.0.0.1<br>deny-all<br>trust-port                                                        | Mac-address                                                                     | Vlan<br><br>10<br>11-20                  |  |
|                              | do not appear, but t<br>This is an example<br>Switch> show ip v<br>Interface Filter<br>gi1/0/1 ip<br>gi1/0/1 ip<br>gi1/0/2 ip<br>gi1/0/3 ip                                 | he lines that contain of<br>of output from the sh<br>erify source<br>-type Filter-mode<br><br>active<br>active<br>inactive-t<br>inactive-r<br>ac active                                                 | Output appear.<br>ow ip verify sou<br>IP-address<br>10.0.0.1<br>deny-all<br>trust-port<br>no-snooping-vla                                     | n <b>rce</b> command:<br>Mac-address                                            | Vlan<br><br>10<br>11-20<br>10            |  |
|                              | do not appear, but t<br>This is an example<br>Switch> show ip v<br>Interface Filter<br>                                                                                     | he lines that contain of<br>of output from the sh<br>erify source<br>-type Filter-mode<br><br>active<br>active<br>inactive-t<br>inactive-t<br>ac active<br>ac active<br>ac active<br>ac active          | Output appear.<br>ow ip verify sou<br>IP-address<br>10.0.0.1<br>deny-all<br>trust-port<br>no-snooping-vla<br>10.0.0.2<br>11.0.0.1<br>deny-all | Mac-address<br>Mac-address<br>n<br>aaaa.bbbb.cccc<br>aaaa.bbbb.cccd<br>deny-all | Vlan<br>10<br>11-20<br>10<br>11<br>12-20 |  |
|                              | do not appear, but t<br>This is an example<br>Switch> show ip v<br>Interface Filter<br>gi1/0/1 ip<br>gi1/0/1 ip<br>gi1/0/2 ip<br>gi1/0/3 ip<br>gi1/0/4 ip-m<br>gi1/0/4 ip-m | he lines that contain of<br>of output from the sh<br>erify source<br>-type Filter-mode<br>active<br>active<br>inactive-t<br>inactive-t<br>ac active<br>ac active<br>ac active<br>ac active<br>ac active | Output appear.<br>ow ip verify sou<br>IP-address<br>10.0.0.1<br>deny-all<br>trust-port<br>no-snooping-vla<br>10.0.0.2<br>11.0.0.1             | Mac-address<br>Mac-address<br><br>n<br>aaaa.bbbb.cccc<br>aaaa.bbbb.cccd         | Vlan<br>10<br>11-20<br>10<br>11          |  |

- The Gigabit Ethernet 1/0/2 interface is configured as trusted for DHCP snooping.
- On the Gigabit Ethernet 1/0/3 interface, DHCP snooping is not enabled on the VLANs to which the interface belongs.

- On the Gigabit Ethernet 1/0/4 interface, IP source guard with source IP and MAC address filtering is enabled, and static IP source bindings are configured on VLANs 10 and 11. For VLANs 12 to 20, the default port ACL is applied on the interface for the VLANs on which IP source guard is not configured.
- On the Gigabit Ethernet 1/0/5 interface, IP source guard with source IP and MAC address filtering is enabled and configured with a static IP binding, but port security is disabled. The switch cannot filter source MAC addresses.

This is an example of output on an interface on which IP source guard is disabled:

Switch> show ip verify source gigabitethernet1/0/6 IP source guard is not configured on the interface gi1/0/6.

| <b>Related Commands</b> | Command          | Description                              |
|-------------------------|------------------|------------------------------------------|
|                         | ip verify source | Enables IP source guard on an interface. |

## show ipc

Use the **show ipc** user EXEC command to display Interprocess Communications Protocol (IPC) configuration, status, and statistics on a switch stack or a standalone switch.

show ipc {mcast {appclass | groups | status } | nodes | ports [open] | queue | rpc | session {all |
 rx | tx } [verbose] | status [cumlulative] | zones } [ | {begin | exclude | include } expression]

|   |                        | meanings:                                                                                                    |
|---|------------------------|----------------------------------------------------------------------------------------------------|
|   |                        | • <b>appclass</b> —Display the IPC multicast application classes.                                                      |
|   |                        | • groups—Display the IPC multicast groups.                                                                             |
|   |                        | • <b>status</b> —Display the IPC multicast routing status.                                                             |
| n | odes                   | Display participating nodes.                                                                                           |
| p | oorts [open]           | Display local IPC ports. The keyword has this meaning:                                                                 |
|   |                        | • <b>open</b> —(Optional) Display only the open ports.                                                                 |
| q | lueue                  | Display the contents of the IPC transmission queue.                                                                    |
| r | рс                     | Display the IPC remote-procedure statistics.                                                                           |
| s | ession {all   rx   tx} | Display the IPC session statistics (available only in privileged EXEC mode).<br>The keywords have these meanings:      |
|   |                        | • all—Display all the session statistics.                                                                              |
|   |                        | • <b>rx</b> —Display the sessions statistics for traffic that the switch receives                                      |
|   |                        | • <b>tx</b> —Display the sessions statistics for traffic that the switch forwards.                                     |
| v | verbose                | (Optional) Display detailed statistics (available only in privileged EXEC mode).                                       |
| S | tatus [cumlulative]    | Display the status of the local IPC server. The keyword has this meaning:                                              |
|   |                        | • <b>cumlulative</b> —(Optional) Display the status of the local IPC server since the switch was started or restarted. |
| Z | ones                   | Display the participating IPC zones. The switch supports a single IPC zone.                                            |
| Ī | begin                  | (Optional) Display begins with the line that matches the <i>expression</i> .                                           |
| Ī | exclude                | (Optional) Display excludes lines that match the <i>expression</i> .                                                   |
| Ī | include                | (Optional) Display includes lines that match the specified <i>expression</i> .                                         |
| e | expression             | Expression in the output to use as a reference point.                                                                  |

## **Command History**

| у | Release    | Modification                                                                                                    |
|---|------------|----------------------------------------------------------------------------------------------------|
|   | 12.1(11)AX | This command was introduced.                                                                                             |
|   | 12.2(18)SE | The mcast {appclass   groups   status }, rpc, session {all   rx   tx } [verbose],<br>and cumulative keywords were added. |

**Usage Guidelines** Expressions are case sensitive. For example, if you enter | **exclude output**, the lines that contain *output* do not appear, but the lines that contain *Output* appear.

| Exam |  |  |
|------|--|--|
|      |  |  |
|      |  |  |

This example shows how to display the IPC routing status:

IPC Mcast Status

|                                  |                                     |               | Tx     | Rx |
|----------------------------------|-------------------------------------|---------------|--------|----|
| Total Frames                     | 0                                   | 0             |        |    |
| Total control Frames             |                                     |               | 0      | 0  |
| Total Frames dropped             |                                     |               | 0      | 0  |
| Total control Frames dropped     |                                     |               | 0      | 0  |
|                                  |                                     |               |        |    |
| Total Reliable messages          | btal Reliable messages              |               |        | 0  |
| Total Reliable messages acknowle | Reliable messages acknowledged      |               |        | 0  |
| Total Out of Band Messages       | Out of Band Messages                |               |        | 0  |
| Total Out of Band messages ackno | l Out of Band messages acknowledged |               |        |    |
|                                  |                                     |               |        |    |
| Total No Mcast groups            |                                     |               | 0      | 0  |
|                                  |                                     |               |        |    |
| Total Retries                    | 0                                   | Total Timeout | s      | 0  |
| Total OOB Retries                | 0                                   | Total OOB Tir | neouts | 0  |
| Total flushes                    | 0                                   | Total No port | S      | 0  |

This example shows how to display the participating nodes:

```
Switch> show ipc nodes
There is 1 node in this IPC realm.
ID Type Name Last Last
Sent Heard
10000 Local IPC Master 0 0
```

This example shows how to display the local IPC ports:

```
Switch> show ipc ports
There are 8 ports defined.
```

```
Port ID
             Туре
                       Name
                                              (current/peak/total)
There are 8 ports defined.
  10000.1 unicast IPC Master:Zone
                      IPC Master:Echo
  10000.2
             unicast
  10000.3
             unicast
                       IPC Master:Control
  10000.4
             unicast
                       IPC Master:Init
           unicast FIB Master:DFS.process_level.msgs
  10000.5
            unicast FIB Master:DFS.interrupt.msgs
  10000.6
  10000.7
            unicast MDFS RP:Statistics
    port_index = 0 seat_id = 0x10000 last sent = 0
                                                     last heard = 0
  0/2/159
  10000.8
            unicast Slot 1 :MDFS.control.RIL
    port_index = 0 seat_id = 0x10000 last sent = 0
                                                       last heard = 0
  0/0/0
RPC packets:current/peak/total
```

0/1/4

This example shows how to display the contents of the IPC retransmission queue:

```
Switch> show ipc queue
There are 0 IPC messages waiting for acknowledgement in the transmit queue.
There are 0 IPC messages waiting for a response.
There are 0 IPC messages waiting for additional fragments.
There are 0 IPC messages currently on the IPC inboundQ.
Messages currently in use
                                                         3
                                               :
Message cache size
                                                      1000
                                               :
Maximum message cache usage
                                               :
                                                      1000
                                     5000 [max]
0 times message cache crossed
Emergency messages currently in use
                                                         0
                                               :
There are 2 messages currently reserved for reply msg.
Inbound message queue depth 0
Zone inbound message queue depth 0
This example shows how to display all the IPC session statistics:
```

```
Switch# show ipc session all
Tx Sessions:
Port ID
                        Name
              Type
  10000.7
             Unicast
                        MDFS RP:Statistics
    port_index = 0 type = Unreliable
                                                           last heard = 0
                                        last sent = 0
    Msgs requested = 180 Msgs returned = 180
   10000.8
              Unicast Slot 1 :MDFS.control.RIL
    port_index = 0 type = Reliable
                                    last sent = 0
                                                           last heard = 0
    Msgs requested = 0
                        Msgs returned = 0
Rx Sessions:
Port ID
              Type
                        Name
   10000.7
             Unicast
                        MDFS RP:Statistics
    port_index = 0 seat_id = 0x10000
                                       last sent = 0
                                                         last heard = 0
    No of msgs requested = 180 Msgs returned = 180
   10000.8
              Unicast
                        Slot 1 :MDFS.control.RIL
    port_index = 0 seat_id = 0x10000 last sent = 0
                                                         last heard = 0
    No of msgs requested = 0
                              Msgs returned = 0
```

This example shows how to display the status of the local IPC server:

| Switch> <b>show ipc status cumulative</b><br>IPC System Status                                  |         |         |
|-------------------------------------------------------------------------------------------------|---------|---------|
| Time last IPC stat cleared :never                                                               |         |         |
| This processor is the IPC master server.<br>Do not drop output of IPC frames for test purposes. |         |         |
| 1000 IPC Message Headers Cached.                                                                |         |         |
|                                                                                                 | Rx Side | Tx Side |
| Total Frames                                                                                    | 12916   | 608     |
| Total from Local Ports                                                                          | 13080   | 574     |
| Total Protocol Control Frames                                                                   | 116     | 17      |
| Total Frames Dropped                                                                            | 0       | 0       |
| Service Usage                                                                                   |         |         |
| Total via Unreliable Connection-Less Service                                                    | 12783   | 171     |
| Total via Unreliable Sequenced Connection-Less Svc                                              | 0       | 0       |
| Total via Reliable Connection-Oriented Service <output truncated=""></output>                   | 17      | 116     |
|                                                                                                 |         |         |

| <b>Related Commands</b> | Command   | Description                                  |
|-------------------------|-----------|----------------------------------------------|
|                         | clear ipc | Clears the IPC multicast routing statistics. |

Permits any packet that matches the specified protocol type.

Transmission Control Protocol. The higher-level (Layer 4) protocol type

## show ipv6 access-list

Use the **show ipv6 access-list** user EXEC command to display the contents of all current IPv6 access lists.

show ipv6 access-list [access-list-name]

**Note** This command is available only if the switch stack is running the advanced IP services image and you have configured a dual IPv4 and IPv6 Switch Database Management (SDM) template on the switch.

| Syntax Description | access-list-name                                                                                                    | (Optional) Name of access list.                                                  |  |  |  |
|--------------------|----------------------------------------------------------------------------------------------------|----------------------------------------------------------------------------------|--|--|--|
| Command Modes      | User EXEC                                                                                                    |                                                                                  |  |  |  |
| Command History    | Release                                                                                                    | Modification                                                                     |  |  |  |
|                    | 12.2(25)SED                                                                                                    | This command was introduced.                                                     |  |  |  |
| Usage Guidelines   | The <b>show ipv6 access-list</b> command provides output similar to the <b>show ip access-list</b> command, except that it is IPv6-specific.                                                                     |                                                                                  |  |  |  |
|                    | To configure the dual IPv4 and IPv6 template, enter the <b>sdm prefer dual-ipv4-and-ipv6</b> { <b>default</b>   <b>vlan</b> ) global configuration command and reload the switch.                                |                                                                                  |  |  |  |
| Examples           | The following output fron and outbound:                                                                                                    | n the <b>show ipv6 access-list</b> command shows IPv6 access lists named inbound |  |  |  |
|                    | Router# <b>show ipv6 access-list</b><br>IPv6 access list inbound<br>permit tcp any any eq bgp (8 matches) sequence 10<br>permit tcp any any eq telnet (15 matches) sequence 20<br>permit udp any any sequence 30 |                                                                                  |  |  |  |
|                    | Table 2-26 describes the significant fields shown in the display.                                                                                                    |                                                                                  |  |  |  |
|                    | Table 2-26 show ipv6 access-list Field Descriptions                                                                                                    |                                                                                  |  |  |  |
|                    | Field                                                                                                    | Description                                                                      |  |  |  |
|                    | IPv6 access list inbound Name of the IPv6 access list, for example, inbound.                                                                                                    |                                                                                  |  |  |  |
|                    |                                                                                                    |                                                                                  |  |  |  |

that the packet must match.

Equal to ::/0.

permit

tcp

any

| Field         | Description                                                                                                    |
|---------------|----------------------------------------------------------------------------------------------------|
| eq            | An equal operand that compares the source or destination ports of TCP or UDP packets.                                                                                                    |
| bgp (matches) | Border Gateway Protocol. The protocol type that the packet is equal to and the number of matches.                                                                                                    |
| sequence 10   | Sequence in which an incoming packet is compared to lines in an access list. Access list lines are ordered from first priority (lowest number, for example, 10) to last priority (highest number, for example, 80). |

## **Related Commands**

| nds | Command                | Description                                                                                    |
|-----|------------------------|------------------------------------------------------------------------------------------------|
|     | clear ipv6 access-list | Resets the IPv6 access list match counters.                                                    |
|     | ipv6 access-list       | Defines an IPv6 access list and puts the switch into IPv6 access-list configuration mode.      |
|     | sdm prefer             | Configures an SDM template to optimize system resources based on how the switch is being used. |

## show ipv6 mld snooping

Use the **show ipv6 mld snooping** user EXEC command to display IP version 6 (IPv6) Multicast Listener Discovery (MLD) snooping configuration of the switch or the VLAN.

show ipv6 mld snooping [vlan vlan-id] [ | {begin | exclude | include} expression]

| Note |  |
|------|--|

This command is available only if the switch stack is running the advanced IP services image and you have configured a dual IPv4 and IPv6 Switch Database Management (SDM) template on the switch.

| Syntax Description | vlan vlan-id                                                                                                    | (Optional) Specify a VLAN; the range is 1 to 1001 and 1006 to 4094.                                                                               |  |
|--------------------|----------------------------------------------------------------------------------------------------|----------------------------------------------------------------------------------------------------|--|
|                    | begin                                                                                                    | (Optional) Display begins with the line that matches the <i>expression</i> .                                                                      |  |
|                    | exclude                                                                                                    | (Optional) Display excludes lines that match the <i>expression</i> .                                                                              |  |
|                    | include                                                                                                    | (Optional) Display includes lines that match the specified <i>expression</i> .                                                                    |  |
|                    | expression                                                                                                    | Expression in the output to use as a reference point.                                                                                             |  |
| Command Modes      | User EXEC                                                                                                    |                                                                                                    |  |
| Command History    | Release                                                                                                    | Modification                                                                                                    |  |
|                    | 12.2(25)SED                                                                                                    | This command was introduced.                                                                                                    |  |
|                    | •                                                                                                    | l IPv4 and IPv6 template, enter the <b>sdm prefer dual-ipv4-and-ipv6</b> { <b>default</b>   <b>vlan</b> )<br>command and reload the switch.       |  |
|                    | Use this command to display MLD snooping configuration for the switch or for a specific VLAN.<br>VLAN numbers 1002 through 1005 are reserved for Token Ring and FDDI VLANs and cannot be used<br>in MLD snooping. |                                                                                                    |  |
|                    |                                                                                                    | e sensitive. For example, if you enter I <b>exclude output</b> , the lines that contain <i>output</i> ne lines that contain <i>Output</i> appear. |  |
| Examples           | This is an example or characteristics for a                                                                                                    | of output from the <b>show ipv6 mld snooping vlan</b> command. It shows snooping specific VLAN.                                                   |  |
|                    | Switch> <b>show ipv6</b><br>Global MLD Snoopin                                                                                                    | mld snooping vlan 100<br>ng configuration:                                                                                                    |  |
|                    | MLD snooping<br>MLDv2 snooping (mi                                                                                                    | suppression : Enabled<br>: Disabled<br>punt : 2                                                                                                   |  |

| Vlan 100:                      |   |           |
|--------------------------------|---|-----------|
|                                |   |           |
| MLD snooping                   | : | Disabled  |
| MLDv1 immediate leave          | : | Disabled  |
| Explicit host tracking         | : | Enabled   |
| Multicast router learning mode | : | pim-dvmrp |
| Robustness variable            | : | 3         |
| Last listener query count      | : | 2         |
| Last listener query interval   | : | 1000      |

This is an example of output from the **show ipv6 mld snooping** command. It displays snooping characteristics for all VLANs on the switch.

## Switch> show ipv6 mld snooping Global MLD Snooping configuration:

| MLD snooping<br>MLDv2 snooping (minimal)<br>Listener message suppression<br>TCN solicit query<br>TCN flood query count<br>Robustness variable<br>Last listener query count<br>Last listener query interval              | ::::::::::::::::::::::::::::::::::::::: | Enable<br>Disabl<br>2<br>3<br>2 | ed<br>ed                                                       |
|----------------------------------------------------------------------------------------------------|-----------------------------------------|---------------------------------|----------------------------------------------------------------|
| Vlan 1:                                                                                                    |                                         |                                 |                                                                |
| MLD snooping<br>MLDv1 immediate leave<br>Explicit host tracking<br>Multicast router learning mode<br>Robustness variable<br>Last listener query count<br>Last listener query interval<br><output truncated=""></output> | 5                                       | ::                              | 1                                                              |
| Vlan 951:                                                                                                    |                                         |                                 |                                                                |
| MLD snooping<br>MLDv1 immediate leave<br>Explicit host tracking<br>Multicast router learning mode<br>Robustness variable<br>Last listener query count<br>Last listener query interval                                   | 2                                       | ::                              | Disabled<br>Disabled<br>Enabled<br>pim-dvmrp<br>3<br>2<br>1000 |

| Related Commands | Command           | Description                                                                                    |
|------------------|-------------------|------------------------------------------------------------------------------------------------|
|                  | ipv6 mld snooping | Enables and configures MLD snooping on the switch or on a VLAN.                                |
|                  | sdm prefer        | Configures an SDM template to optimize system resources based on how the switch is being used. |

# show ipv6 mld snooping address

Use the **show ipv6 mld snooping address** user EXEC command to display all or specified IP version 6 (IPv6) multicast address information maintained by Multicast Listener Discovery (MLD) snooping.

<u>Note</u>

This command is available only if the switch stack is running the advanced IP services image and you have configured a dual IPv4 and IPv6 Switch Database Management (SDM) template on the switch.

| Syntax Description | vlan vlan-id                           | (Optional) Specify a VLAN about which to show MLD snooping multicast address information. The VLAN ID range is 1 to 1001 and 1006 to 4094.   |
|--------------------|----------------------------------------|----------------------------------------------------------------------------------------------------|
|                    | ipv6-multicast-address                 | (Optional) Display information about the specified IPv6 multicast address.<br>This keyword is only available when a VLAN ID is entered.      |
|                    | count                                  | (Optional) Display the number of multicast groups on the switch or in the specified VLAN.                                                    |
|                    | dynamic                                | (Optional) Display MLD snooping learned group information.                                                                                   |
|                    | user                                   | (Optional) Display MLD snooping user-configured group information.                                                                           |
|                    | begin                                  | (Optional) Display begins with the line that matches the <i>expression</i> .                                                                 |
|                    | exclude                                | (Optional) Display excludes lines that match the <i>expression</i> .                                                                         |
|                    | include                                | (Optional) Display includes lines that match the specified <i>expression</i> .                                                               |
|                    | expression                             | Expression in the output to use as a reference point.                                                                                        |
| Command History    | Release                                | Modification                                                                                                    |
| Command Instory    | 12.2(25)SED                            | This command was introduced.                                                                                                    |
|                    |                                        |                                                                                                    |
| Usage Guidelines   | Use this command to dis                | play IPv6 multicast address information.                                                                                                    |
|                    | You can enter an IPv6 m                | ulticast address only after you enter a VLAN ID.                                                                                             |
|                    | VLAN numbers 1002 the in MLD snooping. | rough 1005 are reserved for Token Ring and FDDI VLANs and cannot be used                                                                     |
|                    | • •                                    | rd to display information only about groups that are learned. Use the <b>user</b> mation only about groups that have been configured.        |
|                    | To configure the dual ID:              |                                                                                                    |
|                    |                                        | <sup>4</sup> and IPv6 template, enter the <b>sdm prefer dual-ipv4-and-ipv6</b> { <b>default</b>   <b>vlan</b> ) nmand and reload the switch. |

do not appear, but the lines that contain Output appear.

| Exam | ples |
|------|------|
|------|------|

This is an example of output from the **show snooping address** user EXEC command:

Switch> show ipv6 mld snooping address

Vlan Group Type Version Port List 2 FF12::3 user Fa1/0/2, Gi2/0/2, Gi3/0/1,Gi3/0/3

This is an example of output from the show snooping address count user EXEC command:

Switch> show ipv6 mld snooping address count Total number of multicast groups: 2

This is an example of output from the show snooping address user user EXEC command:

Switch> show ipv6 mld snooping address user Vlan Group Type Version Port List 2 FF12::3 user v2 Fa1/0/2, Gi2/0/2, Gi3/0/1,Gi3/0/3

| <b>Related Commands</b> | Command                | Description                                                                                    |
|-------------------------|------------------------|------------------------------------------------------------------------------------------------|
|                         | ipv6 mld snooping vlan | Configures IPv6 MLD snooping on a VLAN.                                                        |
|                         | sdm prefer             | Configures an SDM template to optimize system resources based on how the switch is being used. |

## show ipv6 mld snooping mrouter

Use the show ipv6 mld snooping mrouter user EXEC command to display dynamically learned and manually configured IP version 6 (IPv6) Multicast Listener Discovery (MLD) router ports for the switch or a VLAN.

show ipv6 mld snooping mrouter [vlan vlan-id] [ | {begin | exclude | include} expression]

```
٩,
```

Note This command is available only if the switch stack is running the advanced IP services image and you have configured a dual IPv4 and IPv6 Switch Database Management (SDM) template on the switch.

| Syntax Description           | vlan vlan-id                                                                                                    | (Optional) Specify a VLAN; the range is 1 to 1001 and 1006 to 4094.                                                                                                    |
|------------------------------|----------------------------------------------------------------------------------------------------|----------------------------------------------------------------------------------------------------|
|                              | begin                                                                                                    | (Optional) Display begins with the line that matches the <i>expression</i> .                                                                                                    |
|                              | exclude                                                                                                    | (Optional) Display excludes lines that match the <i>expression</i> .                                                                                                    |
|                              | include                                                                                                    | (Optional) Display includes lines that match the specified expression.                                                                                                    |
|                              | expression                                                                                                    | Expression in the output to use as a reference point.                                                                                                    |
| Command Modes                | User EXEC                                                                                                    |                                                                                                    |
| Command History              | Release                                                                                                    | Modification                                                                                                    |
|                              | 12.2(25)SED                                                                                                    | This command was introduced.                                                                                                    |
| Usage Guidelines             | VLAN numbers 100                                                                                                    | to display MLD snooping router ports for the switch or for a specific VLAN.<br>D2 through 1005 are reserved for Token Ring and FDDI VLANs and cannot be used                                                                                                    |
| Usage Guidelines             | VLAN numbers 100                                                                                                    |                                                                                                    |
| Usage Guidelines             | VLAN numbers 100<br>in MLD snooping.<br>To configure the dua<br>global configuration                                                                                                    | D2 through 1005 are reserved for Token Ring and FDDI VLANs and cannot be used<br>al IPv4 and IPv6 template, enter the <b>sdm prefer dual-ipv4-and-ipv6</b> { <b>default</b>   <b>vlan</b> )<br>in command and reload the switch.                                                                                                    |
| Usage Guidelines             | VLAN numbers 100<br>in MLD snooping.<br>To configure the dua<br>global configuration<br>Expressions are cas                                                                             | D2 through 1005 are reserved for Token Ring and FDDI VLANs and cannot be used<br>al IPv4 and IPv6 template, enter the <b>sdm prefer dual-ipv4-and-ipv6</b> { <b>default</b>   <b>vlan</b> )                                                                                                    |
| Usage Guidelines<br>Examples | VLAN numbers 100<br>in MLD snooping.<br>To configure the dua<br>global configuration<br>Expressions are cas<br>do not appear, but the<br>This is an example of                          | D2 through 1005 are reserved for Token Ring and FDDI VLANs and cannot be used<br>al IPv4 and IPv6 template, enter the <b>sdm prefer dual-ipv4-and-ipv6</b> { <b>default</b>   <b>vlan</b> )<br>in command and reload the switch.<br>e sensitive. For example, if you enter   <b>exclude output</b> , the lines that contain <i>output</i>                                                 |
|                              | VLAN numbers 100<br>in MLD snooping.<br>To configure the dua<br>global configuration<br>Expressions are cas<br>do not appear, but the<br>This is an example of<br>characteristics for a | D2 through 1005 are reserved for Token Ring and FDDI VLANs and cannot be used<br>al IPv4 and IPv6 template, enter the <b>sdm prefer dual-ipv4-and-ipv6</b> { <b>default</b>   <b>vlan</b> )<br>in command and reload the switch.<br>e sensitive. For example, if you enter   <b>exclude output</b> , the lines that contain <i>output</i><br>the lines that contain <i>Output</i> appear. |

This is an example of output from the **show ipv6 mld snooping mrouter vlan** command. It shows multicast router ports for a specific VLAN.

## **Related Commands**

| Command                                                                                                    | Description                                                                                    |
|----------------------------------------------------------------------------------------------------|------------------------------------------------------------------------------------------------|
| ipv6 mld snooping                                                                                                    | Enables and configures MLD snooping on the switch or on a VLAN.                                |
| <b>ipv6 mld snooping vlan mrouter</b><br><b>interface</b> <i>interface-id</i>   <b>static</b><br><i>ipv6-multicast-address</i> <b>interface</b><br><i>interface-id</i> ] | Configures multicast router ports for a VLAN.                                                  |
| sdm prefer                                                                                                    | Configures an SDM template to optimize system resources based on how the switch is being used. |

OL-8552-02

## show ipv6 mld snooping querier

Use the **show ipv6 mld snooping querier** user EXEC command to display IP version 6 (IPv6) Multicast Listener Discovery (MLD) snooping querier-related information most recently received by the switch or the VLAN.

show ipv6 mld snooping querier [vlan vlan-id] [detail] [ | {begin | exclude | include} expression]

```
Note
```

This command is available only if the switch stack is running the advanced IP services image and you have configured a dual IPv4 and IPv6 Switch Database Management (SDM) template on the switch.

| Syntax Description | vlan vlan-id                                                    | (Optional) Specify a VLAN; the range is 1 to 1001 and 1006 to 4094.                                                                                                    |
|--------------------|-----------------------------------------------------------------|----------------------------------------------------------------------------------------------------|
|                    | detail                                                          | (Optional) Display MLD snooping detailed querier information for the switch or for the VLAN.                                                                                                    |
|                    | begin                                                           | (Optional) Display begins with the line that matches the <i>expression</i> .                                                                                                    |
|                    | exclude                                                         | (Optional) Display excludes lines that match the <i>expression</i> .                                                                                                    |
|                    | include                                                         | (Optional) Display includes lines that match the specified expression.                                                                                                    |
|                    | expression                                                      | Expression in the output to use as a reference point.                                                                                                    |
| Command Modes      | User EXEC                                                       |                                                                                                    |
| Command History    | Release                                                         | Modification                                                                                                    |
|                    | 12.2(25)SED                                                     | This command was introduced.                                                                                                    |
| Usage Guidelines   | detected device that<br>multiple multicast r                    | <b>mld snooping querier</b> command to display the MLD version and IPv6 address of a sends MLD query messages, which is also called a <i>querier</i> . A subnet can have outers but has only one MLD querier. The querier can be a Layer 3 switch.<br><b>snooping querier</b> command output also shows the VLAN and interface on which                                                                                      |
|                    | -                                                               |                                                                                                    |
|                    |                                                                 | ected. If the querier is the switch, the output shows the <i>Port</i> field as <i>Router</i> . If the he output shows the port number on which the querier is learned in the <i>Port</i> field.                                                                                                    |
|                    | response to a query<br>VLAN values, such<br>information is used | <b>now ipv6 mld snoop querier vlan</b> command displays the information received in<br>message from an external or internal querier. It does not display user-configured<br>as the snooping robustness variable on the particular VLAN. This querier<br>only on the MASQ message that is sent by the switch. It does not override the<br>ustness variable that is used for aging out a member that does not respond to query |
|                    | VLAN numbers 100 in MLD snooping.                               | 2 through 1005 are reserved for Token Ring and FDDI VLANs and cannot be used                                                                                                    |
|                    |                                                                 |                                                                                                    |

Expressions are case sensitive. For example, if you enter | exclude output, the lines that contain *output* do not appear, but the lines that contain *Output* appear.

### **Examples**

This is an example of output from the **show ipv6 mld snooping querier** command:

 Switch> show ipv6 mld snooping querier

 Vlan
 IP Address
 MLD Version Port

 2
 FE80::201:C9FF:FE40:6000 v1
 Gi3/0/1

This is an example of output from the show ipv6 mld snooping querier detail command:

```
      Switch> show ipv6 mld snooping querier detail

      Vlan
      IP Address
      MLD Version Port

      2
      FE80::201:C9FF:FE40:6000 v1
      Gi3/0/1
```

This is an example of output from the show ipv6 mld snooping querier vlan command:

```
Switch> show ipv6 mld snooping querier vlan 2
IP address : FE80::201:C9FF:FE40:6000
MLD version : v1
Port : Gi3/0/1
Max response time : 1000s
```

### **Related Commands**

| Command                                               | Description                                                                                                    |
|-------------------------------------------------------|----------------------------------------------------------------------------------------------------|
| ipv6 mld snooping                                     | Enables and configures IPv6 MLD snooping on the switch or on a VLAN.                                                                  |
| ipv6 mld snooping<br>last-listener-query-cou<br>nt    | Configures the maximum number of queries that the switch sends before aging out an MLD client.                                        |
| ipv6 mld snooping<br>last-listener-query-int<br>erval | Configures the maximum response time after sending out a query that the switch waits before deleting a port from the multicast group. |
| ipv6 mld snooping<br>robustness-variable              | Configures the maximum number of queries that the switch sends before aging out a multicast address when there is no response.        |
| sdm prefer                                            | Configures an SDM template to optimize system resources based on how the switch is being used.                                        |
| ipv6 mld snooping                                     | Enables and configures IPv6 MLD snooping on the switch or on a VLAN                                                                   |

# show I2protocol-tunnel

Use the **show l2protocol-tunnel** user EXEC command to display information about Layer 2 protocol tunnel ports. Displays information for interfaces with protocol tunneling enabled.

show l2protocol-tunnel [interface interface-id] [summary] [ | {begin | exclude | include}
expression]

| Syntax Description | <b>interface</b> <i>interface-id</i> | (Optional) Specify the interface for which protocol tunneling information appears. Valid interfaces are physical ports and port channels; the port channel range is 1 to 48. |
|--------------------|--------------------------------------|----------------------------------------------------------------------------------------------------|
|                    | summary                              | (Optional) Display only Layer 2 protocol summary information.                                                                                                    |
|                    | begin                                | (Optional) Display begins with the line that matches the <i>expression</i> .                                                                                                 |
|                    | exclude                              | (Optional) Display excludes lines that match the <i>expression</i> .                                                                                                    |
|                    | include                              | (Optional) Display includes lines that match the specified <i>expression</i> .                                                                                               |
|                    | expression                           | Expression in the output to use as a reference point.                                                                                                    |

Command Modes User EXEC

| Command History | Release    | Modification                 |
|-----------------|------------|------------------------------|
|                 | 12.2(25)SE | This command was introduced. |

### **Usage Guidelines**

After enabling Layer 2 protocol tunneling on an access or IEEE 802.1Q tunnel port by using the **l2protocol-tunnel** interface configuration command, you can configure some or all of these parameters:

- Protocol type to be tunneled
- Shutdown threshold
- Drop threshold

If you enter the **show l2protocol-tunnel** [**interface** *interface-id*] command, only information about the active ports on which all the parameters are configured appears.

If you enter the **show l2protocol-tunnel summary** command, only information about the active ports on which some or all of the parameters are configured appears.

Expressions are case sensitive. For example, if you enter | exclude output, the lines that contain *output* do not appear, but the lines that contain *Output* appear.

## Examples

### This is an example of output from the **show l2protocol-tunnel** command:

### Switch> **show 12protocol-tunnel** COS for Encapsulated Packets: 5

Drop Threshold for Encapsulated Packets: 0

| Port    | Protocol | Shutdown  | Drop      | Encapsulation | Decapsulation | Drop    |
|---------|----------|-----------|-----------|---------------|---------------|---------|
|         |          | Threshold | Threshold | Counter       | Counter       | Counter |
|         |          |           |           |               |               |         |
| Fa3/0/3 |          |           |           |               |               |         |
|         |          |           |           |               |               |         |
|         |          |           |           |               |               |         |
|         | pagp     |           |           | 0             | 242500        | )       |
|         | lacp     |           |           | 24268         | 242640        | )       |
|         | udld     |           |           | 0             | 897960        | )       |
| Fa3/0/4 |          |           |           |               |               |         |
|         |          |           |           |               |               |         |
|         |          |           |           |               |               |         |
|         | pagp     | 1000      |           | 24249         | 242700        | )       |
|         | lacp     |           |           | 24256         | 242660        | )       |
|         | udld     |           |           | 0             | 897960        | )       |
| Gi6/0/3 | cdp      |           |           | 134482        | 1344820       | )       |
|         |          |           |           |               |               |         |
|         |          |           |           |               |               |         |
|         | pagp     | 1000      |           | 0             | 242500        | )       |
|         | lacp     | 500       |           | 0             | 485320        | )       |
|         | udld     | 300       |           | 44899         | 448980        | )       |
| Gi6/0/4 | cdp      |           |           | 134482        | 1344820       | )       |
|         |          |           |           |               |               |         |
|         |          |           |           |               |               |         |
|         | pagp     |           | 1000      | 0             | 242700        | )       |
|         | lacp     |           |           | 0             | 485220        | )       |
|         | udld     | 300       |           | 44899         | 448980        | )       |

### This is an example of output from the **show l2protocol-tunnel summary** command:

Switch> show 12protocol-tunnel summary COS for Encapsulated Packets: 5 Drop Threshold for Encapsulated Packets: 0

| Port    | Protocol     | Shutdown<br>Threshold<br>(cdp/stp/vtp)<br>(pagp/lacp/udld) |        | Status |
|---------|--------------|------------------------------------------------------------|--------|--------|
| Fa3/0/2 |              | //                                                         | //     | up     |
|         |              | //                                                         |        |        |
| Fa9/0/3 |              | //                                                         | //     | up     |
| pag     | gp lacp udld | 1000//                                                     | //     |        |
| Fa9/0/4 |              | //                                                         | //     | up     |
| pag     | gp lacp udld | 1000/ 500/                                                 | //     |        |
|         |              | p//                                                        | //     | down   |
|         |              | //                                                         | //     |        |
| Gi4/0/1 |              | //                                                         | //     | down   |
| pag     | 51           | //                                                         | 1000// |        |
| Gi4/0/2 |              |                                                            | //     | down   |
| pag     | ab           | //                                                         | 1000// |        |

### Related Commands

| Command                          | Description                                                                      |  |  |
|----------------------------------|----------------------------------------------------------------------------------|--|--|
| clear l2protocol-tunnel counters | Clears counters for protocol tunneling ports.                                    |  |  |
| l2protocol-tunnel                | Enables Layer 2 protocol tunneling for CDP, STP, or VTP packets on an interface. |  |  |
| 12protocol-tunnel cos            | Configures a class of service (CoS) value for tunneled Layer 2 protocol packets. |  |  |

# show lacp

Use the **show lacp** user EXEC command to display Link Aggregation Control Protocol (LACP) channel-group information.

show lacp [channel-group-number] {counters | internal | neighbor | sys-id } [ | {begin | exclude | include } expression]

| <u> </u>                                             |                                                                                                    |                                                                                                    |  |  |
|------------------------------------------------------|----------------------------------------------------------------------------------------------------|----------------------------------------------------------------------------------------------------|--|--|
| Syntax Description                                   | channel-group-number                                                                                                    | (Optional) Number of the channel group. The range is 1 to 48.                                                                                                    |  |  |
|                                                      | counters         Display traffic information.           informal         Display information                                                                                                    |                                                                                                    |  |  |
|                                                      | internal                                                                                                    | Display internal information.                                                                                                    |  |  |
|                                                      | neighbor Display neighbor information.                                                                                                    |                                                                                                    |  |  |
|                                                      | sys-id                                                                                                    | Display the system identifier that is being used by LACP. The system identifier is made up of the LACP system priority and the switch MAC address.                                                                                                    |  |  |
|                                                      | begin                                                                                                    | (Optional) Display begins with the line that matches the <i>expression</i> .                                                                                                    |  |  |
|                                                      | <b>exclude</b> (Optional) Display excludes lines that match the <i>expression</i> .                                                                                                    |                                                                                                    |  |  |
|                                                      | include                                                                                                    | (Optional) Display includes lines that match the specified expression.                                                                                                    |  |  |
|                                                      | expression                                                                                                    | Expression in the output to use as a reference point.                                                                                                    |  |  |
| Command Modes                                        | User EXEC                                                                                                    |                                                                                                    |  |  |
|                                                      | User EXEC                                                                                                    | Modification                                                                                                    |  |  |
|                                                      |                                                                                                    | Modification This command was introduced.                                                                                                    |  |  |
|                                                      | Release                                                                                                    |                                                                                                    |  |  |
| Command History                                      | Release           12.1(14)EA1           12.2(25)SE                                                                                                    | This command was introduced.                                                                                                    |  |  |
| Command History                                      | Release12.1(14)EA112.2(25)SEYou can enter any show bspecific channel information                                                                                                    | This command was introduced.<br>The <i>channel-group-number</i> range was changed from 1 to 12 to 1 to 48.<br><b>lacp</b> command to display the active channel-group information. To display                                                                  |  |  |
| Command Modes<br>Command History<br>Usage Guidelines | Release12.1(14)EA112.2(25)SEYou can enter any show I<br>specific channel information<br>If you do not specify a characteristic specifies of the specifies of the specifies o | This command was introduced.         The channel-group-number range was changed from 1 to 12 to 1 to 48. <b>lacp</b> command to display the active channel-group information. To display tion, enter the <b>show lacp</b> command with a channel-group number. |  |  |

### Examples

This is an example of output from the **show lacp counters** user EXEC command. Table 2-27 describes the fields in the display.

| Switch> | show | lacp c | ounters |       |      |          |         |          |
|---------|------|--------|---------|-------|------|----------|---------|----------|
|         |      | LACP   | DUs     | Marke | er   | Marker R | esponse | LACPDUs  |
| Port    |      | Sent   | Recv    | Sent  | Recv | Sent     | Recv    | Pkts Err |
|         |      |        |         |       |      |          |         |          |
| Channel | grou | p:1    |         |       |      |          |         |          |
| Gi2/0/1 |      | 19     | 10      | 0     | 0    | 0        | 0       | 0        |
| Gi2/0/2 |      | 14     | 6       | 0     | 0    | 0        | 0       | 0        |

### Table 2-27show lacp counters Field Descriptions

| Field                         | Description                                                             |
|-------------------------------|-------------------------------------------------------------------------|
| LACPDUs Sent and Recv         | The number of LACP packets sent and received by a port.                 |
| Marker Sent and Recv          | The number of LACP marker packets sent and received by a port.          |
| Marker Response Sent and Recv | The number of LACP marker response packets sent and received by a port. |
| LACPDUs Pkts and Err          | The number of unknown and illegal packets received by LACP for a port.  |

This is an example of output from the show lacp internal command:

```
Switch> show lacp 1 internal
Flags: S - Device is requesting Slow LACPDUs
        F - Device is requesting Fast LACPDUs
        A - Device is in Active mode
                                            P - Device is in Passive mode
Channel group 1
                               LACP port
                                             Admin
                                                       Oper
                                                               Port
                                                                        Port
Port
            Flags
                    State
                               Priority
                                             Key
                                                       Key
                                                               Number
                                                                        State
Gi2/0/1
                                             0x3
                                                       0x3
                               32768
                                                                        0x3D
            SA
                    bndl
                                                               0x4
Gi2/0/2
            SA
                    bndl
                               32768
                                             0x3
                                                       0x3
                                                               0x5
                                                                        0x3D
```

| Table 2-28 describes the fields in the display: |
|-------------------------------------------------|
|-------------------------------------------------|

| Field              | Description                                                                                                    |
|--------------------|----------------------------------------------------------------------------------------------------|
| State              | State of the specific port. These are the allowed values:                                                                                                    |
|                    | • – —Port is in an unknown state.                                                                                                    |
|                    | • <b>bndl</b> —Port is attached to an aggregator and bundled with other ports.                                                                                                    |
|                    | • <b>susp</b> —Port is in a suspended state; it is not attached to any aggregator.                                                                                                    |
|                    | • <b>hot-sby</b> —Port is in a hot-standby state.                                                                                                    |
|                    | • <b>indiv</b> —Port is incapable of bundling with any other port.                                                                                                    |
|                    | • <b>indep</b> —Port is in an independent state (not bundled but able to switch data traffic. In this case, LACP is not running on the partner port).                                                                                                    |
|                    | • down—Port is down.                                                                                                    |
| LACP Port Priority | Port priority setting. LACP uses the port priority to put ports s<br>in standby mode when there is a hardware limitation that<br>prevents all compatible ports from aggregating.                                                                                                    |
| Admin Key          | Administrative key assigned to this port. LACP automatically<br>generates an administrative key value as a hexadecimal number.<br>The administrative key defines the ability of a port to aggregate<br>with other ports. A port's ability to aggregate with other ports is<br>determined by the port physical characteristics (for example,<br>data rate and duplex capability) and configuration restrictions<br>that you establish. |
| Oper Key           | Runtime operational key that is being used by this port. LACP automatically generates this value as a hexadecimal number.                                                                                                    |
| Port Number        | Port number.                                                                                                    |
| Port State         | State variables for the port, encoded as individual bits within a single octet with these meanings:                                                                                                    |
|                    | • bit0: LACP_Activity                                                                                                    |
|                    | • bit1: LACP_Timeout                                                                                                    |
|                    | • bit2: Aggregation                                                                                                    |
|                    | • bit3: Synchronization                                                                                                    |
|                    | • bit4: Collecting                                                                                                    |
|                    | • bit5: Distributing                                                                                                    |
|                    | • bit6: Defaulted                                                                                                    |
|                    | • bit7: Expired                                                                                                    |
|                    | <b>Note</b> In the list above, bit7 is the MSB and bit0 is the LSB.                                                                                                    |

Table 2-28show lacp internal Field Descriptions

| Flags: S        | <b>how lacp neighbor</b><br>- Device is sending S<br>- Device is in Active |                               |                               | -                      |
|-----------------|----------------------------------------------------------------------------|-------------------------------|-------------------------------|------------------------|
| Channel g       | roup 3 neighbors                                                           |                               |                               |                        |
| Partner's       | information:                                                               |                               |                               |                        |
|                 | Partner<br>System ID<br>32768,0007.eb49.5e80                               | Partner<br>Port Number<br>0xC | Age<br>19s                    | Partner<br>Flags<br>SP |
|                 | LACP Partner<br>Port Priority<br>32768                                     | Partner<br>Oper Key<br>Ox3    | Partner<br>Port State<br>0x3C |                        |
| Partner's       | information:                                                               |                               |                               |                        |
| Port<br>Gi2/0/2 | Partner<br>System ID<br>32768,0007.eb49.5e80                               | Partner<br>Port Number<br>0xD | Age<br>15s                    | Partner<br>Flags<br>SP |
|                 |                                                                            | Partner<br>Oper Key<br>0x3    | Partner<br>Port State<br>0x3C |                        |

This is an example of output from the **show lacp neighbor** command:

This is an example of output from the **show lacp sys-id** command:

Switch> **show lacp sys-id** 32765,0002.4b29.3a00

The system identification is made up of the system priority and the system MAC address. The first two bytes are the system priority, and the last six bytes are the globally administered individual MAC address associated to the system.

| Related Commands | Command              | Description                                |
|------------------|----------------------|--------------------------------------------|
|                  | clear lacp           | Clears the LACP channel-group information. |
|                  | lacp port-priority   | Configures the LACP port priority.         |
|                  | lacp system-priority | Configures the LACP system priority.       |

# show link state group

Use the **show link state group** global configuration command to display the link-state group information.

show link state group [number] [detail] [ | {begin | exclude | include} expression]

| Syntax Description |                                                 |                                                                                                    |
|--------------------|-------------------------------------------------|----------------------------------------------------------------------------------------------------|
| Syntax Description | number                                          | (Optional) Number of the link-state group.                                                                                                    |
|                    | detail                                          | (Optional) Specify that detailed information appears.                                                                                                    |
|                    | begin                                           | (Optional) Display begins with the line that matches the <i>expression</i> .                                                                                                    |
|                    | exclude                                         | (Optional) Display excludes lines that match the <i>expression</i> .                                                                                                    |
|                    | include                                         | (Optional) Display includes lines that match the specified expression.                                                                                                    |
|                    | expression                                      | Expression in the output to use as a reference point.                                                                                                    |
|                    |                                                 |                                                                                                    |
| Defaults           | There is no default.                            |                                                                                                    |
| Command Modes      | Privileged EXEC                                 |                                                                                                    |
| Command History    | Release                                         | Modification                                                                                                    |
|                    | 12.2(25)SEE                                     | This command was introduced.                                                                                                    |
| Usage Guidelines   | command without key                             | <b>Ate group</b> command to display the link-state group information. Enter this words to display information about all link-state groups. Enter the group number a specific to the group.                                                                                                    |
|                    | state group detail con<br>or that have upstream | ord to display detailed information about the group. The output for the <b>show link</b> mmand displays only those link-state groups that have link-state tracking enabled or downstream interfaces (or both) configured. If there is no link-state group oup, it is not shown as enabled or disabled. |
|                    |                                                 |                                                                                                    |
|                    | -                                               | sensitive. For example, if you enter   <b>exclude output</b> , the lines that contain <i>output</i> the lines that contain <i>Output</i> are displayed.                                                                                                    |
| Examples           | are not displayed, but                          | · · ·                                                                                                    |

This is an example of output from the **show link state group detail** command:

```
Switch> show link state group detail
(Up):Interface up (Dwn):Interface Down (Dis):Interface disabled
Link State Group: 1 Status: Enabled, Down
Upstream Interfaces : Gi1/0/15(Dwn) Gi1/0/16(Dwn)
Downstream Interfaces : Gi1/0/11(Dis) Gi1/0/12(Dis) Gi1/0/13(Dis) Gi1/0/14(Dis)
Link State Group: 2 Status: Enabled, Down
Upstream Interfaces : Gi1/0/15(Dwn) Gi1/0/16(Dwn) Gi1/0/17(Dwn)
Downstream Interfaces : Gi1/0/11(Dis) Gi1/0/12(Dis) Gi1/0/13(Dis) Gi1/0/14(Dis)
(Up):Interface up (Dwn):Interface Down (Dis):Interface disabled
```

| <b>Related Commands</b> | Command             | Description                                                                                                    |
|-------------------------|---------------------|----------------------------------------------------------------------------------------------------|
|                         | link state group    | Configures an interface as a member of a link-state group.                                                                                                    |
|                         | link state track    | Enables a link-state group.                                                                                                    |
|                         | show running-config | Displays the current operating configuration. For syntax information,<br>select Cisco IOS Configuration Fundamentals Command Reference<br>for Release 12.2 > Cisco IOS File Management Commands ><br>Configuration File Commands. |

## show mac access-group

Use the **show mac access-group** user EXEC command to display the MAC access control lists (ACLs) configured for an interface or a switch.

show mac access-group [interface interface-id] [ | {begin | exclude | include} expression]

| interface interface-id   begin   exclude                                                                                                    | <ul> <li>(Optional) Display the MAC ACLs configured on a specific interface. Valid interfaces are physical ports and port channels; the port-channel range is 1 to 48 (available only in privileged EXEC mode).</li> <li>(Optional) Display begins with the line that matches the <i>expression</i>.</li> </ul>                                                                                                    |
|----------------------------------------------------------------------------------------------------|----------------------------------------------------------------------------------------------------|
|                                                                                                    |                                                                                                    |
| exclude                                                                                                    |                                                                                                    |
|                                                                                                    | (Optional) Display excludes lines that match the <i>expression</i> .                                                                                                    |
| include                                                                                                    | (Optional) Display includes lines that match the specified expression.                                                                                                    |
| expression                                                                                                    | Expression in the output to use as a reference point.                                                                                                    |
| User EXEC                                                                                                    |                                                                                                    |
| Release                                                                                                    | Modification                                                                                                    |
| 12.1(14)EA1                                                                                                    | This command was introduced.                                                                                                    |
| -                                                                                                    | Itput from the <b>show mac-access group</b> user EXEC command. In this display, ess list <i>macl_e1</i> applied; no MAC ACLs are applied to other interfaces.                                                                                                    |
| Interface GigabitEthe<br>Inbound access-lis<br>Interface GigabitEthe<br>Inbound access-lis<br>Interface GigabitEthe<br>Inbound access-lis<br>Interface GigabitEthe | <pre>rnet1/0/1:<br/>t is not set<br/>rnet1/0/2:<br/>t is macl_e1<br/>rnet1/0/3:<br/>t is not set<br/>rnet1/0/4:</pre>                                                                                                    |
| <output truncated=""></output>                                                                                                    |                                                                                                    |
|                                                                                                    |                                                                                                    |
| This is an example of ou                                                                                                    | atput from the show mac access-group interface command:                                                                                                    |
|                                                                                                    | User EXEC<br>Release<br>12.1(14)EA1<br>Expressions are case ser do not appear, but the lin<br>This is an example of ou port 2 has the MAC acce<br>Switch> show mac acce<br>Interface GigabitEthe<br>Inbound access-lis<br>Interface GigabitEthe<br>Inbound access-lis<br>Interface GigabitEthe<br>Inbound acce |

| Related Commands | Command          | Description                                 |
|------------------|------------------|---------------------------------------------|
|                  | mac access-group | Applies a MAC access group to an interface. |

## show mac address-table

Use the **show mac address-table** user EXEC command to display a specific MAC address table static and dynamic entry or the MAC address table static and dynamic entries on a specific interface or VLAN.

show mac address-table [ | {begin | exclude | include} expression]

| Syntax Description           | begin                                                                                                    |                                                                                                    | (Optional) D                                                                                                    | isplay begins with the line that matches the <i>expression</i> .                                                                                                    |
|------------------------------|----------------------------------------------------------------------------------------------------|----------------------------------------------------------------------------------------------------|----------------------------------------------------------------------------------------------------|----------------------------------------------------------------------------------------------------|
|                              | exclu                                                                                                    | de                                                                                                    | (Optional) D                                                                                                    | splay excludes lines that match the <i>expression</i> .                                                                                                    |
|                              | inclu                                                                                                    | de                                                                                                    | (Optional) D                                                                                                    | splay includes lines that match the specified <i>expression</i> .                                                                                                    |
|                              | express                                                                                                  | sion                                                                                                    | Expression in                                                                                                    | the output to use as a reference point.                                                                                                    |
| Command Modes                | User E2                                                                                                  | XEC                                                                                                    |                                                                                                    |                                                                                                    |
| Command History              | Releas                                                                                                   | e                                                                                                    | Modification                                                                                                    |                                                                                                    |
|                              | 12.1(1                                                                                                   | I)AX                                                                                                    | This comman                                                                                                    | d was introduced.                                                                                                    |
|                              | 12.1(19                                                                                                  | 9)EA1                                                                                                    |                                                                                                    | <b>c-address-table</b> command (with the hyphen) was replaced b                                                                                                    |
| Usage Guidelines<br>Examples | do not a                                                                                                 | appear, but the lin                                                                                                    | itive. For exar<br>es that contain                                                                                                    | <b>c address-table</b> command (without the hyphen).<br>nple, if you enter   <b>exclude output</b> , the lines that contain <i>outp</i><br><i>Output</i> appear.<br><b>how mac address-table</b> command:             |
|                              | do not a                                                                                                 | appear, but the lin<br>an example of out<br>> show mac addre                                                                                                    | itive. For exar<br>es that contain<br>put from the <b>s</b><br>ss-table                                                                                                    | nple, if you enter   <b>exclude output</b> , the lines that contain <i>outp</i><br><i>Output</i> appear.                                                                                                    |
|                              | do not a<br>This is<br>Switch                                                                            | appear, but the lin<br>an example of out<br>> <b>show mac addre</b><br>Mac Address                                                                                                    | itive. For exar<br>es that contain<br>put from the <b>s</b><br>ss-table<br>Table                                                                                                    | nple, if you enter   <b>exclude output</b> , the lines that contain <i>outp</i><br><i>Output</i> appear.<br><b>how mac address-table</b> command:                                                                     |
|                              | do not a<br>This is<br>Switch:<br>Vlan                                                                   | appear, but the lin<br>an example of out<br>> <b>show mac addre</b><br>Mac Address<br>                                                                                                    | itive. For exar<br>es that contain<br>put from the <b>s</b><br><b>ss-table</b><br>Table<br>Type<br>                                                                                                    | nple, if you enter   <b>exclude output</b> , the lines that contain <i>outp</i><br><i>Output</i> appear.<br><b>how mac address-table</b> command:                                                                     |
|                              | do not a<br>This is<br>Switch:<br>Vlan<br><br>All                                                        | appear, but the lin<br>an example of out<br>show mac addre<br>Mac Address<br>Mac Address<br>0000.0000.0001                                                                                                    | itive. For exar<br>es that contain<br>put from the s<br>ss-table<br>Table<br>Type<br><br>STATIC                                                                                                    | nple, if you enter   <b>exclude output</b> , the lines that contain <i>outp</i><br><i>Output</i> appear.<br><b>how mac address-table</b> command:                                                                     |
|                              | do not a<br>This is<br>Switch:<br>Vlan                                                                   | appear, but the lin<br>an example of out<br>show mac addre<br>Mac Address<br>Mac Address<br>0000.0000.0001<br>0000.0000.0002                                                                                                    | itive. For exar<br>es that contain<br>put from the s<br>ss-table<br>Table<br>Type<br>STATIC<br>STATIC                                                                                                    | nple, if you enter   <b>exclude output</b> , the lines that contain <i>outp</i><br><i>Output</i> appear.<br><b>how mac address-table</b> command:<br>Ports<br><br>CPU<br>CPU                                          |
|                              | do not a<br>This is<br>Switch<br>Vlan<br>All<br>All                                                      | appear, but the lin<br>an example of out<br>show mac addre<br>Mac Address<br>Mac Address<br>0000.0000.0001                                                                                                    | itive. For exar<br>es that contain<br>put from the s<br>ss-table<br>Table<br>Type<br><br>STATIC                                                                                                    | nple, if you enter   <b>exclude output</b> , the lines that contain <i>outp</i><br><i>Output</i> appear.<br><b>how mac address-table</b> command:                                                                     |
|                              | do not a<br>This is<br>Switch:<br>Vlan<br><br>All<br>All<br>All                                          | appear, but the lin<br>an example of out<br>show mac addre<br>Mac Address<br>Mac Address<br>0000.0000.0001<br>0000.0000.0002<br>0000.0000.                                                                                                    | itive. For exar<br>es that contain<br>put from the s<br>ss-table<br>Table<br>Type<br><br>STATIC<br>STATIC<br>STATIC                                                                                                    | nple, if you enter   <b>exclude output</b> , the lines that contain <i>outp</i><br><i>Output</i> appear.<br><b>how mac address-table</b> command:<br>Ports<br><br>CPU<br>CPU<br>CPU                                   |
|                              | do not a<br>This is<br>Switch:<br>Vlan<br><br>All<br>All<br>All<br>All<br>All<br>All<br>All              | appear, but the lin<br>an example of out<br>show mac addre<br>Mac Address<br>Mac Address<br>0000.0000.0001<br>0000.0000.0002<br>0000.0000.                                                                                                    | itive. For exar<br>es that contain<br>put from the s<br>ss-table<br>Table<br><br>STATIC<br>STATIC<br>STATIC<br>STATIC<br>STATIC<br>STATIC                                                                                                   | nple, if you enter   <b>exclude output</b> , the lines that contain <i>outp</i><br><i>Output</i> appear.<br><b>how mac address-table</b> command:<br>Ports<br><br>CPU<br>CPU<br>CPU<br>CPU                            |
|                              | do not a<br>This is<br>Switch:<br>Vlan<br><br>All<br>All<br>All<br>All<br>All<br>All<br>All<br>All       | appear, but the lin<br>an example of out<br>show mac addre<br>Mac Address<br>Mac Address<br>0000.0000.0001<br>0000.0000.0002<br>0000.0000.                                                                                                    | itive. For exar<br>es that contain<br>put from the s<br>ss-table<br>Table<br><br>STATIC<br>STATIC<br>STATIC<br>STATIC<br>STATIC<br>STATIC<br>STATIC<br>STATIC<br>STATIC<br>STATIC                                                           | nple, if you enter   <b>exclude output</b> , the lines that contain <i>outp</i><br><i>Output</i> appear.<br><b>how mac address-table</b> command:<br>Ports<br><br>CPU<br>CPU<br>CPU<br>CPU<br>CPU<br>CPU<br>CPU       |
|                              | do not a<br>This is<br>Switch:<br>Vlan<br><br>All<br>All<br>All<br>All<br>All<br>All<br>All<br>All<br>Al | appear, but the lin<br>an example of out<br>show mac addre<br>Mac Address<br>Mac Address<br>0000.0000.0001<br>0000.0000.0002<br>0000.0000.                                                                                                    | itive. For exar<br>es that contain<br>put from the s<br>ss-table<br>Table<br><br>STATIC<br>STATIC<br>STATIC<br>STATIC<br>STATIC<br>STATIC<br>STATIC<br>STATIC<br>STATIC<br>STATIC<br>STATIC                                                 | nple, if you enter   exclude output, the lines that contain <i>outp</i><br><i>Output</i> appear.<br>how mac address-table command:<br>Ports<br><br>CPU<br>CPU<br>CPU<br>CPU<br>CPU<br>CPU<br>CPU<br>CPU               |
|                              | do not a<br>This is<br>Switch:<br>Vlan<br><br>All<br>All<br>All<br>All<br>All<br>All<br>All<br>All<br>Al | appear, but the lin<br>an example of out<br>show mac addre<br>Mac Address<br>Mac Address<br>M | itive. For exar<br>es that contain<br>put from the s<br>ss-table<br>Table<br>Type<br><br>STATIC<br>STATIC<br>STATIC<br>STATIC<br>STATIC<br>STATIC<br>STATIC<br>STATIC<br>STATIC<br>STATIC<br>STATIC<br>STATIC<br>STATIC                     | nple, if you enter   exclude output, the lines that contain <i>outp</i><br><i>Output</i> appear.<br>how mac address-table command:<br>Ports<br><br>CPU<br>CPU<br>CPU<br>CPU<br>CPU<br>CPU<br>CPU<br>CPU<br>CPU<br>CPU |
|                              | do not a<br>This is<br>Switch:<br>Vlan<br><br>All<br>All<br>All<br>All<br>All<br>All<br>All<br>All<br>Al | appear, but the lin<br>an example of out<br>show mac addres<br>Mac Address<br>Mac Address     | itive. For exar<br>es that contain<br>put from the s<br>ss-table<br>Table<br>Type<br><br>STATIC<br>STATIC<br>STATIC<br>STATIC<br>STATIC<br>STATIC<br>STATIC<br>STATIC<br>STATIC<br>STATIC<br>STATIC<br>STATIC<br>STATIC<br>STATIC<br>STATIC | nple, if you enter   exclude output, the lines that contain <i>outp</i><br><i>Output</i> appear.<br>how mac address-table command:<br>Ports<br><br>CPU<br>CPU<br>CPU<br>CPU<br>CPU<br>CPU<br>CPU<br>CPU<br>CPU<br>CPU |
|                              | do not a<br>This is<br>Switch:<br>Vlan<br><br>All<br>All<br>All<br>All<br>All<br>All<br>All<br>All<br>Al | appear, but the lin<br>an example of out<br>show mac addre<br>Mac Address<br>Mac Address<br>M | itive. For exar<br>es that contain<br>put from the s<br>ss-table<br>Table<br><br>STATIC<br>STATIC<br>STATIC<br>STATIC<br>STATIC<br>STATIC<br>STATIC<br>STATIC<br>STATIC<br>STATIC<br>STATIC<br>STATIC<br>STATIC                             | nple, if you enter   exclude output, the lines that contain <i>outp</i><br><i>Output</i> appear.<br>how mac address-table command:<br>Ports<br><br>CPU<br>CPU<br>CPU<br>CPU<br>CPU<br>CPU<br>CPU<br>CPU<br>CPU<br>CPU |

| Related Commands | Command                             | Description                                                                                                    |
|------------------|-------------------------------------|----------------------------------------------------------------------------------------------------|
|                  | clear mac address-table dynamic     | Deletes from the MAC address table a specific dynamic address, all dynamic addresses on a particular interface, or all dynamic addresses on a particular VLAN. |
|                  | show mac address-table aging-time   | Displays the aging time in all VLANs or the specified VLAN.                                                                                                    |
|                  | show mac address-table count        | Displays the number of addresses present in all VLANs or the specified VLAN.                                                                                   |
|                  | show mac address-table dynamic      | Displays dynamic MAC address table entries only.                                                                                                    |
|                  | show mac address-table interface    | Displays the MAC address table information for the specified interface.                                                                                        |
|                  | show mac address-table notification | Displays the MAC address notification settings for all interfaces or the specified interface.                                                                  |
|                  | show mac address-table static       | Displays static MAC address table entries only.                                                                                                    |
|                  | show mac address-table vlan         | Displays the MAC address table information for the specified VLAN.                                                                                             |
|                  | show mac address-table vlan         |                                                                                                    |

### show mac address-table address

Use the **show mac address-table address** user EXEC command to display MAC address table information for the specified MAC address.

show mac address-table address mac-address [interface interface-id] [vlan vlan-id] [ | {begin |
 exclude | include} expression]

| Syntax Description |                        | Secrete the 40 bit MAC address the solid formed is II II II                                                         |
|--------------------|------------------------|----------------------------------------------------------------------------------------------------|
| Syntax Description | mac-address            | Specify the 48-bit MAC address; the valid format is H.H.H.                                                          |
|                    | interface interface-id | (Optional) Display information for a specific interface. Valid interfaces include physical ports and port channels. |
|                    | vlan vlan-id           | (Optional) Display entries for the specific VLAN only. The range is 1 to 4094.                                      |
|                    | begin                  | (Optional) Display begins with the line that matches the <i>expression</i> .                                        |
|                    | exclude                | (Optional) Display excludes lines that match the <i>expression</i> .                                                |
|                    | include                | (Optional) Display includes lines that match the specified <i>expression</i> .                                      |
|                    | expression             | Expression in the output to use as a reference point.                                                               |

### Command Modes User EXEC

| <b>Command History</b> | Release     | Modification                                                                                                    |
|------------------------|-------------|----------------------------------------------------------------------------------------------------|
|                        | 12.1(11)AX  | This command was introduced.                                                                                                    |
|                        | 12.1(19)EA1 | The <b>show mac-address-table address</b> command (with the hyphen) was<br>replaced by the <b>show mac address-table address</b> command (without the<br>hyphen). |

Usage Guidelines Expressions

Expressions are case sensitive. For example, if you enter | exclude output, the lines that contain *output* do not appear, but the lines that contain *Output* appear.

### Examples

This is an example of output from the **show mac address-table address** command:

Switch# show mac address-table address 0002.4b28.c482 Mac Address Table

Vlan Mac Address Type Ports ---- ----- -----All 0002.4b28.c482 STATIC CPU Total Mac Addresses for this criterion: 1

### Related Commands C

| Command                             | Description                                                                                   |
|-------------------------------------|-----------------------------------------------------------------------------------------------|
| show mac address-table aging-time   | Displays the aging time in all VLANs or the specified VLAN.                                   |
| show mac address-table count        | Displays the number of addresses present in all VLANs or the specified VLAN.                  |
| show mac address-table dynamic      | Displays dynamic MAC address table entries only.                                              |
| show mac address-table interface    | Displays the MAC address table information for the specified interface.                       |
| show mac address-table notification | Displays the MAC address notification settings for all interfaces or the specified interface. |
| show mac address-table static       | Displays static MAC address table entries only.                                               |
| show mac address-table vlan         | Displays the MAC address table information for the specified VLAN.                            |

## show mac address-table aging-time

Use the **show mac address-table aging-time** user EXEC command to display the aging time of a specific address table instance, all address table instances on a specified VLAN or, if a specific VLAN is not specified, on all VLANs.

show mac address-table aging-time [vlan vlan-id] [ | {begin | exclude | include} expression]

| Syntax Description           | vlan vlan-id                                                                                                    | (Optional) Display aging time information for a specific VLAN. The range is 1 to 4094.                                                                                                    |
|------------------------------|----------------------------------------------------------------------------------------------------|----------------------------------------------------------------------------------------------------|
|                              | begin                                                                                                    | (Optional) Display begins with the line that matches the expression.                                                                                                    |
|                              | exclude                                                                                                    | (Optional) Display excludes lines that match the expression.                                                                                                    |
|                              | include                                                                                                    | (Optional) Display includes lines that match the specified expression.                                                                                                    |
|                              | expression                                                                                                    | Expression in the output to use as a reference point.                                                                                                    |
| Command Modes                | User EXEC                                                                                                    |                                                                                                    |
| Command History              | Release                                                                                                    | Modification                                                                                                    |
|                              | 12.1(11)AX                                                                                                    | This command was introduced.                                                                                                    |
|                              | 12.1(19)EA1                                                                                                    | The <b>show mac-address-table aging-time</b> command (with the hyphen) was replaced by the <b>show mac address-table aging-time</b> command (without the hyphen)                                                                                                    |
|                              |                                                                                                    | hyphen).                                                                                                    |
| Usage Guidelines             |                                                                                                    | r is specified, the aging time for all VLANs appears.                                                                                                    |
| Usage Guidelines             | Expressions are case                                                                                                    | r is specified, the aging time for all VLANs appears.                                                                                                    |
| -                            | Expressions are case<br>do not appear, but th                                                                                                    | r is specified, the aging time for all VLANs appears.<br>e sensitive. For example, if you enter   <b>exclude output</b> , the lines that contain <i>output</i>                                                                                                    |
| -                            | Expressions are case<br>do not appear, but th<br>This is an example of<br>Switch> <b>show mac</b> a<br>Vlan Aging Time                           | r is specified, the aging time for all VLANs appears.<br>e sensitive. For example, if you enter   <b>exclude output</b> , the lines that contain <i>output</i><br>he lines that contain <i>Output</i> appear.<br>of output from the <b>show mac address-table aging-time</b> command:<br>address-table aging-time                                                                                 |
| -                            | Expressions are case<br>do not appear, but th<br>This is an example of<br>Switch> <b>show mac</b> a                                              | r is specified, the aging time for all VLANs appears.<br>e sensitive. For example, if you enter   <b>exclude output</b> , the lines that contain <i>output</i><br>he lines that contain <i>Output</i> appear.<br>of output from the <b>show mac address-table aging-time</b> command:<br>address-table aging-time                                                                                 |
|                              | Expressions are case<br>do not appear, but the<br>This is an example of<br>Switch> show mac a<br>Vlan Aging Time<br>1 300                        | r is specified, the aging time for all VLANs appears.<br>e sensitive. For example, if you enter   <b>exclude output</b> , the lines that contain <i>output</i><br>he lines that contain <i>Output</i> appear.<br>of output from the <b>show mac address-table aging-time</b> command:<br>address-table aging-time                                                                                 |
| Usage Guidelines<br>Examples | Expressions are case<br>do not appear, but the<br>This is an example of<br>Switch> show mac<br>Vlan Aging Time<br>1 300<br>This is an example of | r is specified, the aging time for all VLANs appears.<br>e sensitive. For example, if you enter   exclude output, the lines that contain output<br>he lines that contain Output appear.<br>of output from the show mac address-table aging-time command:<br>address-table aging-time<br>of output from the show mac address-table aging-time vlan 10 command:<br>address-table aging-time vlan 10 |

| Related Commands | Command                                | Description                                                                                                    |
|------------------|----------------------------------------|----------------------------------------------------------------------------------------------------|
|                  | mac address-table aging-time           | Sets the length of time that a dynamic entry remains in the MAC address table after the entry is used or updated. |
|                  | show mac address-table address         | Displays MAC address table information for the specified MAC address.                                             |
|                  | show mac address-table count           | Displays the number of addresses present in all VLANs or the specified VLAN.                                      |
|                  | show mac address-table dynamic         | Displays dynamic MAC address table entries only.                                                                  |
|                  | show mac address-table interface       | Displays the MAC address table information for the specified interface.                                           |
|                  | show mac address-table<br>notification | Displays the MAC address notification settings for all interfaces or the specified interface.                     |
|                  | show mac address-table static          | Displays static MAC address table entries only.                                                                   |
|                  | show mac address-table vlan            | Displays the MAC address table information for the specified VLAN.                                                |

## show mac address-table count

Use the **show mac address-table count** user EXEC command to display the number of addresses present in all VLANs or the specified VLAN.

show mac address-table count [vlan vlan-id] [ | {begin | exclude | include} expression]

| Syntax Description | vlan vlan-id                                                                       | (Optional) Display the number of addresses for a specific VLAN. The range is 1 to 4094.                                                                                                    |  |
|--------------------|------------------------------------------------------------------------------------|----------------------------------------------------------------------------------------------------|--|
|                    | begin                                                                              | (Optional) Display begins with the line that matches the <i>expression</i> .                                                                                                    |  |
|                    | exclude                                                                            | (Optional) Display excludes lines that match the expression.                                                                                                    |  |
|                    | include                                                                            | (Optional) Display includes lines that match the specified expression.                                                                                                    |  |
|                    | expression                                                                         | Expression in the output to use as a reference point.                                                                                                    |  |
| Command Modes      | User EXEC                                                                          |                                                                                                    |  |
| Command History    | Release                                                                            | Modification                                                                                                    |  |
|                    | 12.1(11)AX                                                                         | This command was introduced.                                                                                                    |  |
|                    | 12.1(19)EA1                                                                        | The <b>show mac-address-table count</b> command (with the hyphen) was replaced by the <b>show mac address-table count</b> command (without the hyphen).                                                                  |  |
| Usage Guidelines   | Expressions are                                                                    | mber is specified, the address count for all VLANs appears.<br>case sensitive. For example, if you enter   <b>exclude output</b> , the lines that contain <i>output</i> out the lines that contain <i>Output</i> appear. |  |
| Examples           | This is an example of output from the <b>show mac address-table count</b> command: |                                                                                                    |  |
| Examples           |                                                                                    |                                                                                                    |  |
| Examples           | Switch# <b>show m</b><br>Mac Entries fo                                            | nac address-table count                                                                                                    |  |

| Related Commands | Command                                | Description                                                                                   |
|------------------|----------------------------------------|-----------------------------------------------------------------------------------------------|
|                  | show mac address-table address         | Displays MAC address table information for the specified MAC address.                         |
|                  | show mac address-table aging-time      | Displays the aging time in all VLANs or the specified VLAN.                                   |
|                  | show mac address-table dynamic         | Displays dynamic MAC address table entries only.                                              |
|                  | show mac address-table interface       | Displays the MAC address table information for the specified interface.                       |
|                  | show mac address-table<br>notification | Displays the MAC address notification settings for all interfaces or the specified interface. |
|                  | show mac address-table static          | Displays static MAC address table entries only.                                               |
|                  | show mac address-table vlan            | Displays the MAC address table information for the specified VLAN.                            |

## show mac address-table dynamic

Use the **show mac address-table dynamic** user EXEC command to display only dynamic MAC address table entries.

show mac address-table dynamic [address mac-address] [interface interface-id] [vlan vlan-id]
 [ | {begin | exclude | include} expression]

| Syntax Description | address mac-address             | (Optional) Specify a 48-bit MAC address; the valid format is H.H.H (available in privileged EXEC mode only).                                                                                                    |
|--------------------|---------------------------------|----------------------------------------------------------------------------------------------------|
|                    | interface interface-id          | (Optional) Specify an interface to match; valid <i>interfaces</i> include physical ports and port channels.                                                                                                    |
|                    | vlan vlan-id                    | (Optional) Display entries for a specific VLAN; the range is 1 to 4094.                                                                                                    |
|                    | begin                           | (Optional) Display begins with the line that matches the <i>expression</i> .                                                                                                    |
|                    | exclude                         | (Optional) Display excludes lines that match the <i>expression</i> .                                                                                                    |
|                    | include                         | (Optional) Display includes lines that match the specified <i>expression</i> .                                                                                                    |
|                    | expression                      | Expression in the output to use as a reference point.                                                                                                    |
|                    | begin<br>  exclude<br>  include | <ul> <li>(Optional) Display entries for a specific VLAN; the range is 1 to 4094.</li> <li>(Optional) Display begins with the line that matches the <i>expression</i>.</li> <li>(Optional) Display excludes lines that match the <i>expression</i>.</li> <li>(Optional) Display includes lines that match the specified <i>expression</i>.</li> </ul> |

### Command Modes User EXEC

| <b>Command History</b> | Release     | Modification                                                                                                    |
|------------------------|-------------|----------------------------------------------------------------------------------------------------|
|                        | 12.1(11)AX  | This command was introduced.                                                                                                    |
|                        | 12.1(19)EA1 | The <b>show mac-address-table dynamic</b> command (with the hyphen) was replaced by the <b>show mac address-table dynamic</b> command (without the hyphen). |

**Usage Guidelines** Expressions are case sensitive. For example, if you enter | **exclude output**, the lines that contain *output* do not appear, but the lines that contain *Output* appear.

### Examples

This is an example of output from the **show mac address-table dynamic** command:

| Related Commands | Command                           | Description                                                                                                    |
|------------------|-----------------------------------|----------------------------------------------------------------------------------------------------|
|                  | clear mac address-table dynamic   | Deletes from the MAC address table a specific dynamic address, all dynamic addresses on a particular interface, or all dynamic addresses on a particular VLAN. |
|                  | show mac address-table address    | Displays MAC address table information for the specified MAC address.                                                                                          |
|                  | show mac address-table aging-time | Displays the aging time in all VLANs or the specified VLAN.                                                                                                    |
|                  | show mac address-table count      | Displays the number of addresses present in all VLANs or the specified VLAN.                                                                                   |
|                  | show mac address-table interface  | Displays the MAC address table information for the specified interface.                                                                                        |
|                  | show mac address-table static     | Displays static MAC address table entries only.                                                                                                    |
|                  | show mac address-table vlan       | Displays the MAC address table information for the specified VLAN.                                                                                             |

## show mac address-table interface

Use the **show mac address-table interface** user command to display the MAC address table information for the specified interface in the specified VLAN.

show mac address-table interface interface-id [vlan vlan-id] [ | {begin | exclude | include}
expression]

| Syntax Description | interface-id                                                                                                    | Specify an interface type; valid interfaces include physical ports and port channels.                                                                           |
|--------------------|----------------------------------------------------------------------------------------------------|----------------------------------------------------------------------------------------------------|
|                    | vlan vlan-id                                                                                                    | (Optional) Display entries for a specific VLAN; the range is 1 to 4094.                                                                                         |
|                    | I begin(Optional) Display begins with the line that matches the <i>expression</i> .I exclude(Optional) Display excludes lines that match the <i>expression</i> . |                                                                                                    |
|                    |                                                                                                    |                                                                                                    |
|                    | include                                                                                                    | (Optional) Display includes lines that match the specified <i>expression</i> .                                                                                  |
|                    | expression                                                                                                    | Expression in the output to use as a reference point.                                                                                                    |
| Command Modes      | User EXEC                                                                                                    |                                                                                                    |
| Command History    | Release                                                                                                    | Modification                                                                                                    |
|                    | 12.1(11)AX                                                                                                    | This command was introduced.                                                                                                    |
|                    | 12.1(19)EA1                                                                                                    | The <b>show mac-address-table interface</b> command (with the hyphen) was replaced by the <b>show mac address-table interface</b> command (without the hyphen). |
| Usage Guidelines   | -                                                                                                    | sitive. For example, if you enter   <b>exclude output</b> , the lines that contain <i>output</i> nes that contain <i>Output</i> appear.                         |
| Examples           | This is an example of ou                                                                                                    | itput from the show mac address-table interface command:                                                                                                    |
|                    | Switch> <b>show mac addr</b><br>Mac Address                                                                                                    | ess-table interface gigabitethernet6/0/2<br>Table                                                                                                    |
|                    | Vlan Mac Address                                                                                                    | Type Ports                                                                                                    |
|                    | 1 0030.b635.786<br>1 00b0.6496.274<br>Total Mac Addresses fo                                                                                                    | 1 DYNAMIC Gi6/0/2                                                                                                    |

### Related Commands Co

| Description                                                                                   |
|-----------------------------------------------------------------------------------------------|
| Displays MAC address table information for the specified MAC address.                         |
| Displays the aging time in all VLANs or the specified VLAN.                                   |
| Displays the number of addresses present in all VLANs or the specified VLAN.                  |
| Displays dynamic MAC address table entries only.                                              |
| Displays the MAC address notification settings for all interfaces or the specified interface. |
| Displays static MAC address table entries only.                                               |
| Displays the MAC address table information for the specified VLAN.                            |
|                                                                                               |

## show mac address-table move update

Use the **show mac address-table move update** user EXEC command to display the MAC address-table move update information on the switch.

show mac address-table move update [ | {begin | exclude | include} expression]

| Syntax Description | begin                                                                                                    | (Optional) Display begins with the line that matches the expression.                                                                                                    |
|--------------------|----------------------------------------------------------------------------------------------------|----------------------------------------------------------------------------------------------------|
|                    | exclude(Optional) Display excludes lines that match the expression.  include(Optional) Display includes lines that match the specified express                                                                                                    |                                                                                                    |
|                    |                                                                                                    |                                                                                                    |
| Command Modes      | User EXEC                                                                                                    |                                                                                                    |
| Command History    | Release                                                                                                    | Modification                                                                                                    |
|                    | 12.2(25)SED                                                                                                    | This command was introduced.                                                                                                    |
| Usage Guidelines   | -                                                                                                    | se sensitive. For example, if you enter   <b>exclude output</b> , the lines that contain output he lines that contain <i>Output</i> appear.                                                                                             |
| Examples           | This is an example                                                                                                    | of output from the show mac address-table move update command:                                                                                                    |
|                    | Switch-ID : 010b.<br>Dst mac-address :<br>Vlans/Macs suppor<br>Default/Current s<br>Max packets per m<br>Rcv packet count<br>Rcv conforming pa<br>Rcv invalid packe<br>Rcv packet count<br>Rcv threshold exc<br>Rcv last sequence<br>Rcv last interfac<br>Rcv last src-mac- | 0180.c200.0010<br>sted : 1023/8320<br>settings: Rcv Off/On, Xmt Off/On<br>sin : Rcv 40, Xmt 60<br>: 10<br>scket count : 5<br>st count : 0<br>this min : 0<br>seed count : 0<br># this min : 0<br>see : Po2<br>raddress : 0003.fd6a.8701 |
|                    | Rcv last switch-ID : 0303.fd63.7600<br>Xmt packet count : 0<br>Xmt packet count this min : 0<br>Xmt threshold exceed count : 0<br>Xmt pak buf unavail cnt : 0<br>Xmt last interface : None<br>switch#                                                                       |                                                                                                    |

| Related Commands | Command                                                       | Description                                             |
|------------------|---------------------------------------------------------------|---------------------------------------------------------|
|                  | clear mac address-table move<br>update                        | Clears the MAC address-table move update counters.      |
|                  | <pre>mac address-table move update {receive   transmit}</pre> | Configures MAC address-table move update on the switch. |

## show mac address-table notification

Use the **show mac address-table notification** user EXEC command to display the MAC address notification settings for all interfaces or the specified interface.

show mac address-table notification [interface [interface-id]] [ | {begin | exclude | include}
expression]

| Syntax Description | interface    | (Optional) Display information for all interfaces. Valid interfaces include physical ports and port channels.          |
|--------------------|--------------|----------------------------------------------------------------------------------------------------|
|                    | interface-id | (Optional) Display information for the specified interface. Valid interfaces include physical ports and port channels. |
|                    | begin        | (Optional) Display begins with the line that matches the <i>expression</i> .                                           |
|                    | exclude      | (Optional) Display excludes lines that match the <i>expression</i> .                                                   |
|                    | include      | (Optional) Display includes lines that match the specified expression.                                                 |
|                    | expression   | Expression in the output to use as a reference point.                                                                  |

### Command Modes User EXEC

| Command History | Release     | Modification                                                                                                    |
|-----------------|-------------|----------------------------------------------------------------------------------------------------|
|                 | 12.1(11)AX  | This command was introduced.                                                                                                    |
|                 | 12.1(19)EA1 | The <b>show mac-address-table notification</b> command (with the hyphen) was replaced by the <b>show mac address-table notification</b> command (without the hyphen). |

# **Usage Guidelines** Use the **show mac address-table notification** command without any keywords to display whether the feature is enabled or disabled, the MAC notification interval, the maximum number of entries allowed in the history table, and the history table contents.

Use the **interface** keyword to display the flags for all interfaces. If the *interface-id* is included, only the flags for that interface appear.

Expressions are case sensitive. For example, if you enter | exclude output, the lines that contain *output* do not appear, but the lines that contain *Output* appear.

| Examples | This is an example of output from the <b>show mac address-table notification</b> command:       |  |  |  |  |  |
|----------|-------------------------------------------------------------------------------------------------|--|--|--|--|--|
|          | Switch> show mac address-table notification                                                     |  |  |  |  |  |
|          | MAC Notification Feature is Enabled on the switch                                               |  |  |  |  |  |
|          | Interval between Notification Traps : 60 secs                                                   |  |  |  |  |  |
|          | Number of MAC Addresses Added : 4                                                               |  |  |  |  |  |
|          | Number of MAC Addresses Removed : 4                                                             |  |  |  |  |  |
|          | Number of Notifications sent to NMS : 3                                                         |  |  |  |  |  |
|          | Maximum Number of entries configured in History Table : 100<br>Current History Table Length : 3 |  |  |  |  |  |
|          | MAC Notification Traps are Enabled                                                              |  |  |  |  |  |
|          | History Table contents                                                                          |  |  |  |  |  |
|          |                                                                                                 |  |  |  |  |  |
|          | History Index 0, Entry Timestamp 1032254, Despatch Timestamp 1032254                            |  |  |  |  |  |
|          | MAC Changed Message :                                                                           |  |  |  |  |  |
|          | Operation: Added Vlan: 2 MAC Addr: 0000.0000.0001 Module: 0 Port: 1                             |  |  |  |  |  |
|          | History Index 1, Entry Timestamp 1038254, Despatch Timestamp 1038254<br>MAC Changed Message :   |  |  |  |  |  |
|          | Operation: Added Vlan: 2 MAC Addr: 0000.0000.0000 Module: 0 Port: 1                             |  |  |  |  |  |
|          | Operation: Added Vlan: 2 MAC Addr: 0000.0000.0002 Module: 0 Port: 1                             |  |  |  |  |  |
|          | Operation: Added Vlan: 2 MAC Addr: 0000.0000.0003 Module: 0 Port: 1                             |  |  |  |  |  |
|          | History Index 2, Entry Timestamp 1074254, Despatch Timestamp 1074254<br>MAC Changed Message :   |  |  |  |  |  |
|          | Operation: Deleted Vlan: 2 MAC Addr: 0000.0000.0000 Module: 0 Port: 1                           |  |  |  |  |  |
|          | Operation: Deleted Vlan: 2 MAC Addr: 0000.0000.0001 Module: 0 Port: 1                           |  |  |  |  |  |
|          | Operation: Deleted Vlan: 2 MAC Addr: 0000.0000.0002 Module: 0 Port: 1                           |  |  |  |  |  |
|          | Operation: Deleted Vlan: 2 MAC Addr: 0000.0000.0003 Module: 0 Port: 1                           |  |  |  |  |  |

| Related Commands | Command                              | Description                                                                  |
|------------------|--------------------------------------|------------------------------------------------------------------------------|
|                  | clear mac address-table notification | Clears the MAC address notification global counters.                         |
|                  | show mac address-table address       | Displays MAC address table information for the specified MAC address.        |
|                  | show mac address-table aging-time    | Displays the aging time in all VLANs or the specified VLAN.                  |
|                  | show mac address-table count         | Displays the number of addresses present in all VLANs or the specified VLAN. |
|                  | show mac address-table dynamic       | Displays dynamic MAC address table entries only.                             |
|                  | show mac address-table interface     | Displays the MAC address table information for the specified interface.      |
|                  | show mac address-table static        | Displays static MAC address table entries only.                              |
|                  | show mac address-table vlan          | Displays the MAC address table information for the specified VLAN.           |

## show mac address-table static

Use the **show mac address-table static** user EXEC command to display only static MAC address table entries.

show mac address-table static [address mac-address] [interface interface-id] [vlan vlan-id]
 [ | {begin | exclude | include} expression]

| Syntax Description | address mac-address    | (Optional) Specify a 48-bit MAC address; the valid format is H.H.H (available in privileged EXEC mode only). |
|--------------------|------------------------|----------------------------------------------------------------------------------------------------|
|                    | interface interface-id | (Optional) Specify an interface to match; valid <i>interfaces</i> include physical ports and port channels.  |
|                    | vlan vlan-id           | (Optional) Display addresses for a specific VLAN. The range is 1 to 4094.                                    |
|                    | begin                  | (Optional) Display begins with the line that matches the <i>expression</i> .                                 |
|                    | exclude                | (Optional) Display excludes lines that match the <i>expression</i> .                                         |
|                    | include                | (Optional) Display includes lines that match the specified <i>expression</i> .                               |
|                    | expression             | Expression in the output to use as a reference point.                                                        |
|                    |                        |                                                                                                    |

### **Command Modes** User EXEC

| Command History | Release     | Modification                                                                                                    |
|-----------------|-------------|----------------------------------------------------------------------------------------------------|
|                 | 12.1(11)AX  | This command was introduced.                                                                                                    |
|                 | 12.1(19)EA1 | The <b>show mac-address-table static</b> command (with the hyphen) was replaced by the <b>show mac address-table static</b> command (without the hyphen). |

**Usage Guidelines** Expressions are case sensitive. For example, if you enter | **exclude output**, the lines that contain *output* do not appear, but the lines that contain *Output* appear.

### Examples

This is an example of output from the **show mac address-table static** command:

### Switch> show mac address-table static

|       | Mac Address Ta    | able    |            |
|-------|-------------------|---------|------------|
|       |                   |         |            |
|       |                   |         |            |
| Vlan  | Mac Address       | Туре    | Ports      |
|       |                   |         |            |
| A11   | 0100.0ccc.cccc    | STATIC  | CPU        |
| A11   | 0180.c200.0000    | STATIC  | CPU        |
| A11   | 0100.0ccc.cccd    | STATIC  | CPU        |
| A11   | 0180.c200.0001    | STATIC  | CPU        |
| A11   | 0180.c200.0004    | STATIC  | CPU        |
| A11   | 0180.c200.0005    | STATIC  | CPU        |
| 4     | 0001.0002.0004    | STATIC  | Drop       |
| 6     | 0001.0002.0007    | STATIC  | Drop       |
| Total | Mac Addresses for | this cr | iterion: 8 |

### Related Commands

| Command                             | Description                                                                                                    |
|-------------------------------------|----------------------------------------------------------------------------------------------------|
| mac address-table static            | Adds static addresses to the MAC address table.                                                                                          |
| mac address-table static drop       | Enables unicast MAC address filtering and configures the<br>switch to drop traffic with a specific source or destination<br>MAC address. |
| show mac address-table address      | Displays MAC address table information for the specified MAC address.                                                                    |
| show mac address-table aging-time   | Displays the aging time in all VLANs or the specified VLAN.                                                                              |
| show mac address-table count        | Displays the number of addresses present in all VLANs or the specified VLAN.                                                             |
| show mac address-table dynamic      | Displays dynamic MAC address table entries only.                                                                                         |
| show mac address-table interface    | Displays the MAC address table information for the specified interface.                                                                  |
| show mac address-table notification | Displays the MAC address notification settings for all interfaces or the specified interface.                                            |
| show mac address-table vlan         | Displays the MAC address table information for the specified VLAN.                                                                       |

## show mac address-table vlan

Use the **show mac address-table vlan** user EXEC command to display the MAC address table information for the specified VLAN.

show mac address-table vlan vlan-id [ | {begin | exclude | include} expression]

| Syntax Description           | vlan-id                                                                                                    | (Optional)                                                                                                    | Display a                                                                                                    | ddresses for a specific VLAN. The range is 1 to 4094.                                                                                                    |
|------------------------------|----------------------------------------------------------------------------------------------------|----------------------------------------------------------------------------------------------------|----------------------------------------------------------------------------------------------------|----------------------------------------------------------------------------------------------------|
|                              | begin                                                                                                    | (Optional)                                                                                                    | Display b                                                                                                    | begins with the line that matches the <i>expression</i> .                                                                                                    |
|                              | exclude                                                                                                    |                                                                                                    |                                                                                                    | excludes lines that match the <i>expression</i> .                                                                                                    |
|                              | include                                                                                                    | (Optional)                                                                                                    | Display i                                                                                                    | ncludes lines that match the specified <i>expression</i> .                                                                                                    |
|                              | expression                                                                                                    | Expression                                                                                                    | n in the ou                                                                                                    | tput to use as a reference point.                                                                                                    |
| Command Modes                | User EXEC                                                                                                    |                                                                                                    |                                                                                                    |                                                                                                    |
| Command History              | Release                                                                                                    |                                                                                                    | Modificat                                                                                                    | ion                                                                                                    |
| -                            | 12.1(11)AX                                                                                                    |                                                                                                    | This com                                                                                                    | mand was introduced.                                                                                                    |
|                              | 12.1(19)EA                                                                                                    |                                                                                                    |                                                                                                    | mac-address-table vlan command (with the hyphen) was                                                                                                    |
| Usage Guidelines             | -                                                                                                    | are case sensi                                                                                                    | hyphen).<br>tive. For e                                                                                                    | example, if you enter   <b>exclude output</b> , the lines that contain <i>ou</i> tain <i>Output</i> appear.                                                                                                    |
|                              | do not appea                                                                                                    | are case sensi<br>r, but the line                                                                                                    | hyphen).<br>tive. For e<br>s that con                                                                                                    | example, if you enter   <b>exclude output</b> , the lines that contain <i>ou</i> tain <i>Output</i> appear.                                                                                                    |
|                              | do not appea<br>This is an ex                                                                                                    | are case sensi<br>r, but the line<br>ample of outp                                                                                                    | hyphen).<br>tive. For e<br>s that con<br>put from th                                                                                                    | example, if you enter   <b>exclude output</b> , the lines that contain <i>ou</i> tain <i>Output</i> appear.<br>ne <b>show mac address-table vlan 1</b> command:                                                                     |
|                              | do not appea<br>This is an ex<br>Switch> <b>sho</b><br>M                                                                                                    | are case sensi<br>r, but the line<br>ample of outp<br>w mac address<br>ac Address T                                                                                                    | hyphen).<br>tive. For e<br>s that con<br>out from the<br>ss-table                                                                                                    | example, if you enter   <b>exclude output</b> , the lines that contain <i>ou</i> tain <i>Output</i> appear.<br>ne <b>show mac address-table vlan 1</b> command:<br><b>vlan 1</b>                                                    |
| _                            | do not appea<br>This is an ex<br>Switch> <b>sho</b><br>M<br>                                                                                                    | are case sensi<br>r, but the line<br>ample of outp<br>w mac addres<br>ac Address T<br>Address                                                                                                    | hyphen).<br>tive. For e<br>s that con<br>out from the<br>s-table<br>Type                                                                                                    | example, if you enter   <b>exclude output</b> , the lines that contain <i>ou</i> tain <i>Output</i> appear.<br>ne <b>show mac address-table vlan 1</b> command:<br><b>vlan 1</b>                                                    |
|                              | do not appea<br>This is an ex<br>Switch> <b>sho</b><br>M<br><br>Vlan Mac                                                                                                 | are case sensi<br>r, but the line<br>ample of outp<br>w mac addres<br>ac Address T                                                                                                    | hyphen).<br>tive. For e<br>s that con<br>out from the<br>setable<br>Type                                                                                                    | example, if you enter   <b>exclude output</b> , the lines that contain <i>ou</i> tain <i>Output</i> appear.<br>The <b>show mac address-table vlan 1</b> command:<br><b>vlan 1</b>                                                   |
|                              | do not appea<br>This is an ex<br>Switch> sho<br>M<br>                                                                                                    | are case sensi<br>r, but the line<br>ample of outp<br>w mac addres<br>ac Address T<br>Address                                                                                                    | hyphen).<br>tive. For e<br>s that con<br>out from the<br>setable<br>Type                                                                                                    | example, if you enter   <b>exclude output</b> , the lines that contain <i>ou</i> tain <i>Output</i> appear.<br>The <b>show mac address-table vlan 1</b> command:<br><b>vlan 1</b><br>Ports<br>                                      |
| _                            | do not appea<br>This is an ex<br>Switch> sho<br>M<br>                                                                                                    | are case sensi<br>r, but the line<br>ample of outp<br>w mac address<br>ac Address T<br>Address<br><br>0.0ccc.ccc<br>0.c200.0000<br>0.0ccc.cccd                                                          | hyphen).<br>tive. For e<br>s that con<br>put from the<br>setable<br>Type<br>                                                                                                    | example, if you enter   exclude output, the lines that contain ou<br>tain Output appear.<br>The show mac address-table vlan 1 command:<br>vlan 1<br><br>Ports<br><br>CPU<br>CPU<br>CPU<br>CPU                                       |
| _                            | do not appea<br>This is an ex<br>Switch> sho<br>M<br>                                                                                                    | are case sensi<br>r, but the line<br>ample of outp<br>w mac address<br>ac Address T<br>Address<br>0.0ccc.ccc<br>0.c200.0000<br>0.0ccc.cccd<br>0.c200.0001                                               | hyphen).<br>tive. For e<br>s that con<br>put from the<br>s-table<br>Type<br><br>STATIC<br>STATIC<br>STATIC<br>STATIC                                                                                                    | example, if you enter   exclude output, the lines that contain ou<br>tain Output appear.<br>The show mac address-table vlan 1 command:<br>vlan 1<br><br>Ports<br><br>CPU<br>CPU<br>CPU<br>CPU                                       |
|                              | do not appea<br>This is an ex<br>Switch> sho<br>M<br><br>Vlan Mac<br><br>1 010<br>1 018<br>1 010<br>1 018<br>1 018<br>1 018                                              | are case sensi<br>r, but the line<br>ample of outp<br>w mac address<br>ac Address T<br>Address<br><br>0.0ccc.ccc<br>0.c200.0000<br>0.0ccc.cccd<br>0.c200.0001<br>0.c200.0002                            | hyphen).<br>tive. For es that con<br>out from the<br>s-table<br>Type<br><br>STATIC<br>STATIC<br>STATIC<br>STATIC<br>STATIC<br>STATIC                                                                                                    | example, if you enter   exclude output, the lines that contain ou<br>tain Output appear.<br>The show mac address-table vlan 1 command:<br>vlan 1<br><br>Ports<br><br>CPU<br>CPU<br>CPU<br>CPU<br>CPU<br>CPU                         |
|                              | do not appea<br>This is an ex<br>Switch> sho<br>M<br><br>Vlan Mac<br><br>1 010<br>1 018<br>1 010<br>1 018<br>1 018<br>1 018<br>1 018<br>1 018                            | are case sensi<br>r, but the line<br>ample of outp<br>w mac address<br>ac Address T<br>Address<br>0.0ccc.cccc<br>0.c200.0000<br>0.0ccc.cccd<br>0.c200.0001<br>0.c200.0002<br>0.c200.0003                | hyphen).<br>tive. For est<br>s that con<br>but from the<br>setable<br>"able<br>Type<br><br>STATIC<br>STATIC<br>STATIC<br>STATIC<br>STATIC<br>STATIC<br>STATIC                                                                                                    | example, if you enter   exclude output, the lines that contain ou<br>tain Output appear.<br>The show mac address-table vlan 1 command:<br>vlan 1<br><br>Ports<br><br>CPU<br>CPU<br>CPU<br>CPU<br>CPU<br>CPU<br>CPU<br>CPU           |
| Usage Guidelines<br>Examples | do not appea<br>This is an ex<br>Switch> sho<br>M<br><br>Vlan Mac<br><br>1 010<br>1 018<br>1 010<br>1 018<br>1 018<br>1 018<br>1 018<br>1 018<br>1 018<br>1 018          | are case sensi<br>r, but the line<br>ample of outp<br>w mac address<br>ac Address T<br>Address<br>0.0ccc.cccc<br>0.c200.0000<br>0.0ccc.cccd<br>0.c200.0001<br>0.c200.0002<br>0.c200.0003<br>0.c200.0005 | hyphen).<br>tive. For est<br>s that con<br>but from the<br>setable<br>Type<br><br>STATIC<br>STATIC<br>STATIC<br>STATIC<br>STATIC<br>STATIC<br>STATIC<br>STATIC<br>STATIC                                                                                                    | example, if you enter   exclude output, the lines that contain ou<br>tain Output appear.<br>The show mac address-table vlan 1 command:<br>vlan 1<br>Ports<br>Ports<br>Ports<br>CPU<br>CPU<br>CPU<br>CPU<br>CPU<br>CPU<br>CPU<br>CPU |
|                              | do not appea<br>This is an ex<br>Switch> sho<br>M<br><br>Vlan Mac<br><br>1 010<br>1 018<br>1 010<br>1 018<br>1 018<br>1 018<br>1 018<br>1 018<br>1 018<br>1 018<br>1 018 | are case sensi<br>r, but the line<br>ample of outp<br>w mac address<br>ac Address T<br>Address<br>0.0ccc.cccc<br>0.c200.0000<br>0.0ccc.cccd<br>0.c200.0001<br>0.c200.0002<br>0.c200.0003                | hyphen).<br>tive. For est that con<br>but from the state of the state of the | example, if you enter   exclude output, the lines that contain ou<br>tain Output appear.<br>The show mac address-table vlan 1 command:<br>vlan 1<br><br>Ports<br><br>CPU<br>CPU<br>CPU<br>CPU<br>CPU<br>CPU<br>CPU<br>CPU           |

### Related Commands Co

| Command                             | Description                                                                                   |
|-------------------------------------|-----------------------------------------------------------------------------------------------|
| show mac address-table address      | Displays MAC address table information for the specified MAC address.                         |
| show mac address-table aging-time   | Displays the aging time in all VLANs or the specified VLAN.                                   |
| show mac address-table count        | Displays the number of addresses present in all VLANs or the specified VLAN.                  |
| show mac address-table dynamic      | Displays dynamic MAC address table entries only.                                              |
| show mac address-table interface    | Displays the MAC address table information for the specified interface.                       |
| show mac address-table notification | Displays the MAC address notification settings for all interfaces or the specified interface. |
| show mac address-table static       | Displays static MAC address table entries only.                                               |

## show mls qos

Use the **show mls qos** user EXEC command to display global quality of service (QoS) configuration information.

show mls qos [ | {begin | exclude | include} expression]

| Syntax Description           | begin                                                                                  | (Optional) Display begins with the line that matches the <i>expression</i> .             |
|------------------------------|----------------------------------------------------------------------------------------|------------------------------------------------------------------------------------------|
|                              | exclude                                                                                | (Optional) Display excludes lines that match the <i>expression</i> .                     |
|                              | include                                                                                | (Optional) Display includes lines that match the specified <i>expression</i> .           |
|                              | expression                                                                             | Expression in the output to use as a reference point.                                    |
| Command Modes                | User EXEC                                                                              |                                                                                          |
| Command History              | Release                                                                                | Modification                                                                             |
|                              | 12.1(11)AX                                                                             | This command was introduced.                                                             |
| Usage Guidelines             | -                                                                                      | se sensitive. For example, if you enter   exclude output, the lines that contain output  |
|                              | do not appear, but                                                                     | the lines that contain <i>Output</i> appear.                                             |
| Examples                     |                                                                                        | of output from the <b>show mls qos</b> command when QoS is enabled and DSCP              |
| Examples                     | This is an example<br>transparency is ena<br>Switch> <b>show mls</b><br>QoS is enabled | of output from the <b>show mls qos</b> command when QoS is enabled and DSCP bled:        |
| Examples<br>Related Commands | This is an example<br>transparency is ena<br>Switch> <b>show mls</b><br>QoS is enabled | of output from the <b>show mls qos</b> command when QoS is enabled and DSCP bled:<br>gos |

2-423

## show mls qos aggregate-policer

Use the **show mls qos aggregate-policer** user EXEC command to display the quality of service (QoS) aggregate policer configuration. A policer defines a maximum permissible rate of transmission, a maximum burst size for transmissions, and an action to take if either maximum is exceeded.

show mls qos aggregate-policer [aggregate-policer-name] [ | {begin | exclude | include}
expression]

| Syntax Description | aggregate-policer-name                                                                                                    | (Optional) Display the policer configuration for the specified name.                                                                  |  |
|--------------------|----------------------------------------------------------------------------------------------------|----------------------------------------------------------------------------------------------------|--|
|                    | begin                                                                                                    | (Optional) Display begins with the line that matches the expression.                                                                  |  |
|                    | exclude                                                                                                    | (Optional) Display excludes lines that match the expression.                                                                          |  |
|                    | include                                                                                                    | (Optional) Display includes lines that match the specified expression.                                                                |  |
|                    | expression                                                                                                    | Expression in the output to use as a reference point.                                                                                 |  |
| Command Modes      | User EXEC                                                                                                    |                                                                                                    |  |
| Command History    | Release                                                                                                    | Modification                                                                                                    |  |
|                    | 12.1(11)AX                                                                                                    | This command was introduced.                                                                                                    |  |
| Usage Guidelines   | -                                                                                                    | itive. For example, if you enter <b>  exclude output</b> , the lines that contain <i>output</i> es that contain <i>Output</i> appear. |  |
| Examples           | This is an example of output from the show mls qos aggregate-policer command:                                                                         |                                                                                                    |  |
|                    | Switch> <b>show mls qos aggregate-policer policer1</b><br>aggregate-policer policer1 1000000 2000000 exceed-action drop<br>Not used by any policy map |                                                                                                    |  |
| Related Commands   | Command                                                                                                    | Description                                                                                                    |  |
|                    |                                                                                                    |                                                                                                    |  |

# show mls qos input-queue

Use the **show mls qos input-queue** user EXEC command to display quality of service (QoS) settings for the ingress queues.

show mls qos input-queue [ | {begin | exclude | include} expression]

| Syntax Description                  | begin                                                                                                    | (Optional) Display begins with the line that matches the <i>expression</i> .                                                                                                    |       |
|-------------------------------------|----------------------------------------------------------------------------------------------------|----------------------------------------------------------------------------------------------------|-------|
|                                     | exclude                                                                                                    | (Optional) Display excludes lines that match the expression.                                                                                                    |       |
|                                     | include                                                                                                    | (Optional) Display includes lines that match the specified expression.                                                                                                    | -     |
|                                     | expression                                                                                                    | Expression in the output to use as a reference point.                                                                                                    |       |
| Command Modes                       | User EXEC                                                                                                    |                                                                                                    |       |
|                                     |                                                                                                    |                                                                                                    |       |
| Command History                     | Release                                                                                                    | Modification                                                                                                    |       |
| Command History<br>Usage Guidelines | 12.1(11)AX                                                                                                    | Modification         This command was introduced.         case sensitive. For example, if you enter   exclude output, the lines that contain                                                                                                    | utput |
| Usage Guidelines                    | 12.1(11)AX<br>Expressions are<br>do not appear, bu                                                                                     | This command was introduced.<br>case sensitive. For example, if you enter   <b>exclude output</b> , the lines that contain<br>at the lines that contain <i>Output</i> appear.                                                                                                    | utput |
| Usage Guidelines                    | 12.1(11)AX<br>Expressions are<br>do not appear, by<br>This is an examp                                                                 | This command was introduced.<br>case sensitive. For example, if you enter   <b>exclude output</b> , the lines that contain<br>ut the lines that contain <i>Output</i> appear.<br>ble of output from the <b>show mls qos input-queue</b> command:                                                                                                    | utput |
| Jsage Guidelines                    | 12.1(11)AX<br>Expressions are<br>do not appear, by<br>This is an examp                                                                 | This command was introduced.<br>case sensitive. For example, if you enter   <b>exclude output</b> , the lines that contain<br>at the lines that contain <i>Output</i> appear.                                                                                                    | utput |
| Usage Guidelines                    | <ul> <li>12.1(11)AX</li> <li>Expressions are do not appear, by</li> <li>This is an examp Switch&gt; show m</li> </ul>                  | This command was introduced.<br>case sensitive. For example, if you enter   <b>exclude output</b> , the lines that contain<br>at the lines that contain <i>Output</i> appear.<br>ble of output from the <b>show mls qos input-queue</b> command:<br><b>ls gos input-queue</b>                                                                             | utput |
| Usage Guidelines                    | 12.1(11)AX         Expressions are do not appear, but         This is an examp switch> show mut         Queue       :                  | This command was introduced.         Case sensitive. For example, if you enter   exclude output, the lines that contain ut the lines that contain Output appear.         Dele of output from the show mls qos input-queue command:         Is gos input-queue         1       2                                                                           | utput |
| Usage Guidelines                    | 12.1(11)AX         Expressions are do not appear, but         This is an examp switch> show min Queue :                                | This command was introduced.         This command was introduced.         case sensitive. For example, if you enter   exclude output, the lines that contain ut the lines that contain Output appear.         ble of output from the show mls qos input-queue command:         1 2         90       10                                                    | utput |
|                                     | 12.1(11)AX<br>Expressions are<br>do not appear, bu<br>This is an examp<br>Switch> <b>show m</b><br>Queue :<br>buffers :<br>bandwidth : | This command was introduced.         This command was introduced.         case sensitive. For example, if you enter   exclude output, the lines that contain ut the lines that contain Output appear.         ole of output from the show mls qos input-queue command:         Is gos input-queue         1       2         90       10         4       4 | utput |

| Related Commands | Command                                   | Description                                                                                                    |  |  |
|------------------|-------------------------------------------|----------------------------------------------------------------------------------------------------|--|--|
|                  | mls qos srr-queue input bandwidth         | Assigns shaped round robin (SRR) weights to an ingress                                                                                             |  |  |
|                  |                                           | queue.                                                                                                    |  |  |
|                  | mls qos srr-queue input buffers           | Allocates the buffers between the ingress queues.                                                                                                  |  |  |
|                  | mls qos srr-queue input cos-map           | Maps assigned class of service (CoS) values to an ingress<br>queue and assigns CoS values to a queue and to a threshold<br>ID.                     |  |  |
|                  | mls qos srr-queue input dscp-map          | Maps assigned Differentiated Services Code Point (DSCP)<br>values to an ingress queue and assigns DSCP values to a<br>queue and to a threshold ID. |  |  |
|                  | mls qos srr-queue input<br>priority-queue | Configures the ingress priority queue and guarantees bandwidth.                                                                                    |  |  |
|                  | mls qos srr-queue input threshold         | Assigns weighted tail-drop (WTD) threshold percentages to an ingress queue.                                                                        |  |  |
|                  |                                           |                                                                                                    |  |  |

## show mls qos interface

Use the **show mls qos interface** user EXEC command to display quality of service (QoS) information at the port level.

show mls qos interface [interface-id] [buffers | queueing | statistics]
[ | {begin | exclude | include} expression]

| Syntax Description | interface-id | (Optional) Display QoS information for the specified port. Valid interfaces include physical ports.                                                                                                    |
|--------------------|--------------|----------------------------------------------------------------------------------------------------|
|                    | buffers      | (Optional) Display the buffer allocation among the queues.                                                                                                    |
|                    | queueing     | (Optional) Display the queueing strategy (shared or shaped) and the weights corresponding to the queues.                                                                                                    |
|                    | statistics   | (Optional) Display statistics for sent and received Differentiated Services Code<br>Points (DSCPs) and class of service (CoS) values, the number of packets<br>enqueued or dropped per egress queue, and the number of in-profile and<br>out-of-profile packets for each policer. |
|                    | begin        | (Optional) Display begins with the line that matches the <i>expression</i> .                                                                                                    |
|                    | exclude      | (Optional) Display excludes lines that match the expression.                                                                                                    |
|                    | include      | (Optional) Display includes lines that match the specified expression.                                                                                                    |
|                    | expression   | Expression in the output to use as a reference point.                                                                                                    |
|                    | -            |                                                                                                    |

Note

Though visible in the command-line help string, the **policers** keyword is not supported.

### **Command Modes** User EXEC

| Command History | Release    | Modification                 |
|-----------------|------------|------------------------------|
|                 | 12.1(11)AX | This command was introduced. |
|                 |            |                              |

**Usage Guidelines** Expressions are case sensitive. For example, if you enter | **exclude output**, the lines that contain *output* do not appear, but the lines that contain *Output* appear.

**Examples** This is an example of output from the **show mls qos interface** *interface-id* command when VLAN-based QoS is enabled:

Switch> show mls qos interface gigabitethernet1/0/1
GigabitEthernet1/0/1
trust state:not trusted
trust mode:not trusted
trust enabled flag:ena
COS override:dis
default COS:0

DSCP Mutation Map:Default DSCP Mutation Map Trust device:none qos mode:vlan-based

This is an example of output from the **show mls qos interface** *interface-id* command when VLAN-based QoS is disabled:

```
Switch> show mls qos interface gigabitethernet1/0/2
```

GigabitEthernet1/0/2 trust state:not trusted trust mode:not trusted trust enabled flag:ena COS override:dis default COS:0 DSCP Mutation Map:Default DSCP Mutation Map Trust device:none gos mode:port-based

This is an example of output from the **show mls qos interface** interface-id **buffers** command:

```
Switch> show mls qos interface gigabitethernet1/0/2 buffers
GigabitEthernet1/0/2
The port is mapped to qset : 1
The allocations between the queues are : 25 25 25 25
```

This is an example of output from the **show mls qos interface** *interface-id* **queueing** command. The egress expedite queue overrides the configured shaped round robin (SRR) weights.

```
Switch> show mls qos interface gigabitethernet1/0/2 queueing
GigabitEthernet1/0/2
Egress Priority Queue :enabled
Shaped queue weights (absolute) : 25 0 0 0
Shared queue weights : 25 25 25 25
The port bandwidth limit : 100 (Operational Bandwidth:100.0)
The port is mapped to qset : 1
```

This is an example of output from the **show mls qos interface** *interface-id* **statistics** command. Table 2-29 describes the fields in this display.

```
Switch> show mls qos interface gigabitethernet1/0/2 statistics GigabitEthernet1/0/2
```

| dscp: inco | ming   |   |   |   |   |
|------------|--------|---|---|---|---|
|            |        |   |   |   |   |
| 0 - 4 :    | 4213   | 0 | 0 | 0 | 0 |
| 5 - 9 :    | 0      | 0 | 0 | 0 | 0 |
| 10 - 14 :  | 0      | 0 | 0 | 0 | 0 |
| 15 - 19 :  | 0      | 0 | 0 | 0 | 0 |
| 20 - 24 :  | 0      | 0 | 0 | 0 | 0 |
| 25 - 29 :  | 0      | 0 | 0 | 0 | 0 |
| 30 - 34 :  | 0      | 0 | 0 | 0 | 0 |
| 35 - 39 :  | 0      | 0 | 0 | 0 | 0 |
| 40 - 44 :  | 0      | 0 | 0 | 0 | 0 |
| 45 - 49 :  | 0      | 0 | 0 | 6 | 0 |
| 50 - 54 :  | 0      | 0 | 0 | 0 | 0 |
| 55 - 59 :  | 0      | 0 | 0 | 0 | 0 |
| 60 - 64 :  | 0      | 0 | 0 | 0 |   |
| dscp: outg | oing   |   |   |   |   |
|            |        |   |   |   |   |
| 0 - 4 :    | 363949 | 0 | 0 | 0 | 0 |
| 5 - 9 :    | 0      | 0 | 0 | 0 | 0 |
| 10 - 14 :  | 0      | 0 | 0 | 0 | 0 |

| 0     | 0                                                                                           | 0                                                    | 0                                                                                                    | 0                                                                                                    |
|-------|---------------------------------------------------------------------------------------------|------------------------------------------------------|----------------------------------------------------------------------------------------------------|----------------------------------------------------------------------------------------------------|
| 0     | 0                                                                                           | 0                                                    | 0                                                                                                    | 0                                                                                                    |
| 0     | 0                                                                                           | 0                                                    | 0                                                                                                    | 0                                                                                                    |
| 0     | 0                                                                                           | 0                                                    | 0                                                                                                    | 0                                                                                                    |
| 0     | 0                                                                                           | 0                                                    | 0                                                                                                    | 0                                                                                                    |
| 0     | 0                                                                                           | 0                                                    | 0                                                                                                    | 0                                                                                                    |
| 0     | 0                                                                                           | 0                                                    | 0                                                                                                    | 0                                                                                                    |
| 0     | 0                                                                                           | 0                                                    | 0                                                                                                    | 0                                                                                                    |
| 0     | 0                                                                                           | 0                                                    | 0                                                                                                    | 0                                                                                                    |
| 0     | 0                                                                                           | 0                                                    | 0                                                                                                    |                                                                                                    |
|       |                                                                                             |                                                      |                                                                                                    |                                                                                                    |
|       |                                                                                             |                                                      |                                                                                                    |                                                                                                    |
|       |                                                                                             |                                                      |                                                                                                    |                                                                                                    |
| 067   | 0                                                                                           | 0                                                    | 0                                                                                                    | 0                                                                                                    |
| 0     | 0                                                                                           | 0                                                    |                                                                                                    |                                                                                                    |
|       |                                                                                             |                                                      |                                                                                                    |                                                                                                    |
|       |                                                                                             |                                                      |                                                                                                    |                                                                                                    |
|       |                                                                                             |                                                      |                                                                                                    |                                                                                                    |
| 155   | 0                                                                                           | 0                                                    | 0                                                                                                    | 0                                                                                                    |
| 90    | 0                                                                                           | 0                                                    |                                                                                                    |                                                                                                    |
|       |                                                                                             |                                                      |                                                                                                    |                                                                                                    |
| .e: ( | ) OutofProfil                                                                               | e:                                                   | 0                                                                                                    |                                                                                                    |
| ,     | 0<br>0<br>0<br>0<br>0<br>0<br>0<br>0<br>0<br>0<br>0<br>0<br>0<br>0<br>0<br>0<br>0<br>0<br>0 | 0 0<br>0 0<br>0 0<br>0 0<br>0 0<br>0 0<br>0 0<br>0 0 | 0       0       0         0       0       0         0       0       0         0       0       0         0       0       0         0       0       0         0       0       0         0       0       0         0       0       0         0       0       0         0       0       0         0       0       0         0       0       0         0       0       0         0       0       0         0       0       0         0       0       0         0       0       0         0       0       0 | 0       0       0       0         0       0       0       0         0       0       0       0         0       0       0       0         0       0       0       0         0       0       0       0         0       0       0       0         0       0       0       0         0       0       0       0         0       0       0       0         0       0       0       0         0       0       0       0         0       0       0       0         0       0       0       0         0       0       0       0         0       0       0       0         0       0       0       0         0       0       0       0         0       0       0       0         0       0       0       0         0       0       0       0         90       0       0       0 |

### Table 2-29 show mls qos interface statistics Field Descriptions

| Field   |              | Description                                        |
|---------|--------------|----------------------------------------------------|
| DSCP    | incoming     | Number of packets received for each DSCP value.    |
|         | outgoing     | Number of packets sent for each DSCP value.        |
| CoS     | incoming     | Number of packets received for each CoS value.     |
|         | outgoing     | Number of packets sent for each CoS value.         |
| Policer | Inprofile    | Number of in profile packets for each policer.     |
|         | Outofprofile | Number of out-of-profile packets for each policer. |

| <b>Related Commands</b> | Command                                | Description                                                                                                    |
|-------------------------|----------------------------------------|----------------------------------------------------------------------------------------------------|
|                         | mls qos queue-set output buffers       | Allocates buffers to a queue-set.                                                                                                    |
|                         | mls qos queue-set output threshold     | Configures the weighted tail-drop (WTD) thresholds,<br>guarantees the availability of buffers, and configures the<br>maximum memory allocation to a queue-set. |
|                         | mls qos srr-queue input bandwidth      | Assigns SRR weights to an ingress queue.                                                                                                    |
|                         | mls qos srr-queue input buffers        | Allocates the buffers between the ingress queues.                                                                                                    |
|                         | mls qos srr-queue input cos-map        | Maps CoS values to an ingress queue or maps CoS values to a queue and to a threshold ID.                                                                       |
|                         | mls qos srr-queue input dscp-map       | Maps DSCP values to an ingress queue or maps DSCP values to a queue and to a threshold ID.                                                                     |
|                         | mls qos srr-queue input priority-queue | Configures the ingress priority queue and guarantees bandwidth.                                                                                                |
|                         | mls qos srr-queue input threshold      | Assigns WTD threshold percentages to an ingress queue.                                                                                                    |
|                         | mls qos srr-queue output cos-map       | Maps CoS values to an egress queue or maps CoS values to a queue and to a threshold ID.                                                                        |

| Command                           | Description                                                                                             |
|-----------------------------------|----------------------------------------------------------------------------------------------------|
| mls qos srr-queue output dscp-map | Maps DSCP values to an egress queue or maps DSCP values to a queue and to a threshold ID.               |
| policy-map                        | Creates or modifies a policy map.                                                                       |
| priority-queue                    | Enables the egress expedite queue on a port.                                                            |
| queue-set                         | Maps a port to a queue-set.                                                                             |
| srr-queue bandwidth limit         | Limits the maximum output on a port.                                                                    |
| srr-queue bandwidth shape         | Assigns the shaped weights and enables bandwidth shaping<br>on the four egress queues mapped to a port. |
| srr-queue bandwidth share         | Assigns the shared weights and enables bandwidth sharing<br>on the four egress queues mapped to a port. |

## show mls qos maps

Use the **show mls qos maps** user EXEC command to display quality of service (QoS) mapping information. During classification, QoS uses the mapping tables to represent the priority of the traffic and to derive a corresponding class of service (CoS) or Differentiated Services Code Point (DSCP) value from the received CoS, DSCP, or IP precedence value.

| Syntax Description | cos-dscp                         | (Optional) Display class of service (CoS)-to-DSCP map.                         |
|--------------------|----------------------------------|--------------------------------------------------------------------------------|
| -                  | cos-input-q                      | (Optional) Display the CoS input queue threshold map.                          |
|                    | cos-output-q                     | (Optional) Display the CoS output queue threshold map.                         |
|                    | dscp-cos                         | (Optional) Display DSCP-to-CoS map.                                            |
|                    | dscp-input-q                     | (Optional) Display the DSCP input queue threshold map.                         |
|                    | dscp-mutation dscp-mutation-name | (Optional) Display the specified DSCP-to-DSCP-mutation map.                    |
|                    | dscp-output-q                    | (Optional) Display the DSCP output queue threshold map.                        |
|                    | ip-prec-dscp                     | (Optional) Display the IP-precedence-to-DSCP map.                              |
|                    | policed-dscp                     | (Optional) Display the policed-DSCP map.                                       |
|                    | begin                            | (Optional) Display begins with the line that matches the <i>expression</i> .   |
|                    | exclude                          | (Optional) Display excludes lines that match the <i>expression</i> .           |
|                    | include                          | (Optional) Display includes lines that match the specified <i>expression</i> . |
|                    | expression                       | Expression in the output to use as a reference point.                          |
| Command Modes      | User EXEC                        |                                                                                |
| Command History    | Release Modification             |                                                                                |

|--|

**Usage Guidelines** 

Expressions are case sensitive. For example, if you enter | exclude output, the lines that contain *output* do not appear, but the lines that contain *Output* appear.

The policed-DSCP, DSCP-to-CoS, and the DSCP-to-DSCP-mutation maps appear as a matrix. The d1 column specifies the most-significant digit in the DSCP. The d2 row specifies the least-significant digit in the DSCP. The intersection of the d1 and d2 values provides the policed-DSCP, the CoS, or the mutated-DSCP value. For example, in the DSCP-to-CoS map, a DSCP value of 43 corresponds to a CoS value of 5.

The DSCP input queue threshold and the DSCP output queue threshold maps appear as a matrix. The d1 column specifies the most-significant digit of the DSCP number. The d2 row specifies the least-significant digit in the DSCP number. The intersection of the d1 and the d2 values provides the queue ID and threshold ID. For example, in the DSCP input queue threshold map, a DSCP value of 43 corresponds to queue 2 and threshold 1 (02-01).

The CoS input queue threshold and the CoS output queue threshold maps show the CoS value in the top row and the corresponding queue ID and threshold ID in the second row. For example, in the CoS input queue threshold map, a CoS value of 5 corresponds to queue 2 and threshold 1 (2-1).

| <b>This is</b> | s 1s a                        | .n c/                            | ampl                                                                                         | e of                                                                                                    | ou                                                  | tpu                                                                 | t fro                                                                          | JIII                                            | inc                                                            | sno                                         | w n                                                        | nls qos                                      | maps                                      | comm                                      | and:                                      |                                  |                                  |
|----------------|-------------------------------|----------------------------------|----------------------------------------------------------------------------------------------|----------------------------------------------------------------------------------------------------|-----------------------------------------------------|---------------------------------------------------------------------|--------------------------------------------------------------------------------|-------------------------------------------------|----------------------------------------------------------------|---------------------------------------------|------------------------------------------------------------|----------------------------------------------|-------------------------------------------|-------------------------------------------|-------------------------------------------|----------------------------------|----------------------------------|
|                |                               |                                  |                                                                                              | <b>w ml</b> a                                                                                                    | -                                                   | os r                                                                | naps                                                                           | 5                                               |                                                                |                                             |                                                            |                                              |                                           |                                           |                                           |                                  |                                  |
|                | 1011                          | d1                               | :                                                                                            | d2 0                                                                                                    | 1                                                   |                                                                     |                                                                                |                                                 | 5                                                              | 6                                           | 7                                                          | 8                                            | 9                                         |                                           |                                           |                                  |                                  |
|                |                               |                                  | :                                                                                            | 0.0                                                                                                    |                                                     |                                                                     | 03                                                                             |                                                 | 05                                                             | 06                                          | 07                                                         | 08                                           | 09                                        |                                           |                                           |                                  |                                  |
|                |                               | 1                                | :                                                                                            | 10                                                                                                    | 11                                                  | 12                                                                  | 13                                                                             | 14                                              | 15                                                             | 16                                          | 17                                                         | 18                                           | 19                                        |                                           |                                           |                                  |                                  |
|                |                               | 2                                | :                                                                                            | 20                                                                                                    | 21                                                  | 22                                                                  | 23                                                                             | 24                                              | 25                                                             | 26                                          | 27                                                         | 28                                           | 29                                        |                                           |                                           |                                  |                                  |
|                |                               | 3                                | :                                                                                            |                                                                                                    |                                                     |                                                                     |                                                                                |                                                 |                                                                |                                             |                                                            |                                              |                                           |                                           |                                           |                                  |                                  |
|                |                               | 4                                | :                                                                                            | 40                                                                                                    | 41                                                  | 42                                                                  | 43                                                                             | 44                                              | 45                                                             | 46                                          | 47                                                         | 48                                           | 49                                        |                                           |                                           |                                  |                                  |
|                |                               | 5                                | :                                                                                            | 50                                                                                                    | 51                                                  | 52                                                                  | 53                                                                             | 54                                              | 55                                                             | 56                                          | 57                                                         | 58                                           | 59                                        |                                           |                                           |                                  |                                  |
|                |                               | 6                                | :                                                                                            | 60                                                                                                    | 61                                                  | 62                                                                  | 63                                                                             |                                                 |                                                                |                                             |                                                            |                                              |                                           |                                           |                                           |                                  |                                  |
|                | Dscr                          | o-co:                            | s ma                                                                                         | ıp:                                                                                                    |                                                     |                                                                     |                                                                                |                                                 |                                                                |                                             |                                                            |                                              |                                           |                                           |                                           |                                  |                                  |
|                |                               | d1                               | :                                                                                            | d2 0                                                                                                    | 1                                                   | 2                                                                   | 3                                                                              | 4                                               | 5                                                              | 6                                           | 7                                                          | 8                                            | 9                                         |                                           |                                           |                                  |                                  |
|                |                               | 0                                | :                                                                                            | 00                                                                                                    | 00                                                  | 00                                                                  | 00                                                                             | 00                                              | 00                                                             | 00                                          | 00                                                         | 01                                           | 01                                        |                                           |                                           |                                  |                                  |
|                |                               |                                  | :                                                                                            |                                                                                                    |                                                     |                                                                     | 01                                                                             |                                                 |                                                                |                                             |                                                            |                                              |                                           |                                           |                                           |                                  |                                  |
|                |                               | 2                                | :                                                                                            | 02                                                                                                    | 02                                                  | 02                                                                  | 02                                                                             | 03                                              | 03                                                             | 03                                          | 03                                                         | 03                                           | 03                                        |                                           |                                           |                                  |                                  |
|                |                               |                                  | :                                                                                            |                                                                                                    |                                                     |                                                                     | 04                                                                             |                                                 |                                                                |                                             |                                                            |                                              |                                           |                                           |                                           |                                  |                                  |
|                |                               |                                  | :                                                                                            |                                                                                                    |                                                     |                                                                     |                                                                                |                                                 |                                                                |                                             |                                                            |                                              |                                           |                                           |                                           |                                  |                                  |
|                |                               |                                  |                                                                                              | 06                                                                                                    |                                                     |                                                                     |                                                                                | 06                                              | 06                                                             | 07                                          | 07                                                         | 07                                           | 07                                        |                                           |                                           |                                  |                                  |
|                |                               | 6                                | :                                                                                            | 07                                                                                                    | 07                                                  | 07                                                                  | 07                                                                             |                                                 |                                                                |                                             |                                                            |                                              |                                           |                                           |                                           |                                  |                                  |
|                | Cos-                          |                                  |                                                                                              | -                                                                                                    |                                                     |                                                                     | _                                                                              |                                                 |                                                                |                                             | _                                                          |                                              |                                           |                                           |                                           |                                  |                                  |
|                |                               |                                  |                                                                                              | 0                                                                                                    |                                                     |                                                                     |                                                                                | 1 :<br>                                         |                                                                | ,                                           | -                                                          |                                              |                                           |                                           |                                           |                                  |                                  |
|                |                               |                                  |                                                                                              |                                                                                                    |                                                     |                                                                     |                                                                                |                                                 |                                                                |                                             |                                                            |                                              |                                           |                                           |                                           |                                  |                                  |
|                |                               | dscj                             | <b>:</b>                                                                                     | 0                                                                                                    | 3 10                                                | s 24                                                                | 1 32                                                                           | 2 4 (                                           | ) 48                                                           | 3 56                                        | 5                                                          |                                              |                                           |                                           |                                           |                                  |                                  |
|                | ToDa                          | -                                |                                                                                              |                                                                                                    |                                                     |                                                                     |                                                                                | 24(                                             | ) 48                                                           | 3 56                                        | 5                                                          |                                              |                                           |                                           |                                           |                                  |                                  |
|                | IpPı                          | rece                             | denc                                                                                         | 0<br>ce-dso                                                                                                    | ср г                                                | nap                                                                 | :                                                                              |                                                 |                                                                |                                             |                                                            | 1                                            |                                           |                                           |                                           |                                  |                                  |
|                | IpPı                          | rece<br>ip                       | deno<br>prec                                                                                 | e-ds                                                                                                    | ср I<br>)                                           | nap:<br>1 2                                                         | :<br>2 3                                                                       | 3 4                                             | 1 S                                                            | 56                                          | 5 7                                                        | -                                            |                                           |                                           |                                           |                                  |                                  |
|                | -                             | ip<br>ip                         | denc<br>prec<br><br>dscr                                                                     | e-ds(<br>::<br>                                                                                                    | ср г<br>2 (2<br>                                    | map:<br>1 2<br><br>3 16                                             | :<br>2 3<br>5 24                                                               | 3 4<br><br>1 32                                 | 1 S                                                            | 56                                          | 5 7                                                        | -                                            |                                           |                                           |                                           |                                  |                                  |
|                | Dscr                          | ip<br><br>o-out                  | denc<br>prec<br>dscr<br>tput                                                                 | e-dso<br>:<br>:<br>:<br>:                                                                                                    | cp r<br>) <u>:</u><br>) 8<br>resl                   | nap:<br>1 2<br><br>3 10<br>nolo                                     | :<br>2 3<br>5 24<br>d ma                                                       | 3 4<br><br>1 32<br>ap:                          | 4 5<br><br>2 40                                                | 5 6<br><br>) 48                             | 5 7<br><br>3 56                                            | 5                                            | E                                         | c                                         | 7                                         | Q                                | 0                                |
|                | Dscr                          | ip<br>ip                         | denc<br>orec<br>dscr<br>tput<br>2                                                            | e-ds(<br>::<br>                                                                                                    | cp r<br>) 2<br>) 8<br>rest                          | nap:<br>1 2<br><br>3 16<br>nolc                                     | :<br>2 3<br>5 24<br>d ma                                                       | 3 4<br><br>1 32<br>ap:<br>2                     | 1 5<br><br>2 4 (                                               | 5 6<br><br>) 48<br>3                        | 5 7                                                        | 5                                            | 5                                         | 6                                         | 7                                         | 8                                | 9                                |
|                | Dscr<br>d1                    | ip<br><br>o-out                  | denc<br>orec<br>dscr<br>tput<br>2                                                            | e-ds<br>:<br>:<br>:<br>:<br>:<br>:<br>:<br>:<br>:<br>:<br>:<br>:<br>:<br>:<br>:<br>:<br>:<br>:<br>:                               | cp 1<br>) 2<br><br>) 8<br>resh                      | nap:<br>1 2<br><br>3 10<br>nolo                                     | :<br>2 3<br>5 24<br>d ma<br>2                                                  | 3 4<br><br>1 32<br>ap:<br>2                     | 4 5<br>2 4 0<br>3                                              | 5 6<br><br>0 48<br>3                        | 5 7<br><br>3 56<br>- <u>4</u>                              | -<br>5<br>                                   |                                           |                                           |                                           | 8<br>02-01                       |                                  |
|                | Dscr<br>dJ<br>                | ip<br>ip<br>                     | denc<br>prec<br>dscp<br>tput<br>2<br><br>(                                                   | e-ds<br>:<br>:<br>:<br>:<br>:<br>:<br>:<br>:<br>:<br>:<br>:<br>:<br>:<br>:<br>:<br>:<br>:<br>:<br>:                               | cp 1<br>) <u>1</u><br><br>) 8<br>resl<br><br>02-    | nap:<br>1 2<br>3 16<br>nolc<br>1<br>                                | :<br>2 3<br>5 24<br>d ma<br>2<br>                                              | 3 4<br><br>1 32<br>ap:<br>2<br>                 | 4 5<br>2 4 0<br>3<br>                                          | 5 6<br><br>) 48<br>                         | 5 7<br><br>3 56<br>- <u>4</u><br>02-                       | -<br>5<br><br>-01                            | 02-01                                     | 02-01                                     | 02-01                                     |                                  | 02-03                            |
|                | Dscr<br>dJ<br>                | ip<br>ip<br>                     | denc<br>prec<br>dscp<br>tput<br>2<br><br>(                                                   | ce-ds<br>c<br>c<br>c<br>c<br>q-th:<br>0<br>2-01<br>0<br>2-01                                                                      | cp r<br>) 2<br>rest<br>02-<br>02-                   | map:<br>1 2<br>3 10<br>nold<br>1<br>                                | :<br>2 3<br>5 24<br>d ma<br>2<br><br>02-<br>02-                                | 3 4<br>1 32<br>ap:<br>2<br>                     | 4 5<br>2 4 0<br>3<br>                                          | 5 6<br><br>0 48<br><br>-01<br>-01           | 5 7<br><br>3 5 6<br><br>0 2 -<br>0 2 -                     | -<br>-<br>-01<br>-01                         | 02-01<br>02-01                            | 02-01<br>03-01                            | 02-01<br>03-01                            | 02-01                            | 02-0                             |
|                | Dscr<br>d1<br><br>(<br>1<br>2 | rece<br>ip<br><br>o-out<br>i :di | denc<br>prec<br>dscr<br>tput<br>2<br>((<br>()                                                | ce-ds<br>c:<br>o:<br>o:<br>o:<br>o:<br>o:<br>cq-th:<br>o:<br>o:<br>o:<br>o:<br>o:<br>o:<br>o:<br>o:<br>o:<br>o:<br>o:<br>o:<br>o: | cp r<br>) 2<br>resi<br>02-<br>02-<br>02-<br>03-     | map:<br>1 2<br>3 10<br>nold<br>1<br>-01<br>-01<br>-01               | :<br>2 2<br>5 24<br>d ma<br>2<br>02-<br>02-<br>02-<br>03-                      | 3 4<br>1 32<br>ap:<br>2<br>-01<br>-01<br>-01    | 1 5<br>2 4 (<br>3<br>02 -<br>02 -<br>03 -                      | 5 6<br><br>0 48<br><br>-01<br>-01<br>-01    | 5 7<br>3 5 6<br>4<br>02 -<br>02 -<br>03 -                  | -<br>-01<br>-01<br>-01                       | 02-01<br>02-01<br>03-01                   | 02-01<br>03-01<br>03-01                   | 02-01<br>03-01<br>03-01                   | 02-01<br>03-01                   | 02-0<br>03-0<br>03-0             |
|                | Dscr<br>d1<br>                | rece<br>ip<br>                   | denc<br>prec<br>dscr<br>tput<br>2<br><br>(<br>(<br>(<br>(<br>(<br>(                          | ce-ds<br>ce-ds<br>ce-th:<br>0<br>22-01<br>02-01<br>03-01<br>03-01                                                                 | cp r<br><br><br><br><br>02-<br>02-                  | nap:<br>1 2<br>3 16<br>nolc<br>1<br>-01<br>-01<br>-01               | :<br>2 3<br>5 24<br>d ma<br>2<br>02-<br>02-<br>02-<br>03-<br>03-<br>04-        | 3 2<br>4 32<br>4 32<br>-01<br>-01<br>-01<br>-01 | 4 5<br>2 4 0<br>3<br>0 2 -<br>0 2 -<br>0 2 -<br>0 3 -<br>0 4 - | 5 6<br><br>) 48<br>-01<br>-01<br>-01<br>-01 | 5 7<br>3 5 6<br>4<br>02 -<br>02 -<br>03 -<br>03 -          | - 01<br>- 01<br>- 01<br>- 01<br>- 01         | 02-01<br>02-01<br>03-01<br>04-01          | 02-01<br>03-01<br>03-01<br>04-01          | 02-01<br>03-01<br>03-01<br>04-01          | 02-01<br>03-01<br>03-01          | 02-0<br>03-0<br>03-0<br>04-0     |
|                | Dscr<br>d1<br>                |                                  | denc<br>prec<br>dscr<br>tput<br>2<br><br>(<br>(<br>(<br>(<br>(<br>(<br>(<br>(<br>(<br>(<br>( | ce-ds<br>ce-ds<br>ce-th:<br>0<br>02-01<br>02-01<br>03-01<br>03-01<br>01-01                                                        | <pre> p r p r p r p p p p p p p p p p p p p p</pre> | nap:<br>1 2<br>3 16<br>nolc<br>1<br>-01<br>-01<br>-01<br>-01<br>-01 | :<br>2 3<br>5 24<br>1 ma<br>2<br>02-<br>02-<br>03-<br>03-<br>04-<br>04-<br>01- | 3 4<br><br>4 32<br><br>-01<br>-01<br>-01<br>-01 | 4 5<br><br>2 40<br><br>02-<br>02-<br>03-<br>03-<br>04-<br>01-  | 5 6<br><br>-01<br>-01<br>-01<br>-01<br>-01  | 5 7<br>3 56<br>4<br>02-<br>02-<br>03-<br>03-<br>04-<br>01- | - 01<br>- 01<br>- 01<br>- 01<br>- 01<br>- 01 | 02-01<br>02-01<br>03-01<br>04-01<br>01-01 | 02-01<br>03-01<br>03-01<br>04-01<br>01-01 | 02-01<br>03-01<br>03-01<br>04-01<br>01-01 | 02-01<br>03-01<br>03-01<br>04-01 | 02-03<br>03-03<br>04-03<br>04-03 |

| Dscp-ir<br>d1                                                       |                                       |                                                                                           |                                                                                        | 2                                                                                           | 3                                 | 4                                                                       | 5                                                   | 6       | 7     | 8     | 9     |
|---------------------------------------------------------------------|---------------------------------------|-------------------------------------------------------------------------------------------|----------------------------------------------------------------------------------------|---------------------------------------------------------------------------------------------|-----------------------------------|-------------------------------------------------------------------------|-----------------------------------------------------|---------|-------|-------|-------|
| 0                                                                   | :                                     | 01-01                                                                                     | 01-0                                                                                   | L 01-0                                                                                      | 1 01-0                            | 1 01-01                                                                 | 01-01                                               | 01-01   | 01-01 | 01-01 | 01-01 |
| 1                                                                   | :                                     | 01-01                                                                                     | 01-0                                                                                   | L 01-0                                                                                      | 1 01-01                           | 1 01-01                                                                 | 01-01                                               | 01-01   | 01-01 | 01-01 | 01-01 |
| 2                                                                   | :                                     | 01-01                                                                                     | 01-0                                                                                   | L 01-0                                                                                      | 1 01-01                           | 1 01-01                                                                 | 01-01                                               | 01-01   | 01-01 | 01-01 | 01-01 |
| 3                                                                   | :                                     | 01-01                                                                                     | 01-0                                                                                   | L 01-0                                                                                      | 1 01-01                           | 1 01-01                                                                 | 01-01                                               | 01-01   | 01-01 | 01-01 | 01-01 |
| 4                                                                   | :                                     | 02-01                                                                                     | 02-0                                                                                   | L 02-0                                                                                      | 1 02-02                           | 1 02-01                                                                 | 02-01                                               | 02-01   | 02-01 | 01-01 | 01-01 |
| 5                                                                   | :                                     | 01-01                                                                                     | 01-0                                                                                   | L 01-0                                                                                      | 1 01-01                           | 1 01-01                                                                 | 01-01                                               | 01-01   | 01-01 | 01-01 | 01-01 |
| 6                                                                   | :                                     | 01-01                                                                                     | 01-0                                                                                   | L 01-0                                                                                      | 1 01-03                           | 1                                                                       |                                                     |         |       |       |       |
| Cos-out                                                             | putq                                  |                                                                                           |                                                                                        | -                                                                                           | <b>റ</b> ാ                        | 4 E                                                                     | c                                                   | 7       |       |       |       |
|                                                                     |                                       | COS                                                                                       | : 0                                                                                    | T                                                                                           | 2 3                               | 4 5                                                                     | 6                                                   | /       |       |       |       |
| 0110110                                                             | -thr                                  | eshold                                                                                    | · 2_1                                                                                  | 2_1 3                                                                                       | _1 3_1                            | A_1 1_1                                                                 | 1 4-1                                               | <br>1_1 |       |       |       |
| -                                                                   |                                       | tq-thr                                                                                    | eshol                                                                                  | d map:                                                                                      |                                   | 4-1 1-3<br>4 5                                                          |                                                     |         |       |       |       |
| -<br>Cos-                                                           | -inpu                                 | tq-thr<br>cos<br>                                                                         | eshol                                                                                  | d map:<br>1                                                                                 | 2 3                               |                                                                         | 6                                                   | 7       |       |       |       |
| Cos-<br>queue<br>Dscp-ds<br>Defa                                    | -inpu<br>e-thr<br>scp m               | tq-thr<br>cos<br><br>eshold<br>utatic<br>DSCP M                                           | eshol<br>: 0<br>: 1-1<br>on map<br>Mutati                                              | d map:<br>1<br>1-1 1<br>:<br>on Map                                                         | 2 3<br><br>-1 1-1                 | 4 5                                                                     | 6<br><br>1 1-1 :                                    | 7       |       |       |       |
| Cos-<br>queue<br>Dscp-ds<br>Defa<br>d1<br>                          | -inpu<br>e-thr<br>scp m<br>ault i     | tq-thr<br>cos<br><br>eshold<br>utatic<br>DSCP M<br>d2 0<br>                               | eshol<br>. 0<br>. 1-1<br>on map<br>lutati<br>1 2                                       | d map:<br>1<br>1-1 1<br>:<br>pn Map<br>3 4                                                  | 2 3<br><br>-1 1-1<br>:<br>5 6<br> | 4 5<br>1-1 2-3                                                          | 6<br>1 1-1 :<br>9                                   | 7       |       |       |       |
| Cos-<br>queue<br>Dscp-ds<br>Defa<br>d1<br>                          | -inpu<br>e-thr<br>scp m<br>ault :     | tq-thr<br>cos<br><br>eshold<br>DSCP M<br>d2 0<br><br>00 0                                 | reshol<br>: 0<br>.: 1-1<br>on map<br>Mutati<br>1 2<br><br>1 02                         | d map:<br>1<br>1-1 1<br>:<br>pn Map<br>3 4<br>                                              | 2 3<br>-1 1-1<br>:<br>5 6<br>     | 4 5<br>1-1 2-<br>7 8                                                    | 6<br>1 1-1 :<br>9<br><br>9                          | 7       |       |       |       |
| Cos-<br>queue<br>Dscp-ds<br>Defa<br>d1<br><br>(<br>1                | -inpu<br>e-thr<br>scp m<br>ault :<br> | tq-thr<br>cos<br><br>eshold<br>Utatic<br>DSCP M<br>d2 0<br><br>00 (<br>10 1               | eshol<br>: 0<br>.: 1-1<br>on map<br>Mutati<br>1 2<br><br>1 02<br>1 12                  | d map:<br>1<br>1-1 1<br>:<br>pn Map<br>3 4<br><br>03 04<br>13 14                            | 2 3<br>                           | 4 5<br>1-1 2-3<br>7 8 9                                                 | 6<br>1 1-1 :<br>9<br><br>9                          | 7       |       |       |       |
| Cos-<br>queue<br>Dscp-ds<br>Defa<br>d1<br><br>(<br>1<br>2           | -inpu<br>e-thr<br>ault :<br><br>      | tq-thr<br>cos<br><br>eshold<br>DSCP M<br>d2 0<br><br>00 0<br>10 1<br>20 2                 | eshold<br>: 0<br>.: 1-1<br>on map<br>futati<br>1 2<br><br>1 02<br>1 12<br>1 22         | 1 map:<br>1<br>1-1 1<br>:<br>Dn Map<br>3 4<br><br>03 04<br>13 14<br>23 24                   | 2 3<br>                           | 4 5<br>1-1 2-:<br>7 8 :<br>07 08 0:<br>17 18 1:                         | 6<br>1 1-1 :<br>9<br><br>9<br>9<br>9                | 7       |       |       |       |
| Cos-<br>queue<br>Dscp-ds<br>Defa<br>d1<br><br>C<br>1<br>2<br>3      | -inpu<br>e-thr<br>scp m<br>ault :     | tq-thr<br>cos<br><br>eshold<br>DSCP M<br>d2 0<br><br>00 0<br>10 1<br>20 2<br>30 3         | eshold<br>: 0<br>.: 1-1<br>on map<br>Mutati<br>1 2<br><br>1 02<br>1 12<br>1 22<br>1 32 | 1 map:<br>1<br>1-1 1<br>:<br>Dn Map<br>3 4<br><br>03 04<br>13 14<br>23 24<br>33 34          | 2 3<br>                           | 4 5<br>1-1 2-<br>7 8<br>07 08 0<br>17 18 1<br>27 28 2                   | 6<br>1 1-1 :<br>9<br><br>9<br>9<br>9<br>9           | 7       |       |       |       |
| Cos-<br>queue<br>Dscp-ds<br>Defa<br>d1<br><br>C<br>1<br>2<br>3<br>4 | -inpu<br>e-thr<br>scp m<br>ault :     | tq-thr<br>cos<br><br>eshold<br>DSCP M<br>d2 0<br><br>00 0<br>10 1<br>20 2<br>30 3<br>40 4 | reshol<br>: 0<br>: 1-1<br>on map<br>futati<br>1 2<br><br>1 02<br>1 12<br>1 32<br>1 42  | d map:<br>1<br>1-1 1<br>:<br>on Map<br>3 4<br><br>03 04<br>13 14<br>23 24<br>33 34<br>13 44 | 2 3<br>                           | 4 5<br>1-1 2-3<br>7 8 3<br>07 08 03<br>17 18 13<br>27 28 23<br>37 38 33 | 6<br>1 1-1 :<br>9<br><br>9<br>9<br>9<br>9<br>9<br>9 | 7       |       |       |       |

| <b>Related Commands</b> | Command                           | Description                                                                                                    |
|-------------------------|-----------------------------------|----------------------------------------------------------------------------------------------------|
|                         | mls qos map                       | Defines the CoS-to-DSCP map, DSCP-to-CoS map,<br>DSCP-to-DSCP-mutation map, IP-precedence-to-DSCP map,<br>and the policed-DSCP map. |
|                         | mls qos srr-queue input cos-map   | Maps CoS values to an ingress queue or maps CoS values to a queue and to a threshold ID.                                            |
|                         | mls qos srr-queue input dscp-map  | Maps DSCP values to an ingress queue or maps DSCP values to a queue and to a threshold ID.                                          |
|                         | mls qos srr-queue output cos-map  | Maps CoS values to an egress queue or maps CoS values to a queue and to a threshold ID.                                             |
|                         | mls qos srr-queue output dscp-map | Maps DSCP values to an egress queue or maps DSCP values to a queue and to a threshold ID.                                           |

show mls qos queue-set

# show mls qos queue-set

Use the **show mls qos queue-set** user EXEC command to display quality of service (QoS) settings for the egress queues.

show mls qos queue-set [qset-id] [ | {begin | exclude | include} expression]

| Syntax Description           | qset-id                                                                                      | · •                                                                                      | (Optional) ID of the queue-set. Each port belongs to a queue-set, which defines all the characteristics of the four egress queues per port. The range is 1 to 2.                                                                                                    |                                                                   |                                                           |             |            |              |                |       |
|------------------------------|----------------------------------------------------------------------------------------------|------------------------------------------------------------------------------------------|----------------------------------------------------------------------------------------------------|-------------------------------------------------------------------|-----------------------------------------------------------|-------------|------------|--------------|----------------|-------|
|                              |                                                                                              |                                                                                          |                                                                                                    |                                                                   |                                                           |             |            |              |                |       |
|                              | begin                                                                                        |                                                                                          | · •                                                                                                    |                                                                   |                                                           |             |            | -            | ession.        |       |
|                              | exclude                                                                                      |                                                                                          | ional) Disp                                                                                                    |                                                                   |                                                           |             |            | ^            |                |       |
|                              | include                                                                                      |                                                                                          | ional) Disp                                                                                                    |                                                                   |                                                           |             | -          |              | pression.      |       |
|                              | expression                                                                                   | Expi                                                                                     | ression in th                                                                                                    | he outp                                                           | ut to use                                                 | as a refere | ence point | İ.           |                |       |
| Command Modes                | User EXEC                                                                                    |                                                                                          |                                                                                                    |                                                                   |                                                           |             |            |              |                |       |
| Command History              | Release                                                                                      |                                                                                          | Modificatio                                                                                                    | on                                                                |                                                           |             |            |              |                |       |
|                              | 12.1(11)AX                                                                                   |                                                                                          | This comm                                                                                                    | nand wa                                                           | ıs introdu                                                | ced.        |            |              |                |       |
| Usage Guidelines             | Expressions are do not appear, but                                                           |                                                                                          |                                                                                                    | -                                                                 | -                                                         |             | ıde outpu  | t, the lines | that contain   | outpı |
|                              | do not appear, bu                                                                            | ut the line                                                                              | s that conta                                                                                                    | ain <i>Out</i> p                                                  | <i>but</i> appea                                          | r.nway      | _          |              | s that contain | outpi |
|                              | -                                                                                            | ut the line<br>ple of outp                                                               | s that conta                                                                                                    | ain <i>Out</i> p                                                  | <i>but</i> appea                                          | r.nway      | _          |              | s that contain | outpi |
|                              | do not appear, bu<br>This is an examp<br>Switch> <b>show m</b><br>Queueset: 1<br>Queue :     | ut the line<br>ole of outp<br>1s gos gu<br>1                                             | s that conta<br>out from the<br>neue-set                                                                                                    | ain <i>Out</i> p                                                  | <i>but</i> appea                                          | r.nway      | _          |              | s that contain | outpi |
|                              | do not appear, bu<br>This is an examp<br>Switch> <b>show m</b><br>Queueset: 1                | ut the line<br>ole of outp<br>1s gos gu<br>1                                             | s that conta<br>out from the<br>neue-set                                                                                                    | ain <i>Outp</i><br>e <b>show</b>                                  | <i>mls qos</i>                                            | r.nway      | _          |              | that contain   | outpi |
|                              | do not appear, bu<br>This is an examp<br>Switch> <b>show m</b><br>Queueset: 1<br>Queue :     | ut the line<br>ble of outp<br><b>1s gos gu</b><br>1                                      | s that conta<br>out from the<br>neue-set                                                                                                    | ain Outp<br>e show                                                | mls qos                                                   | r.nway      | _          |              | that contain   | outp  |
|                              | do not appear, bu<br>This is an examp<br>Switch> <b>show m</b><br>Queueset: 1<br>Queue :<br> | ut the line<br>ble of outp<br>1s gos gu<br>1<br>25<br>100<br>100                         | s that conta<br>out from the<br>reue-set<br>2<br>25<br>200<br>200                                                                                                    | ain <i>Outp</i><br>e show<br>3<br><br>25<br>100<br>100            | <b>mls qos</b><br>4<br>25<br>100<br>100                   | r.nway      | _          |              | s that contain | outp  |
|                              | do not appear, bu<br>This is an examp<br>Switch> <b>show m</b><br>Queueset: 1<br>Queue :<br> | ut the line<br>ble of outp<br>1s qos qu<br>1<br>25<br>100<br>100<br>50                   | s that contained by the set of the set of th | ain <i>Outp</i><br>e show<br>3<br>                                | <b>mls qos</b><br>4<br>25<br>100<br>100<br>50             | r.nway      | _          |              | s that contain | outp  |
|                              | do not appear, bu<br>This is an examp<br>Switch> show mi<br>Queueset: 1<br>Queue :<br>       | ut the line<br>ble of outp<br>1s gos gu<br>1<br>25<br>100<br>100                         | s that conta<br>out from the<br>reue-set<br>2<br>25<br>200<br>200                                                                                                    | ain <i>Outp</i><br>e show<br>3<br><br>25<br>100<br>100            | <b>mls qos</b><br>4<br>25<br>100<br>100                   | r.nway      | _          |              | that contain   | outp  |
|                              | do not appear, bu<br>This is an examp<br>Switch> <b>show m</b><br>Queueset: 1<br>Queue :<br> | ut the line<br>ble of outp<br>1s qos qu<br>1<br>25<br>100<br>100<br>50                   | s that contained by the set of the set of th | ain <i>Outp</i><br>e show<br>3<br>                                | <b>mls qos</b><br>4<br>25<br>100<br>100<br>50             | r.nway      | _          |              | s that contain | outp  |
|                              | do not appear, bu<br>This is an examp<br>Switch> show mi<br>Queueset: 1<br>Queue :<br>       | ut the line<br>ble of outp<br><b>15 qos qu</b><br>1<br>25<br>100<br>100<br>50<br>400     | s that contained by the set of the set of th | ain Outp<br>e show<br>3<br><br>25<br>100<br>100<br>50<br>400      | <b>mls qos</b><br>4<br>25<br>100<br>100<br>50<br>400      | r.nway      | _          |              | that contain   | outp  |
|                              | do not appear, bu<br>This is an examp<br>Switch> show mi<br>Queueset: 1<br>Queue :<br>       | ut the line<br>ble of outp<br>1s qos qu<br>1<br>25<br>100<br>100<br>50<br>400<br>1       | s that conta<br>out from the<br>reue-set<br>2<br>25<br>200<br>200<br>50<br>400<br>2                                                                                                    | ain Outp<br>e show<br>3<br>25<br>100<br>100<br>50<br>400<br>3     | <b>mls qos</b><br>4<br>25<br>100<br>100<br>50<br>400<br>4 | r.nway      | _          |              | that contain   | outp  |
| Usage Guidelines<br>Examples | do not appear, bu<br>This is an examp<br>Switch> show mi<br>Queueset: 1<br>Queue :<br>       | ut the line<br>ble of outp<br>1s qos qu<br>1<br>25<br>100<br>100<br>50<br>400<br>1<br>25 | s that conta<br>out from the<br>neue-set<br>2<br>25<br>200<br>200<br>50<br>400<br>2<br>25                                                                                                    | ain Outp<br>e show<br>3<br>25<br>100<br>100<br>50<br>400<br>3<br> | mls qos<br>4<br>25<br>100<br>100<br>50<br>400<br>4<br>25  | r.nway      | _          |              | that contain   | outp  |

| <b>Related Commands</b> | Command                            | Description                                                                                                    |
|-------------------------|------------------------------------|----------------------------------------------------------------------------------------------------|
|                         | mls qos queue-set output buffers   | Allocates buffers to the queue-set.                                                                                                    |
|                         | mls qos queue-set output threshold | Configures the weighted tail-drop (WTD) thresholds,<br>guarantees the availability of buffers, and configures the<br>maximum memory allocation of the queue-set. |

2-435

# show mls qos vlan

Use the **show mls qos vlan** user EXEC command to display the policy maps attached to a switch virtual interface (SVI).

show mls qos vlan vlan-id [ | {begin | exclude | include} expression]

| Syntax Description           | vlan-id                                                                                                    | Specify the VLAN ID of the SVI to display the policy maps. The range is 1 to 4094.                                                                                                    |
|------------------------------|----------------------------------------------------------------------------------------------------|----------------------------------------------------------------------------------------------------|
|                              | begin                                                                                                    | (Optional) Display begins with the line that matches the <i>expression</i> .                                                                                                    |
|                              | exclude                                                                                                    | (Optional) Display excludes lines that match the <i>expression</i> .                                                                                                    |
|                              | include                                                                                                    | (Optional) Display includes lines that match the specified expression.                                                                                                    |
|                              | expression                                                                                                    | Expression in the output to use as a reference point.                                                                                                    |
| Command Modes                | User EXEC                                                                                                    |                                                                                                    |
| Command History              | Release                                                                                                    | Modification                                                                                                    |
|                              |                                                                                                    |                                                                                                    |
|                              | 12.2(25)SE                                                                                                    | This command was introduced.                                                                                                    |
| Usage Guidelines             | The output from<br>service (QoS) is<br>Expressions are                                                                                | the <b>show mls qos vlan</b> command is meaningful only when VLAN-based quality of enabled and when hierarchical policy maps are configured.                                                                                                    |
|                              | The output from<br>service (QoS) is<br>Expressions are<br>do not appear, bu                                                           | the <b>show mls qos vlan</b> command is meaningful only when VLAN-based quality of enabled and when hierarchical policy maps are configured. case sensitive. For example, if you enter <b>  exclude output</b> , the lines that contain <i>output</i>                                                                                                    |
| Usage Guidelines<br>Examples | The output from<br>service (QoS) is<br>Expressions are of<br>do not appear, bu<br>This is an examp<br>Switch> <b>show m</b><br>Vlan10 | the <b>show mls qos vlan</b> command is meaningful only when VLAN-based quality of<br>enabled and when hierarchical policy maps are configured.<br>case sensitive. For example, if you enter I <b>exclude output</b> , the lines that contain <i>output</i><br>at the lines that contain <i>Output</i> appear.                                                                                      |
|                              | The output from<br>service (QoS) is<br>Expressions are of<br>do not appear, bu<br>This is an examp<br>Switch> <b>show m</b><br>Vlan10 | the <b>show mls qos vlan</b> command is meaningful only when VLAN-based quality of<br>enabled and when hierarchical policy maps are configured.<br>case sensitive. For example, if you enter I <b>exclude output</b> , the lines that contain <i>output</i><br>at the lines that contain <i>Output</i> appear.<br>ble of output from the <b>show mls qos vlan</b> command:<br><b>ls qos vlan 10</b> |

# show monitor

Use the **show monitor** user EXEC command to display information about all Switched Port Analyzer (SPAN) and Remote SPAN (RSPAN) sessions on the switch. Use the command with keywords to show a specific session, all sessions, all local sessions, or all remote sessions.

show monitor [session {session\_number | all | local | range list | remote } [detail]] [ | {begin |
 exclude | include } expression]

| Syntax Description | session        | (Optional) Display information about specified SPAN sessions.                                                                                                    |
|--------------------|----------------|----------------------------------------------------------------------------------------------------|
|                    | session_number | Specify the number of the SPAN or RSPAN session. The range is 1 to 66.                                                                                                    |
|                    | all            | Display all SPAN sessions.                                                                                                    |
|                    | local          | Display only local SPAN sessions.                                                                                                    |
|                    | range list     | Display a range of SPAN sessions, where <i>list</i> is the range of valid sessions, either a single session or a range of sessions described by two numbers, the lower one first, separated by a hyphen. Do not enter any spaces between comma-separated parameters or in hyphen-specified ranges. |
|                    |                | <b>Note</b> This keyword is available only in privileged EXEC mode.                                                                                                    |
|                    | remote         | Display only remote SPAN sessions.                                                                                                    |
|                    | detail         | (Optional) Display detailed information about the specified sessions.                                                                                                    |
|                    | begin          | Display begins with the line that matches the <i>expression</i> .                                                                                                    |
|                    | exclude        | Display excludes lines that match the <i>expression</i> .                                                                                                    |
|                    | include        | Display includes lines that match the specified <i>expression</i> .                                                                                                    |
|                    | expression     | Expression in the output to use as a reference point.                                                                                                    |
| Command Modes      | User EXEC      |                                                                                                    |
| Command History    | Release        | Modification                                                                                                    |
|                    | 12.1(11)AX     | This command was introduced.                                                                                                    |
|                    | 12.1(14)EA1    | The range <i>list</i> and detail keywords were added.                                                                                                    |
|                    |                |                                                                                                    |
| Usage Guidelines   | -              | sensitive. For example, if you enter   <b>exclude output</b> , the lines that contain <i>output</i> e lines that contain <i>Output</i> appear.                                                                                                    |

The output is the same for the show monitor command and the show monitor session all command.

#### Examples

This is an example of output for the **show monitor** user EXEC command:

```
Switch# show monitor
Session 1
------
Type : Local Session
Source Ports :
RX Only : Fa4/0/1
Both : Fa4/0/2-3,Fa4/0/5-6
Destination Ports : Fa4/0/20
Encapsulation : Replicate
Ingress : Disabled
Session 2
```

Type : Remote Source Session Source VLANs : TX Only : 10 Both : 1-9 Dest RSPAN VLAN : 105

This is an example of output for the **show monitor** user EXEC command for local SPAN source session 1:

```
Switch# show monitor session 1
Session 1
------
Type : Local Session
Source Ports :
RX Only : Fa4/0/1
Both : Fa4/0/2-3,Fa4/0/5-6
Destination Ports : Fa4/0/20
Encapsulation : Replicate
Ingress : Disabled
```

This is an example of output for the **show monitor session all** user EXEC command when ingress traffic forwarding is enabled:

Switch# show monitor session all
Session 1
----Type : Local Session
Source Ports :
Both : Fa4/0/2
Destination Ports : Fa4/0/3
Encapsulation : Native
Ingress : Enabled, default VLAN = 5
Ingress encap : DOT1Q

Session 2
----Type : Local Session
Source Ports :
Both : Fa4/0/8
Destination Ports : Fa4/012
Encapsulation : Replicate
Ingress : Enabled, default VLAN = 4
Ingress encap : Untagged

| Related Commands | Command         | Description                                 |
|------------------|-----------------|---------------------------------------------|
|                  | monitor session | Starts or modifies a SPAN or RSPAN session. |

# show mvr

Use the **show mvr** privileged EXEC command without keywords to display the current Multicast VLAN Registration (MVR) global parameter values, including whether or not MVR is enabled, the MVR multicast VLAN, the maximum query response time, the number of multicast groups, and the MVR mode (dynamic or compatible).

show mvr [ | {begin | exclude | include} expression]

| Syntax Description | begin                                                                                                    | (Optional) Display begins with the line that matches the <i>expression</i> . |
|--------------------|----------------------------------------------------------------------------------------------------|------------------------------------------------------------------------------|
|                    | exclude                                                                                                    | (Optional) Display excludes lines that match the expression.                 |
|                    | include                                                                                                    | (Optional) Display includes lines that match the specified expression.       |
|                    | expression                                                                                                    | Expression in the output to use as a reference point.                        |
| Command Modes      | Privileged EXEC                                                                                               |                                                                              |
| Command History    | Release                                                                                                    | Modification                                                                 |
|                    | 12.1(11)AX                                                                                                    | This command was introduced.                                                 |
| Examples           | This is an example of                                                                                         | of output from the <b>show mvr</b> command:                                  |
|                    | Switch# <b>show mvr</b><br>MVR Running: TRUE<br>MVR multicast VLAN<br>MVR Max Multicast<br>MVR Current multic | N: 1<br>Groups: 256<br>cast groups: 0<br>cesponse time: 5 (tenths of sec)    |
|                    |                                                                                                    |                                                                              |

| <b>Related Commands</b> | Command                       | Description                                                                                                    |
|-------------------------|-------------------------------|----------------------------------------------------------------------------------------------------|
|                         | mvr (global configuration)    | Enables and configures multicast VLAN registration on the switch.                                                                                                    |
|                         | mvr (interface configuration) | Configures MVR ports.                                                                                                    |
|                         | show mvr interface            | Displays the configured MVR interfaces, status of the specified interface, or all multicast groups to which the interface belongs when the <b>interface</b> and <b>members</b> keywords are appended to the command. |
|                         | show mvr members              | Displays all ports that are members of an MVR multicast group or, if there are no members, means the group is inactive.                                                                                              |

# show mvr interface

Use the **show mvr interface** privileged EXEC command without keywords to display the Multicast VLAN Registration (MVR) receiver and source ports. Use the command with keywords to display MVR parameters for a specific receiver port.

show mvr interface [interface-id [members [vlan vlan-id]]] [ | {begin | exclude | include}
expression]

| Syntax Description | interface-id                         | (Optional) Display MVR type, status, and Immediate Leave setting for the interface.                                                                                  |
|--------------------|--------------------------------------|----------------------------------------------------------------------------------------------------|
|                    |                                      | Valid interfaces include physical ports (including type, stack member, module, and port number.                                                                      |
|                    | members                              | (Optional) Display all MVR groups to which the specified interface belongs.                                                                                          |
|                    | vlan vlan-id                         | (Optional) Display all MVR group members on this VLAN. The range is 1 to 4094.                                                                                       |
|                    | begin                                | (Optional) Display begins with the line that matches the expression.                                                                                                 |
|                    | exclude                              | (Optional) Display excludes lines that match the <i>expression</i> .                                                                                                 |
|                    | include                              | (Optional) Display includes lines that match the specified <i>expression</i> .                                                                                       |
|                    | expression                           | Expression in the output to use as a reference point.                                                                                                    |
| Command Modes      | Privileged EXEC                      |                                                                                                    |
| Command History    | Release                              | Modification                                                                                                    |
| Commanu mistory    | 12.1(11)AX                           | This command was introduced.                                                                                                    |
| llaaga Guidalinaa  |                                      |                                                                                                    |
| Usage Guidelines   | -                                    | identification is a non-MVR port or a source port, the command returns an error iver ports, it displays the port type, per port status, and Immediate-Leave setting. |
|                    | •                                    | <b>embers</b> keyword, all MVR group members on the interface appear. If you enter a 'R group members in the VLAN appear.                                            |
|                    | -                                    | use sensitive. For example, if you enter   <b>exclude output</b> , the lines that contain <i>output</i> the lines that contain <i>Output</i> appear.                 |
| Examples           | This is an example                   | e of output from the <b>show mvr interface</b> command:                                                                                                    |
|                    | Switch# <b>show mvr</b><br>Port Type | e Status Immediate Leave                                                                                                    |
|                    | Gi1/0/1 SOURCE<br>Gi1/0/2 RECEIV     | ACTIVE/UP DISABLED                                                                                                    |

In the preceding display, Status is defined as follows:

- Active means the port is part of a VLAN.
- Up/Down means that the port is forwarding/nonforwarding.
- Inactive means that the port is not yet part of any VLAN.

This is an example of output from the show mvr interface command for a specified port:

```
Switch# show mvr interface gigabitethernet1/0/2
Type: RECEIVER Status: ACTIVE Immediate Leave: DISABLED
```

This is an example of output from the show mvr interface interface-id members command:

Switch# show mvr interface gigabitethernet1/0/2 members

| 239.255.0.0 | DYNAMIC | ACTIVE |
|-------------|---------|--------|
| 239.255.0.1 | DYNAMIC | ACTIVE |
| 239.255.0.2 | DYNAMIC | ACTIVE |
| 239.255.0.3 | DYNAMIC | ACTIVE |
| 239.255.0.4 | DYNAMIC | ACTIVE |
| 239.255.0.5 | DYNAMIC | ACTIVE |
| 239.255.0.6 | DYNAMIC | ACTIVE |
| 239.255.0.7 | DYNAMIC | ACTIVE |
| 239.255.0.8 | DYNAMIC | ACTIVE |
| 239.255.0.9 | DYNAMIC | ACTIVE |

## Related Commands

| Command                       | Description                                                             |
|-------------------------------|-------------------------------------------------------------------------|
| mvr (global configuration)    | Enables and configures multicast VLAN registration on the switch.       |
| mvr (interface configuration) | Configures MVR ports.                                                   |
| show mvr                      | Displays the global MVR configuration on the switch.                    |
| show mvr members              | Displays all receiver ports that are members of an MVR multicast group. |

# show mvr members

Use the **show mvr members** privileged EXEC command to display all receiver and source ports that are currently members of an IP multicast group.

show mvr members [ip-address] [ | {begin | exclude | include} expression]

| Syntax Description | ip-address                 | sourc                            | ional) The IP multicast address. If the address is entered, all receiver and ce ports that are members of the multicast group appear. If no address is red, all members of all Multicast VLAN Registration (MVR) groups are d. If a group has no members, the group is listed as Inactive. |
|--------------------|----------------------------|----------------------------------|----------------------------------------------------------------------------------------------------|
|                    | begin                      | (Opt                             | ional) Display begins with the line that matches the <i>expression</i> .                                                                                                    |
|                    | exclude                    | (Opt                             | ional) Display excludes lines that match the <i>expression</i> .                                                                                                    |
|                    | include                    | (Opt                             | ional) Display includes lines that match the specified <i>expression</i> .                                                                                                    |
|                    | expression                 | Expr                             | ession in the output to use as a reference point.                                                                                                    |
| Command Modes      | Privileged EXE             | С                                |                                                                                                    |
| Command History    | Release                    | Modi                             | fication                                                                                                    |
|                    | 12.1(11)AX                 | This                             | command was introduced.                                                                                                    |
| Examples           |                            |                                  | t contain <i>Output</i> appear.<br>om the <b>show mvr members</b> command:                                                                                                    |
|                    | Switch# <b>show n</b>      |                                  |                                                                                                    |
|                    | MVR Group IP               | Status                           | Members                                                                                                    |
|                    | 239.255.0.1                | ACTIVE                           | <br>Gi1/0/1(d), Gi1/0/5(s)                                                                                                    |
|                    | 239.255.0.2                | INACTIVE                         | None                                                                                                    |
|                    | 239.255.0.3                | INACTIVE                         | None                                                                                                    |
|                    | 239.255.0.4                | INACTIVE                         | None                                                                                                    |
|                    | 239.255.0.5                | INACTIVE                         |                                                                                                    |
|                    | 239.255.0.6                |                                  | None                                                                                                    |
|                    |                            | INACTIVE                         | None                                                                                                    |
|                    | 239.255.0.7                | INACTIVE<br>INACTIVE             | None<br>None                                                                                                    |
|                    | 239.255.0.7<br>239.255.0.8 | INACTIVE<br>INACTIVE<br>INACTIVE | None<br>None<br>None                                                                                                    |
|                    | 239.255.0.7                | INACTIVE<br>INACTIVE             | None<br>None                                                                                                    |

This is an example of output from the **show mvr members** *ip-address* command. It displays the members of the IP multicast group with that address:

```
Switch# show mvr members 239.255.0.2
239.255.003.--22 ACTIVE Gi1/0/1(d), Gi1/0/2(d), Gi1/0/3(d),
Gi1/0/4(d), Gi1/0/5(s)
```

## Related Commands

| Command                       | Description                                                                                                    |  |  |
|-------------------------------|----------------------------------------------------------------------------------------------------|--|--|
| mvr (global configuration)    | Enables and configures multicast VLAN registration on the switch.                                                                                                    |  |  |
| mvr (interface configuration) | Configures MVR ports.                                                                                                    |  |  |
| show mvr                      | Displays the global MVR configuration on the switch.                                                                                                    |  |  |
| show mvr interface            | Displays the configured MVR interfaces, status of the specified interface, or all multicast groups to which the interface belongs when the <b>members</b> keyword is appended to the command. |  |  |

# show pagp

Use the **show pagp** user EXEC command to display Port Aggregation Protocol (PAgP) channel-group information.

show pagp [channel-group-number] {counters | internal | neighbor } [ | {begin | exclude | include } expression]]

| Syntax Description | channel-group-number | (Optional) Number of the channel group. The range is 1 to 48.                  |  |
|--------------------|----------------------|--------------------------------------------------------------------------------|--|
|                    | counters             | Display traffic information.                                                   |  |
|                    | internal             | Display internal information.                                                  |  |
|                    | neighbor             | Display neighbor information.                                                  |  |
|                    | begin                | (Optional) Display begins with the line that matches the <i>expression</i> .   |  |
|                    | exclude              | (Optional) Display excludes lines that match the <i>expression</i> .           |  |
|                    | include              | (Optional) Display includes lines that match the specified <i>expression</i> . |  |
|                    | expression           | Expression in the output to use as a reference point.                          |  |

## Command Modes User EXEC

| <b>Command History</b> | Release    | Modification                                                               |
|------------------------|------------|----------------------------------------------------------------------------|
|                        | 12.1(11)AX | This command was introduced.                                               |
|                        | 12.2(25)SE | The <i>channel-group-number</i> range was changed from 1 to 12 to 1 to 48. |

# **Usage Guidelines** You can enter any **show pagp** command to display the active channel-group information. To display the nonactive information, enter the **show pagp** command with a channel-group number.

Expressions are case sensitive. For example, if you enter | exclude output, the lines that contain *output* do not appear, but the lines that contain *Output* are appear.

#### **Examples**

This is an example of output from the **show pagp 1 counters** command:

| Switch> | show  | pagp 1  | counters |      |      |
|---------|-------|---------|----------|------|------|
|         |       | Informa | ation    | Flus | sh   |
| Port    |       | Sent    | Recv     | Sent | Recv |
|         |       |         |          |      |      |
| Channel | group | p: 1    |          |      |      |
| Gi1/0/  | /1    | 45      | 42       | 0    | 0    |
| Gi1/0/  | /2    | 45      | 41       | 0    | 0    |

## This is an example of output from the **show pagp 1 internal** command:

| Switch> show pagp 1 internal |                                                                             |       |           |          |          |          |            |           |         |
|------------------------------|-----------------------------------------------------------------------------|-------|-----------|----------|----------|----------|------------|-----------|---------|
| Flags:                       | Flags: S - Device is sending Slow hello. C - Device is in Consistent state. |       |           |          |          |          |            |           |         |
|                              | Α -                                                                         | Devic | e is in . | Auto mod | e.       |          |            |           |         |
| Timers:                      | Н –                                                                         | Hello | timer i   | s runnin | g.       | Q - Qui  | t timer is | running.  |         |
|                              | S -                                                                         | Switc | hing tim  | er is ru | nning.   | I - Inte | erface tim | er is run | ning.   |
| Channel                      | gro                                                                         | up 1  |           |          |          |          |            |           |         |
|                              |                                                                             |       |           |          | Hello    | Partner  | PAgP       | Learning  | Group   |
| Port                         |                                                                             | Flags | State     | Timers   | Interval | Count    | Priority   | Method    | Ifindex |
| Gi1/0/1                      |                                                                             | SC    | U6/S7     | Н        | 30s      | 1        | 128        | Any       | 16      |
| Gi1/0/2                      |                                                                             | SC    | U6/S7     | Н        | 30s      | 1        | 128        | Any       | 16      |

## This is an example of output from the show pagp 1 neighbor command:

### Switch> show pagp 1 neighbor

| 5       | S - Device is<br>A - Device is | 5    |            |      | vice is in Co<br>vice learns c |     |         |       |
|---------|--------------------------------|------|------------|------|--------------------------------|-----|---------|-------|
| Channel | group 1 neighb                 | oors |            |      |                                |     |         |       |
|         | Partner                        |      | Partner    |      | Partner                        |     | Partner | Group |
| Port    | Name                           |      | Device ID  |      | Port                           | Age | Flags   | Cap.  |
| Gi1/0/1 | switch-p2                      |      | 0002.4b29. | 4600 | Gi01//1                        | 9s  | SC      | 10001 |
| Gi1/0/2 | switch-p2                      |      | 0002.4b29. | 4600 | Gi1/0/2                        | 24s | SC      | 10001 |
|         |                                |      |            |      |                                |     |         |       |

| <b>Related Commands</b> | Command    | Description                            |
|-------------------------|------------|----------------------------------------|
|                         | clear pagp | Clears PAgP channel-group information. |

# show parser macro

Use the **show parser macro** user EXEC command to display the parameters for all configured macros or for one macro on the switch.

| Syntax Description | brief                                                                                                    | (Optional) Display the name of each macro.                                                                                                    |  |  |  |  |
|--------------------|----------------------------------------------------------------------------------------------------|----------------------------------------------------------------------------------------------------|--|--|--|--|
|                    | <b>description</b> [interface <i>interface-id</i> ]                                                                                                    | (Optional) Display all macro descriptions or the description of a specific interface.                                                                                     |  |  |  |  |
|                    | name macro-name                                                                                                    | (Optional) Display information about a single macro identified by the macro name.                                                                                         |  |  |  |  |
|                    | begin                                                                                                    | <ul><li>(Optional) Display begins with the line that matches the <i>expression</i>.</li><li>(Optional) Display excludes lines that match the <i>expression</i>.</li></ul> |  |  |  |  |
|                    | exclude                                                                                                    |                                                                                                    |  |  |  |  |
|                    | include                                                                                                    | (Optional) Display includes lines that match the specified <i>expression</i> .                                                                                            |  |  |  |  |
|                    | expression                                                                                                    | Expression in the output to use as a reference point.                                                                                                    |  |  |  |  |
| Command Modes      | User EXEC                                                                                                    | Modification                                                                                                    |  |  |  |  |
| Command History    | <b>Release</b><br>12.1(19)EA1                                                                                                    | The command was introduced.                                                                                                    |  |  |  |  |
| Examples           | This is a partial output ex                                                                                                    | the set that contain <i>Output</i> appear.<br>Cample from the <b>show parser macro</b> command. The output for the Cisco-default                                          |  |  |  |  |
|                    | macros varies depending on the switch platform and the software image running on the switch:<br>Switch# <b>show parser macro</b><br>Total number of macros = 6                                          |                                                                                                    |  |  |  |  |
|                    | Macro name : cisco-global<br>Macro type : default global<br># Enable dynamic port error recovery for link state<br># failures<br>errdisable recovery cause link-flap<br>errdisable recovery interval 60 |                                                                                                    |  |  |  |  |
|                    | <output truncated=""></output>                                                                                                    |                                                                                                    |  |  |  |  |
|                    | Macro name : cisco-desktop<br>Macro type : default interface<br># macro keywords \$AVID<br># Basic interface - Enable data VLAN only                                                                    |                                                                                                    |  |  |  |  |

```
# Recommended value for access vlan (AVID) should not be 1
switchport access vlan $AVID
switchport mode access
<output truncated>
_____
Macro name : cisco-phone
Macro type : default interface
# Cisco IP phone + desktop template
# macro keywords $AVID $VVID
# VoIP enabled interface - Enable data VLAN
# and voice VLAN (VVID)
# Recommended value for access vlan (AVID) should not be 1
switchport access vlan $AVID
switchport mode access
<output truncated>
_____
Macro name : cisco-switch
Macro type : default interface
# macro keywords $NVID
# Access Uplink to Distribution
# Do not apply to EtherChannel/Port Group
# Define unique Native VLAN on trunk ports
# Recommended value for native vlan (NVID) should not be 1
switchport trunk native vlan $NVID
<output truncated>
_____
Macro name : cisco-router
Macro type : default interface
# macro keywords $NVID
# Access Uplink to Distribution
# Define unique Native VLAN on trunk ports
# Recommended value for native vlan (NVID) should not be 1
switchport trunk native vlan $NVID
<output truncated>
_____
Macro name : snmp
Macro type : customizable
#enable port security, linkup, and linkdown traps
snmp-server enable traps port-security
snmp-server enable traps linkup
snmp-server enable traps linkdown
#set snmp-server host
snmp-server host ADDRESS
#set SNMP trap notifications precedence
snmp-server ip precedence VALUE
```

This is an example of output from the **show parser macro name** command:

```
Switch# show parser macro name standard-switch10
Macro name : standard-switch10
Macro type : customizable
macro description standard-switch10
# Trust QoS settings on VOIP packets
auto qos voip trust
# Allow port channels to be automatically formed
channel-protocol pagp
```

This is an example of output from the show parser macro brief command:

```
Switch# show parser macro brief

default global : cisco-global

default interface: cisco-desktop

default interface: cisco-phone

default interface: cisco-switch

default interface: cisco-router

customizable : snmp
```

This is an example of output from the show parser description command:

This is an example of output from the show parser description interface command:

Switch# show parser macro description interface gigabitethernet1/0/2 Interface Macro Description Gil/0/2 this is test macro

#### **Related Commands**

| S | Command                     | Description                                                                                                    |
|---|-----------------------------|----------------------------------------------------------------------------------------------------|
|   | macro apply                 | Applies a macro on an interface or applies and traces a macro on an interface.                                                                                                    |
|   | macro description           | Adds a description about the macros that are applied to an interface.                                                                                                    |
|   | macro global                | Applies a macro on a switch or applies and traces a macro on a switch.                                                                                                    |
|   | macro global<br>description | Adds a description about the macros that are applied to the switch.                                                                                                    |
|   | macro name                  | Creates a macro.                                                                                                    |
|   | show running-config         | Displays the current operating configuration, including defined macros. For<br>syntax information, select <b>Cisco IOS Configuration Fundamentals</b><br><b>Command Reference, Release 12.2 &gt; File Management Commands &gt;</b><br><b>Configuration File Management Commands</b> . |

# show policy-map

Use the **show policy-map** user EXEC command to display quality of service (QoS) policy maps, which define classification criteria for incoming traffic. Policy maps can include policers that specify the bandwidth limitations and the action to take if the limits are exceeded.

show policy-map [policy-map-name [class class-map-name]] [ | {begin | exclude | include}
expression]

| Syntax Description           | policy-map-name                                                                                                    | (Optional) Display the specified policy-map name.                                                                                                    |
|------------------------------|----------------------------------------------------------------------------------------------------|----------------------------------------------------------------------------------------------------|
|                              | class class-map-name                                                                                                    | (Optional) Display QoS policy actions for a individual class.                                                                                                    |
|                              | begin                                                                                                    | (Optional) Display QOS poincy actions for a multifuldal class.                                                                                                    |
|                              | exclude                                                                                                    | (Optional) Display begins with the fine that matches the <i>expression</i> .                                                                                                    |
|                              | include                                                                                                    | (Optional) Display includes lines that match the specified <i>expression</i> .                                                                                                    |
|                              | expression                                                                                                    | Expression in the output to use as a reference point.                                                                                                    |
| Note                         | -                                                                                                    | mmand-line help string, the <b>control-plane</b> and <b>interface</b> keywords are not tics shown in the display should be ignored.                                                         |
| command Modes                | User EXEC                                                                                                    |                                                                                                    |
| Command History              | Release                                                                                                    | Modification                                                                                                    |
|                              | 12.1(11)AX                                                                                                    | This command was introduced.                                                                                                    |
|                              |                                                                                                    |                                                                                                    |
| Jsage Guidelines             | -                                                                                                    | sitive. For example, if you enter   <b>exclude output</b> , the lines that contain <i>output</i><br>tes that contain <i>Output</i> appear.                                                  |
| Usage Guidelines<br>Examples | do not appear, but the lin                                                                                                    | sitive. For example, if you enter I <b>exclude output</b> , the lines that contain <i>output</i><br>les that contain <i>Output</i> appear.<br>tput from the <b>show policy-map</b> command: |
| -                            | do not appear, but the lin<br>This is an example of ou<br>Switch> show policy-ma<br>Policy Map videowizard_1<br>class videowizard_1<br>set dscp 34 | tput from the <b>show policy-map</b> command:                                                                                                    |

| <b>Related Commands</b> | Command    | Description                                                                                          |
|-------------------------|------------|----------------------------------------------------------------------------------------------------|
|                         | policy-map | Creates or modifies a policy map that can be attached to multiple ports to specify a service policy. |

# show port-security

Use the **show port-security** privileged EXEC command to display port-security settings for an interface or for the switch.

show port-security [interface interface-id] [address | vlan] [ | {begin | exclude | include}
expression]

| Syntax Description                  | interface interface-id                                                                                                    | (Optional) Display port security settings for the specified interface. Valid interfaces include physical ports (including type, stack member, module, and port number).                                                                                                    |  |  |  |  |
|-------------------------------------|----------------------------------------------------------------------------------------------------|----------------------------------------------------------------------------------------------------|--|--|--|--|
|                                     | address                                                                                                    | (Optional) Display all secure MAC addresses on all ports or a specified port.                                                                                                    |  |  |  |  |
|                                     | vlan                                                                                                    | Optional) Display port security settings for all VLANs on the specified nterface. This keyword is visible only on interfaces that have the switchport node set to <b>trunk</b> .                                                                                                    |  |  |  |  |
|                                     | begin                                                                                                    | (Optional) Display begins with the line that matches the expression.                                                                                                    |  |  |  |  |
|                                     | exclude                                                                                                    | (Optional) Display excludes lines that match the <i>expression</i> .                                                                                                    |  |  |  |  |
|                                     | include                                                                                                    | (Optional) Display includes lines that match the specified expression.                                                                                                    |  |  |  |  |
|                                     | <i>expression</i> Expression in the output to use as a reference point.                                                                                                    |                                                                                                    |  |  |  |  |
| Command Modes                       | Privileged EXEC                                                                                                    |                                                                                                    |  |  |  |  |
| Command History                     |                                                                                                    |                                                                                                    |  |  |  |  |
| Command History                     | Release                                                                                                    | Modification                                                                                                    |  |  |  |  |
| Command History                     | Release<br>12.1(11)AX                                                                                                    | Modification This command was introduced.                                                                                                    |  |  |  |  |
| Command History                     |                                                                                                    |                                                                                                    |  |  |  |  |
|                                     | 12.1(11)AX12.1(14)EA1If you enter the comman<br>status of all secure ports                                                                                                    | This command was introduced.<br>The <b>vlan</b> keyword was added (visible only on trunk ports).                                                                                                    |  |  |  |  |
|                                     | 12.1(11)AX12.1(14)EA1If you enter the comman<br>status of all secure ports                                                                                                    | This command was introduced.<br>The <b>vlan</b> keyword was added (visible only on trunk ports).                                                                                                    |  |  |  |  |
|                                     | 12.1(11)AX12.1(14)EA1If you enter the comman<br>status of all secure portsIf you enter an <i>interface</i><br>If you enter the <b>address</b>                                                                                                    | This command was introduced.<br>The <b>vlan</b> keyword was added (visible only on trunk ports).                                                                                                    |  |  |  |  |
|                                     | 12.1(11)AX12.1(14)EA1If you enter the comman<br>status of all secure portsIf you enter an <i>interface</i> If you enter the <b>address</b><br>and the aging informationIf you enter an <i>interface</i><br>the interface with aging                                                                  | This command was introduced.<br>The <b>vlan</b> keyword was added (visible only on trunk ports).<br>and without keywords, the output includes the administrative and operational<br>as on the switch.<br><i>e-id</i> , the command displays port security settings for the interface.<br>as keyword, the command displays the secure MAC addresses for all interfaces                                                                                                    |  |  |  |  |
| Command History<br>Usage Guidelines | 12.1(11)AX12.1(14)EA1If you enter the comman<br>status of all secure portsIf you enter an <i>interface</i> If you enter the <b>address</b><br>and the aging informationIf you enter an <i>interface</i><br>the interface with aging<br>all the MAC addresses for<br>If you enter the <b>vlan</b> key | This command was introduced.<br>The <b>vlan</b> keyword was added (visible only on trunk ports).<br>and without keywords, the output includes the administrative and operational<br>as on the switch.<br><i>e-id</i> , the command displays port security settings for the interface.<br>as keyword, the command displays the secure MAC addresses for all interfaces<br>to for each secure address.<br><i>e-id</i> and the <b>address</b> keyword, the command displays all the MAC addresses for<br>information for each secure address. You can also use this command to display<br>for an interface even if you have not enabled port security on it.<br>word, the command displays the configured maximum and the current number<br>es for all VLANs on the interface. This option is visible only on interfaces that |  |  |  |  |

#### Examplesv

#### This is an example of the output from the **show port-security** command:

Switch# show port-security

| Secure Port     | MaxSecureAddr<br>(Count) | CurrentAddr<br>(Count) | SecurityViolation<br>(Count) | Security Action |
|-----------------|--------------------------|------------------------|------------------------------|-----------------|
| Gi1/0/1         | 1                        | 0                      | 0                            | Shutdown        |
| Total Addresses | in System (excl          | uding one mac          | per port) : 1                |                 |

Max Addresses limit in System (excluding one mac per port) : 6272

#### This is an example of output from the **show port-security interface** *interface-id* command:

Switch# show port-security interface gigabitethernet1/0/1

```
Port Security : Enabled
Port status : SecureUp
Violation mode : Shutdown
Maximum MAC Addresses : 1
Total MAC Addresses : 0
Configured MAC Addresses : 0
Aging time : 0 mins
Aging type : Absolute
SecureStatic address aging : Disabled
Security Violation count : 0
```

#### This is an example of output from the show port-security address command:

#### Switch# show port-security address

Secure Mac Address Table

| Vlan | Mac Address        | Туре               | Ports    | Remaining Age<br>(mins) |
|------|--------------------|--------------------|----------|-------------------------|
|      |                    |                    |          |                         |
| 1    | 0006.0700.0800     | SecureConfigured   | Gi1/0/2  | 1                       |
|      | Adroggog in Sugtom | (ovaluding one mag | por port | · · · 1                 |

Total Addresses in System (excluding one mac per port) : 1 Max Addresses limit in System (excluding one mac per port) : 6272

This is an example of output from the **show port-security interface gigabitethernet1/0/2 address** command:

Switch# show port-security interface gigabitethernet1/0/2 address Secure Mac Address Table

| <br>Vlan | Mac Address    | Туре             | Ports   | Remaining Age<br>(mins) |
|----------|----------------|------------------|---------|-------------------------|
|          |                |                  |         |                         |
| 1        | 0006.0700.0800 | SecureConfigured | Gi1/0/2 | 1                       |
| Total A  | ddresses: 1    |                  |         |                         |

This is an example of output from the **show port-security interface** *interface-id* **vlan** command:

Switch# show port-security interface gigabitethernet1/0/2 vlan Default maximum:not set, using 5120 VLAN Maximum Current 5 default 1

| 5  | derault | T   |
|----|---------|-----|
| 10 | default | 54  |
| 11 | default | 101 |
| 12 | default | 101 |
| 13 | default | 201 |
| 14 | default | 501 |
|    |         |     |

| <b>Related Commands</b> | Command                  | Description                                                                                                    |
|-------------------------|--------------------------|----------------------------------------------------------------------------------------------------|
|                         | clear port-security      | Deletes from the MAC address table a specific type of secure address<br>or all the secure addresses on the switch or an interface.       |
|                         | switchport port-security | Enables port security on a port, restricts the use of the port to a user-defined group of stations, and configures secure MAC addresses. |

## show power inline

Use the **show power inline** user EXEC command to display the Power over Ethernet (PoE) status for the specified PoE port or for all PoE ports.

show power inline [interface-id | consumption default | module switch-number] [ | {begin |
 exclude | include} expression]

| Syntax Description | interface-id         | (Optional) Display PoE-related power management information for the specified interface.          |
|--------------------|----------------------|---------------------------------------------------------------------------------------------------|
|                    | consumption default  | (Optional) Display the power allocated to devices connected to PoE ports.                         |
|                    | module switch-number | (Optional) Limit the display to ports on the specified stack member. The switch number is 1 to 9. |
|                    | begin                | (Optional) Display begins with the line that matches the <i>expression</i> .                      |
|                    | exclude              | (Optional) Display excludes lines that match the <i>expression</i> .                              |
|                    | include              | (Optional) Display includes lines that match the specified <i>expression</i> .                    |
|                    | expression           | Expression in the output to use as a reference point.                                             |
|                    |                      |                                                                                                   |

## Command Modes User EXEC

| Command History | Release     | Modification                                 |
|-----------------|-------------|----------------------------------------------|
|                 | 12.1(19)EA1 | This command was introduced.                 |
|                 | 12.2(25)SEC | The consumption default keywords were added. |

**Usage Guidelines** Expressions are case sensitive. For example, if you enter | **exclude output**, the lines that contain output do not appear, but the lines that contain Output appear.

## Examples

This is an example of output from the **show power inline** command. In the display, port 2 is configured as static; power has been pre-allocated to this port, but no powered device is connected. Port 6 is a static port in the power-deny state because its maximum wattage is configured for 10 W. The connected powered device has a reported class maximum wattage for a Class 0 or Class 3 device.

| Switch> <b>s</b> | show power i | nline   |                  |             |
|------------------|--------------|---------|------------------|-------------|
| Module           | Available    | Used    | Remaining        |             |
|                  | (Watts)      | (Watts) | (Watts)          |             |
|                  |              |         |                  |             |
| 1                | 370.0        | 114.9   | 255.1            |             |
| 2                | 370.0        | 34.3    | 335.             |             |
| Interface        | e Admin Ope  |         | er Device<br>ts) | Class Max   |
|                  |              |         |                  | 10 / 15 4   |
| Fa1/0/1          | auto on      | 6.3     | IP Phone 79      | 10 n/a 15.4 |
| Fa1/0/2          | static off   | 15.4    | 1 n/a            | n/a 15.4    |
| Fa1/0/3          | auto on      | 6.3     | IP Phone 79      | 10 n/a 15.4 |

| Fa1/0/4                                                                                                | auto      | on         | 6.3  | IP Phone | 7960 | 2   | 15.4 |
|----------------------------------------------------------------------------------------------------|-----------|------------|------|----------|------|-----|------|
| Fa1/0/5                                                                                                | static    | on         | 15.4 | IP Phone | 7960 | 2   | 15.4 |
| Fa1/0/6                                                                                                | static    | power-deny | 10.0 | n/a      |      | n/a | 10.0 |
| Fa1/0/7                                                                                                | auto      | on         | 6.3  | IP Phone | 7910 | n/a | 15.4 |
| <output< td=""><td>truncated</td><td>1&gt;</td><td></td><td></td><td></td><td></td><td></td></output<> | truncated | 1>         |      |          |      |     |      |

This is an example of output from the show power inline command on a port:

| Switch> <b>s</b> | how powe | er inline | fastether | net2/0/1      |       |      |
|------------------|----------|-----------|-----------|---------------|-------|------|
| Interface        | Admin    | Oper      | Power     | Device        | Class | Max  |
|                  |          |           | (Watts)   |               |       |      |
|                  |          |           |           |               |       |      |
| Fa2/0/1          | auto     | on        | 6.3       | IP Phone 7910 | n/a   | 15.4 |

This is an example of output from the **show power inline consumption default** command on all PoE switch ports:

```
Switch> show power inline consumption default Default PD consumption : 15400 \mbox{mW}
```

This is an example of output from the **show power inline module** *switch-number* command on stack member 1:

| Switch> s                                                                                                | show pow | er inl | line module | 1         |      |       |      |
|----------------------------------------------------------------------------------------------------|----------|--------|-------------|-----------|------|-------|------|
| Module                                                                                                   | Availab  | le     | Used        | Remaining |      |       |      |
|                                                                                                    | (Watts   | )      | (Watts)     | (Watts)   |      |       |      |
|                                                                                                    |          |        |             |           |      |       |      |
| 1                                                                                                    | 370.     | 0      | 166.2       | 203.9     |      |       |      |
| Interface                                                                                                | e Admin  | Oper   | Powe        | er Device |      | Class | Max  |
|                                                                                                    |          |        | (Wat        | ts)       |      |       |      |
|                                                                                                    |          |        |             |           |      |       |      |
| Fa1/0/1                                                                                                  | auto     | on     | 6.3         | IP Phone  | 7910 | n/a   | 15.4 |
| Fa1/0/2                                                                                                  | auto     | on     | 6.3         | IP Phone  | 7910 | n/a   | 15.4 |
| Fa1/0/3                                                                                                  | auto     | on     | 6.3         | IP Phone  | 7910 | n/a   | 15.4 |
| Fa1/0/4                                                                                                  | auto     | on     | 6.3         | IP Phone  | 7910 | n/a   | 15.4 |
| Fa1/0/5                                                                                                  | auto     | on     | 6.3         | IP Phone  | 7910 | n/a   | 15.4 |
| Fa1/0/6                                                                                                  | auto     | on     | 6.3         | IP Phone  | 7910 | n/a   | 15.4 |
| <output t<="" td=""><td>runcate</td><td>d&gt;</td><td></td><td></td><td></td><td></td><td></td></output> | runcate  | d>     |             |           |      |       |      |

#### Table 2-30show power inline interface Field Descriptions

| Field     | Description                                                                                                    |
|-----------|----------------------------------------------------------------------------------------------------|
| Admin     | Administration mode: auto, off, static                                                                                                  |
| Oper      | Operating mode:                                                                                                    |
|           | • on—the powered device is detected, and power is applied.                                                                              |
|           | • off—no PoE is applied.                                                                                                    |
|           | • faulty—device detection or a powered device is in a faulty state.                                                                     |
|           | • power-deny—a powered device is detected, but no PoE is available, or the maximum wattage exceeds the detected powered-device maximum. |
| Power     | The supplied PoE in watts                                                                                                    |
| Device    | The device type detected: n/a, unknown, Cisco powered-device, IEEE powered-device, <name cdp="" from=""></name>                         |
| Class     | The IEEE classification: n/a, Class <0–4>                                                                                               |
| Available | The total amount of PoE in the system                                                                                                   |

| Field     | Description                                                                            |
|-----------|----------------------------------------------------------------------------------------|
| Used      | The amount of PoE allocated to ports                                                   |
| Remaining | The amount of PoE not allocated to ports in the system. (Available – Used = Remaining) |

## Table 2-30 show power inline interface Field Descriptions (continued)

| Related Commands | Command                                                            | Description                                                                           |
|------------------|--------------------------------------------------------------------|---------------------------------------------------------------------------------------|
|                  | logging eventEnables the logging of PoE events.power-inline-status |                                                                                       |
|                  | power inline                                                       | Configures the power management mode for the specified PoE port or for all PoE ports. |
|                  | show controllers<br>power inline                                   | Displays the values in the registers of the specified PoE controller.                 |

# show sdm prefer

Use the **show sdm prefer** privileged EXEC command to display information about the Switch Database Management (SDM) templates that can be used to maximize used for allocating system resources for a particular feature, or use the command without a keyword to display the template in use.

show sdm prefer [access | default | dual-ipv4-and-ipv6 {default | routing | vlan } | routing | vlan
[desktop]] [ | {begin | exclude | include} expression]

| Syntax Description | access                        | (Optional) Display the template that maximizes system resources for ACLs.                                                                                                    |
|--------------------|-------------------------------|----------------------------------------------------------------------------------------------------|
|                    | default                       | (Optional) Display the template that balances system resources among features.                                                                                                    |
|                    | dual-ipv4-and-ipv6            | (Optional) Display the dual templates that support both IPv4 and IPv6.                                                                                                    |
|                    | {default   routing  <br>vlan) | • <b>default</b> —Display the default dual template configuration.                                                                                                    |
|                    | ,                             | • <b>routing</b> —Display the routing dual template configuration.                                                                                                    |
|                    |                               | • vlan—Display the VLAN dual template configuration.                                                                                                    |
|                    | routing                       | (Optional) Display the template that maximizes system resources for routing.                                                                                                    |
|                    | vlan                          | (Optional) Display the template that maximizes system resources for Layer 2 VLANs.                                                                                                    |
|                    | desktop                       | (Optional) For Catalyst 3750-12S aggregator switches only, display the desktop templates. For this switch, when you do not enter the <b>desktop</b> keyword, the aggregator templates appear. |
|                    | begin                         | (Optional) Display begins with the line that matches the <i>expression</i> .                                                                                                    |
|                    | exclude                       | (Optional) Display excludes lines that match the <i>expression</i> .                                                                                                    |
|                    | include                       | (Optional) Display includes lines that match the specified <i>expression</i> .                                                                                                    |
|                    | expression                    | Expression in the output to use as a reference point.                                                                                                    |
|                    |                               |                                                                                                    |

## Command Modes Privileged EXEC

## **Command History**

| Release Modification |                                                                              |  |
|----------------------|------------------------------------------------------------------------------|--|
| 12.1(11)AX           | 2.1(11)AX This command was introduced.                                       |  |
| 12.1(14)EA1          | The <b>desktop</b> keyword was added.                                        |  |
| 12.2(25)SE           | The dual-ipv4-and-ipv6 {default   vlan) keywords were added.                 |  |
| 12.2(25)SED          | ED The <b>access</b> keyword was added.                                      |  |
| 12.2(25)SEE          | EE The <b>routing</b> keyword was added for the dual IPv4 and IPv6 template. |  |

# **Usage Guidelines** When you change the SDM template by using the **sdm prefer** global configuration command, you must reload the switch for the configuration to take effect. If you enter the **show sdm prefer** command before you enter the **reload** privileged EXEC command, the **show sdm prefer** command shows the template currently in use and the template that will become active after a reload.

The numbers displayed for each template represent an approximate maximum number for each feature resource. The actual number might vary, depending on the actual number of other features configured.

Expressions are case sensitive. For example, if you enter | exclude output, the lines that contain *output* do not appear, but the lines that contain *Output* appear.

#### Examples

This is an example of output from the **show sdm prefer** command, displaying the template in use:

#### Switch# show sdm prefer

```
The current template is "desktop default" template.
The selected template optimizes the resources in
the switch to support this level of features for
 8 routed interfaces and 1024 VLANs.
 number of unicast mac addresses:
                                               6K
 number of igmp groups + multicast routes:
                                               1K
 number of unicast routes:
                                               8K
   number of directly connected hosts:
                                               6K
   number of indirect routes:
                                               2К
  number of policy based routing aces:
                                               0
 number of qos aces:
                                               512
 number of security aces:
                                               1 K
```

This is a sample output from the **show sdm prefer routing** command entered on an aggregator switch:

#### Switch# show sdm prefer routing

"aggregate routing" template: The selected template optimizes the resources in the switch to support this level of features for 8 routed interfaces and 1024 VLANs.

| number of unicast mac addresses:          | бK  |
|-------------------------------------------|-----|
| number of igmp groups + multicast routes: | 1K  |
| number of unicast routes:                 | 20K |
| number of directly connected hosts:       | 6K  |
| number of indirect routes:                | 14K |
| number of policy based routing aces:      | 512 |
| number of qos aces:                       | 512 |
| number of security aces:                  | 1K  |

This is an example of output from the **show sdm prefer routing** command entered on a desktop switch:

#### Switch# show sdm prefer routing

```
"desktop routing" template:
The selected template optimizes the resources in
the switch to support this level of features for
8 routed interfaces and 1024 VLANs.
```

| number of unicast mac addresses:          | 3 K |
|-------------------------------------------|-----|
| number of igmp groups + multicast routes: | 1K  |
| number of unicast routes:                 | 11K |
| number of directly connected hosts:       | 3 K |
| number of indirect routes:                | 8K  |
| number of policy based routing aces:      | 512 |
| number of qos aces:                       | 512 |
| number of security aces:                  | 1K  |

This is an example of output from the **show sdm prefer dual-ipv4-and-ipv6 default** command entered on a desktop switch:

```
Switch# show sdm prefer dual-ipv4-and-ipv6 default
"desktop IPv4 and IPv6 default" template:
The selected template optimizes the resources in
the switch to support this level of features for
8 routed interfaces and 1024 VLANs.
 number of unicast mac addresses:
                                                    2.K
 number of IPv4 IGMP groups + multicast routes:
                                                    1K
 number of IPv4 unicast routes:
                                                    ЗK
   number of directly-connected IPv4 hosts:
                                                    2K
   number of indirect IPv4 routes:
                                                    1 K
 number of IPv6 multicast groups:
                                                    1 K
 number of directly-connected IPv6 addresses:
                                                    2K
 number of indirect IPv6 unicast routes:
                                                    1K
 number of IPv4 policy based routing aces:
                                                     0
 number of IPv4/MAC qos aces:
                                                    512
 number of IPv4/MAC security aces:
                                                    1 K
 number of IPv6 policy based routing aces:
                                                    0
 number of IPv6 qos aces:
                                                    510
 number of IPv6 security aces:
                                                    510
```

This is an example of output from the **show sdm prefer** command when you have configured a new template but have not reloaded the switch:

```
Switch# show sdm prefer
The current template is "desktop routing" template.
The selected template optimizes the resources in
the switch to support this level of features for
8 routed interfaces and 1024 VLANs.
 number of unicast mac addresses:
                                              3ĸ
 number of igmp groups + multicast routes:
                                              1K
 number of unicast routes:
                                              11K
   number of directly connected hosts:
                                              3ĸ
   number of indirect routes:
                                              8K
 number of qos aces:
                                              512
 number of security aces:
                                              1K
```

On next reload, template will be "desktop vlan" template.

| Related Commands Command Description |            | Description                                                                                                    |
|--------------------------------------|------------|----------------------------------------------------------------------------------------------------|
|                                      | sdm prefer | Sets the SDM template to maximize resources for routing or VLANs or to the default template, to select a dual IPv4 and IPv6 template, or to select the desktop or aggregator templates. |

# show setup express

Use the **show setup express** privileged EXEC command to display if Express Setup mode is active on the switch.

show setup express [ | {begin | exclude | include} expression]

| Syntax Description                              | begin                                                           | (Optional) Display begins with the line that matches the expression.                                    |
|-------------------------------------------------|-----------------------------------------------------------------|----------------------------------------------------------------------------------------------------|
|                                                 | exclude                                                         | (Optional) Display excludes lines that match the expression.                                            |
|                                                 | include                                                         | (Optional) Display includes lines that match the specified expression.                                  |
|                                                 | expression                                                      | Expression in the output to use as a reference point.                                                   |
| Defaults                                        | No default is defi                                              | ned.                                                                                                    |
| Command Modes                                   | Privileged EXEC                                                 |                                                                                                    |
|                                                 |                                                                 |                                                                                                    |
| Command History                                 | Release                                                         | Modification                                                                                            |
| Command History                                 | <b>Release</b><br>12.1(14)EA1                                   | Modification This command was introduced.                                                               |
|                                                 | 12.1(14)EA1                                                     |                                                                                                    |
|                                                 | 12.1(14)EA1                                                     | This command was introduced.<br>e of output from the <b>show setup express co</b> mmand:<br>tup express |
| Command History<br>Examples<br>Related Commands | 12.1(14)EA1         This is an example         Switch# show set | This command was introduced.<br>e of output from the <b>show setup express co</b> mmand:<br>tup express |

## show spanning-tree

Use the **show spanning-tree** user EXEC command to display spanning-tree state information.

- show spanning-tree [bridge-group | active [detail] | backbonefast | blockedports | bridge | detail
  [active] | inconsistentports | interface interface-id | mst | pathcost method | root | summary
  [totals] | uplinkfast | vlan vlan-id] [ | {begin | exclude | include} expression]
- show spanning-tree bridge-group [active [detail] | blockedports | bridge | detail [active] |
  inconsistentports | interface interface-id | root | summary] [ | {begin | exclude | include}
  expression]
- show spanning-tree vlan vlan-id [active [detail] | blockedports | bridge | detail [active] |
  inconsistentports | interface interface-id | root | summary] [ | {begin | exclude | include}
  expression]
- show spanning-tree {vlan vlan-id | bridge-group} bridge [address | detail | forward-time | hello-time | id | max-age | priority [system-id] | protocol] [ | {begin | exclude | include} expression]
- show spanning-tree {vlan vlan-id | bridge-group} root [address | cost | detail | forward-time |
  hello-time | id | max-age | port | priority [system-id] [ | {begin | exclude | include}
  expression]
- show spanning-tree interface interface-id [active [detail] | cost | detail [active] | inconsistency |
  portfast | priority | rootcost | state] [ | {begin | exclude | include} expression]

show spanning-tree mst [configuration [digest]] | [instance-id [detail | interface interface-id
 [detail]] [ | {begin | exclude | include} expression]

| Syntax Description | bridge-group                                                                                                    | (Optional) Specify the bridge group number. The range is 1 to 255.                                                                                                    |
|--------------------|----------------------------------------------------------------------------------------------------|----------------------------------------------------------------------------------------------------|
|                    | active [detail]                                                                                                    | (Optional) Display spanning-tree information only on active interfaces (available only in privileged EXEC mode).                                                                                                    |
|                    | backbonefast                                                                                                    | (Optional) Display spanning-tree BackboneFast status.                                                                                                    |
|                    | blockedports                                                                                                    | (Optional) Display blocked port information (available only in privileged EXEC mode).                                                                                                    |
|                    | bridge [address   detail  <br>forward-time   hello-time  <br>id   max-age   priority                                                   | (Optional) Display status and configuration of this switch (optional keywords available only in privileged EXEC mode).                                                                                                    |
|                    | [system-id]   protocol]                                                                                                    |                                                                                                    |
|                    | detail [active]                                                                                                    | (Optional) Display a detailed summary of interface information ( <b>active</b> keyword available only in privileged EXEC mode).                                                                                                    |
|                    | inconsistentports                                                                                                    | (Optional) Display inconsistent port information (available only in privileged EXEC mode).                                                                                                    |
|                    | interface interface-id<br>[active [detail]   cost  <br>detail [active]  <br>inconsistency   portfast  <br>priority   rootcost   state] | (Optional) Display spanning-tree information for the specified interface<br>(all options except <b>portfast</b> and <b>state</b> available only in privileged EXEC<br>mode). Enter each interface separated by a space. Ranges are not<br>supported. Valid interfaces include physical ports, VLANs, and port<br>channels. The VLAN range is 1 to 4094. The port-channel range is 1<br>to 48. |

L

| mst [configuration<br>[digest]] [instance-id                                                                                                    | (Optional) Display the multiple spanning-tree (MST) region<br>configuration and status (available only in privileged EXEC mode).                                                                                                    |
|----------------------------------------------------------------------------------------------------|----------------------------------------------------------------------------------------------------|
| [detail   interface                                                                                                    | The keywords have these meanings:                                                                                                    |
| interface-id [ <b>detail</b> ]]                                                                                                    | • <b>digest</b> —(Optional) Display the MD5 digest included in the current MST configuration identifier (MSTCI). Two separate digests, one for standard and one for prestandard switches, appear (available only in privileged EXEC mode).                                                                     |
|                                                                                                    | The terminology was updated for the implementation of the IEEE standard, and the <i>txholdcount</i> field was added.                                                                                                    |
|                                                                                                    | The new master role appears for boundary ports.                                                                                                    |
|                                                                                                    | The word <i>pre-standard</i> or <i>Pre-STD</i> appears when an IEEE standard bridge sends prestandard BPDUs on a port.                                                                                                    |
|                                                                                                    | The word <i>pre-standard</i> ( <i>config</i> ) or <i>Pre-STD-Cf</i> appears when a port<br>has been configured to transmit prestandard BPDUs and no<br>prestandard BPDU has been received on that port.                                                                                                    |
|                                                                                                    | The word <i>pre-standard</i> ( <i>rcvd</i> ) or <i>Pre-STD-Rx</i> appears when a prestandard BPDU has been received on a port that has not been configured to transmit prestandard BPDUs.                                                                                                    |
|                                                                                                    | A <i>dispute</i> flag appears when a designated port receives inferior designated information until the port returns to the forwarding state or ceases to be designated.                                                                                                    |
|                                                                                                    | • <i>instance-id</i> —You can specify a single instance ID, a range of IDs separated by a hyphen, or a series of IDs separated by a comma. The range is 1 to 4094. The display shows the number of currently configured instances.                                                                             |
|                                                                                                    | • <b>interface</b> <i>interface-id</i> —(Optional) Valid interfaces include physical ports, VLANs, and port channels. The VLAN range is 1 to 4094. The port-channel range is 1 to 48.                                                                                                    |
|                                                                                                    | • <b>detail</b> —(Optional) Display detailed information for the instance or interface.                                                                                                    |
| pathcost method                                                                                                    | (Optional) Display the default path cost method (available only in privileged EXEC mode).                                                                                                    |
| root [address   cost   detail<br>  forward-time   hello-time<br>  id   max-age   port  <br>priority [system-id]]                                            | (Optional) Display root switch status and configuration (all keywords available only in privileged EXEC mode).                                                                                                    |
| summary [totals]                                                                                                    | (Optional) Display a summary of port states or the total lines of the spanning-tree state section. The words <i>IEEE Standard</i> identify the MST version running on a switch.                                                                                                    |
| uplinkfast                                                                                                    | (Optional) Display spanning-tree UplinkFast status.                                                                                                    |
| vlan vlan-id [active<br>[detail]   backbonefast  <br>blockedports   bridge<br>[address   detail  <br>forward-time   hello-time  <br>id   may age   priority | (Optional) Display spanning-tree information for the specified VLAN<br>(some keywords available only in privileged EXEC mode). You can<br>specify a single VLAN identified by VLAN ID number, a range of<br>VLANs separated by a hyphen, or a series of VLANs separated by a<br>comma. The range is 1 to 4094. |
| id   max-age   priority<br>[system-id]   protocol]                                                                                                    |                                                                                                    |

|                 | begin                                          | (Optional) Display begins with the line that matches the <i>expression</i> .                                                                                                    |
|-----------------|------------------------------------------------|----------------------------------------------------------------------------------------------------|
|                 | exclude                                        | (Optional) Display excludes lines that match the <i>expression</i> .                                                                                                    |
|                 | include                                        | (Optional) Display includes lines that match the specified <i>expression</i> .                                                                                                    |
|                 | expression                                     | Expression in the output to use as a reference point.                                                                                                    |
|                 |                                                | r ·····                                                                                                    |
| Command Modes   | User EXEC                                      |                                                                                                    |
| Command History | Release                                        | Modification                                                                                                    |
| -               | 12.1(11)AX                                     | This command was introduced.                                                                                                    |
|                 | 12.1(14)EA1                                    | The <b>mst</b> keyword and options were added.                                                                                                    |
|                 | 12.2(25)SEC                                    | The <b>digest</b> keyword was added, and new digest and transmit hold count fields appear.                                                                                                    |
| Examples        | This is an exam                                | but the lines that contain <i>Output</i> appear.<br>The pipe of output from the <b>show spanning-tree active</b> command:                                                                                                    |
|                 | Spanning tre<br>Root ID F<br>A<br>C<br>F       | ee enabled protocol ieee<br>Priority 32768<br>Address 0001.42e2.cdd0<br>Cost 3038<br>Port 24 (GigabitEthernet2/0/1)<br>Hello Time 2 sec Max Age 20 sec Forward Delay 15 sec                                                             |
|                 | P                                              | Priority 49153 (priority 49152 sys-id-ext 1)<br>Address 0003.fd63.9580<br>Hello Time 2 sec Max Age 20 sec Forward Delay 15 sec<br>Aging Time 300                                                                                        |
|                 | Uplinkfast e                                   | enabled                                                                                                    |
|                 |                                                | Role Sts Cost Prio.Nbr Type                                                                                                    |
|                 |                                                | Root FWD 3019 128.24 P2p                                                                                                    |
|                 | This is an exam                                | ple of output from the show spanning-tree detail command:                                                                                                    |
|                 | VLAN0001 is ex<br>Bridge Ident<br>Configured h | spanning-tree detail<br>xecuting the ieee compatible Spanning Tree protocol<br>tifier has priority 49152, sysid 1, address 0003.fd63.9580<br>nello time 2, max age 20, forward delay 15<br>t has priority 32768, address 0001.42e2.cdd0 |

Current root has priority 32768, address 0001.42e2.cdd0 Root port is 1 (GigabitEthernet2/0/1), cost of root path is 3038 Topology change flag not set, detected flag not set Number of topology changes 0 last change occurred 1d16h ago Times: hold 1, topology change 35, notification 2

```
hello 2, max age 20, forward delay 15
Timers: hello 0, topology change 0, notification 0, aging 300
Uplinkfast enabled
Port 1 (GigabitEthernet2/0/1) of VLAN0001 is forwarding
Port path cost 3019, Port priority 128, Port Identifier 128.24.
Designated root has priority 32768, address 0001.42e2.cdd0
Designated bridge has priority 32768, address 00d0.bbf5.c680
Designated port id is 128.25, designated path cost 19
Timers: message age 2, forward delay 0, hold 0
Number of transitions to forwarding state: 1
Link type is point-to-point by default
BPDU: sent 0, received 72364
<output truncated>
```

This is an example of output from the **show spanning-tree** interface interface-id command:

Switch# show spanning-tree interface gigabitethernet2/0/1 Vlan Role Sts Cost Prio.Nbr Type \_\_\_\_\_ \_\_\_\_ VLAN0001 Root FWD 3019 128.24 P2p Switch# show spanning-tree summary Switch is in pvst mode Root bridge for: none EtherChannel misconfiguration guard is enabled Extended system ID is enabled is disabled by default Portfast PortFast BPDU Guard is disabled by default Portfast BPDU Filter is disabled by default Loopguard is disabled by default UplinkFast is enabled BackboneFast is enabled Pathcost method used is short Blocking Listening Learning Forwarding STP Active Name VLAN0001 12 4 VLAN0002 1 VI.AN0004 4 VLAN0006 4 0 0 VLAN0031 3 1 4 0 1 VLAN0032 3 0 4 <output truncated> \_\_\_\_\_ \_\_\_\_ - ----- ----- ------37 vlans 109 0 0 47 156 Station update rate set to 150 packets/sec. UplinkFast statistics \_\_\_\_\_ Number of transitions via uplinkFast (all VLANs) : 0 Number of proxy multicast addresses transmitted (all VLANs) : 0 BackboneFast statistics \_\_\_\_\_ Number of transition via backboneFast (all VLANs) : 0 Number of inferior BPDUs received (all VLANs) : 0 Number of RLQ request PDUs received (all VLANs) : 0 Number of RLQ response PDUs received (all VLANs) : 0 Number of RLQ request PDUs sent (all VLANs) : 0

Number of RLQ response PDUs sent (all VLANs)

: 0

This is an example of output from the **show spanning-tree mst configuration** command:

 Switch#
 show
 spanning-tree
 mst
 configuration

 Name
 [region1]

 Revision
 1

 Instance
 Vlans
 Mapped

 ----- ----- 0

 1 -9,21-4094
 1
 10-20

This is an example of output from the **show spanning-tree mst interface** *interface-id* command:

Switch# show spanning-tree mst interface gigabitethernet2/0/1 GigabitEthernet2/0/1 of MST00 is root forwarding Edge port: no (default) port guard : none (default) Link type: point-to-point (auto) bpdu filter: disable (default) Boundary : boundary (STP) bpdu guard : disable (default) Bpdus sent 5, received 74 Instance role state cost prio vlans mapped 0 root FWD 200000 128 1,12,14-4094

This is an example of output from the **show spanning-tree mst 0** command:

```
Switch# show spanning-tree mst 0
###### MST00
                 vlans mapped: 1-9,21-4094
Bridge
        address 0002.4b29.7a00 priority 32768 (32768 sysid 0)
          address 0001.4297.e000 priority 32768 (32768 sysid 0)
Root.
          port Gi1/0/1
                          path cost 200038
IST master *this switch
Operational hello time 2, forward delay 15, max age 20, max hops 20
Configured hello time 2, forward delay 15, max age 20, max hops 20
Interface
                    role state cost
                                      prio type
_____
                    ---- ---- ----- ---- ----
                                                           _____
GigabitEthernet2/0/1 root FWD 200000 128 P2P bound(STP)
GigabitEthernet2/0/2 desg FWD
                              200000 128 P2P bound(STP)
Port-channel1
                    desg FWD
                              200000
                                     128 P2P bound(STP)
```

| Related Commands | Command                                | Description                                                                                                |
|------------------|----------------------------------------|----------------------------------------------------------------------------------------------------|
|                  | clear spanning-tree counters           | Clears the spanning-tree counters.                                                                         |
|                  | clear spanning-tree detected-protocols | Restarts the protocol migration process.                                                                   |
|                  | spanning-tree backbonefast             | Enables the BackboneFast feature.                                                                          |
|                  | spanning-tree bpdufilter               | Prevents an interface from sending or receiving bridge protocol data units (BPDUs).                        |
|                  | spanning-tree bpduguard                | Puts an interface in the error-disabled state when it receives a BPDU.                                     |
|                  | spanning-tree cost                     | Sets the path cost for spanning-tree calculations.                                                         |
|                  | spanning-tree extend system-id         | Enables the extended system ID feature.                                                                    |
|                  | spanning-tree guard                    | Enables the root guard or the loop guard feature for all the VLANs associated with the selected interface. |
|                  | spanning-tree link-type                | Overrides the default link-type setting for rapid spanning-tree transitions to the forwarding state.       |

| Command                                          | Description                                                                                                    |
|--------------------------------------------------|----------------------------------------------------------------------------------------------------|
| spanning-tree loopguard default                  | Prevents alternate or root ports from becoming the designated port because of a failure that leads to a unidirectional link.                                        |
| spanning-tree mst configuration                  | Enters multiple spanning-tree (MST) configuration mode through which the MST region configuration occurs.                                                           |
| spanning-tree mst cost                           | Sets the path cost for MST calculations.                                                                                                    |
| spanning-tree mst forward-time                   | Sets the forward-delay time for all MST instances.                                                                                                    |
| spanning-tree mst hello-time                     | Sets the interval between hello BPDUs sent by root switch configuration messages.                                                                                   |
| spanning-tree mst max-age                        | Sets the interval between messages that the spanning tree receives from the root switch.                                                                            |
| spanning-tree mst max-hops                       | Sets the number of hops in an MST region before the BPDU is discarded and the information held for an interface is aged.                                            |
| spanning-tree mst port-priority                  | Configures an interface priority.                                                                                                    |
| spanning-tree mst priority                       | Configures the switch priority for the specified spanning-tree instance.                                                                                            |
| spanning-tree mst root                           | Configures the MST root switch priority and timers based on the network diameter.                                                                                   |
| spanning-tree port-priority                      | Configures an interface priority.                                                                                                    |
| spanning-tree portfast (global configuration)    | Globally enables the BPDU filtering or the BPDU guard<br>feature on Port Fast-enabled interfaces or enables the Port<br>Fast feature on all nontrunking interfaces. |
| spanning-tree portfast (interface configuration) | Enables the Port Fast feature on an interface and all its associated VLANs.                                                                                         |
| spanning-tree uplinkfast                         | Accelerates the choice of a new root port when a link or switch fails or when the spanning tree reconfigures itself.                                                |
| spanning-tree vlan                               | Configures spanning tree on a per-VLAN basis.                                                                                                    |

## show storm-control

Use the **show storm-control** user EXEC command to display broadcast, multicast, or unicast storm control settings on the switch or on the specified interface or to display storm-control history.

show storm-control [interface-id] [broadcast | multicast | unicast] [ | {begin | exclude | include}
expression]

| Syntax Description | interface-id | (Optional) Interface ID for the physical port (including type, stack member, module, and port number). |
|--------------------|--------------|----------------------------------------------------------------------------------------------------|
|                    | broadcast    | (Optional) Display broadcast storm threshold setting.                                                  |
|                    | multicast    | (Optional) Display multicast storm threshold setting.                                                  |
|                    | unicast      | (Optional) Display unicast storm threshold setting.                                                    |
|                    | begin        | (Optional) Display begins with the line that matches the <i>expression</i> .                           |
|                    | exclude      | (Optional) Display excludes lines that match the <i>expression</i> .                                   |
|                    | include      | (Optional) Display includes lines that match the specified expression.                                 |
|                    | expression   | Expression in the output to use as a reference point.                                                  |

## Command Modes User EXEC

| Command History | Release    | Modification                 |
|-----------------|------------|------------------------------|
|                 | 12.1(11)AX | This command was introduced. |

Usage Guidelines V

**s** When you enter an *interface-id*, the storm control thresholds appear for the specified interface.

If you do not enter an *interface-id*, settings appear for one traffic type for all ports on the switch.

If you do not enter a traffic type, settings appear for broadcast storm control.

Expressions are case sensitive. For example, if you enter | **exclude output**, the lines that contain *output* do not appear, but the lines that contain *Output* appear.

## Examples

This is an example of a partial output from the **show storm-control** command when no keywords are entered. Because no traffic-type keyword was entered, the broadcast storm control settings appear.

#### Switch> show storm-control

| Interface                                                                     | Filter State | Upper  | Lower  | Current |
|-------------------------------------------------------------------------------|--------------|--------|--------|---------|
|                                                                               |              |        |        |         |
| Gi1/0/1                                                                       | Forwarding   | 20 pps | 10 pps | 5 pps   |
| Gi1/0/2                                                                       | Forwarding   | 50.00% | 40.00% | 0.00%   |
| <output td="" trun<=""><td>cated&gt;</td><td></td><td></td><td></td></output> | cated>       |        |        |         |

This is an example of output from the **show storm-control** command for a specified interface. Because no traffic-type keyword was entered, the broadcast storm control settings appear.

| Switch> <b>show</b> | storm-control | gigabitether | net 1/0/1 |         |
|---------------------|---------------|--------------|-----------|---------|
| Interface           | Filter State  | Upper        | Lower     | Current |
|                     |               |              |           |         |
| Gi1/0/1             | Forwarding    | 20 pps       | 10 pps    | 5 pps   |

Table 2-31 describes the fields in the **show storm-control** display.

Table 2-31show storm-control Field Descriptions

| Field        | Description                                                                                                    |  |
|--------------|----------------------------------------------------------------------------------------------------|--|
| Interface    | Displays the ID of the interface.                                                                                                    |  |
| Filter State | Displays the status of the filter:                                                                                                    |  |
|              | • Blocking—Storm control is enabled, and a storm has occurred.                                                                                                    |  |
|              | • Forwarding—Storm control is enabled, and no storms have occurred.                                                                                                    |  |
|              | • Inactive—Storm control is disabled.                                                                                                    |  |
| Upper        | Displays the rising suppression level as a percentage of total available bandwidth in packets per second or in bits per second.                                                                                          |  |
| Lower        | Displays the falling suppression level as a percentage of total available bandwidth in packets per second or in bits per second.                                                                                         |  |
| Current      | Displays the bandwidth usage of broadcast traffic or the specified traffic type (broadcast, multicast, or unicast) as a percentage of total available bandwidth. This field is only valid when storm control is enabled. |  |

## **Related Commands**

| Command       | Description                                                                    |
|---------------|--------------------------------------------------------------------------------|
| storm-control | Sets the broadcast, multicast, or unicast storm control levels for the switch. |

# show switch

Use the **show switch** user EXEC command to display information related to the stack member or the switch stack.

show switch [stack-member-number | detail | neighbors | stack-ports | stack-ring activity [detail]]
 [ | {begin | exclude | include} expression]

| Syntax Description                                   | stack-member-number                                                                                                    | (Optional) Display information for the specified stack member. The range is 1 to 9.                                                                                                    |
|------------------------------------------------------|----------------------------------------------------------------------------------------------------|----------------------------------------------------------------------------------------------------|
|                                                      | detail                                                                                                    | (Optional) Display detailed information about the stack ring.                                                                                                    |
|                                                      | neighbors                                                                                                    | (Optional) Display the neighbors for the entire switch stack.                                                                                                    |
|                                                      | stack-ports                                                                                                    | (Optional) Display port information for the entire switch stack.                                                                                                    |
|                                                      | stack-ring activity<br>[detail]                                                                                                    | (Optional) Display the number of frames per stack member that are sent to the stack ring. Use the <b>detail</b> keyword to display the ASIC, the receive queues, and the number of frames per stack member that are sent to the stack ring.                                                                                                    |
|                                                      | begin                                                                                                    | (Optional) Display begins with the line that matches the <i>expression</i> .                                                                                                    |
|                                                      | exclude                                                                                                    | (Optional) Display excludes lines that match the <i>expression</i> .                                                                                                    |
|                                                      | include                                                                                                    | (Optional) Display includes lines that match the specified <i>expression</i> .                                                                                                    |
|                                                      | expression                                                                                                    | Expression in the output to use as a reference point.                                                                                                    |
| Command Modes                                        | User EXEC                                                                                                    |                                                                                                    |
|                                                      |                                                                                                    | Modification                                                                                                    |
|                                                      | User EXEC Release 12.1(11)AX                                                                                                    | Modification This command was introduced.                                                                                                    |
|                                                      | Release                                                                                                    |                                                                                                    |
|                                                      | <b>Release</b><br>12.1(11)AX                                                                                                    | This command was introduced.<br>The display was expanded to include Switch Database Management (SDM)                                                                                                    |
| Command History                                      | Release         12.1(11)AX         12.1(14)EA1         12.2(20)SE         Expressions are case sen                                                                                  | This command was introduced.<br>The display was expanded to include Switch Database Management (SDM)<br>mismatch.<br>The display was expanded to include provisioning information. The<br><b>stack-ring activity</b> [ <b>detail</b> ] keywords were added.<br>sitive. For example, if you enter   <b>exclude output</b> , the lines that contain <i>outpu</i>      |
| Command Modes<br>Command History<br>Usage Guidelines | Release12.1(11)AX12.1(14)EA112.2(20)SEExpressions are case sen<br>do not appear, but the line                                                                                       | This command was introduced.<br>The display was expanded to include Switch Database Management (SDM)<br>mismatch.<br>The display was expanded to include provisioning information. The<br>stack-ring activity [detail] keywords were added.<br>sitive. For example, if you enter   exclude output, the lines that contain output<br>hes that contain Output appear. |
| Command History                                      | Release         12.1(11)AX         12.1(14)EA1         12.2(20)SE         Expressions are case sen do not appear, but the lin These are the states disp         • Waiting—The state | This command was introduced.<br>The display was expanded to include Switch Database Management (SDM)<br>mismatch.<br>The display was expanded to include provisioning information. The<br><b>stack-ring activity</b> [ <b>detail</b> ] keywords were added.<br>sitive. For example, if you enter   <b>exclude output</b> , the lines that contain <i>outpu</i>      |

master is elected and ready.

• Initializing—The state when a switch has determined whether it is the stack master or not. If the switch is not the stack master, it is receiving its system- and interface-level configuration from the stack master and loading it.

- Ready—The state when the stack member has completed loading the system- and interface-level configuration and is ready to forward traffic.
- Master Re-Init—The state immediately after a stack master re-election and a different stack member is elected stack master. The new stack master is re-initializing its configuration. This state applies only to the new stack master.
- Ver Mismatch—The state of a switch in version mismatch (VM) mode. VM mode is when a switch joining the switch stack has a different stack protocol minor version number than the stack master.
- SDM Mismatch—The state of a switch in Switch Database Management (SDM) mismatch mode. SDM mismatch is when a stack member does not support the SDM template running on the stack master.
- Provisioned—The state of a preconfigured switch before it becomes an active member of a switch stack, or the state of a stack member after it has left the switch stack. The MAC address and the priority number in the display are always 0 for the provisioned switch.

A typical state transition for a stack member (including a stack master) booting up is Waiting -> Initializing -> Ready.

A typical state transition for a stack member becoming a stack master after a stack master election is Ready -> Master Re-Init -> Ready.

A typical state transition for a stack member in version mismatch (VM) mode is Waiting -> Ver Mismatch.

You can use the **show switch** command to identify whether the provisioned switch exists in the switch stack. The **show running-config** and the **show startup-config** privileged EXEC commands do not provide this information.

Beginning with Cisco IOS Release 12.2(35)SE, the display also includes stack MAC persistency wait time if persistent MAC address is enabled.

#### Examples

This example shows how to display summary information about a switch stack:

#### Switch> show switch

| Switch# | Role   | Mac Address    | Priority | Current<br>State |
|---------|--------|----------------|----------|------------------|
| 6       | Member | 0003.e31a.1e00 | 1        | Ready            |
| *8      | Master | 0003.e31a.1200 | 1        | Ready            |
| 2       | Member | 0000.000.0000  | 0        | Provisioned      |

This example shows detailed information about a switch stack:

#### Switch> show switch detail

| Switch# | Role               | Mac Address          | Priority         | Current<br>State |
|---------|--------------------|----------------------|------------------|------------------|
| 2       | Member             | 0000.000.0000        | 0                | Provisioned      |
| 6       | Member             | 0003.e31a.1e00       | 1                | Ready            |
| *8      | Master             | 0003.e31a.1200       | 1                | Ready            |
| Switch# | Stack Po<br>Port A | ort Status<br>Port B | Neight<br>Port A |                  |
| 6       | Down               | Ok                   | None             | 8                |
| 8       | Ok                 | Down                 | 6                | None             |

This example shows how to display summary information about stack member 6:

| Switch> | show swit | ch 6           |          |                  |
|---------|-----------|----------------|----------|------------------|
| Switch# | Role      | Mac Address    | Priority | Current<br>State |
| 6       | Member    | 0003.e31a.1e00 | 1        | Ready            |

This example shows how to display neighbor information for a switch stack:

| Switch> <b>show</b> | switch nei | lghbors |
|---------------------|------------|---------|
| Switch #            | Port A     | Port B  |
|                     |            |         |
| 6                   | None       | 8       |
| 8                   | 6          | None    |

This example shows how to display stack-port information for a switch stack:

### Switch> show switch stack-ports

| Switch # | Port A | Port B |
|----------|--------|--------|
|          |        |        |
| 6        | Down   | Ok     |
| 8        | Ok     | Down   |

This example shows how to display detailed stack-ring activity information for a switch stack:

| Switch><br>Switch |   |         | <b>ring activit</b><br>Rx Queue-2 | <b>y detail</b><br>Rx Queue-3 | Rx Queue-4  | Total   |
|-------------------|---|---------|-----------------------------------|-------------------------------|-------------|---------|
| 1                 | 0 | 2021864 | 1228937                           | 281510                        | 0           | 3532311 |
| 1                 | 1 | 52      | 0                                 | 72678                         | 0           | 72730   |
|                   |   |         |                                   | Swit                          | ch 1 Total: | 3605041 |
| 2                 | 0 | 2020901 | 90833                             | 101680                        | 0           | 2213414 |
| 2                 | 1 | 52      | 0                                 | 0                             | 0           | 52      |
|                   |   |         |                                   | <br>Swit                      | ch 2 Total: | 2213466 |
|                   |   |         |                                   |                               |             |         |

Total frames sent to stack ring : 5818507

Note: these counts do not include frames sent to the ring by certain output features, such as output SPAN and output ACLs.

### Related Commands

| Command                                                                           | Description                              |
|-----------------------------------------------------------------------------------|------------------------------------------|
| reload Reloads the stack member and puts a configuration change into effec        |                                          |
| remote command                                                                    | Monitors all or specified stack members. |
| session                                                                           | Accesses a specific stack member.        |
| switch priority                                                                   | Changes the stack member priority value. |
| <b>switch provision</b> Provisions a new switch before it joins the switch stack. |                                          |
| switch renumber                                                                   | Changes the stack member number.         |

### show system mtu

Use the **show system mtu** privileged EXEC command to display the global maximum transmission unit (MTU) or maximum packet size set for the switch.

show system mtu [ | {begin | exclude | include} expression]

| Syntax Description           |                                                                                                    |                                                                                                    |
|------------------------------|----------------------------------------------------------------------------------------------------|----------------------------------------------------------------------------------------------------|
| - •                          | begin                                                                                                    | (Optional) Display begins with the line that matches the <i>expression</i> .                                                                                                    |
|                              | exclude                                                                                                    | (Optional) Display excludes lines that match the expression.                                                                                                    |
|                              | include                                                                                                    | (Optional) Display includes lines that match the specified expression.                                                                                                    |
|                              | expression                                                                                                    | Expression in the output to use as a reference point.                                                                                                    |
| Command Modes                | Privileged EXEC                                                                                                    |                                                                                                    |
| Command History              | Release                                                                                                    | Modification                                                                                                    |
|                              | 12.1(11)AX                                                                                                    | This command was introduced.                                                                                                    |
|                              | hire setting, the h                                                                                                    | ew setting does not take effect until you reset the switch.                                                                                                    |
|                              | The system MTU r<br>ports; the system ro<br>Expressions are cas                                                                                                    | we setting does not take effect until you reset the switch.<br>refers to ports operating at 10/100 Mbps; the system jumbo MTU refers to Gigabit<br>buting MTU refers to routed ports.<br>se sensitive. For example, if you enter   <b>exclude output</b> , the lines that contain <i>output</i><br>the lines that contain <i>Output</i> appear.  |
| Examples                     | The system MTU r<br>ports; the system ro<br>Expressions are cas<br>do not appear, but t                                                                                      | refers to ports operating at 10/100 Mbps; the system jumbo MTU refers to Gigabit outing MTU refers to routed ports.<br>se sensitive. For example, if you enter   <b>exclude output</b> , the lines that contain <i>output</i>                                                                                                    |
| Examples                     | The system MTU r<br>ports; the system ro<br>Expressions are cas<br>do not appear, but t<br>This is an example<br>Switch# <b>show syst</b><br>System MTU size i               | <pre>efers to ports operating at 10/100 Mbps; the system jumbo MTU refers to Gigabit outing MTU refers to routed ports. se sensitive. For example, if you enter   exclude output, the lines that contain output the lines that contain Output appear. of output from the show system mtu command: cem mtu is 1500 bytes size is 1550 bytes</pre> |
| Examples<br>Related Commands | The system MTU r<br>ports; the system ro<br>Expressions are cas<br>do not appear, but t<br>This is an example<br>Switch# show syst<br>System MTU size is<br>System Jumbo MTU | <pre>efers to ports operating at 10/100 Mbps; the system jumbo MTU refers to Gigabit outing MTU refers to routed ports. se sensitive. For example, if you enter   exclude output, the lines that contain output the lines that contain Output appear. of output from the show system mtu command: cem mtu is 1500 bytes size is 1550 bytes</pre> |

# show udld

Use the **show udld** user EXEC command to display UniDirectional Link Detection (UDLD) administrative and operational status for all ports or the specified port.

show udld [interface-id] [ | {begin | exclude | include} expression]

| Syntax Description           | interface-id                                                            |                                                                                                    |  |  |  |
|------------------------------|-------------------------------------------------------------------------|----------------------------------------------------------------------------------------------------|--|--|--|
|                              |                                                                         | (Optional) ID of the interface and port number. Valid interfaces include physical ports and VLANs. The VLAN range is 1 to 4094.                                                                                                    |  |  |  |
|                              | begin                                                                   | (Optional) Display begins with the line that matches the <i>expression</i> .                                                                                                    |  |  |  |
|                              | exclude                                                                 | (Optional) Display excludes lines that match the expression.                                                                                                    |  |  |  |
|                              | include                                                                 | (Optional) Display includes lines that match the specified expression.                                                                                                    |  |  |  |
|                              | <i>expression</i> Expression in the output to use as a reference point. |                                                                                                    |  |  |  |
| Command Modes                | User EXEC                                                               |                                                                                                    |  |  |  |
| Command History              | Release                                                                 | Modification                                                                                                    |  |  |  |
|                              | 12.1(11)AX                                                              | This command was introduced.                                                                                                    |  |  |  |
| Sougo Guiuviiii03            |                                                                         | an <i>interface-id</i> , administrative and operational UDLD status for all interfaces appear                                                                                                    |  |  |  |
| Usage Guidelines<br>Examples | Expressions are cas<br>do not appear, but t<br>This is an example       | se sensitive. For example, if you enter l <b>exclude output</b> , the lines that contain <i>output</i> the lines that contain <i>Output</i> appear.<br>of output from the <b>show udld</b> <i>interface-id</i> command. For this display, UDLD is ds of the link, and UDLD detects that the link is bidirectional. Table 2-32 describes splay. |  |  |  |

| Field                                            | Description                                                                                                    |
|--------------------------------------------------|----------------------------------------------------------------------------------------------------|
| Interface                                        | The interface on the local device configured for UDLD.                                                                                                    |
| Port enable administrative configuration setting | How UDLD is configured on the port. If UDLD is enabled or<br>disabled, the port enable configuration setting is the same as the<br>operational enable state. Otherwise, the enable operational setting<br>depends on the global enable setting.                          |
| Port enable operational state                    | Operational state that shows whether UDLD is actually running on this port.                                                                                                    |
| Current bidirectional state                      | The bidirectional state of the link. An unknown state appears if the link is down or if it is connected to an UDLD-incapable device. A bidirectional state appears if the link is a normal two-way connection to a UDLD-capable device. All other values mean miswiring. |
| Current operational state                        | The current phase of the UDLD state machine. For a normal bidirectional link, the state machine is most often in the Advertisement phase.                                                                                                    |
| Message interval                                 | How often advertisement messages are sent from the local device.<br>Measured in seconds.                                                                                                    |
| Time out interval                                | The time period, in seconds, that UDLD waits for echoes from a neighbor device during the detection window.                                                                                                    |
| Entry 1                                          | Information from the first cache entry, which contains a copy of echo information received from the neighbor.                                                                                                    |
| Expiration time                                  | The amount of time in seconds remaining before this cache entry is aged out.                                                                                                    |
| Device ID                                        | The neighbor device identification.                                                                                                    |
| Current neighbor state                           | The neighbor's current state. If both the local and neighbor devices<br>are running UDLD normally, the neighbor state and local state<br>should be bidirectional. If the link is down or the neighbor is not<br>UDLD-capable, no cache entries appear.                   |
| Device name                                      | The device name or the system serial number of the neighbor. The system serial number appears if the device name is not set or is set to the default (Switch).                                                                                                    |
| Port ID                                          | The neighbor port ID enabled for UDLD.                                                                                                    |
| Neighbor echo 1 device                           | The device name of the neighbors' neighbor from which the echo originated.                                                                                                    |
| Neighbor echo 1 port                             | The port number ID of the neighbor from which the echo originated                                                                                                    |
| Message interval                                 | The rate, in seconds, at which the neighbor is sending advertisement messages.                                                                                                    |
| CDP device name                                  | The CDP device name or the system serial number. The system serial number appears if the device name is not set or is set to the default (Switch).                                                                                                    |

| Table 2-32 | show udld Field Descriptions |
|------------|------------------------------|
|------------|------------------------------|

| <b>Related Commands</b> | Command                                                                                       | Description                                                                                                    |  |  |  |  |
|-------------------------|-----------------------------------------------------------------------------------------------|----------------------------------------------------------------------------------------------------|--|--|--|--|
|                         | udldEnables aggressive or normal mode in UDLD or sets the<br>configurable message timer time. |                                                                                                    |  |  |  |  |
|                         | udld port                                                                                     | Enables UDLD on an individual interface or prevents a fiber-optic interface from being enabled by the <b>udld</b> global configuration command. |  |  |  |  |
|                         | udld reset                                                                                    | Resets all interfaces shutdown by UDLD and permits traffic to begin passing through them again.                                                 |  |  |  |  |

# show version

Use the **show version** user EXEC command to display version information for the hardware and firmware.

show version [ | {begin | exclude | include} expression]

| Syntax Description | begin                                                                                                    | (Optional) Display begins with the line that matches the <i>expression</i> .                                                                      |  |  |  |  |
|--------------------|----------------------------------------------------------------------------------------------------|----------------------------------------------------------------------------------------------------|--|--|--|--|
|                    | exclude                                                                                                    | (Optional) Display excludes lines that match the <i>expression</i> .                                                                              |  |  |  |  |
|                    | include                                                                                                    | (Optional) Display includes lines that match the specified <i>expression</i> .                                                                    |  |  |  |  |
|                    | expression                                                                                                    | Expression in the output to use as a reference point.                                                                                             |  |  |  |  |
| Command Modes      | User EXEC                                                                                                    |                                                                                                    |  |  |  |  |
| Command History    | Release                                                                                                    | Modification                                                                                                    |  |  |  |  |
|                    | 12.1(11)AX                                                                                                    | This command was introduced.                                                                                                    |  |  |  |  |
| Usage Guidelines   | -                                                                                                    | e sensitive. For example, if you enter   <b>exclude output</b> , the lines that contain <i>output</i> he lines that contain <i>Output</i> appear. |  |  |  |  |
| Examples           | This is an example                                                                                                    | of output from the <b>show version</b> command:                                                                                                   |  |  |  |  |
| Note               | Though visible in the <b>show version</b> output, the <i>configuration register</i> information is not supported on the switch.                                                                                                    |                                                                                                    |  |  |  |  |
|                    | Switch> <b>show version</b><br>Cisco Internetwork Operating System Software<br>IOS (tm) C3750 Software (C3750-IPSERVICES-M), Version 12.2(25)SEB, RELEASE SOFTWARE (fc1)<br>Copyright (c) 1986-2005 by cisco Systems, Inc.<br>Compiled Tues 15-Feb-05 21:09 by antonino<br>Image text-base: 0x00003000, data-base: 0x008E36A4 |                                                                                                    |  |  |  |  |
|                    | ROM: Bootstrap program is C3750 boot loader<br>BOOTLDR: C3750 Boot Loader (C3750-HBOOT-M) Version 12.2(25)SEB,                                                                                                    |                                                                                                    |  |  |  |  |
|                    | Switch uptime is 2 days, 11 hours, 16 minutes<br>System returned to ROM by power-on<br>System image file is "flash:i5.709"                                                                                                    |                                                                                                    |  |  |  |  |
|                    | Last reset from p<br>Bridging software<br>Target IOS Versic<br>1 Virtual Etherne<br>48 FastEthernet/I                                                                                                    | ·.                                                                                                    |  |  |  |  |

The password-recovery mechanism is enabled.

| 512K bytes of flash-simulated r<br>Base ethernet MAC Address<br>Motherboard assembly number<br>Motherboard serial number<br>Motherboard revision number<br>Model number    | : 00:09:43:A7:F2:00<br>: 73-7056-05<br>: CSJ0638004U | n memory.                                |
|----------------------------------------------------------------------------------------------------|------------------------------------------------------|------------------------------------------|
| Switch Ports Model                                                                                                    | SW Version                                           | SW Image                                 |
| 1 28 WS-C3750G-24TS<br>* 8 52 WS-C3750-48TS<br>Switch 01                                                                                                    | 12.2(25)SEB                                          | C3750-IPSERVICES-M<br>C3750-IPSERVICES-M |
| Switch Uptime<br>Base ethernet MAC Address<br>Motherboard assembly number<br>Power supply part number<br>Motherboard serial number<br>Model number<br>System serial number | : 73-7058-04<br>: 341-0045-01                        | minutes                                  |
| Configuration register is 0xF                                                                                                    |                                                      |                                          |

<output truncated>

### show vlan

Use the **show vlan** user EXEC command to display the parameters for all configured VLANs or one VLAN (if the VLAN ID or name is specified) on the switch.

show vlan [brief | dot1q tag native | id vlan-id | internal usage | mtu | name vlan-name |
private-vlan [type] | remote-span | summary] [ | {begin | exclude | include} expression]

|                    | 1.0              |                                                                                                    |
|--------------------|------------------|----------------------------------------------------------------------------------------------------|
| Syntax Description | brief            | (Optional) Display one line for each VLAN with the VLAN name, status, and its ports.                                                                                                    |
|                    | dot1q tag native | (Optional) Display the IEEE 802.1Q native VLAN tagging status.                                                                                                    |
|                    | id vlan-id       | (Optional) Display information about a single VLAN identified by VLAN ID number. For <i>vlan-id</i> , the range is 1 to 4094.                                                                                                    |
|                    | internal usage   | (Optional) Display a list of VLANs being used internally by the switch.<br>These VLANs are always from the extended range (VLAN IDs 1006 to<br>4094), and you cannot create VLANs with these IDS by using the <b>vlan</b><br>global configuration command until you remove them from internal use.                                          |
|                    | mtu              | (Optional) Display a list of VLANs and the minimum and maximum transmission unit (MTU) sizes configured on ports in the VLAN.                                                                                                    |
|                    | name vlan-name   | (Optional) Display information about a single VLAN identified by VLAN name. The VLAN name is an ASCII string from 1 to 32 characters.                                                                                                    |
|                    | private-vlan     | (Optional) Display information about configured private VLANs, including<br>primary and secondary VLAN IDs, type (community, isolated, or primary)<br>and ports belonging to the private VLAN. This keyword is only supported if<br>your switch is running the IP services image, formerly known as the<br>enhanced multilayer image (EMI). |
|                    | type             | (Optional) Display only private VLAN ID and type.                                                                                                    |
|                    | remote-span      | (Optional) Display information about Remote SPAN (RSPAN) VLANs.                                                                                                    |
|                    | summary          | (Optional) Display VLAN summary information.                                                                                                    |
|                    | begin            | (Optional) Display begins with the line that matches the <i>expression</i> .                                                                                                    |
|                    | exclude          | (Optional) Display excludes lines that match the <i>expression</i> .                                                                                                    |
|                    | include          | (Optional) Display includes lines that match the specified expression.                                                                                                    |
|                    | expression       | Expression in the output to use as a reference point.                                                                                                    |

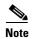

Though visible in the command-line help string, the ifindex keyword is not supported.

Command Modes

User EXEC

L

| Command History  | Release                                                     | Modification                                                                   |
|------------------|-------------------------------------------------------------|--------------------------------------------------------------------------------|
|                  | 12.1(11)AXThis command was introduced.                      |                                                                                |
|                  | 12.2(20)SE                                                  | The <b>mtu</b> and <b>private-vlan</b> keywords were added.                    |
|                  | 12.2(25)SE                                                  | The <b>dot1q tag native</b> keywords were added.                               |
|                  | 12.2(25)SE The <b>dot1q tag native</b> keywords were added. |                                                                                |
|                  | _                                                           |                                                                                |
| Usage Guidelines |                                                             | tu command output, the MTU_Mismatch column shows whether all the ports in the  |
|                  | VLAN have the sar                                           | me MTU. When yes appears in this column, it means that the VLAN has ports with |

VLAN have the same MTU. When *yes* appears in this column, it means that the VLAN has ports with different MTUs, and packets that are switched from a port with a larger MTU to a port with a smaller MTU might be dropped. If the VLAN does not have an SVI, the hyphen (-) symbol appears in the SVI\_MTU column. If the MTU-Mismatch column displays *yes*, the names of the port with the MinMTU and the port with the MaxMTU appear.

If you try to associate a private VLAN secondary VLAN with a primary VLAN before you define the secondary VLAN, the secondary VLAN is not included in the **show vlan private-vlan** command output.

In the **show vlan private-vlan type** command output, a type displayed as *normal* means a VLAN that has a private VLAN association but is not part of the private VLAN. For example, if you define and associate two VLANs as primary and secondary VLANs and then delete the secondary VLAN configuration without removing the association from the primary VLAN, the VLAN that was the secondary VLAN is shown as *normal* in the display. In the **show vlan private-vlan** output, the primary and secondary VLAN pair is shown as *non-operational*.

Expressions are case sensitive. For example, if you enter | **exclude output**, the lines that contain *output* do not appear, but the lines that contain *Output* appear.

#### **Examples**

This is an example of output from the **show vlan** command. Table 2-33 describes the fields in the display.

|                                                                                                    | ch> <b>sh</b><br>Name | ow vlan                                                 |                      |        | Sta                      | tus Po:                    | rts                                       |                                                                                                    |                                                                |                                              |
|----------------------------------------------------------------------------------------------------|-----------------------|---------------------------------------------------------|----------------------|--------|--------------------------|----------------------------|-------------------------------------------|----------------------------------------------------------------------------------------------------|----------------------------------------------------------------|----------------------------------------------|
| 1                                                                                                    | defau                 | lt                                                      |                      |        | act.                     | Fa<br>Fa<br>Fa<br>Fa<br>Fa | 1/0/4<br>1/0/7<br>1/0/1<br>1/0/1<br>1/0/1 | , Fa1/0/2<br>, Fa1/0/5<br>, Fa1/0/8<br>0, Fa1/0/3<br>3, Fa1/0/3<br>6, Fa1/0/3<br>9, Fa1/0/3<br>4, Gi1/0/3 | , Fa1/0<br>, Fa1/0<br>11, Fa1<br>14, Fa1<br>17, Fa1<br>20, Fa1 | /6<br>/9<br>/0/12<br>/0/15<br>/0/18<br>/0/21 |
| <outr< td=""><td>put tri</td><td>uncated&gt;</td><td></td><td></td><td></td><td></td><td></td><td></td><td></td><td></td></outr<>                     | put tri               | uncated>                                                |                      |        |                          |                            |                                           |                                                                                                    |                                                                |                                              |
| 2<br>3<br><outr< td=""><td>VLAN0<br/>VLAN0</td><td></td><td></td><td></td><td>act.<br/>act.</td><td></td><td></td><td></td><td></td><td></td></outr<> | VLAN0<br>VLAN0        |                                                         |                      |        | act.<br>act.             |                            |                                           |                                                                                                    |                                                                |                                              |
| 1002<br>1003<br>1004                                                                                                    | token<br>fddin        | 000<br>default<br>-ring-defau<br>et-default<br>-default | lt                   |        | act<br>act<br>act<br>act | ive<br>ive<br>ive          |                                           |                                                                                                    |                                                                |                                              |
| VLAN                                                                                                    | Туре                  | SAID                                                    | MTU                  | Parent | RingNo                   | BridgeNo                   | Stp                                       | BrdgMode                                                                                                  | Trans1                                                         | Trans2                                       |
| 1<br>2<br>3                                                                                                    | enet<br>enet<br>enet  |                                                         | 1500<br>1500<br>1500 |        | <br>-<br>-               | <br>-<br>-                 | <br>-<br>-                                | <br>-<br>-                                                                                                | 1002<br>0<br>0                                                 | 1003<br>0<br>0                               |

| <output< th=""><th>trunca</th><th>ted&gt;</th><th></th><th></th><th></th><th></th><th></th><th></th></output<> | trunca  | ted>         |           |           |                        |            |         |                   |
|----------------------------------------------------------------------------------------------------|---------|--------------|-----------|-----------|------------------------|------------|---------|-------------------|
| 1005 tr                                                                                                    | net 101 | 005 15       | - 00      |           | ibm                    | -          | 0       | 0                 |
| Remote                                                                                                    | SPAN VL | ANs          |           |           |                        |            |         |                   |
| Primary                                                                                                    | Seconda | ary Type<br> |           | Ports     |                        |            |         |                   |
| Primary                                                                                                    | Seconda | ary Type Po  | orts      |           |                        |            |         |                   |
| 20                                                                                                    | 25      | isolated     |           |           | Fa1/0/22,<br>Fa3/0/20, |            | Fa2/0/1 | 3, Fa2/0/22,      |
| 20                                                                                                    | 30      | community    | Fa1/0/13, | Fa1/0/20, |                        | , Gi1/0/1, | Fa2/0/  | 13, Fa2/0/20,     |
| 20                                                                                                    | 35      | community    | Fa1/0/13, | Fa1/0/20, |                        | Fa1/0/33,  |         | 1, Fa2/0/13,<br>1 |

<output truncated>

### Table 2-33show vlan Command Output Fields

| Field                            | Description                                                                                                    |
|----------------------------------|----------------------------------------------------------------------------------------------------|
| VLAN                             | VLAN number.                                                                                                    |
| Name                             | Name, if configured, of the VLAN.                                                                                                    |
| Status                           | Status of the VLAN (active or suspend).                                                                                                    |
| Ports                            | Ports that belong to the VLAN.                                                                                                    |
| Туре                             | Media type of the VLAN.                                                                                                    |
| SAID                             | Security association ID value for the VLAN.                                                                                                    |
| MTU                              | Maximum transmission unit size for the VLAN.                                                                                                    |
| Parent                           | Parent VLAN, if one exists.                                                                                                    |
| RingNo                           | Ring number for the VLAN, if applicable.                                                                                                    |
| BrdgNo                           | Bridge number for the VLAN, if applicable.                                                                                                    |
| Stp                              | Spanning Tree Protocol type used on the VLAN.                                                                                                    |
| BrdgMode                         | Bridging mode for this VLAN—possible values are source-route bridging (SRB) and source-route transparent (SRT); the default is SRB.                                                              |
| Trans1                           | Translation bridge 1.                                                                                                    |
| Trans2                           | Translation bridge 2.                                                                                                    |
| Remote SPAN VLANs                | Identifies any RSPAN VLANs that have been configured.                                                                                                    |
| Primary/Secondary/<br>Type/Ports | Includes any private VLANs that have been configured, including the primary VLAN ID, the secondary VLAN ID, the type of secondary VLAN (community or isolated), and the ports that belong to it. |

This is an example of output from the show vlan dot1q tag native command:

Switch> **show vlan dotlq tag native** dotlq native vlan tagging is disabled

This is an example of output from the show vlan private-vlan command:

| Switch> | show vlan | private-vlan     |                                                   |
|---------|-----------|------------------|---------------------------------------------------|
| Primary | Secondary | Туре             | Ports                                             |
|         |           |                  |                                                   |
| 10      | 501       | isolated         | Gi3/0/3                                           |
| 10      | 502       | community        | Fa2/0/11                                          |
| 10      | 503       | non-operational3 | -                                                 |
| 20      | 25        | isolated         | Fa1/0/13, Fa1/0/20, Fa1/0/22, Gi1/0/1, Fa2/0/13,  |
|         |           |                  | Fa2/0/22, Fa3/0/13, Fa3/0/14, Fa3/0/20, Gi3/0/1   |
| 20      | 30        | community        | Fa1/0/13, Fa1/0/20, Fa1/0/21, Gi1/0/1, Fa2/0/13,  |
|         |           |                  | Fa2/0/20, Fa3/0/14, Fa3/0/20, Fa3/0/21, Gi3/0/1   |
| 20      | 35        | community        | Fa1/0/13, Fa1/0/20, Fa1/0/23, Fa1/0/33. Gi1/0/1,  |
|         |           |                  | Fa2/0/13, Fa3/0/14, Fa3/0/20. Fa3/0/23, Fa3/0/33, |
|         |           |                  | Gi3/0/1                                           |
| 20      | 55        | non-operational  |                                                   |
| 2000    | 2500      | isolated         | Fa1/0/5, Fa1/0/10, Fa2/0/5, Fa2/0/10, Fa2/0/15    |

This is an example of output from the show vlan private-vlan type command:

This is an example of output from the show vlan summary command:

#### Switch> show vlan summary

Number of existing VLANs : 45 Number of existing VTP VLANs : 45 Number of existing extended VLANs : 0

#### This is an example of output from the show vlan id command.

|      | ch# <b>sh</b><br>Name | ow vlan id : | 2    |        | Stat   | cus    | Роз     | rts   |           |        |        |
|------|-----------------------|--------------|------|--------|--------|--------|---------|-------|-----------|--------|--------|
| 2    | VLAN0                 | 200          |      |        | act:   | ive    | <br>Fal | L/0/7 | , Fa1/0/8 |        |        |
| VLAN | Туре                  | SAID         | MTU  | Parent | RingNo | Bridge | eNo     | Stp   | BrdgMode  | Trans1 | Trans2 |
| 2    | enet                  | 100002       | 1500 | -      | -      | -      |         | -     | -         | 0      | 0      |
| Remo | te SPA                | N VLAN       |      |        |        |        |         |       |           |        |        |

Disabled

This is an example of output from the **show vlan internal usage** command. It shows that VLANs 1025 and 1026 are being used as internal VLANs for Fast Ethernet routed ports 23 and 24 on stack member 1. If you want to use one of these VLAN IDs, you must first shut down the routed port, which releases the internal VLAN, and then create the extended-range VLAN. When you start up the routed port, another internal VLAN number is assigned to it.

Switch> **show vlan internal usage** VLAN Usage ---- ------1025 FastEthernet1/0/23 1026 FastEthernet1/0/24

| <b>Related Commands</b> | Command                        | Description                                                                                                    |
|-------------------------|--------------------------------|----------------------------------------------------------------------------------------------------|
|                         | private-vlan                   | Configures a VLAN as a community, isolated, or primary VLAN or associates a primary VLAN with secondary VLANs.                                |
|                         | switchport mode                | Configures the VLAN membership mode of a port.                                                                                                |
|                         | vlan (global<br>configuration) | Enables VLAN configuration mode where you can configure VLANs 1 to 4094.                                                                      |
|                         | vlan (VLAN<br>configuration)   | Configures VLAN characteristics in the VLAN database. Only available for normal-range VLANs (VLAN IDs 1 to 1005). Do not enter leading zeros. |

# show vlan access-map

Use the **show vlan access-map** privileged EXEC command to display information about a particular VLAN access map or for all VLAN access maps.

show vlan access-map [mapname] [ | {begin | exclude | include} expression]

| Syntax Description | mapname              | (Optional) Name of a specific VLAN access map.                                             |
|--------------------|----------------------|--------------------------------------------------------------------------------------------|
|                    | begin                | (Optional) Display begins with the line that matches the expression.                       |
|                    | exclude              | (Optional) Display excludes lines that match the expression.                               |
|                    | include              | (Optional) Display includes lines that match the specified expression.                     |
|                    | expression           | Expression in the output to use as a reference point.                                      |
| Command Modes      | Privileged EXEC      |                                                                                            |
| Command History    | Release              | Modification                                                                               |
|                    | 12.1(11)AX           | This command was introduced.                                                               |
| Examples           | This is an example o | f output from the show vlan access-map command:                                            |
|                    | —                    | -                                                                                          |
|                    | Action:<br>forward   |                                                                                            |
| Related Commands   | Command              | Description                                                                                |
|                    | show vlan filter     | Displays information about all VLAN filters or about a particular VLAN or VLAN access map. |
|                    | vlan access-map      | Creates a VLAN map entry for VLAN packet filtering.                                        |

Applies a VLAN map to one or more VLANs.

vlan filter

# show vlan filter

Use the **show vlan filter** privileged EXEC command to display information about all VLAN filters or about a particular VLAN or VLAN access map.

show vlan filter [access-map name | vlan vlan-id] [ | {begin | exclude | include} expression]

| Syntax Description | access-map name                                            | (Optional) Display filtering information for the specified VLAN access map.                                                                  |
|--------------------|------------------------------------------------------------|----------------------------------------------------------------------------------------------------|
|                    | vlan vlan-id                                               | (Optional) Display filtering information for the specified VLAN. The range is 1 to 4094.                                                     |
|                    | begin                                                      | (Optional) Display begins with the line that matches the expression.                                                                         |
|                    | exclude                                                    | (Optional) Display excludes lines that match the expression.                                                                                 |
|                    | include                                                    | (Optional) Display includes lines that match the specified expression.                                                                       |
|                    | expression                                                 | Expression in the output to use as a reference point.                                                                                        |
| Command Modes      | Privileged EXEC                                            |                                                                                                    |
| Command History    | Release                                                    | Modification                                                                                                    |
|                    | 12.1(11)AX                                                 | This command was introduced.                                                                                                    |
| Usage Guidelines   | 1                                                          | sensitive. For example, if you enter   <b>exclude output</b> , the lines that contain <i>output</i> lines that contain <i>Output</i> appear. |
| Examples           | This is an example of                                      | output from the show vlan filter command:                                                                                                    |
|                    | Switch# <b>show vlan f</b><br>VLAN Map map_1 is f<br>20-22 |                                                                                                    |
| Related Commands   | Command                                                    | Description                                                                                                    |
|                    | show vlan access-ma                                        | <ul> <li>Displays information about a particular VLAN access map or for all<br/>VLAN access maps.</li> </ul>                                 |
|                    | vlan access-map                                            | Creates a VLAN map entry for VLAN packet filtering.                                                                                          |
|                    | vlan filter                                                | Applies a VLAN map to one or more VLANs.                                                                                                    |
|                    |                                                            |                                                                                                    |

### show vmps

Use the **show vmps** user EXEC command without keywords to display the VLAN Query Protocol (VQP) version, reconfirmation interval, retry count, VLAN Membership Policy Server (VMPS) IP addresses, and the current and primary servers, or use the **statistics** keyword to display client-side statistics.

show vmps [statistics] [ | {begin | exclude | include} expression]

| Syntax Description | statistics                                                                                                    | (Optional) Display VQP client-side statistics and counters.                                                                                                    |
|--------------------|----------------------------------------------------------------------------------------------------|----------------------------------------------------------------------------------------------------|
|                    | begin                                                                                                    | (Optional) Display begins with the line that matches the expression.                                                                                                    |
|                    | exclude                                                                                                    | (Optional) Display excludes lines that match the <i>expression</i> .                                                                                                    |
|                    | include                                                                                                    | (Optional) Display includes lines that match the specified expression.                                                                                                    |
|                    | expression                                                                                                    | Expression in the output to use as a reference point.                                                                                                    |
| Command Modes      | User EXEC                                                                                                    |                                                                                                    |
| Command History    | Release                                                                                                    | Modification                                                                                                    |
| · · · · · · · ·    |                                                                                                    |                                                                                                    |
| Usage Guidelines   | -                                                                                                    | This command was introduced.<br>ensitive. For example, if you enter   <b>exclude output</b> , the lines that contain <i>output</i>                                                         |
| Usage Guidelines   | Expressions are case se<br>do not appear, but the 1                                                                                  | ensitive. For example, if you enter   <b>exclude output</b> , the lines that contain <i>output</i> ines that contain <i>Output</i> appear.                                                 |
| Usage Guidelines   | Expressions are case se<br>do not appear, but the l<br>This is an example of o                                                       | ensitive. For example, if you enter I <b>exclude output</b> , the lines that contain <i>output</i>                                                                                         |
| Usage Guidelines   | Expressions are case se<br>do not appear, but the l<br>This is an example of o<br>Switch> <b>show vmps</b><br>VQP Client Status:     | ensitive. For example, if you enter   <b>exclude output</b> , the lines that contain <i>output</i> ines that contain <i>Output</i> appear.                                                 |
| Usage Guidelines   | Expressions are case se<br>do not appear, but the l<br>This is an example of o<br>Switch> <b>show vmps</b><br>VQP Client Status:     | ensitive. For example, if you enter   <b>exclude output</b> , the lines that contain <i>output</i><br>ines that contain <i>Output</i> appear.<br>output from the <b>show vmps</b> command: |
|                    | Expressions are case se<br>do not appear, but the l<br>This is an example of o<br>Switch> <b>show vmps</b><br>VQP Client Status:<br> | ensitive. For example, if you enter   <b>exclude output</b> , the lines that contain <i>output</i><br>ines that contain <i>Output</i> appear.<br>output from the <b>show vmps</b> command: |

This is an example of output from the **show vmps statistics** command. Table 2-34 describes each field in the display.

Switch> show vmps statistics VMPS Client Statistics \_\_\_\_\_ 0 VQP Queries: VQP Responses: 0 VMPS Changes: 0 VQP Shutdowns: 0 VQP Denied: 0 VQP Wrong Domain: 0 VQP Wrong Version: 0 VQP Insufficient Resource: 0

Table 2-34show vmps statistics Field Descriptions

| Field                        | Description                                                                                                    |  |  |
|------------------------------|----------------------------------------------------------------------------------------------------|--|--|
| VQP Queries                  | Number of queries sent by the client to the VMPS.                                                                                                    |  |  |
| VQP Responses                | Number of responses sent to the client from the VMPS.                                                                                                    |  |  |
| VMPS Changes                 | Number of times that the VMPS changed from one server to another.                                                                                                    |  |  |
| VQP Shutdowns                | Number of times the VMPS sent a response to shut down the port. The client disables the port and removes all dynamic addresses on this port from the address table. You must administratively re-enable the port to restore connectivity.                                                                                                    |  |  |
| VQP Denied                   | Number of times the VMPS denied the client request for security reasons. When<br>the VMPS response denies an address, no frame is forwarded to or from the<br>workstation with that address (broadcast or multicast frames are delivered to the<br>workstation if the port has been assigned to a VLAN). The client keeps the<br>denied address in the address table as a blocked address to prevent more queries<br>from being sent to the VMPS for each new packet received from this<br>workstation. The client ages the address if no new packets are received from this<br>workstation on this port within the aging time period. |  |  |
| VQP Wrong Domain             | Number of times the management domain in the request does not match the one<br>for the VMPS. Any previous VLAN assignments of the port are not changed.<br>This response means that the server and the client have not been configured with<br>the same VTP management domain.                                                                                                    |  |  |
| VQP Wrong Version            | Number of times the version field in the query packet contains a value that is higher than the version supported by the VMPS. The VLAN assignment of the port is not changed. The switches send only VMPS Version 1 requests.                                                                                                    |  |  |
| VQP Insufficient<br>Resource | Number of times the VMPS is unable to answer the request because of a resource availability problem. If the retry limit has not yet been reached, the client repeats the request with the same server or with the next alternate server, depending on whether the per-server retry count has been reached.                                                                                                    |  |  |

| <b>Related Commands</b> | Command                             | Description                                                                |
|-------------------------|-------------------------------------|----------------------------------------------------------------------------|
|                         | clear vmps statistics               | Clears the statistics maintained by the VQP client.                        |
|                         | vmps reconfirm<br>(privileged EXEC) | Sends VQP queries to reconfirm all dynamic VLAN assignments with the VMPS. |
|                         | vmps retry                          | Configures the per-server retry count for the VQP client.                  |
|                         | vmps server                         | Configures the primary VMPS and up to three secondary servers.             |

### show vtp

Use the **show vtp** user EXEC command to display general information about the VLAN Trunking Protocol (VTP) management domain, status, and counters.

show vtp {counters | password | status} [ | {begin | exclude | include} expression]

| Syntax Description           | counters                                                                         | Display the VTP statistics for the switch.                                                                                                    |  |  |  |
|------------------------------|----------------------------------------------------------------------------------|----------------------------------------------------------------------------------------------------|--|--|--|
|                              | password                                                                         | Display the configured VTP password.                                                                                                    |  |  |  |
|                              | status                                                                           | Display general information about the VTP management domain status.                                                                                                    |  |  |  |
|                              | begin                                                                            | (Optional) Display begins with the line that matches the <i>expression</i> .                                                                                                    |  |  |  |
|                              | exclude                                                                          | (Optional) Display excludes lines that match the <i>expression</i> .                                                                                                    |  |  |  |
|                              | include                                                                          | (Optional) Display includes lines that match the specified expression.                                                                                                    |  |  |  |
|                              | expression                                                                       | Expression in the output to use as a reference point.                                                                                                    |  |  |  |
| Command Modes                | User EXEC                                                                        |                                                                                                    |  |  |  |
| Command History              | Release                                                                          | Modification                                                                                                    |  |  |  |
|                              |                                                                                  |                                                                                                    |  |  |  |
|                              | 12.1(11)AX                                                                       | This command was introduced.                                                                                                    |  |  |  |
| Usage Guidelines             | 12.1(14)EA1<br>Expressions are cas                                               | This command was introduced.<br>The <b>password</b> keyword was added.<br>e sensitive. For example, if you enter   <b>exclude output</b> , the lines that contain <i>output</i><br>he lines that contain <i>Output</i> appear.                                                         |  |  |  |
| Usage Guidelines<br>Examples | 12.1(14)EA1<br>Expressions are cas<br>do not appear, but t<br>This is an example | The <b>password</b> keyword was added.<br>e sensitive. For example, if you enter   <b>exclude output</b> , the lines that contain <i>outpu</i>                                                                                                    |  |  |  |
|                              | 12.1(14)EA1<br>Expressions are cas<br>do not appear, but t                       | The <b>password</b> keyword was added.<br>e sensitive. For example, if you enter   <b>exclude output</b> , the lines that contain <i>output</i> he lines that contain <i>Output</i> appear.<br>of output from the <b>show vtp counters</b> command. Table 2-35 describes each field in |  |  |  |

| Trunk    | Join Transmitted 3 | Join Received | Summary advts received from<br>non-pruning-capable device |
|----------|--------------------|---------------|-----------------------------------------------------------|
|          |                    |               |                                                           |
| Fa1/0/47 | 0                  | 0             | 0                                                         |
| Fa1/0/48 | 0                  | 0             | 0                                                         |
| Gi2/0/1  | 0                  | 0             | 0                                                         |
| Gi3/0/2  | 0                  | 0             | 0                                                         |
|          |                    |               |                                                           |

Table 2-35show vtp counters Field Descriptions

| Field                                 | Description                                                                                                    |  |  |
|---------------------------------------|----------------------------------------------------------------------------------------------------|--|--|
| Summary advertisements received       | Number of summary advertisements received by this switch on its trunk<br>ports. Summary advertisements contain the management domain name,<br>the configuration revision number, the update timestamp and identity, the<br>authentication checksum, and the number of subset advertisements to<br>follow.                |  |  |
| Subset advertisements received        | Number of subset advertisements received by this switch on its trunk ports. Subset advertisements contain all the information for one or more VLANs.                                                                                                    |  |  |
| Request advertisements received       | Number of advertisement requests received by this switch on its trunk<br>ports. Advertisement requests normally request information on all<br>VLANs. They can also request information on a subset of VLANs.                                                                                                    |  |  |
| Summary advertisements<br>transmitted | Number of summary advertisements sent by this switch on its trunk<br>ports. Summary advertisements contain the management domain name,<br>the configuration revision number, the update timestamp and identity, the<br>authentication checksum, and the number of subset advertisements to<br>follow.                    |  |  |
| Subset advertisements transmitted     | Number of subset advertisements sent by this switch on its trunk ports.<br>Subset advertisements contain all the information for one or more<br>VLANs.                                                                                                    |  |  |
| Request advertisements transmitted    | Number of advertisement requests sent by this switch on its trunk ports.<br>Advertisement requests normally request information on all VLANs.<br>They can also request information on a subset of VLANs.                                                                                                    |  |  |
| Number of configuration               | Number of revision errors.                                                                                                    |  |  |
| revision errors                       | Whenever you define a new VLAN, delete an existing one, suspend or resume an existing VLAN, or modify the parameters on an existing VLAN, the configuration revision number of the switch increments.                                                                                                    |  |  |
|                                       | Revision errors increment whenever the switch receives an<br>advertisement whose revision number matches the revision number of<br>the switch, but the MD5 digest values do not match. This error means<br>that the VTP password in the two switches is different or that the<br>switches have different configurations. |  |  |
|                                       | These errors means that the switch is filtering incoming advertisements, which causes the VTP database to become unsynchronized across the network.                                                                                                    |  |  |

| Field                                                        | Description                                                                                                    |  |  |
|--------------------------------------------------------------|----------------------------------------------------------------------------------------------------|--|--|
| Number of configuration                                      | Number of MD5 digest errors.                                                                                                    |  |  |
| digest errors                                                | Digest errors increment whenever the MD5 digest in the summary packet<br>and the MD5 digest of the received advertisement calculated by the<br>switch do not match. This error usually means that the VTP password in<br>the two switches is different. To solve this problem, make sure the VTP<br>password on all switches is the same. |  |  |
|                                                              | These errors mean that the switch is filtering incoming advertisements, which causes the VTP database to become unsynchronized across the network.                                                                                                    |  |  |
| Number of V1 summary                                         | Number of Version 1 errors.                                                                                                    |  |  |
| errors                                                       | Version 1 summary errors increment whenever a switch in VTP V2 mode receives a VTP Version 1 frame. These errors mean that at least one neighboring switch is either running VTP Version 1 or VTP Version 2 with V2-mode disabled. To solve this problem, change the configuration of the switches in VTP V2-mode to disabled.            |  |  |
| Join Transmitted                                             | Number of VTP pruning messages sent on the trunk.                                                                                                    |  |  |
| Join Received                                                | Number of VTP pruning messages received on the trunk.                                                                                                    |  |  |
| Summary Advts Received<br>from non-pruning-capable<br>device | Number of VTP summary messages received on the trunk from devices that do not support pruning.                                                                                                    |  |  |

 Table 2-35
 show vtp counters Field Descriptions (continued)

This is an example of output from the **show vtp status** command. Table 2-36 describes each field in the display.

```
Switch> show vtp status
```

| VTP Version                     |   | 2                                       |
|---------------------------------|---|-----------------------------------------|
| Configuration Revision          | • | 0                                       |
| Maximum VLANs supported locally |   |                                         |
| 11 1                            | ÷ | 1005                                    |
| Number of existing VLANs        | : | 45                                      |
| VTP Operating Mode              | : | Transparent                             |
| VTP Domain Name                 | : | shared_testbed1                         |
| VTP Pruning Mode                | : | Disabled                                |
| VTP V2 Mode                     | : | Disabled                                |
| VTP Traps Generation            | : | Enabled                                 |
| MD5 digest                      | : | 0x3A 0x29 0x86 0x39 0xB4 0x5D 0x58 0xD7 |
|                                 |   |                                         |

### Table 2-36show vtp status Field Descriptions

| Field                              | Description                                                                                                    |
|------------------------------------|----------------------------------------------------------------------------------------------------|
| VTP Version                        | Displays the VTP version operating on the switch. By default, the switch implements Version 1 but can be set to Version 2. |
| Configuration Revision             | Current configuration revision number on this switch.                                                                      |
| Maximum VLANs<br>Supported Locally | Maximum number of VLANs supported locally.                                                                                 |
| Number of Existing<br>VLANs        | Number of existing VLANs.                                                                                                  |

| Field                          | Description                                                                                                    |  |  |  |
|--------------------------------|----------------------------------------------------------------------------------------------------|--|--|--|
| VTP Operating Mode             | Displays the VTP operating mode, which can be server, client, or transparent.                                                                                                    |  |  |  |
|                                | Server: a switch in VTP server mode is enabled for VTP and sends<br>advertisements. You can configure VLANs on it. The switch guarantees<br>that it can recover all the VLAN information in the current VTP database<br>from NVRAM after reboot. By default, every switch is a VTP server.                                                                  |  |  |  |
|                                | <b>Note</b> The switch automatically changes from VTP server mode to VTP client mode if it detects a failure while writing the configuration to NVRAM and cannot return to server mode until the NVRAM is functioning.                                                                                                    |  |  |  |
|                                | Client: a switch in VTP client mode is enabled for VTP, can send<br>advertisements, but does not have enough nonvolatile storage to store<br>VLAN configurations. You cannot configure VLANs on it. When a VTP<br>client starts up, it does not send VTP advertisements until it receives<br>advertisements to initialize its VLAN database.                |  |  |  |
|                                | Transparent: a switch in VTP transparent mode is disabled for VTP, does<br>not send or learn from advertisements sent by other devices, and cannot<br>affect VLAN configurations on other devices in the network. The switch<br>receives VTP advertisements and forwards them on all trunk ports except<br>the one on which the advertisement was received. |  |  |  |
| VTP Domain Name                | Name that identifies the administrative domain for the switch.                                                                                                    |  |  |  |
| VTP Pruning Mode               | Displays whether pruning is enabled or disabled. Enabling pruning on a VTP server enables pruning for the entire management domain. Pruning restricts flooded traffic to those trunk links that the traffic must use to access the appropriate network devices.                                                                                             |  |  |  |
| VTP V2 Mode                    | Displays if VTP Version 2 mode is enabled. All VTP Version 2 switches<br>operate in Version 1 mode by default. Each VTP switch automatically<br>detects the capabilities of all the other VTP devices. A network of VTP<br>devices should be configured to Version 2 only if all VTP switches in the<br>network can operate in Version 2 mode.              |  |  |  |
| VTP Traps Generation           | Displays whether VTP traps are sent to a network management station.                                                                                                    |  |  |  |
| MD5 Digest                     | A 16-byte checksum of the VTP configuration.                                                                                                    |  |  |  |
| Configuration Last<br>Modified |                                                                                                    |  |  |  |

### Table 2-36 show vtp status Field Descriptions (continued)

| <b>Related Commands</b> | Command                    | Description                          |
|-------------------------|----------------------------|--------------------------------------|
|                         | clear vtp counters         | Clears the VTP and pruning counter   |
|                         | vtp (global configuration) | Configures the VTP filename, interfa |

|  | •••iiiiiuiiu               | Decemption                                                          |
|--|----------------------------|---------------------------------------------------------------------|
|  | clear vtp counters         | Clears the VTP and pruning counters.                                |
|  | vtp (global configuration) | Configures the VTP filename, interface name, domain name, and mode. |
|  | vtp (VLAN configuration)   | Configures the VTP domain name, password, pruning, and mode.        |
|  |                            |                                                                     |